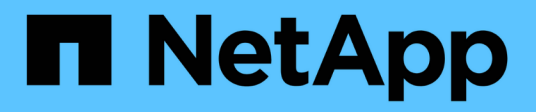

# **SAS Shelfs**

Install and maintain

NetApp April 19, 2024

This PDF was generated from https://docs.netapp.com/de-de/ontap-systems/sas3/install-newsystem.html on April 19, 2024. Always check docs.netapp.com for the latest.

# **Inhalt**

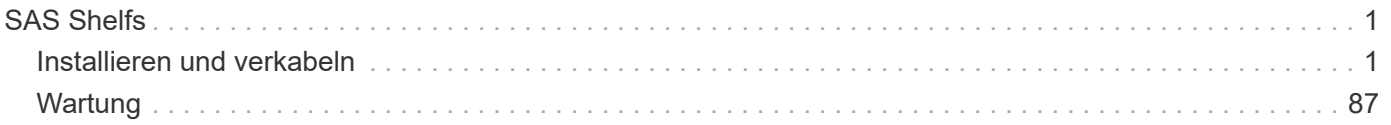

# <span id="page-2-0"></span>**SAS Shelfs**

## <span id="page-2-1"></span>**Installieren und verkabeln**

### **Einbau- und Kabelregale für eine neue Systeminstallation - Regale mit IOM12/IOM12B-Modulen**

Wenn das neue System—HA-Paar oder die Single-Controller-Konfiguration nicht in einem Rack installiert wurde, können Sie die Festplatten-Shelfs in einem Rack installieren und verkabeln.

#### <span id="page-2-2"></span>**Anforderungen an die Installation und Verkabelung von Platten-Shelves mit IOM12/IOM12B Modulen für eine neue Systeminstallation**

Vor der Installation und Verkabelung der Festplatten-Shelfs müssen Sie bestimmte Anforderungen erfüllen.

• Sie benötigen die Installations- und Setup-Anweisungen für Ihr Plattformmodell.

Die Installations- und Setup-Anweisungen beziehen sich auf den vollständigen Vorgang für die Installation, Einrichtung und Konfiguration Ihres Systems. Sie verwenden dieses Verfahren (*Install and cable Shelves for a New System Installation*) zusammen mit der Installations- und Setup-Anleitung für die Plattform, wenn Sie ausführliche Informationen zur Installation oder Verkabelung der Festplatten-Shelfs an Ihr Storage-System benötigen.

Installations- und Setup-Anweisungen finden Sie, indem Sie zur Dokumentation Ihres Plattformmodells navigieren.

#### ["AFF und FAS Systemdokumentation"](https://docs.netapp.com/de-de/ontap-systems/index.html)

- Festplatten-Shelfs und Controller dürfen derzeit nicht eingeschaltet werden.
- Wenn Sie Mini-SAS HD-SAS-optische Kabel verwenden, müssen Sie die Regeln in erfüllt haben ["Kabelregeln für optische Mini-SAS-HD-SAS-Kabel".](#page-48-0)

#### **Überlegungen zur Installation und Verkabelung von Platten-Shelfs mit IOM12/IOM12B-Modulen für eine neue Systeminstallation**

Sie sollten sich vor der Installation und Verkabelung der Festplatten-Shelfs mit Aspekten und Best Practices dieses Verfahrens vertraut machen.

#### **Allgemeine Überlegungen**

• Platten-Shelfs mit IOM12/IOM12B Modulen werden mit voreingestellten Shelf-IDs auf 00 geliefert.

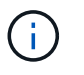

Wenn Sie ein HA-Paar mit mindestens zwei Stacks haben, ist das Festplatten-Shelf mit den Root-Aggregaten für den zweiten Stack die Shelf-ID auf 10 voreingestellt.

Sie müssen Shelf-IDs festlegen, sodass sie innerhalb des HA-Paars oder der Single-Controller-Konfiguration eindeutig sind. Sie können Shelf-IDs manuell festlegen oder Shelf-IDs automatisch allen Festplatten-Shelfs des HA-Paars oder der Single-Controller-Konfiguration zuweisen. Verwenden Sie dazu einen Befehl im Wartungsmodus. Anweisungen für beide Methoden werden bereitgestellt.

• Festplatten-Shelfs, die die Root-Aggregate enthalten, können durch die Etiketten auf der Festplatten-Shelf-Box und dem Festplatten-Shelf-Chassis identifiziert werden.

Auf den Etiketten wird die Stapelnummer angezeigt, z. B. **Loop oder Stack #: 1** und **Loop oder Stack #: 2**. Bei Festplatten-Shelfs, die keine Root-Aggregate enthalten, wird nur die Festplatten-Shelf-Seriennummer auf den Etiketten angezeigt.

- Wenn Sie bei der Einrichtung und Konfiguration des Systems nicht so konfigurieren, dass das System die automatische Festplatteneigentümer-Zuweisung verwendet, müssen Sie die Festplatteneigentümer manuell zuweisen.
- IBACP (in-Band Alternate Control Path) wird automatisch aktiviert.

IBACP wird nicht bei Single-Path-HA- oder Single-Path-Konfigurationen unterstützt.

#### **Überlegungen zu Best Practices**

• Die beste Vorgehensweise besteht darin, dass die aktuelle Version des DQP (Disk Qualification Package) installiert ist.

Wenn die aktuelle Version des DQP installiert ist, kann Ihr System neu qualifizierte Festplattenlaufwerke erkennen und verwenden. Dadurch werden Systemereignismeldungen über nicht aktuelle Laufwerksinformationen vermieden. Außerdem wird eine mögliche Verhinderung der Festplattenpartitionierung vermieden, da die Festplattenlaufwerke nicht erkannt werden. Das DQP benachrichtigt Sie auch über nicht aktuelle Festplatten-Firmware.

["NetApp Downloads: Disk Qualification Package"](https://mysupport.netapp.com/site/downloads/firmware/disk-drive-firmware/download/DISKQUAL/ALL/qual_devices.zip)

• Als Best Practice wird empfohlen, Config Advisor nach einer neuen System-Installation herunterzuladen und auszuführen.

Wenn Sie Config Advisor nach einer neuen Systeminstallation ausführen, können Sie überprüfen, ob die SAS-Verbindungen ordnungsgemäß verkabelt sind und dass Shelf-IDs innerhalb des HA-Paars oder der Konfiguration mit einem Controller eindeutig sind.

Wenn SAS-Verkabelung oder doppelte Shelf-ID-Fehler generiert werden, folgen Sie den Korrekturmaßnahmen.

Zum Download von Config Advisor benötigen Sie Netzwerkzugriff.

["NetApp Downloads: Config Advisor"](https://mysupport.netapp.com/site/tools)

#### **Überlegungen zur Handhabung von SAS-Kabeln**

• Überprüfen Sie den SAS-Anschluss, um die richtige Ausrichtung des Anschlusses zu prüfen, bevor Sie ihn anschließen.

Die SAS-Kabelanschlüsse sind codiert. Wenn sie korrekt an einen SAS-Port orientiert sind, klickt der Anschluss an und wenn das Festplatten-Shelf zum Zeitpunkt eingeschaltet ist, leuchtet die Festplatten-Shelf-SAS-Port LNK-LED grün. Bei Festplatten-Shelfs stecken Sie einen SAS-Kabelanschluss mit nach unten (auf der Unterseite des Connectors) gerichteter Zuglasche.

Bei Controllern kann die Ausrichtung der SAS-Ports je nach Plattformmodell variieren. Daher variiert die korrekte Ausrichtung des SAS-Kabelsteckers.

• Um eine verminderte Leistung zu vermeiden, dürfen die Kabel nicht verdreht, gefaltet, gequetscht oder treten.

Kabel haben einen minimalen Biegeradius. Die Spezifikationen des Kabelherstellers definieren den minimalen Biegeradius; eine allgemeine Richtlinie für den minimalen Biegeradius ist jedoch das 10-fache des Kabeldurchmessers.

• Die Verwendung von Klettverschlüssen anstelle von Bindebrockeln zur Bündelung und Befestigung von Systemkabeln ermöglicht eine einfachere Kabelanpassung.

#### **Überlegungen zur Handhabung von DS460C Laufwerken**

• Die Laufwerke sind getrennt vom Shelf-Chassis verpackt.

Sie sollten eine Bestandsaufnahme der Laufwerke zusammen mit der restlichen Systemausrüstung durchführen, die Sie erhalten haben.

• Nachdem Sie die Laufwerke ausgepackt haben, sollten Sie das Verpackungsmaterial für den zukünftigen Einsatz speichern.

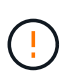

**Möglicher Verlust des Datenzugriffs:** Wenn Sie in Zukunft das Regal auf einen anderen Teil des Rechenzentrums verschieben oder das Regal an einen anderen Ort transportieren, müssen Sie die Laufwerke aus den Laufwerkschubladen entfernen, um mögliche Schäden an den Antriebshächern und den Laufwerken zu vermeiden.

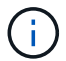

Halten Sie Festplatten in ihrem ESD-Beutel, bis Sie bereit sind, sie zu installieren.

• Tragen Sie bei der Handhabung der Laufwerke immer ein ESD-Handgelenkband, das auf einer unbemalten Oberfläche des Gehäuses geerdet ist, um statische Entladungen zu vermeiden.

Wenn ein Handgelenkband nicht verfügbar ist, berühren Sie eine unlackierte Oberfläche des Speichergehäuses, bevor Sie das Festplattenlaufwerk behandeln.

#### **Installieren Sie Platten-Shelfs mit IOM12/IOM12B-Modulen für eine neue Systeminstallation**

Die Festplatten-Shelfs lassen sich mit den Rack-Mount-Kits, die zusammen mit den Festplatten-Shelfs geliefert wurden, in einem Rack installieren.

1. Installieren Sie das Rack Mount Kit (für Installationen mit zwei oder vier Pfosten), die mit Ihrem Festplatten-Shelf geliefert wurden. Verwenden Sie dazu den Installationsflyer, der mit dem Kit geliefert wurde.

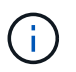

Wenn Sie mehrere Platten-Shelfs installieren, sollten Sie diese von unten nach oben im Rack installieren, um für optimale Stabilität zu sorgen.

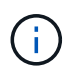

Montieren Sie das Festplatten-Shelf nicht in ein Telco-Rack, da es aufgrund des Gewichts des Festplatten-Shelfs zu einem Einsturz des Racks mit seinem eigenen Gewicht führen kann.

2. Installieren und befestigen Sie das Festplatten-Shelf mit dem im Kit enthaltenen Installationsflyer an den Halterungen und am Rack.

Damit ein Platten-Shelf leichter und leichter zu manövrieren kann, entfernen Sie die Netzteile und I/O-

Module (IOMs).

Obwohl die Laufwerke getrennt verpackt sind und das Shelf leichter wird, wiegt ein leeres DS460C Shelf noch immer ungefähr 132 kg. Gehen Sie daher beim Verschieben eines Shelfs folgende Vorsicht vor.

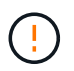

Es wird empfohlen, einen mechanischen Aufzug oder vier Personen mit den Hubgriffen zu verwenden, um ein leeres DS460C-Regal sicher zu bewegen.

Ihre DS460C-Sendung wurde mit vier abnehmbaren Hebegriffen (zwei pro Seite) verpackt. Um die Hebegriffe zu verwenden, installieren Sie sie, indem Sie die Laschen der Griffe in die Schlitze an der Seite des Regals einsetzen und nach oben drücken, bis sie einrasten. Wenn Sie dann das Festplatten-Shelf auf die Schienen schieben, lösen Sie mithilfe der Daumenverriegelung jeweils einen Satz von Griffen. Die folgende Abbildung zeigt, wie ein Hubgriff befestigt wird.

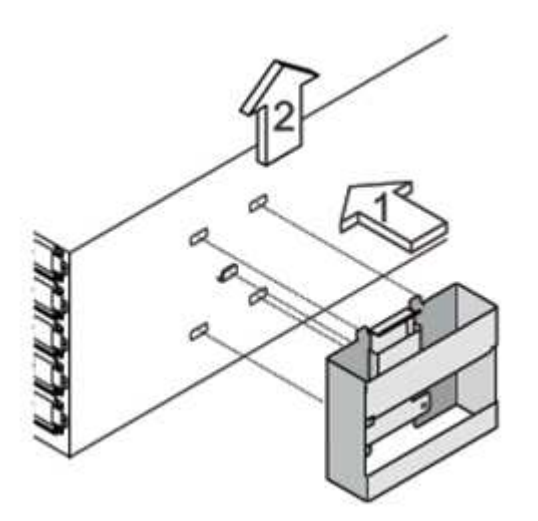

- 3. Installieren Sie alle zuvor entfernten Netzteile und IOMs neu, bevor Sie das Festplatten-Shelf in das Rack einbauen.
- 4. Wenn Sie ein DS460C Festplatten-Shelf installieren, installieren Sie die Laufwerke in den Laufwerkfächer. Andernfalls fahren Sie mit dem nächsten Schritt fort.

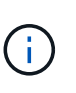

Tragen Sie stets ein ESD-Handgelenkband, das an einer nicht lackierten Oberfläche am Gehäuse geerdet ist, um statische Entladungen zu vermeiden.

Wenn ein Handgelenkband nicht verfügbar ist, berühren Sie eine unlackierte Oberfläche des Speichergehäuses, bevor Sie das Festplattenlaufwerk behandeln.

Wenn Sie ein teilweise bestücktes Shelf erworben haben, das heißt, dass das Shelf weniger als die 60 von ihm unterstützten Laufwerke für jede Schublade enthält, installieren Sie die Laufwerke wie folgt:

◦ Installieren Sie die ersten vier Laufwerke in den vorderen Steckplätzen (0, 3, 6 und 9).

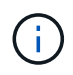

**Gefahr einer Gerätestörung:** um einen korrekten Luftstrom zu ermöglichen und eine Überhitzung zu vermeiden, müssen die ersten vier Laufwerke immer in die vorderen Schlitze (0, 3, 6 und 9) eingesetzt werden.

◦ Verteilen Sie bei den verbleibenden Laufwerken gleichmäßig auf alle Fächer.

Die folgende Abbildung zeigt, wie die Laufwerksanzahl bei jedem Laufwerkschublade im Shelf von 0

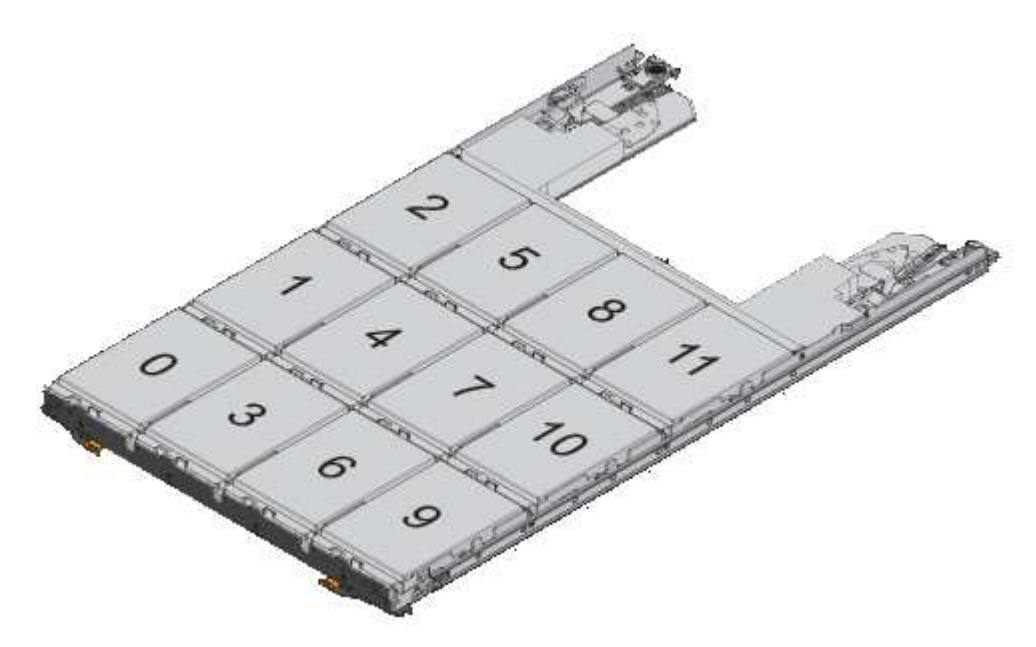

- i. Öffnen Sie die obere Schublade des Regals.
- ii. Nehmen Sie ein Laufwerk aus dem ESD-Beutel.
- iii. Den Nockengriff am Antrieb senkrecht anheben.
- iv. Richten Sie die beiden angehobenen Tasten auf beiden Seiten des Laufwerkträgers an der entsprechenden Lücke im Laufwerkskanal auf der Laufwerksschublade aus.

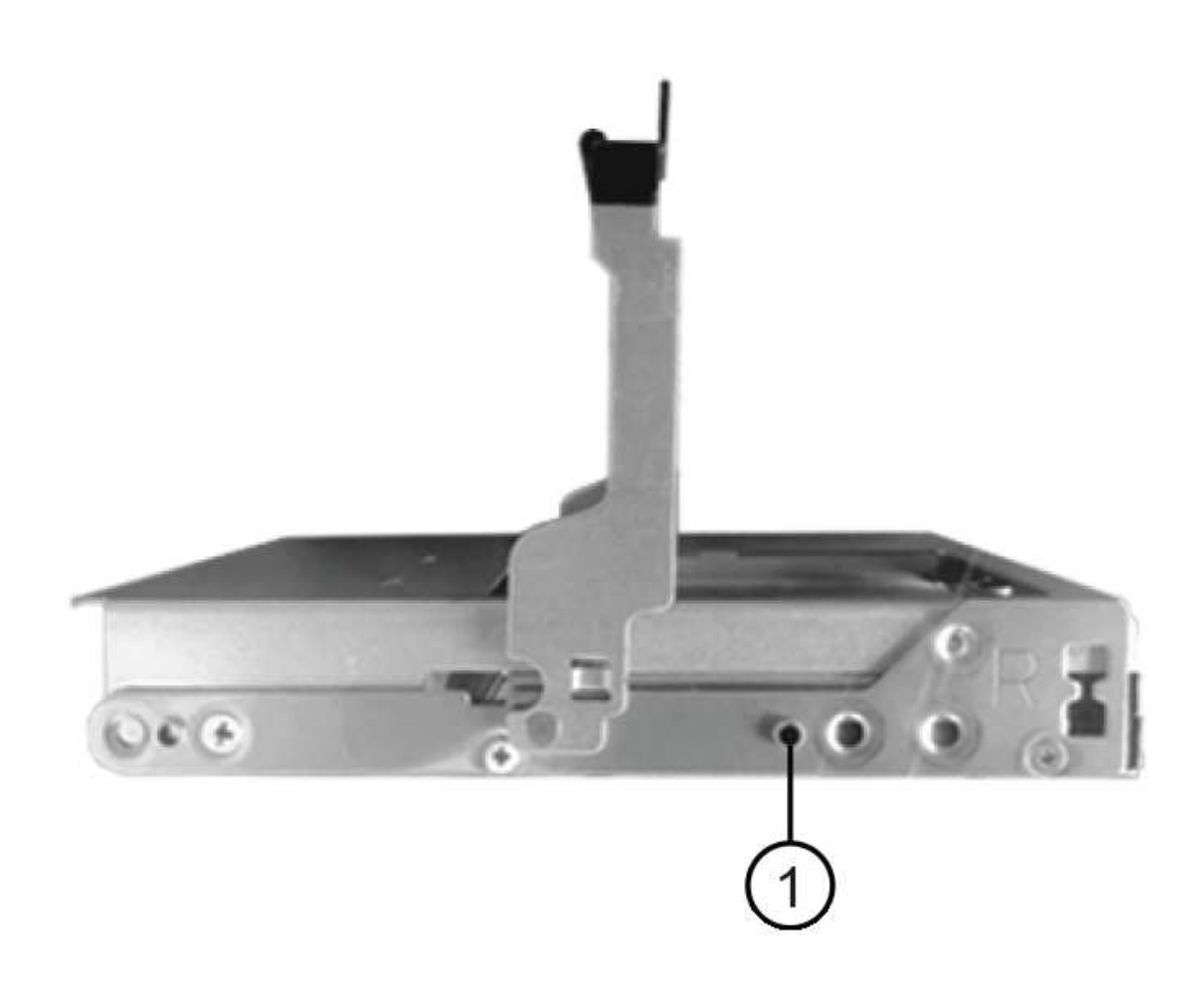

#### Erhöhte Taste auf der rechten Seite des Laufwerkträgers

- i. Senken Sie den Antrieb gerade nach unten, und drehen Sie dann den Nockengriff nach unten, bis das Laufwerk unter dem orangefarbenen Freigaberiegel einrastet.
- ii. Wiederholen Sie die vorherigen Teilschritte für jedes Laufwerk in der Schublade.

Stellen Sie sicher, dass die Steckplätze 0, 3, 6 und 9 in jeder Schublade Laufwerke enthalten.

iii. Schieben Sie die Laufwerkschublade vorsichtig wieder in das Gehäuse.

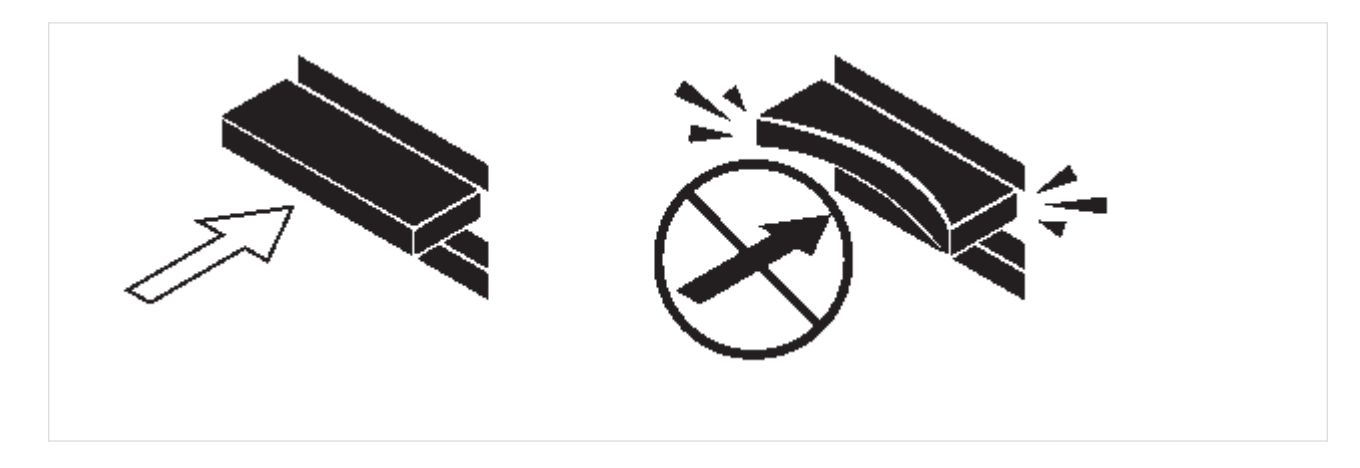

D

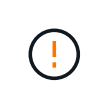

**Möglicher Verlust des Datenzugriffs:** Schlingen Sie die Schublade niemals aus. Schieben Sie die Schublade langsam hinein, um zu vermeiden, dass die Schublade einrastet und das Speicher-Array beschädigt wird.

- iv. Schließen Sie die Antriebsschublade, indem Sie beide Hebel in die Mitte schieben.
- v. Wiederholen Sie diese Schritte für jede Schublade im Festplatten-Shelf.
- vi. Befestigen Sie die Frontverkleidung.
- 5. Wenn Sie mehrere Platten-Shelfs hinzufügen, wiederholen Sie dieses Verfahren für jedes der Sie installieren Festplatten-Shelf.

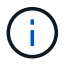

Schalten Sie die Festplatten-Shelfs derzeit nicht ein.

#### **Verkabeln Sie die Platten-Shelves mit IOM12/IOM12B-Modulen für eine neue Systeminstallation**

Sie verkabeln Festplatten-Shelf-SAS-Verbindungen --Shelf-zu-Shelf (falls zutreffend) und Controller-zu-Shelf-, um Storage-Konnektivität für das System herzustellen.

#### **Bevor Sie beginnen**

Sie müssen die Anforderungen in erfüllt haben [Anforderungen an die Installation und Verkabelung von Platten-](#page-2-2)[Shelves mit IOM12/IOM12B Modulen für eine neue Systeminstallation](#page-2-2) Und installierte die Festplatten-Shelfs im Rack.

#### **Über diese Aufgabe**

Nachdem Sie die Festplatten-Shelfs verkabeln, schalten Sie sie ein, legen die Shelf-IDs fest und schließen die Einrichtung und Konfiguration des Systems ab.

#### **Schritte**

1. Verkabeln Sie die Shelf-zu-Shelf-Verbindungen innerhalb jedes Stacks, wenn der Stack über mehr als ein Festplatten-Shelf verfügt. Andernfalls fahren Sie mit dem nächsten Schritt fort:

Eine detaillierte Erläuterung und Beispiele für Shelf-to-Shelf "standard"-Verkabelung und Shelf-to-Shelf "dOuble-wide"-Verkabelung finden Sie unter ["Verbindungsregeln für Shelf-zu-Shelf".](#page-48-0)

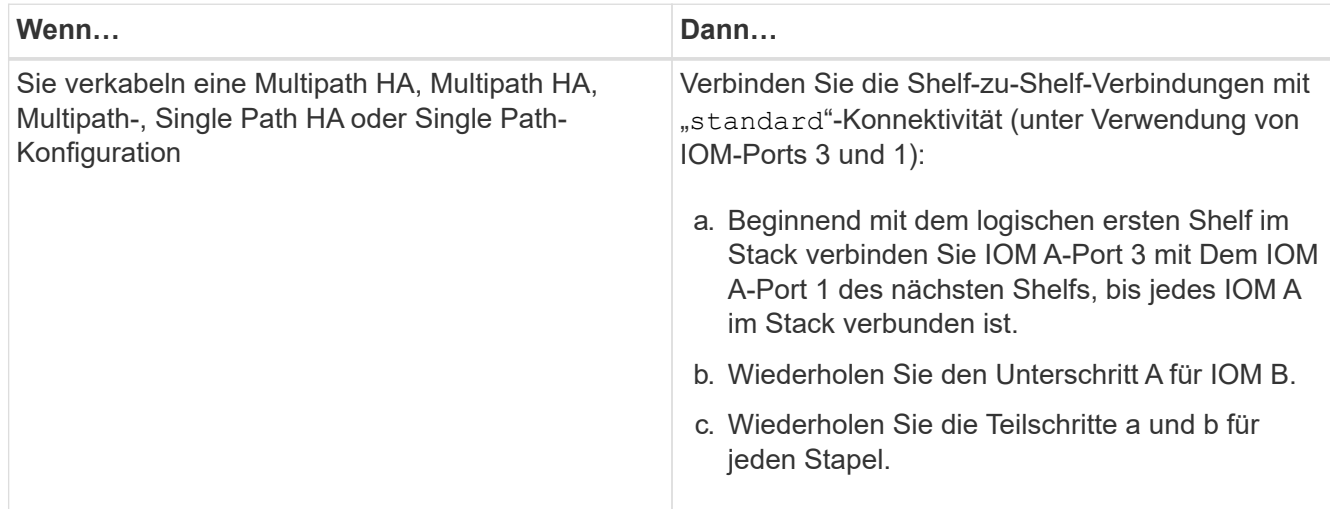

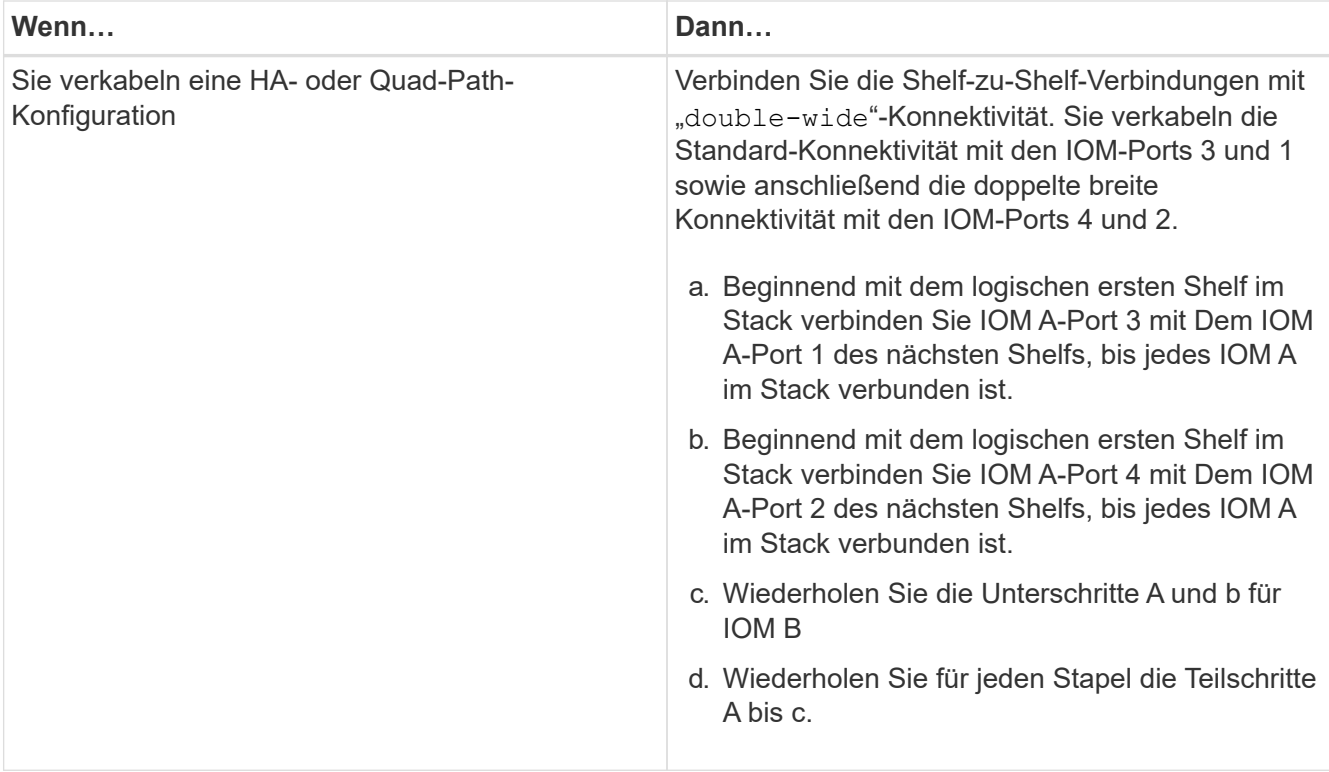

- 2. Identifizieren Sie die Controller-SAS-Port-Paare, die zum Ververkabeln der Controller-zu-Stack-Verbindungen verwendet werden können.
	- a. Überprüfen Sie die Verkabelungsarbeitsblätter und Beispiele für den Controller-to-Stack-Stack, um zu ermitteln, ob ein ausgefülltes Arbeitsblatt für Ihre Konfiguration vorhanden ist.

["Verkabelungsarbeitsblätter und Beispiele für Plattformen mit internem Storage für den Controller-to-](#page-68-0)[Stack-Stack"](#page-68-0)

["Arbeitsblätter für Controller-to-Stack-Verkabelung und Beispiele für Verkabelung bei Multipath HA-](#page-59-0)[Konfigurationen"](#page-59-0)

["Verkabelungsarbeitsblatt für den Controller-to-Stack und Kabelbeispiel für eine Quad-Path HA-](#page-75-0)[Konfiguration mit zwei Quad-Port SAS HBAs"](#page-75-0)

a. Der nächste Schritt hängt davon ab, ob ein ausgefülltes Arbeitsblatt für Ihre Konfiguration vorhanden ist:

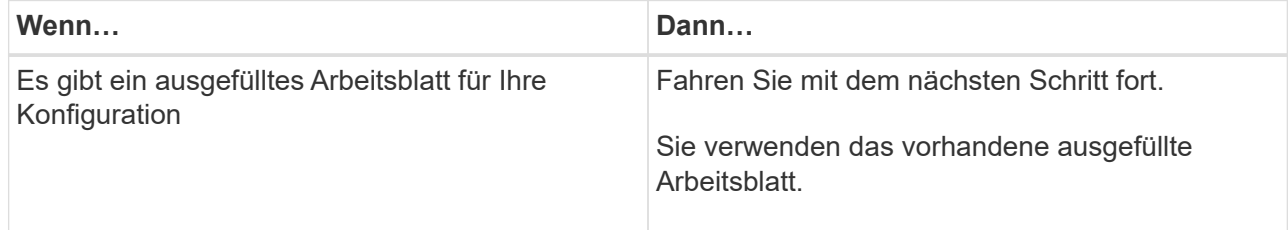

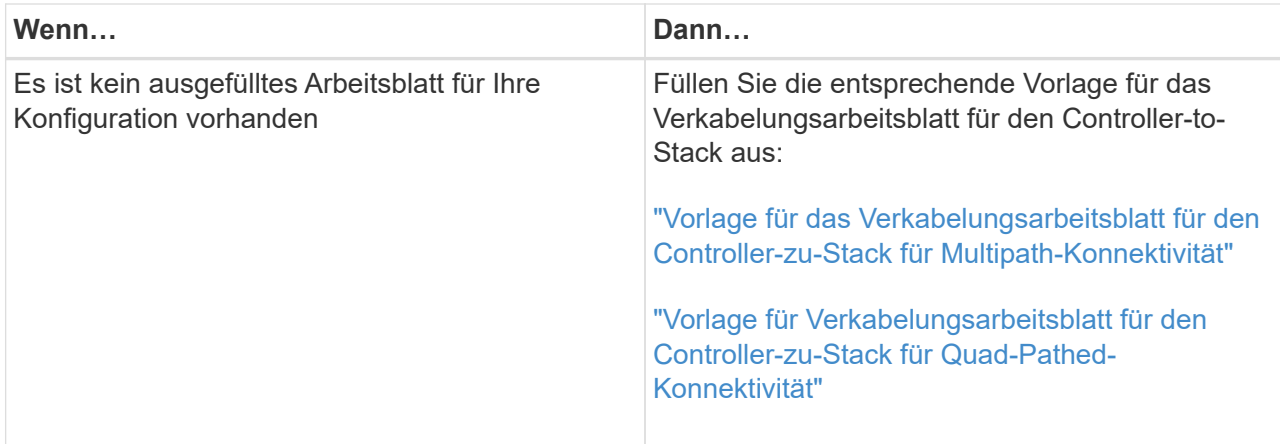

3. Verbinden Sie die Verbindungen zwischen Controller und Stack mithilfe des ausgefüllten Arbeitsblatts.

Falls erforderlich, finden Sie Anweisungen zum Lesen eines Arbeitsblatts zur Verkabelung von Controllerzu-Stack-Verbindungen:

["Lesen eines Arbeitsblatts zur Verkabelung von Controller-zu-Stack-Verbindungen für Multipath-](#page-84-0)[Konnektivität"](#page-84-0)

["Lesen eines Arbeitsblatts zur Verkabelung von Controller-zu-Stack-Verbindungen für Quad-Pathed-](#page-86-0)[Konnektivität"](#page-86-0)

- 4. Schließen Sie die Netzteile für jedes Festplatten-Shelf an:
	- a. Schließen Sie die Stromkabel zuerst an die Festplatten-Shelves an, um sie an die Halterung des Netzkabels zu befestigen. Anschließend können Sie die Netzkabel an verschiedene Stromquellen anschließen, um die Stabilität zu gewährleisten.
	- b. Schalten Sie die Netzteile für jedes Festplatten-Shelf ein und warten Sie, bis die Festplatten erweitert werden.
- 5. Legen Sie die Shelf-IDs fest und führen Sie die Systemeinrichtung durch:

Sie müssen Shelf-IDs festlegen, damit sie innerhalb des HA-Paars oder der Single-Controller-Konfiguration eindeutig sind, einschließlich des internen Festplatten-Shelfs in anwendbaren Systemen.

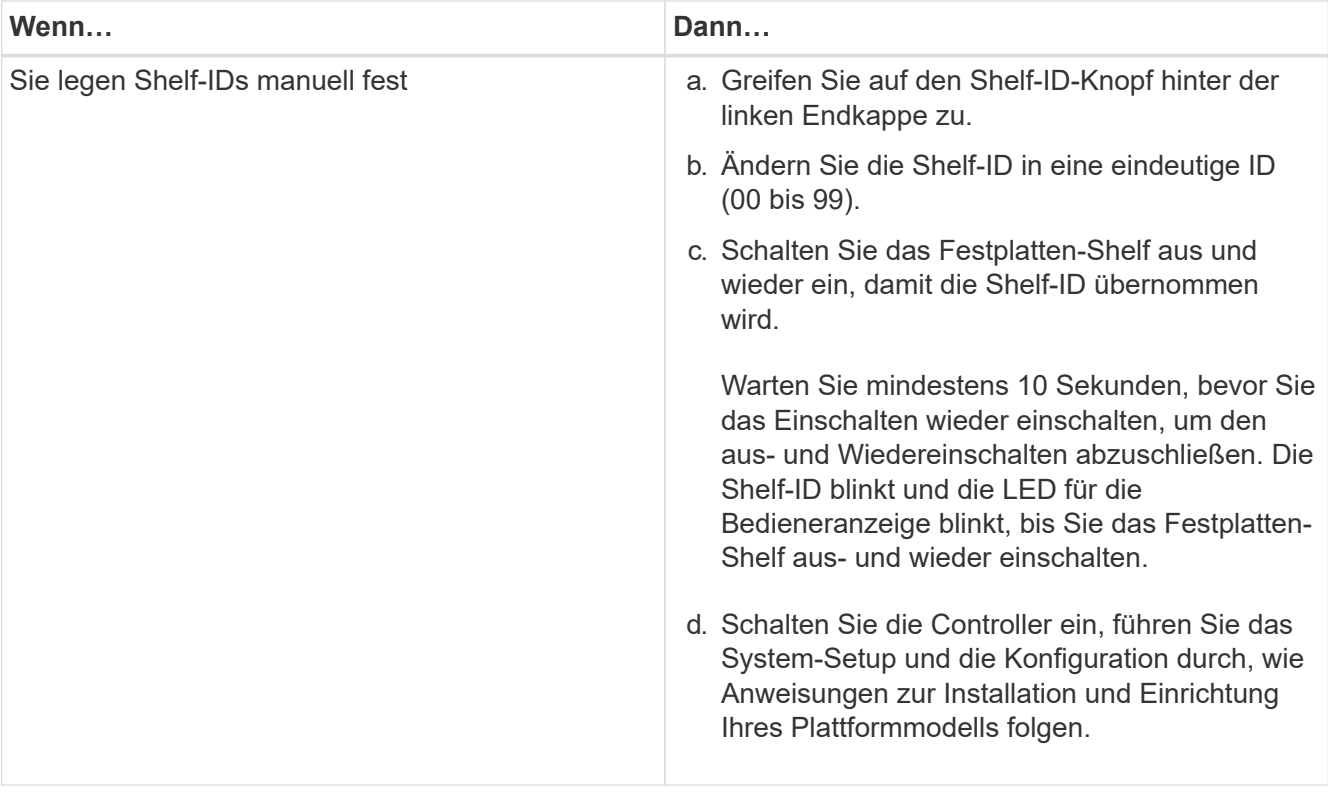

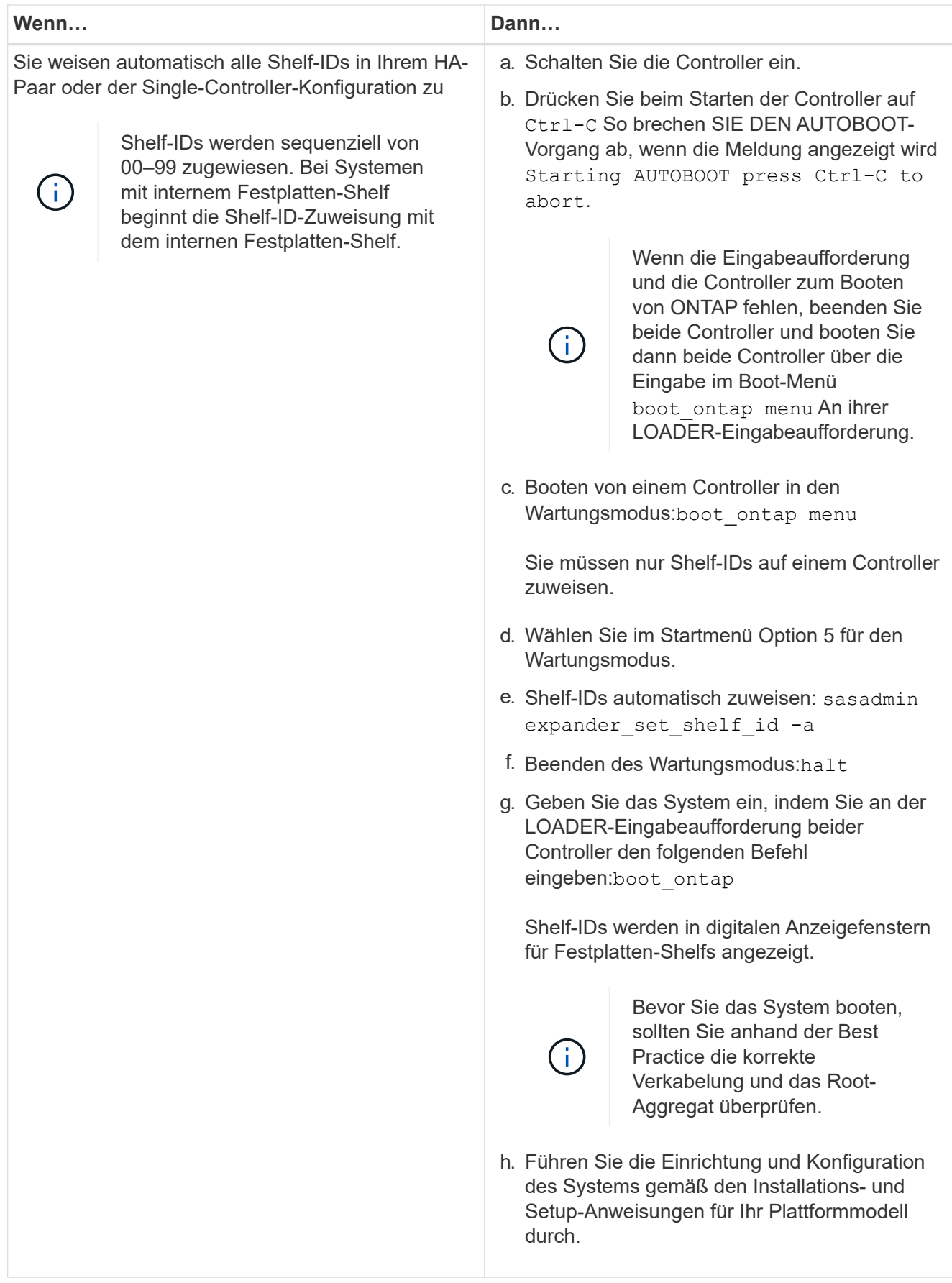

6. Wenn Sie im Rahmen der Systemkonfiguration und -Konfiguration die automatische Zuweisung der Festplatteneigentümer nicht aktiviert haben, weisen Sie den Festplattenbesitzer manuell zu. Andernfalls fahren Sie mit dem nächsten Schritt fort:

- a. Alle nicht im Besitz befindlichen Festplatten anzeigen:storage disk show -container-type unassigned
- b. Weisen Sie jede Festplatte zu:storage disk assign -disk *disk\_name* -owner *owner\_name*

Sie können das Platzhalterzeichen verwenden, um mehr als eine Festplatte gleichzeitig zuzuweisen.

7. Laden Sie Config Advisor gemäß den Anweisungen zur Installation und Einrichtung des Plattformmodells herunter, um zu überprüfen, ob die SAS-Verbindungen korrekt verkabelt sind und es keine doppelten Shelf-IDs im System gibt.

Wenn SAS-Verkabelung oder doppelte Shelf-ID-Fehler generiert werden, folgen Sie den Korrekturmaßnahmen.

#### ["NetApp Downloads: Config Advisor"](https://mysupport.netapp.com/site/tools)

Sie können auch die ausführen storage shelf show -fields shelf-id Befehl, um eine Liste der bereits verwendeten Shelf-IDs (und Duplikate, falls vorhanden) in Ihrem System anzuzeigen.

8. Vergewissern Sie sich, dass in-Band-ACP automatisch aktiviert wurde. storage shelf acp show

In der Ausgabe wird "in-Band" für jeden Knoten als "aktiv" aufgeführt.

#### **Verschieben oder Transport von DS460C Shelfs**

Wenn Sie in Zukunft DS460C Shelfs zu einem anderen Teil des Datacenters verschieben oder die Shelfs an einen anderen Ort transportieren, müssen Sie die Laufwerke aus den Laufwerkfächer entfernen, um mögliche Beschädigungen der Laufwerkfächer und Laufwerke zu vermeiden.

• Wenn Sie DS460C Shelfs als Teil der neuen Systeminstallation installiert haben, haben Sie das Verpackungsmaterial des Laufwerks gespeichert. Verwenden Sie diese, um die Laufwerke vor deren Verschiebung zu verpacken.

Wenn Sie das Verpackungsmaterial nicht gespeichert haben, sollten Sie Antriebe auf gepolsterten Oberflächen platzieren oder eine alternative gepolsterte Verpackung verwenden. Laufwerke nie aufeinander stapeln.

• Tragen Sie vor der Handhabung der Antriebe ein ESD-Handgelenkband, das auf einer unbemalten Oberfläche des Gehäuses geerdet ist.

Wenn ein Handgelenkband nicht verfügbar ist, berühren Sie eine unlackierte Oberfläche des Speichergehäuses, bevor Sie ein Laufwerk handhaben.

- Sie sollten Maßnahmen ergreifen, um Laufwerke sorgfältig zu behandeln:
	- Verwenden Sie immer zwei Hände, wenn Sie ein Laufwerk entfernen, installieren oder tragen, um sein Gewicht zu halten.

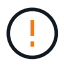

Legen Sie keine Hände auf die Laufwerkplatinen, die auf der Unterseite des Laufwerkträgers ausgesetzt sind.

- Achten Sie darauf, Laufwerke nicht gegen andere Oberflächen zu stoßen.
- Laufwerke sollten von magnetischen Geräten ferngehalten werden.

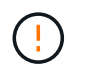

### <span id="page-14-0"></span>**Shelf mit Hot-Add-On – Shelfs mit IOM12/IOM12B-Modulen**

Mit IOM12/IOM12B-Modulen können Sie ein oder mehrere Platten-Shelfs in Betrieb nehmen und mit IOM12/IOM12B-Modulen einen Stack oder mehrere Platten-Shelfs mit IOM12/IOM12B-Modulen direkt an einen SAS HBA oder einen integrierten SAS-Port am Controller hinzufügen.

#### **Über diese Aufgabe**

Sie können diese Vorgehensweise nicht verwenden, um einen Stack zu mischen: Shelf mit IOM12/IOM12B-Modulen im laufenden Betrieb in einem Shelf mit IOM6-Modulen hinzuzufügen. Wenn Sie einen Stack mischen müssen, verwenden Sie ["Hot-Add-IOM12-Shelfs für einen Stack von IOM6-Shelfs".](#page-27-0)

#### <span id="page-14-1"></span>**Anforderungen an Hot-Adding Disk-Shelfs mit IOM12/IOM12B-Modulen**

Ihr System muss bestimmte Anforderungen erfüllen, bevor Platten-Shelfs mit IOM12/IOM12B-Modulen im laufenden Betrieb hinzugefügt werden können.

#### **Zustand Ihres Systems**

 $\mathbf{d}$ 

• Ihr System und Ihre Version von ONTAP müssen die Platten-Shelves unterstützen, die Sie hinzufügen können, einschließlich der IOMs, Festplattenlaufwerke und SAS-Kabel.

#### ["NetApp Hardware Universe"](https://hwu.netapp.com)

• Ihr System muss mindestens die maximale Anzahl unterstützter Festplattenlaufwerke aufweisen, um die Anzahl der Festplatten-Shelfs, die Sie hinzufügen möchten.

Sie können nach dem Hinzufügen von Platten-Shelves nicht die Höchstzahl der unterstützten Festplattenlaufwerke im System überschritten haben.

#### ["NetApp Hardware Universe"](https://hwu.netapp.com)

• Wenn Sie einen Stack von einem oder mehreren Platten-Shelves (direkt zu den Plattform-Controllern) Hothinzufügen, muss Ihr System über genügend freie PCI SAS HBA- oder integrierte SAS-Ports oder eine Kombination aus beiden verfügen.

> Wenn Sie einen zusätzlichen PCI SAS-HBA installieren müssen, empfiehlt es sich, 12-GB-SAS-HBAs zu verwenden, um die Controller-to-Stack-Konnektivität mit 12 GB/s zu halten, um eine maximale Performance zu erzielen.

> Der Einsatz von 6 Gbit SAS HBAs oder einer Kombination aus 6 Gbit SAS HBAs und 12 Gbit SAS HBAs wird unterstützt, jedoch werden IOM12 Modulverbindungen zu 6 Gbit SAS HBAs auf 6 Gbit/s ausgehandelt, was zu einer niedrigeren Performance führt.

• Ihr System kann keine Fehlermeldungen bei der SAS-Verkabelung haben.

Laden Sie Config Advisor herunter, und führen Sie sie aus, um zu überprüfen, ob die SAS-Verbindungen korrekt verkabelt sind.

Sie müssen alle Verkabelungsfehler mithilfe der Korrekturmaßnahmen korrigieren, die durch die Fehlermeldungen bereitgestellt werden.

["NetApp Downloads: Config Advisor"](https://mysupport.netapp.com/site/tools)

#### **Mit optischen Mini-SAS-HD-SAS-Kabeln**

- Wenn Sie optische Mini-SAS-HD-SAS-Kabel oder eine Kombination aus optischen Mini-SAS-HD-SAS-Kabeln und SAS-Kupferkabeln im Stapel der Platten-Shelves verwenden, müssen Sie die Regeln in erfüllen ["Kabelregeln für optische Mini-SAS-HD-SAS-Kabel"](#page-48-0).
- Wenn Sie ein Platten-Shelf mit Mini-SAS HD SAS-optischen Kabeln im laufenden Betrieb zu einem Stapel von Platten-Shelfs hinzufügen, die mit SAS-Kupferkabeln verbunden sind, können Sie vorübergehend beide Kabeltypen im Stack verwenden.

Nachdem Sie das Festplatten-Shelf im laufenden Betrieb hinzugefügt haben, müssen Sie die SAS-Kupferkabel für die übrigen Shelf-zu-Shelf-Verbindungen im Stack und die Controller-zu-Stack-Verbindungen ersetzen, damit der Stack die in angegebenen Regeln erfüllt ["Kabelregeln für optische Mini-](#page-48-0)[SAS-HD-SAS-Kabel"](#page-48-0). Das bedeutet, dass Sie die entsprechende Anzahl von Mini-SAS HD SAS optischen Kabeln bestellt haben müssen.

#### **Überlegungen bei Hot-Adding-Platten-Shelfs mit IOM12/IOM12B-Modulen**

Vor dem Hot-Adding Disk Shelves sollten Sie sich mit Aspekten und Best Practices dieser Vorgehensweise vertraut machen.

#### **Allgemeine Überlegungen**

• Wenn Sie ein Platten-Shelf mit IOM12/IOM12B-Modulen im laufenden Betrieb einem vorhandenen Stack hinzufügen (von Platten-Shelfs mit IOM12/IOM12B-Modulen), können Sie das Platten-Shelf entweder am Ende des logischen ersten oder letzten Platten-Shelfs hinzufügen.

Für HA- und Single-Path-Konfigurationen, die für AFF A200, AFF A220, FAS2600 Series und FAS2700 Systeme anwendbar sind, können Sie Festplatten-Shelfs am Ende des Stacks hinzufügen, ohne dass Controller-Verbindungen vorhanden sind.

- Platten-Shelfs mit IOM12/IOM12B Modulen müssen in einem eigenen Stack gemeinsam sein. Sie können nicht einem Stack mit Shelfs mit IOM6-Modulen oder IOM3-Modulen hinzugefügt werden.
- Bei diesem Verfahren wird vorausgesetzt, dass Ihre Konfiguration die in-Band ACP verwendet.

Bei Konfigurationen, bei denen ACP in der Band aktiviert ist, wird ACP in-Band automatisch auf Platten-Shelfs aktiviert, die im laufenden Betrieb hinzugefügt werden können. Bei Konfigurationen, bei denen in-Band-ACP nicht aktiviert ist, funktionieren Hot-zusätzliche Festplatten-Shelfs ohne ACP-Funktionen.

• Eine unterbrechungsfreie Stack-Konsolidierung wird nicht unterstützt.

Mithilfe dieses Verfahrens können Festplatten-Shelfs, die im laufenden Betrieb hinzugefügt wurden, nicht von einem anderen Stack in demselben System entfernt werden, wenn das System eingeschaltet ist und Daten bereitstellt (I/O wird ausgeführt).

#### **Überlegungen zu Best Practices**

• Als Best Practice empfiehlt es sich, die aktuelle Version des DQP (Disk Qualification Package) zu installieren, bevor ein Festplatten-Shelf im laufenden Betrieb hinzugefügt wird.

Wenn die aktuelle Version des DQP installiert ist, kann Ihr System neu qualifizierte Festplattenlaufwerke erkennen und verwenden. Dadurch werden Systemereignismeldungen über nicht aktuelle Laufwerksinformationen vermieden. Außerdem wird eine mögliche Verhinderung der Festplattenpartitionierung vermieden, da die Festplattenlaufwerke nicht erkannt werden. Das DQP benachrichtigt Sie auch über nicht aktuelle Festplatten-Firmware.

["NetApp Downloads: Disk Qualification Package"](https://mysupport.netapp.com/site/downloads/firmware/disk-drive-firmware/download/DISKQUAL/ALL/qual_devices.zip)

• Als Best Practice wird empfohlen, Config Advisor vor und nach dem Hinzufügen eines Festplatten-Shelfs auszuführen.

Wenn Config Advisor ausgeführt wird, bevor ein Festplatten-Shelf hinzugefügt wird, erhalten Sie einen Snapshot der SAS-Konnektivität, überprüfen die Festplatten-Shelf- (IOM) Firmware-Versionen und können Sie überprüfen, ob die Shelf-IDs, die bereits auf Ihrem System verwendet werden. Wenn Sie Config Advisor nach dem Hinzufügen eines Festplatten-Shelfs ausführen, können Sie überprüfen, ob die SAS-Verbindungen ordnungsgemäß verkabelt sind und dass Shelf-IDs innerhalb der HA-Paar- oder Single-Controller-Konfiguration eindeutig sind.

Wenn SAS-Verkabelung oder doppelte Shelf-ID-Fehler generiert werden, folgen Sie den Korrekturmaßnahmen.

Zum Download von Config Advisor benötigen Sie Netzwerkzugriff.

["NetApp Downloads: Config Advisor"](https://mysupport.netapp.com/site/tools)

• Als Best Practice wird empfohlen, die aktuellen Versionen der Festplatten-Shelf- (IOM) und Festplatten-Firmware auf dem System zu installieren, bevor neue Festplatten-Shelfs, Shelf-FRU-Komponenten oder SAS-Kabel hinzugefügt werden.

Aktuelle Versionen der Firmware finden Sie auf der NetApp Support Site.

["NetApp Downloads: Festplatten-Shelf Firmware"](https://mysupport.netapp.com/site/downloads/firmware/disk-shelf-firmware)

["NetApp Downloads: Festplatten-Firmware"](https://mysupport.netapp.com/site/downloads/firmware/disk-drive-firmware)

#### **Überlegungen zur Handhabung von SAS-Kabeln**

• Überprüfen Sie den SAS-Anschluss, um die richtige Ausrichtung des Anschlusses zu prüfen, bevor Sie ihn anschließen.

Die SAS-Kabelanschlüsse sind codiert. Wenn sie korrekt an einen SAS-Port orientiert sind, klickt der Anschluss an und wenn das Festplatten-Shelf zum Zeitpunkt eingeschaltet ist, leuchtet die Festplatten-Shelf-SAS-Port LNK-LED grün. Bei Festplatten-Shelfs stecken Sie einen SAS-Kabelanschluss mit nach unten (auf der Unterseite des Connectors) gerichteter Zuglasche.

Bei Controllern kann die Ausrichtung der SAS-Ports je nach Plattformmodell variieren. Daher variiert die korrekte Ausrichtung des SAS-Kabelsteckers.

• Um eine verminderte Leistung zu vermeiden, dürfen die Kabel nicht verdreht, gefaltet, gequetscht oder treten.

Kabel haben einen minimalen Biegeradius. Die Spezifikationen des Kabelherstellers definieren den minimalen Biegeradius; eine allgemeine Richtlinie für den minimalen Biegeradius ist jedoch das 10-fache des Kabeldurchmessers.

• Die Verwendung von Klettverschlüssen anstelle von Bindebrockeln zur Bündelung und Befestigung von Systemkabeln ermöglicht eine einfachere Kabelanpassung.

#### **Überlegungen zur Handhabung von DS460C Laufwerken**

• Die Laufwerke sind getrennt vom Shelf-Chassis verpackt.

Sie sollten eine Bestandsaufnahme der Laufwerke durchführen.

• Nachdem Sie die Laufwerke ausgepackt haben, sollten Sie das Verpackungsmaterial für den zukünftigen Einsatz speichern.

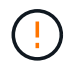

**Möglicher Verlust des Datenzugriffs:** Wenn Sie in Zukunft das Regal auf einen anderen Teil des Rechenzentrums verschieben oder das Regal an einen anderen Ort transportieren, müssen Sie die Laufwerke aus den Laufwerkschubladen entfernen, um mögliche Schäden an den Antriebshächern und den Laufwerken zu vermeiden.

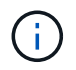

Halten Sie Festplatten in ihrem ESD-Beutel, bis Sie bereit sind, sie zu installieren.

• Tragen Sie bei der Handhabung der Laufwerke immer ein ESD-Handgelenkband, das auf einer unbemalten Oberfläche des Gehäuses geerdet ist, um statische Entladungen zu vermeiden.

Wenn ein Handgelenkband nicht verfügbar ist, berühren Sie eine unlackierte Oberfläche des Speichergehäuses, bevor Sie das Festplattenlaufwerk behandeln.

#### **Installieren Sie Platten-Shelfs mit IOM12/IOM12B-Modulen für ein Hot-Add**

Sie installieren für jedes Festplatten-Shelf, das Sie im laufenden Betrieb hinzufügen, das Festplatten-Shelf in ein Rack, verbinden die Netzkabel, schalten das Festplatten-Shelf ein und legen die Festplatten-Shelf-ID fest, bevor Sie die SAS-Verbindungen verkabeln.

#### **Schritte**

1. Installieren Sie das Rack Mount Kit (für Installationen mit zwei oder vier Pfosten), die mit Ihrem Festplatten-Shelf geliefert wurden. Verwenden Sie dazu den Installationsflyer, der mit dem Kit geliefert wurde.

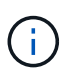

Wenn Sie mehrere Platten-Shelfs installieren, sollten Sie diese von unten nach oben im Rack installieren, um für optimale Stabilität zu sorgen.

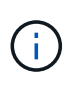

Montieren Sie das Festplatten-Shelf nicht in ein Telco-Rack, da es aufgrund des Gewichts des Festplatten-Shelfs zu einem Einsturz des Racks mit seinem eigenen Gewicht führen kann.

2. Installieren und befestigen Sie das Festplatten-Shelf mit dem im Kit enthaltenen Installationsflyer an den Halterungen und am Rack.

Damit ein Platten-Shelf leichter und leichter zu manövrieren kann, entfernen Sie die Netzteile und I/O-Module (IOMs).

Obwohl die Laufwerke getrennt verpackt sind und das Shelf leichter wird, wiegt ein leeres DS460C Shelf noch immer ungefähr 132 kg. Gehen Sie daher beim Verschieben eines Shelfs folgende Vorsicht vor.

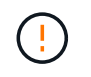

Es wird empfohlen, einen mechanischen Aufzug oder vier Personen mit den Hubgriffen zu verwenden, um ein leeres DS460C-Regal sicher zu bewegen.

Ihre DS460C-Sendung wurde mit vier abnehmbaren Hebegriffen (zwei pro Seite) verpackt. Um die Hebegriffe zu verwenden, installieren Sie sie, indem Sie die Laschen der Griffe in die Schlitze an der Seite des Regals einsetzen und nach oben drücken, bis sie einrasten. Wenn Sie dann das Festplatten-Shelf auf die Schienen schieben, lösen Sie mithilfe der Daumenverriegelung jeweils einen Satz von Griffen. Die folgende Abbildung zeigt, wie ein Hubgriff befestigt wird.

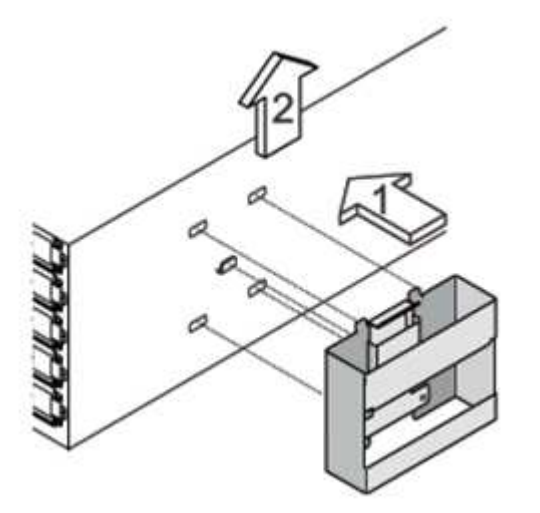

- 3. Installieren Sie alle zuvor entfernten Netzteile und IOMs neu, bevor Sie das Festplatten-Shelf in das Rack einbauen.
- 4. Wenn Sie ein DS460C Festplatten-Shelf installieren, installieren Sie die Laufwerke in den Laufwerkfächer. Andernfalls fahren Sie mit dem nächsten Schritt fort.

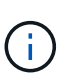

Tragen Sie stets ein ESD-Handgelenkband, das an einer nicht lackierten Oberfläche am Gehäuse geerdet ist, um statische Entladungen zu vermeiden.

Wenn ein Handgelenkband nicht verfügbar ist, berühren Sie eine unlackierte Oberfläche des Speichergehäuses, bevor Sie das Festplattenlaufwerk behandeln.

Wenn Sie ein teilweise bestücktes Shelf erworben haben, das heißt, dass das Shelf weniger als die 60 von ihm unterstützten Laufwerke für jede Schublade enthält, installieren Sie die Laufwerke wie folgt:

◦ Installieren Sie die ersten vier Laufwerke in den vorderen Steckplätzen (0, 3, 6 und 9).

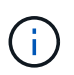

**Gefahr einer Gerätestörung:** um einen korrekten Luftstrom zu ermöglichen und eine Überhitzung zu vermeiden, müssen die ersten vier Laufwerke immer in die vorderen Schlitze (0, 3, 6 und 9) eingesetzt werden.

◦ Verteilen Sie bei den verbleibenden Laufwerken gleichmäßig auf alle Fächer.

Die folgende Abbildung zeigt, wie die Laufwerksanzahl bei jedem Laufwerkschublade im Shelf von 0 bis 11 nummeriert ist.

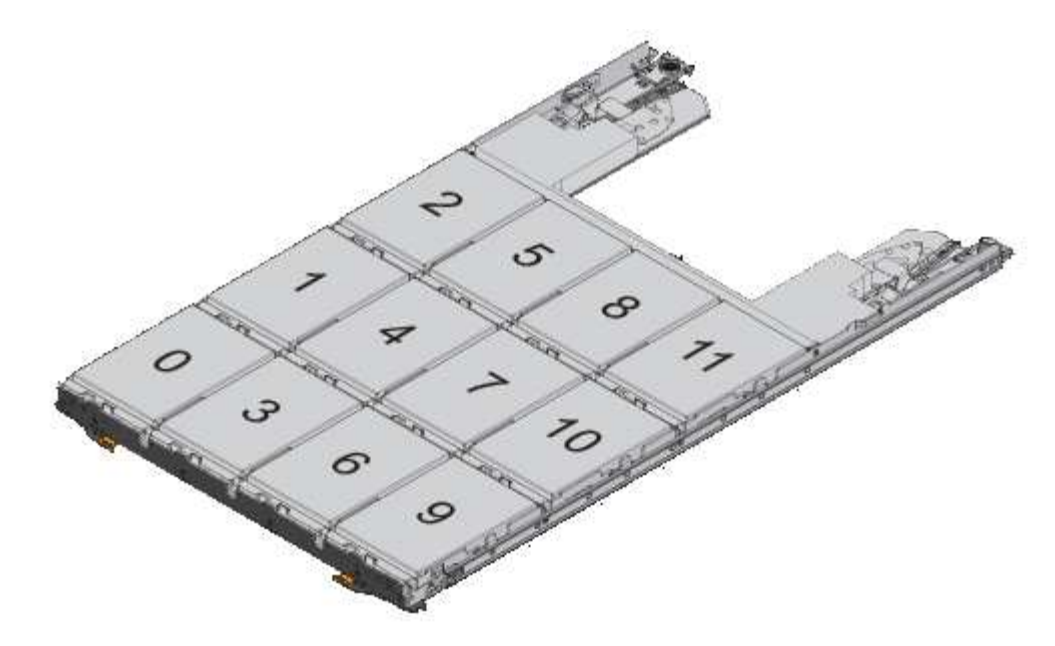

- i. Öffnen Sie die obere Schublade des Regals.
- ii. Nehmen Sie ein Laufwerk aus dem ESD-Beutel.
- iii. Den Nockengriff am Antrieb senkrecht anheben.
- iv. Richten Sie die beiden angehobenen Tasten auf beiden Seiten des Laufwerkträgers an der entsprechenden Lücke im Laufwerkskanal auf der Laufwerksschublade aus.

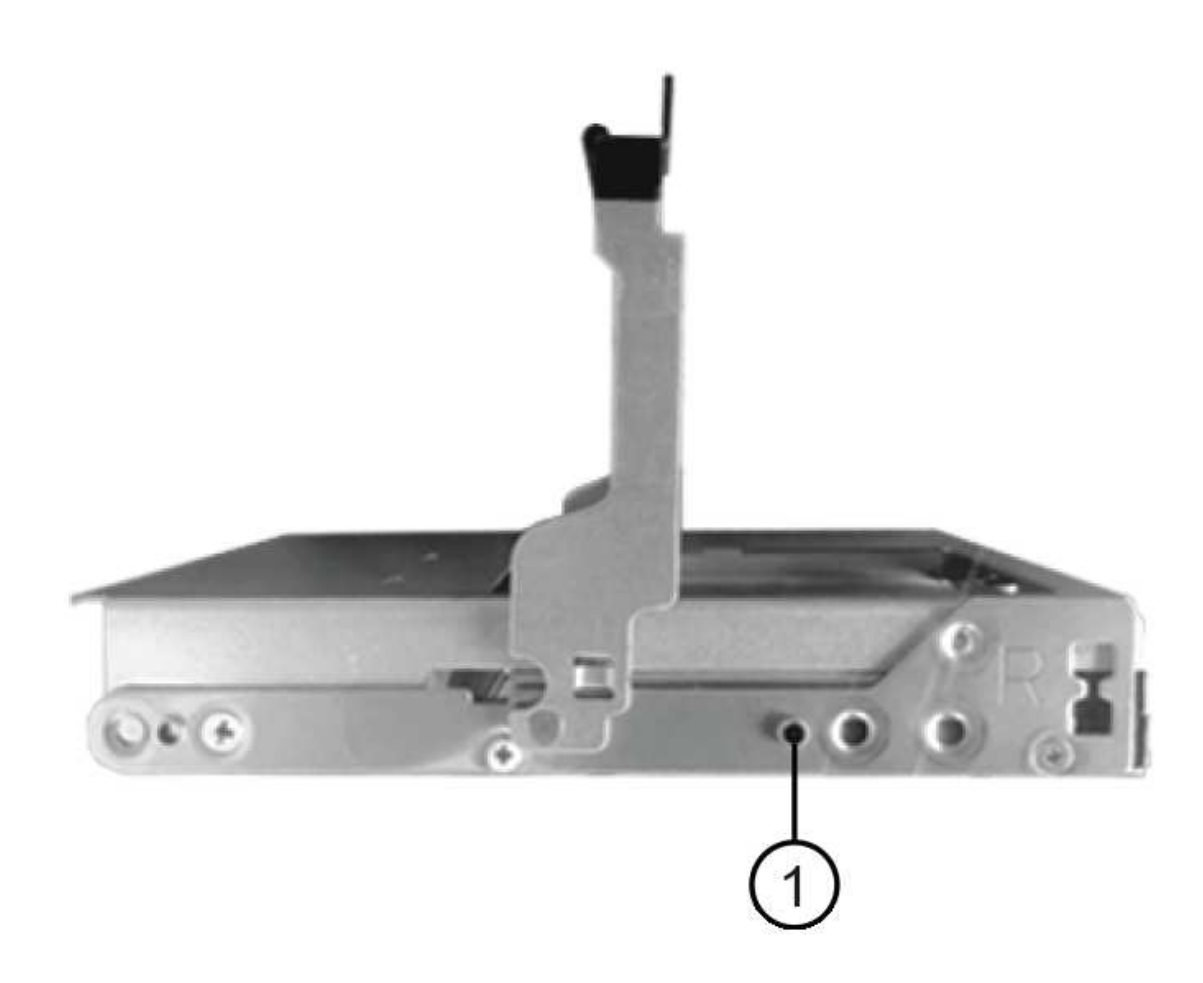

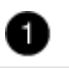

- i. Senken Sie den Antrieb gerade nach unten, und drehen Sie dann den Nockengriff nach unten, bis das Laufwerk unter dem orangefarbenen Freigaberiegel einrastet.
- ii. Wiederholen Sie die vorherigen Teilschritte für jedes Laufwerk in der Schublade.

Stellen Sie sicher, dass die Steckplätze 0, 3, 6 und 9 in jeder Schublade Laufwerke enthalten.

iii. Schieben Sie die Laufwerkschublade vorsichtig wieder in das Gehäuse.

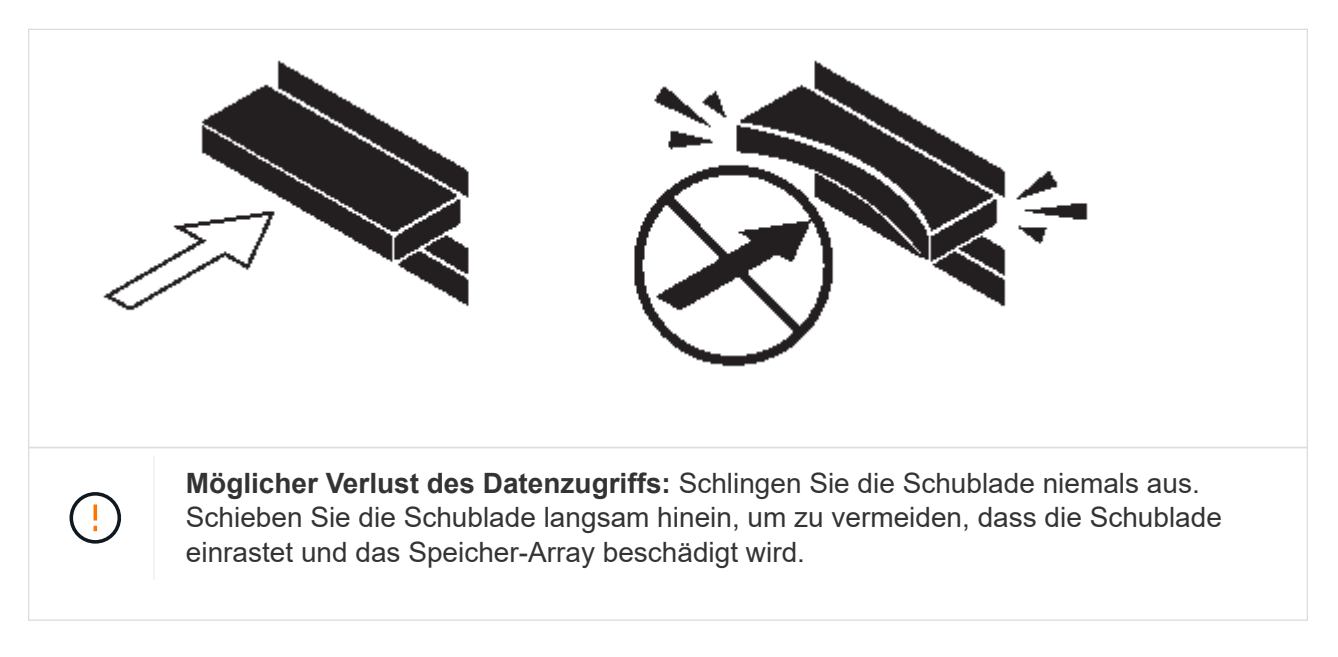

- iv. Schließen Sie die Antriebsschublade, indem Sie beide Hebel in die Mitte schieben.
- v. Wiederholen Sie diese Schritte für jede Schublade im Festplatten-Shelf.
- vi. Befestigen Sie die Frontverkleidung.
- 5. Wenn Sie mehrere Festplatten-Shelfs hinzufügen, wiederholen Sie die vorherigen Schritte für jedes Festplatten-Shelf, das Sie installieren.
- 6. Schließen Sie die Netzteile für jedes Festplatten-Shelf an:
	- a. Schließen Sie die Stromkabel zuerst an die Festplatten-Shelves an, um sie an die Halterung des Netzkabels zu befestigen. Anschließend können Sie die Netzkabel an verschiedene Stromquellen anschließen, um die Stabilität zu gewährleisten.
	- b. Schalten Sie die Netzteile für jedes Festplatten-Shelf ein und warten Sie, bis die Festplatten erweitert werden.
- 7. Legen Sie die Shelf-ID für jedes Festplatten-Shelf fest, das Sie einer ID hinzufügen möchten, die innerhalb des HA-Paars oder der Single-Controller-Konfiguration eindeutig ist.

Wenn Sie über ein Plattformmodell mit einem internen Festplatten-Shelf verfügen, müssen Shelf-IDs über das interne Festplatten-Shelf und extern verbundene Festplatten-Shelfs eindeutig sein.

Sie können die folgenden Unterschritte verwenden, um die Shelf-IDs zu ändern. Weitere detaillierte Anweisungen finden Sie unter ["Ändern Sie eine Shelf-ID"](#page-45-0).

a. Falls erforderlich, überprüfen Sie, ob die Shelf-IDs bereits verwendet werden, indem Sie Config Advisor ausführen.

Sie können auch die ausführen storage shelf show -fields shelf-id Befehl, um eine Liste der bereits verwendeten Shelf-IDs (und Duplikate, falls vorhanden) in Ihrem System anzuzeigen.

- b. Greifen Sie auf den Shelf-ID-Knopf hinter der linken Endkappe zu.
- c. Ändern Sie die Shelf-ID in eine gültige ID (00 bis 99).
- d. Schalten Sie das Festplatten-Shelf aus und wieder ein, damit die Shelf-ID übernommen wird.

Warten Sie mindestens 10 Sekunden, bevor Sie das Einschalten wieder einschalten, um den aus- und Wiedereinschalten abzuschließen.

Die Shelf-ID blinkt und die LED für die Bedieneranzeige blinkt, bis Sie das Festplatten-Shelf aus- und wieder einschalten.

a. Wiederholen Sie die Subschritte a bis d für jedes Festplatten-Shelf, das Sie im laufenden Betrieb hinzufügen möchten.

#### **Verkabeln Sie Platten-Shelfs mit IOM12/IOM12B-Modulen für ein Hot-Add**

Sie verkabeln die SAS-Verbindungen (Shelf-to-Shelf und Controller-to-Stack) je nach Bedarf für Hot-Added Festplatten-Shelfs, damit Sie Konnektivität zum System haben.

#### **Bevor Sie beginnen**

Sie müssen die Anforderungen in erfüllt haben ["Anforderungen für Hot-Adding Disk-Shelfs mit IOM12-](#page-14-0) [Modulen"](#page-14-0) Und installiert, eingeschaltet und Shelf-IDs für jedes Festplatten-Shelf gemäß Anweisungen in festlegen ["Installieren Sie Platten-Shelfs mit IOM12-Modulen für ein Hot-Add-System"](#page-14-0).

#### **Über diese Aufgabe**

- Eine Erläuterung und Beispiele für Shelf-to-Shelf "standard"-Verkabelung und Shelf-to-Shelf "dOublewide"-Verkabelung finden Sie unter ["Verbindungsregeln für Shelf-zu-Shelf-SAS".](#page-48-0)
- Eine Anleitung zum Lesen eines Arbeitsblatts zur Verkabelung von Controller-zu-Stack-Verbindungen finden Sie unter ["Lesen eines Arbeitsblatts zur Verkabelung von Controller-zu-Stack-Verbindungen für](#page-84-0) [Multipath-Konnektivität"](#page-84-0) Oder ["Lesen eines Arbeitsblatts zur Verkabelung von Controller-zu-Stack-](#page-86-0)[Verbindungen für Quad-Pathed-Konnektivität".](#page-86-0)
- Nachdem Sie die Hot-Added Platten-Shelfs verbunden haben, erkennt ONTAP sie: Dem Festplattenbesitzer wird zugewiesen, wenn die automatische Zuweisung zum Festplattenbesitzer aktiviert ist. Die Festplatten-Shelf- (IOM) Firmware und Festplatten-Firmware sollten bei Bedarf automatisch aktualisiert werden. Wenn während der Konfiguration ACP in der Band aktiviert ist, wird sie auf den im Betrieb hinzugefügten Platten-Shelfs automatisch aktiviert.

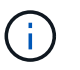

Firmware-Updates können bis zu 30 Minuten dauern.

#### **Schritte**

1. Wenn Sie den Festplatten-Shelfs, die Sie hinzufügen, manuell zuweisen möchten, müssen Sie die automatische Zuweisung der Festplattenbesitzer deaktivieren, wenn sie aktiviert ist. Andernfalls fahren Sie mit dem nächsten Schritt fort.

Sie müssen die Festplatteneigentümer manuell zuweisen, wenn Festplatten im Stack Eigentum beider Controller in einem HA-Paar sind.

Sie deaktivieren die automatische Zuweisung der Festplattenbesitzer, bevor Sie die im laufenden Betrieb hinzugefügten Platten-Shelfs verkabeln und dann später, in Schritt 7, aktivieren Sie sie nach der

Verkabelung der Hot-Added Platten-Shelfs neu.

a. Überprüfen Sie, ob die automatische Zuweisung für die Festplatteneigentümer aktiviert ist:storage disk option show

Wenn Sie ein HA-Paar haben, können Sie den Befehl an der Konsole eines der beiden Controller eingeben.

Wenn die automatische Zuweisung für die Festplatteneigentümer aktiviert ist, wird in der Spalte "Auto Assign" in der Ausgabe "on" (für jeden Controller) "ON" angezeigt.

a. Wenn die automatische Zuweisung für die Festplatteneigentümer aktiviert ist, müssen Sie sie deaktivieren: storage disk option modify -node node nam e -autoassign off

Sie müssen die automatische Zuweisung der Festplattenbesitzer auf beiden Controllern in einem HA-Paar deaktivieren.

- 2. Wenn Sie einen Stapel an Platten-Shelfs während des laufenden Betrieb direkt zu einem Controller hinzufügen, führen Sie die folgenden Teilschritte durch; anderenfalls fahren Sie mit Schritt 3 fort.
	- a. Wenn der Stack, den Sie hinzufügen, mehr als nur ein Festplatten-Shelf hat, verkabeln Sie die Shelfto-Shelf-Verbindungen. Andernfalls fahren Sie mit dem Unterschritt B. fort

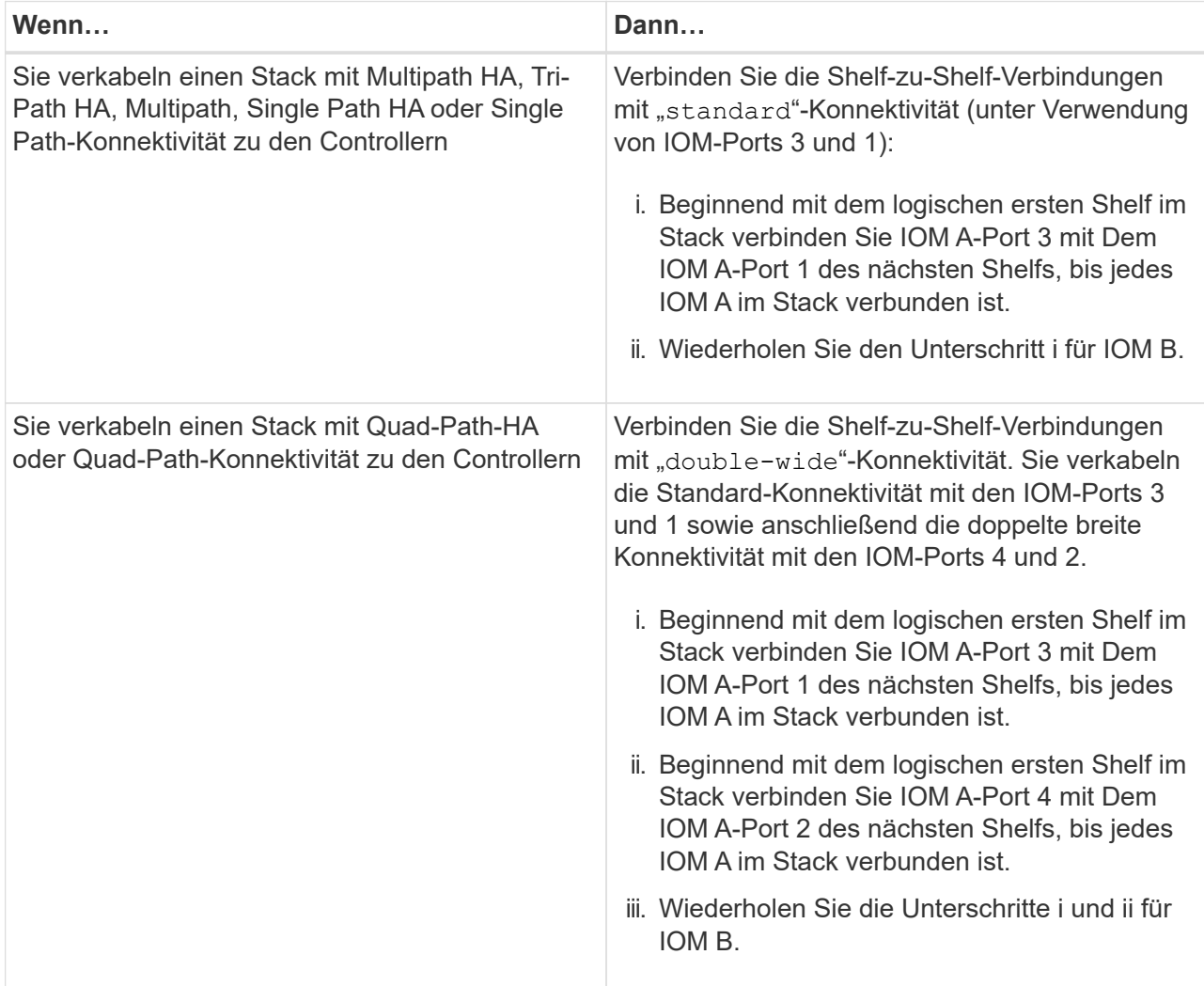

b. Überprüfen Sie die Verkabelungsarbeitsblätter und Beispiele für den Controller-to-Stack-Stack, um zu ermitteln, ob ein ausgefülltes Arbeitsblatt für Ihre Konfiguration vorhanden ist.

["Verkabelungsarbeitsblätter und Beispiele für Plattformen mit internem Storage für den Controller-to-](#page-68-0)[Stack-Stack"](#page-68-0)

["Arbeitsblätter für Controller-to-Stack-Verkabelung und Beispiele für Verkabelung bei Multipath HA-](#page-59-0)[Konfigurationen"](#page-59-0)

["Verkabelungsarbeitsblatt für den Controller-to-Stack und Kabelbeispiel für eine Quad-Path HA-](#page-75-0)[Konfiguration mit zwei Quad-Port SAS HBAs"](#page-75-0)

- c. Wenn ein ausgefülltes Arbeitsblatt für Ihre Konfiguration vorhanden ist, verkabeln Sie die Controller-to-Stack-Verbindungen mithilfe des ausgefüllten Arbeitsblatts. Gehen Sie andernfalls mit dem nächsten Unterschritt.
- d. Wenn für Ihre Konfiguration kein ausgefülltes Arbeitsblatt vorhanden ist, füllen Sie die entsprechende Worksheet-Vorlage aus und verkabeln Sie dann mithilfe des ausgefüllten Arbeitsblatts die Controllerzu-Stack-Verbindungen.

["Vorlage für das Verkabelungsarbeitsblatt für den Controller-zu-Stack für Multipath-Konnektivität"](#page-78-0)

["Vorlage für Verkabelungsarbeitsblatt für den Controller-zu-Stack für Quad-Pathed-Konnektivität"](#page-81-0)

- a. Stellen Sie sicher, dass alle Kabel sicher befestigt sind.
- 3. Wenn Sie ein oder mehrere Platten-Shelves im laufenden Betrieb zu einem Ende (dem logischen ersten oder letzten Festplatten-Shelf) eines vorhandenen Stacks hinzufügen, führen Sie die entsprechenden Teilschritte für Ihre Konfiguration aus. Andernfalls fahren Sie mit dem nächsten Schritt fort.

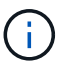

Achten Sie darauf, dass Sie mindestens 70 Sekunden warten, bis Sie ein Kabel trennen und wieder anschließen, und wenn Sie ein Kabel länger ersetzen.

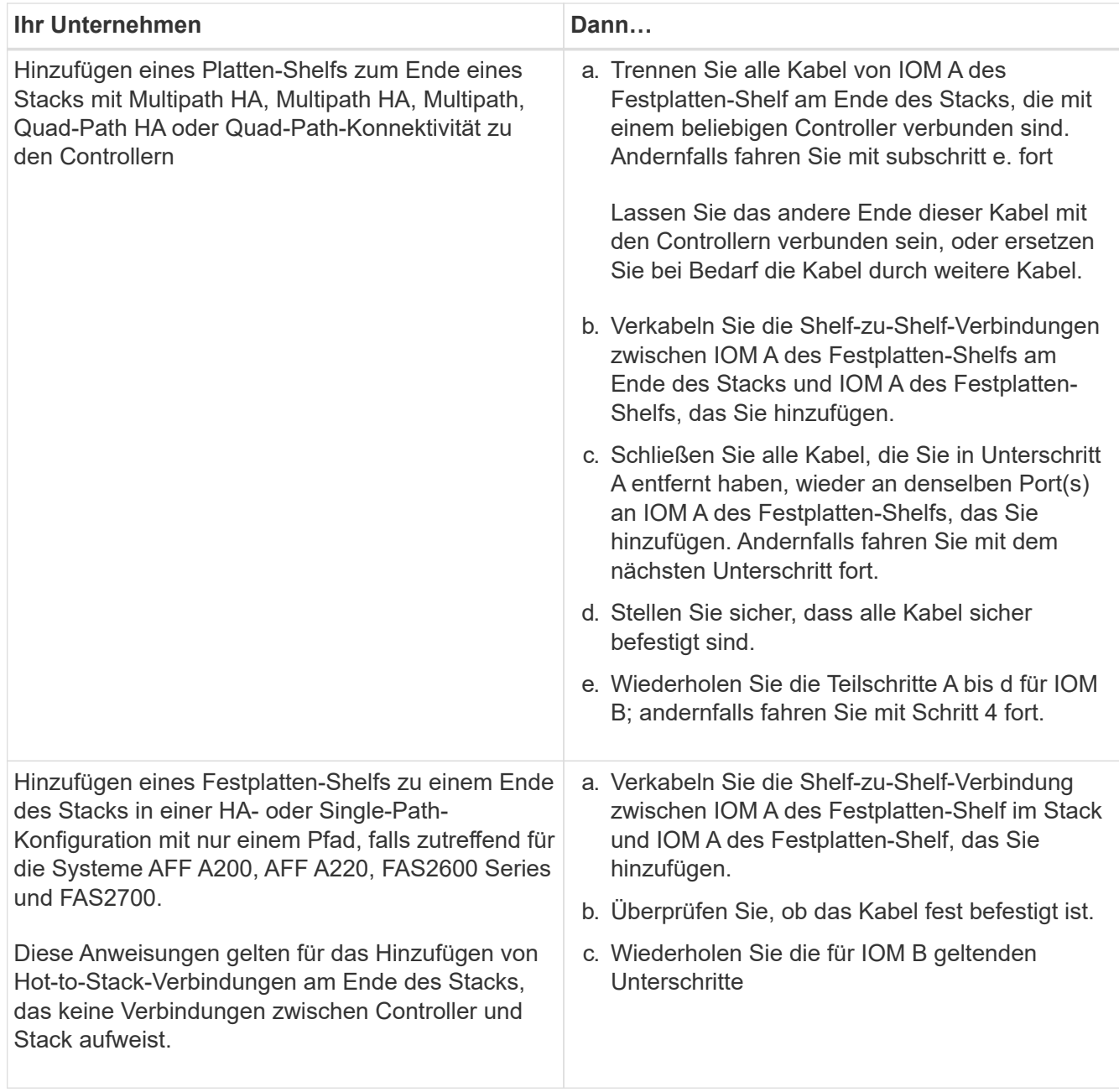

4. Wenn Sie ein Platten-Shelf mit optischen Mini-SAS-HD-SAS-Kabeln in einem Stack mit SAS-Kupferkabeln verbundene Platten-Shelfs aufnehmen, ersetzen Sie die SAS-Kupferkabel. Andernfalls fahren Sie mit dem nächsten Schritt fort.

Der Stack muss die im angegebenen Anforderungen erfüllen [Anforderungen an Hot-Adding Disk-Shelfs mit](#page-14-1) [IOM12/IOM12B-Modulen](#page-14-1) Abschnitt dieses Verfahrens.

Ersetzen Sie die Kabel nacheinander, und stellen Sie sicher, dass Sie zwischen dem Trennen eines Kabels und dem Anschließen eines neuen Kabels mindestens 70 Sekunden warten.

5. Laden Sie Config Advisor herunter, und führen Sie sie aus, um zu überprüfen, ob die SAS-Verbindungen korrekt verkabelt sind.

["NetApp Downloads: Config Advisor"](https://mysupport.netapp.com/site/tools)

Wenn SAS-Verkabelungsfehler generiert werden, befolgen Sie die angegebenen Korrekturmaßnahmen.

6. Überprüfen Sie die SAS-Konnektivität für jedes Hot-Added Festplatten-Shelf: storage shelf show -shelf *shelf name* -connectivity

Diesen Befehl müssen Sie für jedes Festplatten-Shelf ausführen, das Sie Hot-Hinzugefügt haben.

Beispielsweise wird in der folgenden Ausgabe an 2.5 jedem Controller (in einer FAS8080 Multipath HA-Konfiguration mit einem Quad-Port-SAS-HBA) mit Initiator-Ports 1a und 0d (Port-Paar 1a/0d) verbunden:

```
cluster1::> storage shelf show -shelf 2.5 -connectivity
            Shelf Name: 2.5
              Stack ID: 2
             Shelf ID: 5
             Shelf UID: 40:0a:09:70:02:2a:2b
         Serial Number: 101033373
           Module Type: IOM12
                Model: DS224C
          Shelf Vendor: NETAPP
            Disk Count: 24
       Connection Type: SAS
           Shelf State: Online
                Status: Normal
Paths:
Controller Initiator Initiator Side Switch Port Target Side
Switch Port Target Port TPGN
------------ --------- --------------------------
----------------------- ----------- ------
stor-8080-1 1a
- -
stor-8080-1 0d
- -
stor-8080-2 1a
- -
stor-8080-2 0d
- -
Errors:
------
-
```
- 7. Wenn Sie die automatische Zuweisung für die Festplatteneigentümer in Schritt 1 deaktiviert haben, weisen Sie manuell den Festplattenbesitzer zu und aktivieren Sie dann die automatische Zuweisung für die Festplatteneigentümer, falls nötig:
	- a. Alle nicht im Besitz befindlichen Festplatten anzeigen:storage disk show -container-type

unassigned

b. Weisen Sie jede Festplatte zu:storage disk assign -disk *disk\_name* -owner *owner\_name*

Sie können das Platzhalterzeichen verwenden, um mehr als eine Festplatte gleichzeitig zuzuweisen.

c. Automatische Zuweisung der Festplatteneigentümer bei Bedarf erneut aktivieren:storage disk option modify -node *node\_name* -autoassign on

Sie müssen die automatische Zuweisung der Festplatteneigentümer auf beiden Controllern in einem HA-Paar erneut aktivieren.

8. Wenn Ihre Konfiguration auf ACP in der Band ausgeführt wird, überprüfen Sie, ob ACP in-Band automatisch auf Festplatten-Shelfs aktiviert wurde: storage shelf acp show

In der Ausgabe wird "in-Band" für jeden Knoten als "aktiv" aufgeführt.

#### **Verschieben oder Transport von DS460C Shelfs**

Wenn Sie in Zukunft DS460C Shelfs zu einem anderen Teil des Datacenters verschieben oder die Shelfs an einen anderen Ort transportieren, müssen Sie die Laufwerke aus den Laufwerkfächer entfernen, um mögliche Beschädigungen der Laufwerkfächer und Laufwerke zu vermeiden.

• Wenn Sie DS460C Shelfs als Teil Ihres Shelf-Hot-Add-Systems installiert haben, haben Sie das Verpackungsmaterial des Laufwerks gespeichert. Verwenden Sie diese, um die Laufwerke vor deren Verschiebung zu verpacken.

Wenn Sie das Verpackungsmaterial nicht gespeichert haben, sollten Sie Antriebe auf gepolsterten Oberflächen platzieren oder eine alternative gepolsterte Verpackung verwenden. Laufwerke nie aufeinander stapeln.

• Tragen Sie vor der Handhabung der Antriebe ein ESD-Handgelenkband, das auf einer unbemalten Oberfläche des Gehäuses geerdet ist.

Wenn ein Handgelenkband nicht verfügbar ist, berühren Sie eine unlackierte Oberfläche des Speichergehäuses, bevor Sie ein Laufwerk handhaben.

- Sie sollten Maßnahmen ergreifen, um Laufwerke sorgfältig zu behandeln:
	- Verwenden Sie immer zwei Hände, wenn Sie ein Laufwerk entfernen, installieren oder tragen, um sein Gewicht zu halten.

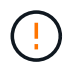

Legen Sie keine Hände auf die Laufwerkplatinen, die auf der Unterseite des Laufwerkträgers ausgesetzt sind.

- Achten Sie darauf, Laufwerke nicht gegen andere Oberflächen zu stoßen.
- Laufwerke sollten von magnetischen Geräten ferngehalten werden.

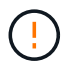

Magnetfelder können alle Daten auf einem Laufwerk zerstören und irreparable Schäden an der Antriebsschaltung verursachen.

## <span id="page-27-0"></span>**Hot-Add-Shelfs für IOM12/IOM12B in einem Stack mit IOM6-Shelfs**

Wenn zusätzlicher Storage benötigt wird, können IOM12/IOM12B-Shelfs (SAS-Shelfs mit IOM12/IOM12B-Modulen) in einem Stack aus IOM6-Shelfs (SAS-Shelfs mit IOM12- Modulen) hinzugefügt werden. Dies ermöglicht eine Kombination verschiedener Stacks.

#### <span id="page-27-1"></span>**Anforderungen für einen Hot-Add-Zusatz**

Das HA-Paar, das Single-Controller oder die Stretch-MetroCluster-Konfiguration (System) müssen bestimmte Anforderungen erfüllen, bevor IOM12-/IOM12B-Shelfs in einem Stack aus IOM6-Shelfs hinzugefügt werden.

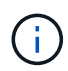

Informationen zu an Bridge angeschlossenen MetroCluster-Konfigurationen finden Sie unter [Anforderungen für Hot-Add-in-Bridge-MetroCluster-Konfigurationen](#page-28-0).

• Das System und die ONTAP Version müssen eine Kombination aus IOM6-Shelfs und IOM12/IOM12B-Shelfs im selben Stack (in einem gemischten Stack) unterstützen.

Sie können die Unterstützung mit einer der folgenden Methoden überprüfen:

◦ Geben Sie das ein run local sysconfig Befehl, an der Admin-Eingabeaufforderung des jeweiligen Controllers.

Wenn das Feld SAS2/SAS3 Mixed Stack Support nicht in der Ausgabe angezeigt wird oder den Wert "none" hat, unterstützt Ihr System keine gemischten Stacks.

Wenn im Feld SAS2/SAS3 Mixed Stack Support "all" angezeigt wird, unterstützt Ihr System gemischte Stacks.

Wenn im Feld SAS2/SAS3 Mixed Stack Support "Bridge-Attached" angezeigt wird, unterstützt Ihr System gemischte Stacks nur, wenn die Speichereinschübe über eine ATTO FibreBridge verbunden sind.

◦ Rufen Sie Hardware Universe auf, und navigieren Sie zu Ihrer Plattforminformation.

["NetApp Hardware Universe"](https://hwu.netapp.com)

• Wenn Sie einer MetroCluster Konfiguration ein Shelf hinzufügen, muss die Konfiguration alle Anforderungen in den MetroCluster Installations- und Konfigurationsleitfäden erfüllen.

["MetroCluster IP Installations- und Konfigurationshandbuch"](http://docs.netapp.com/ontap-9/topic/com.netapp.doc.dot-mcc-inst-cnfg-ip/home.html)

["ONTAP 9 Stretch MetroCluster Installations- und Konfigurationshandbuch"](http://docs.netapp.com/ontap-9/topic/com.netapp.doc.dot-mcc-inst-cnfg-stretch/home.html)

["ONTAP 9 Fabric-Attached MetroCluster Installations- und Konfigurationshandbuch"](http://docs.netapp.com/ontap-9/topic/com.netapp.doc.dot-mcc-inst-cnfg-fabric/home.html)

• Der Stack der IOM6-Shelfs, für die in der laufenden Umgebung ein IOM12/IOM12B Shelf hinzugefügt wird, muss mit SAS-Kupferkabeln verbunden werden (für alle Shelf-to-Shelf- und Controller-to-Stack-Verbindungen).

Optische SAS-Kabel werden in einem gemischten Stack nicht unterstützt.

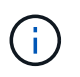

Wenn der IOM6-Shelf-Stack mit optischen SAS-Kabeln verbunden ist, können Sie kein IOM12/IOM12B-Shelf im laufenden Betrieb hinzufügen. Wenden Sie sich an Ihren NetApp Ansprechpartner.

• Ihr System muss weniger als die maximale Anzahl an unterstützten Laufwerken aufweisen, zumindest die Anzahl der Laufwerke, die in den IOM12/IOM12B-Shelves installiert werden können, die Sie bei laufendem Betrieb hinzufügen.

Nach den Hot-Adding IOM12/IOM12B-Shelfs können Sie die maximal unterstützte Anzahl an Laufwerken in Ihrem System nicht überschritten haben.

["NetApp Hardware Universe"](https://hwu.netapp.com)

• Ihr System kann keine Fehlermeldungen bei der SAS-Verkabelung haben.

Sie müssen alle Verkabelungsfehler mithilfe der Korrekturmaßnahmen korrigieren, die durch die Fehlermeldungen bereitgestellt werden.

["NetApp Downloads: Config Advisor"](https://mysupport.netapp.com/site/tools)

• Sie müssen die IOM12/IOM12B-Shelves sowie die entsprechende Anzahl und Art von SAS-Kupferkabeln bestellt und erhalten haben.

Die IOM12/IOM12B-Einschübe verwenden Mini-SAS-HD-Steckverbinder. IOM6-Shelfs verwenden QSFP-Connectors.

#### <span id="page-28-0"></span>**Anforderungen für Hot-Add-in-Bridge-MetroCluster-Konfigurationen**

Wenn Sie im laufenden Betrieb IOM12/IOM12B-Shelves zu einem Stack von IOM6-Shelves hinzufügen, die über zwei ATTO FibreBridge Bridges in einer MetroCluster-Konfiguration verbunden sind, muss das System bestimmte Anforderungen erfüllen.

• Wenn in der aktuellen Konfiguration Bridge SAS-Ports verfügbar sind, sollten die IOM12/IOM12B-Shelfs als separater Stack hinzugefügt werden.

Alle Bridge-Ports können verwendet werden, bevor IOM12/IOM12B- und IOM6-Module in einem Stack gemischt werden.

• Das System und die ONTAP Version müssen eine Kombination aus IOM6-Shelfs und IOM12/IOM12B-Shelfs im selben Stack (in einem gemischten Stack) unterstützen.

Sie können die Unterstützung mit einer der folgenden Methoden überprüfen:

◦ Geben Sie das ein run local sysconfig Befehl an der Admin-Eingabeaufforderung eines der beiden Controller.

Wenn das Feld SAS2/SAS3 Mixed Stack Support nicht in der Ausgabe angezeigt wird oder keinen Wert hat, unterstützt Ihr System gemischte Stacks nicht.

Wenn im Feld SAS2/SAS3 Mixed Stack Support noch etwas anderes angezeigt wird, wie z. B. alle oder Bridge-Attached, unterstützt Ihr System gemischte Stacks.

◦ Rufen Sie Hardware Universe auf, und navigieren Sie zu Ihrer Plattforminformation.

#### ["NetApp Hardware Universe"](https://hwu.netapp.com)

• Die Konfiguration muss alle Anforderungen in den MetroCluster Installations- und Konfigurationsleitfäden erfüllen.

["Installieren und Konfigurieren einer Stretch-MetroCluster-Konfiguration"](https://docs.netapp.com/us-en/ontap-metrocluster/install-stretch/index.html)

#### ["Installieren und Konfigurieren einer Fabric-Attached MetroCluster-Konfiguration"](https://docs.netapp.com/us-en/ontap-metrocluster/install-fc/index.html)

• Der Stack der IOM6-Shelfs, für die in der laufenden Umgebung ein IOM12/IOM12B Shelf hinzugefügt wird, muss mit SAS-Kupferkabeln verbunden werden (für alle Shelf-to-Shelf- und Controller-to-Stack-Verbindungen).

Optische SAS-Kabel werden in einem gemischten Stack nicht unterstützt.

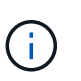

Wenn der IOM6-Shelf-Stack mit optischen SAS-Kabeln verbunden ist, können Sie kein IOM12/IOM12B-Shelf im laufenden Betrieb hinzufügen. Wenden Sie sich an Ihren NetApp Ansprechpartner.

- Ihre Konfiguration muss weniger als die maximale Anzahl von Laufwerken aufweisen, die für einen Bridge-Port unterstützt werden.
- Sie müssen die IOM12/IOM12B-Shelves sowie die entsprechende Anzahl und Art von SAS-Kupferkabeln bestellt und erhalten haben.

Die IOM12/IOM12B-Einschübe verwenden Mini-SAS-HD-Steckverbinder. IOM6-Shelfs verwenden QSFP-Connectors.

• Auf der Bridge muss die Firmware-Version 3.16/4.16 und höher ausgeführt werden.

#### **Überlegungen für einen Hot-Add-Einsatz**

Sie sollten sich mit Aspekten und Best Practices dieses Verfahrens vertraut machen, bevor Sie IOM12- /IOM12B-Shelfs im laufenden Betrieb einem Stack von IOM6-Shelfs hinzufügen.

#### **Allgemeine Überlegungen**

• Es wird dringend empfohlen, dass die IOM12/IOM12B-Shelves, die Sie Hot-Addding verwenden, Firmware-Version 0260 oder höher ausführen, bevor Sie sie mit Ihrem System verkabeln.

Eine unterstützte Version der Shelf-Firmware schützt vor Problemen mit dem Zugriff auf den Storage Stack, wenn Sie das Shelf, das im laufenden Betrieb hinzugefügt wird, nicht ordnungsgemäß mit dem Stack verbunden haben.

Überprüfen Sie nach dem Download der IOM12/IOM12B Shelf-Firmware auf Ihre Shelves, ob die Firmware-Version 0260 oder höher ist, indem Sie in die eingeben storage shelf show -module Befehl an der Konsole eines der beiden Controller.

• Eine unterbrechungsfreie Stack-Konsolidierung wird nicht unterstützt.

Mithilfe dieses Verfahrens können Festplatten-Shelfs, die im laufenden Betrieb hinzugefügt wurden, nicht von einem anderen Stack in demselben System entfernt werden, wenn das System eingeschaltet ist und Daten bereitstellt (I/O wird ausgeführt).

- Mithilfe dieses Verfahrens können Festplatten-Shelfs im laufenden Betrieb hinzugefügt werden, die innerhalb desselben MetroCluster Systems entfernt wurden, wenn das betroffene Shelf Aggregate gespiegelt hat.
- Wenn Sie Shelfs mit IOM12/IOM12B-Modulen im laufenden Betrieb zu einem Shelf mit IOM6-Modulen hinzufügen, wird die Performance des gesamten Stack mit 6 Gbit/s ausgeführt (mit der niedrigsten gemeinsamen Geschwindigkeit).

Wenn es sich bei den hinzuzufügende Shelfs um Shelves handelt, die von IOM3- oder IOM6-Modulen auf IOM12-/IOM12B-Module aktualisiert wurden, arbeitet der Stack mit 12 Gbit/s. die Shelf Backplane und die Festplattenfunktionen können jedoch die Festplatten-Performance auf 3 Gbit/s oder 6 Gbit/s begrenzen.

- Nachdem Sie ein Shelf mit Hot-Zusatz angeschlossen haben, erkennt ONTAP das Shelf:
	- Wenn die automatische Laufwerkszuweisung aktiviert ist, wird die Laufwerkseigentümer festgelegt.
	- Die Shelf- (IOM) und die Laufwerk-Firmware sollten bei Bedarf automatisch aktualisiert werden.

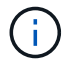

Firmware-Updates können bis zu 30 Minuten dauern.

#### **Überlegungen zu Best Practices**

• **Best Practice:** die beste Praxis ist, aktuelle Versionen der Shelf- (IOM) Firmware und Laufwerk-Firmware auf dem System zu haben, bevor ein Shelf im laufenden Betrieb hinzugefügt wird.

["NetApp Downloads: Festplatten-Shelf Firmware"](https://mysupport.netapp.com/site/downloads/firmware/disk-shelf-firmware)

["NetApp Downloads: Festplatten-Firmware"](https://mysupport.netapp.com/site/downloads/firmware/disk-drive-firmware)

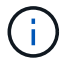

Stellen Sie die Firmware nicht auf eine Version zurück, die Ihr Shelf und seine Komponenten nicht unterstützt.

• **Best Practice:** die beste Praxis ist, dass die aktuelle Version des Disk Qualification Package (DQP) installiert wird, bevor ein Shelf im laufenden Betrieb hinzugefügt wird.

Wenn die aktuelle Version des DQP installiert ist, kann Ihr System neu qualifizierte Laufwerke erkennen und verwenden. Dies verhindert, dass Systemereignimeldungen über nicht aktuelle Laufwerksinformationen verfügen und Laufwerkspartitionierung verhindern, da Laufwerke nicht erkannt werden. Das DQP benachrichtigt Sie auch über nicht aktuelle Laufwerk-Firmware.

["NetApp Downloads: Disk Qualification Package"](https://mysupport.netapp.com/site/downloads/firmware/disk-drive-firmware/download/DISKQUAL/ALL/qual_devices.zip)

• **Best Practice:** die beste Praxis ist, Active IQ Config Advisor vor und nach dem Hot-Adding eines Regals zu laufen.

Wenn Sie Active IQ Config Advisor ausführen, bevor Sie ein Shelf hinzufügen, erhalten Sie einen Snapshot der vorhandenen SAS-Konnektivität, verifiziert die Firmware-Versionen (IOM) und ermöglicht Ihnen, eine Shelf-ID zu überprüfen, die bereits auf dem System verwendet wird. Wenn Sie Active IQ Config Advisor nach dem Hinzufügen eines Shelfs im laufenden Betrieb ausführen, können Sie überprüfen, ob Shelfs ordnungsgemäß verkabelt sind und die Shelf-IDs innerhalb des Systems eindeutig sind.

#### ["NetApp Downloads: Config Advisor"](https://mysupport.netapp.com/site/tools)

- **Best Practice:** die beste Praxis ist es, in-Band ACP (IBACP) auf Ihrem System laufen zu lassen.
	- Bei Systemen, auf denen IBACP ausgeführt wird, wird IBACP automatisch in zusätzlich aktiven IOM12/IOM12B-Shelfs aktiviert.
	- Bei Systemen mit Out-of-Band-ACP sind die ACP-Funktionen in Shelfs IOM12/IOM12B nicht verfügbar.

Sie sollten zu IBACP migrieren und die Out-of-Band ACP-Verkabelung entfernen.

◦ Wenn Ihr System nicht IBACP verfügt und Ihr System die Anforderungen von IBACP erfüllt, können Sie

Ihr System auf IBACP migrieren, bevor Sie ein IOM12 Shelf im laufenden Betrieb hinzufügen.

["Anweisungen für die Migration in IBACP"](https://kb.netapp.com/Advice_and_Troubleshooting/Data_Storage_Systems/FAS_Systems/In-Band_ACP_Setup_and_Support)

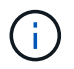

Die Migrationsanweisungen enthalten die Systemanforderungen für IBACP.

#### **Bereiten Sie sich darauf vor, das Laufwerk manuell einem Hot-Add-Vorgang zuzuweisen**

Wenn Sie den IOM12/IOM12B-Shelfs, die Sie im laufenden Betrieb hinzufügen, manuell Laufwerkeigentümer zuweisen, müssen Sie die automatische Laufwerkszuweisung deaktivieren, wenn sie aktiviert ist.

#### **Bevor Sie beginnen**

Sie müssen die Systemanforderungen erfüllt haben.

[Anforderungen für einen Hot-Add-Zusatz](#page-27-1)

[Anforderungen für Hot-Add-in-Bridge-MetroCluster-Konfigurationen](#page-28-0)

#### **Über diese Aufgabe**

Bei einem HA-Paar müssen Sie die Eigentümerschaft des Laufwerks manuell zuweisen, wenn Laufwerke im Shelf Eigentum beider Controller-Module sind.

#### **Schritte**

1. Überprüfen Sie, ob die automatische Laufwerkszuweisung aktiviert ist: storage disk option show

Wenn Sie ein HA-Paar haben, können Sie den Befehl auf einem der Controller-Module eingeben.

Wenn die automatische Laufwerkszuweisung aktiviert ist, wird die Ausgabe angezeigt on In der Spalte "Auto Assign" (für jedes Controller-Modul).

2. Wenn die automatische Laufwerkszuweisung aktiviert ist, deaktivieren Sie sie: storage disk option modify -node *node\_name* -autoassign off

Wenn Sie über ein HA-Paar oder eine MetroCluster Konfiguration mit zwei Nodes verfügen, müssen Sie die automatische Laufwerkszuweisung auf beiden Controller-Modulen deaktivieren.

#### **Installation von Shelfs für ein Hot-Add-regale**

Sie installieren das Shelf für jedes Shelf, das Sie im laufenden Betrieb hinzufügen, in ein Rack, verbinden die Netzkabel, schalten das Shelf ein und legen die Shelf-ID fest.

1. Installieren Sie das Rack Mount Kit (für Installationen mit zwei oder vier Pfosten), die mit Ihrem Festplatten-Shelf geliefert wurden. Verwenden Sie dazu den Installationsflyer, der mit dem Kit geliefert wurde.

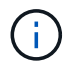

Wenn Sie mehrere Platten-Shelfs installieren, sollten Sie diese von unten nach oben im Rack installieren, um für optimale Stabilität zu sorgen.

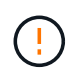

Montieren Sie das Festplatten-Shelf nicht in ein Telco-Rack, da es aufgrund des Gewichts des Festplatten-Shelfs zu einem Einsturz des Racks mit seinem eigenen Gewicht führen kann.

2. Installieren und befestigen Sie das Festplatten-Shelf mit dem im Kit enthaltenen Installationsflyer an den Halterungen und am Rack.

Damit ein Platten-Shelf leichter und leichter zu manövrieren kann, entfernen Sie die Netzteile und I/O-Module (IOMs).

Obwohl die Laufwerke getrennt verpackt sind und das Shelf leichter wird, wiegt ein leeres DS460C Shelf noch immer ungefähr 132 kg. Gehen Sie daher beim Verschieben eines Shelfs folgende Vorsicht vor.

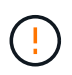

Es wird empfohlen, einen mechanischen Aufzug oder vier Personen mit den Hubgriffen zu verwenden, um ein leeres DS460C-Regal sicher zu bewegen.

Ihre DS460C-Sendung wurde mit vier abnehmbaren Hebegriffen (zwei pro Seite) verpackt. Um die Hebegriffe zu verwenden, installieren Sie sie, indem Sie die Laschen der Griffe in die Schlitze an der Seite des Regals einsetzen und nach oben drücken, bis sie einrasten. Wenn Sie dann das Festplatten-Shelf auf die Schienen schieben, lösen Sie mithilfe der Daumenverriegelung jeweils einen Satz von Griffen. Die folgende Abbildung zeigt, wie ein Hubgriff befestigt wird.

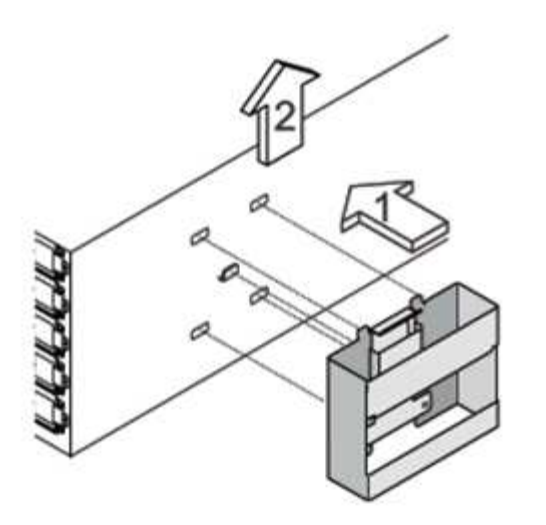

- 3. Installieren Sie alle zuvor entfernten Netzteile und IOMs neu, bevor Sie das Festplatten-Shelf in das Rack einbauen.
- 4. Wenn Sie ein DS460C Festplatten-Shelf installieren, installieren Sie die Laufwerke in den Laufwerkfächer. Andernfalls fahren Sie mit dem nächsten Schritt fort.

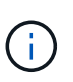

Tragen Sie stets ein ESD-Handgelenkband, das an einer nicht lackierten Oberfläche am Gehäuse geerdet ist, um statische Entladungen zu vermeiden.

Wenn ein Handgelenkband nicht verfügbar ist, berühren Sie eine unlackierte Oberfläche des Speichergehäuses, bevor Sie das Festplattenlaufwerk behandeln.

Wenn Sie ein teilweise bestücktes Shelf erworben haben, das heißt, dass das Shelf weniger als die 60 von ihm unterstützten Laufwerke für jede Schublade enthält, installieren Sie die Laufwerke wie folgt:

◦ Installieren Sie die ersten vier Laufwerke in den vorderen Steckplätzen (0, 3, 6 und 9).

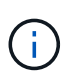

**Gefahr einer Gerätestörung:** um einen korrekten Luftstrom zu ermöglichen und eine Überhitzung zu vermeiden, müssen die ersten vier Laufwerke immer in die vorderen Schlitze (0, 3, 6 und 9) eingesetzt werden.

◦ Verteilen Sie bei den verbleibenden Laufwerken gleichmäßig auf alle Fächer.

Die folgende Abbildung zeigt, wie die Laufwerksanzahl bei jedem Laufwerkschublade im Shelf von 0 bis 11 nummeriert ist.

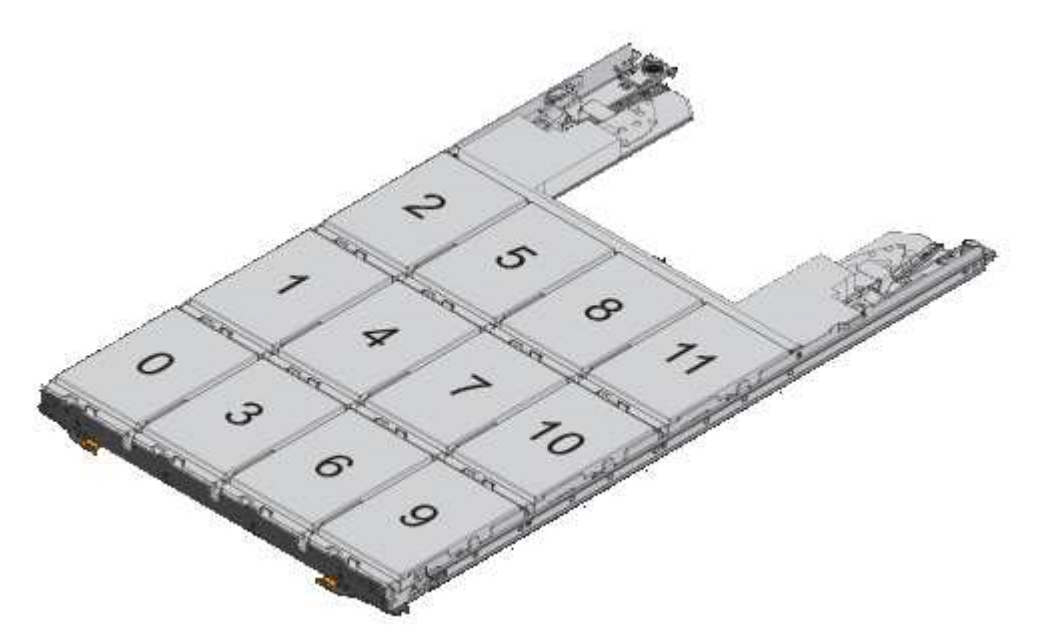

- 1. Öffnen Sie die obere Schublade des Regals.
- 2. Nehmen Sie ein Laufwerk aus dem ESD-Beutel.
- 3. Den Nockengriff am Antrieb senkrecht anheben.
- 4. Richten Sie die beiden angehobenen Tasten auf beiden Seiten des Laufwerkträgers an der entsprechenden Lücke im Laufwerkskanal auf der Laufwerksschublade aus.

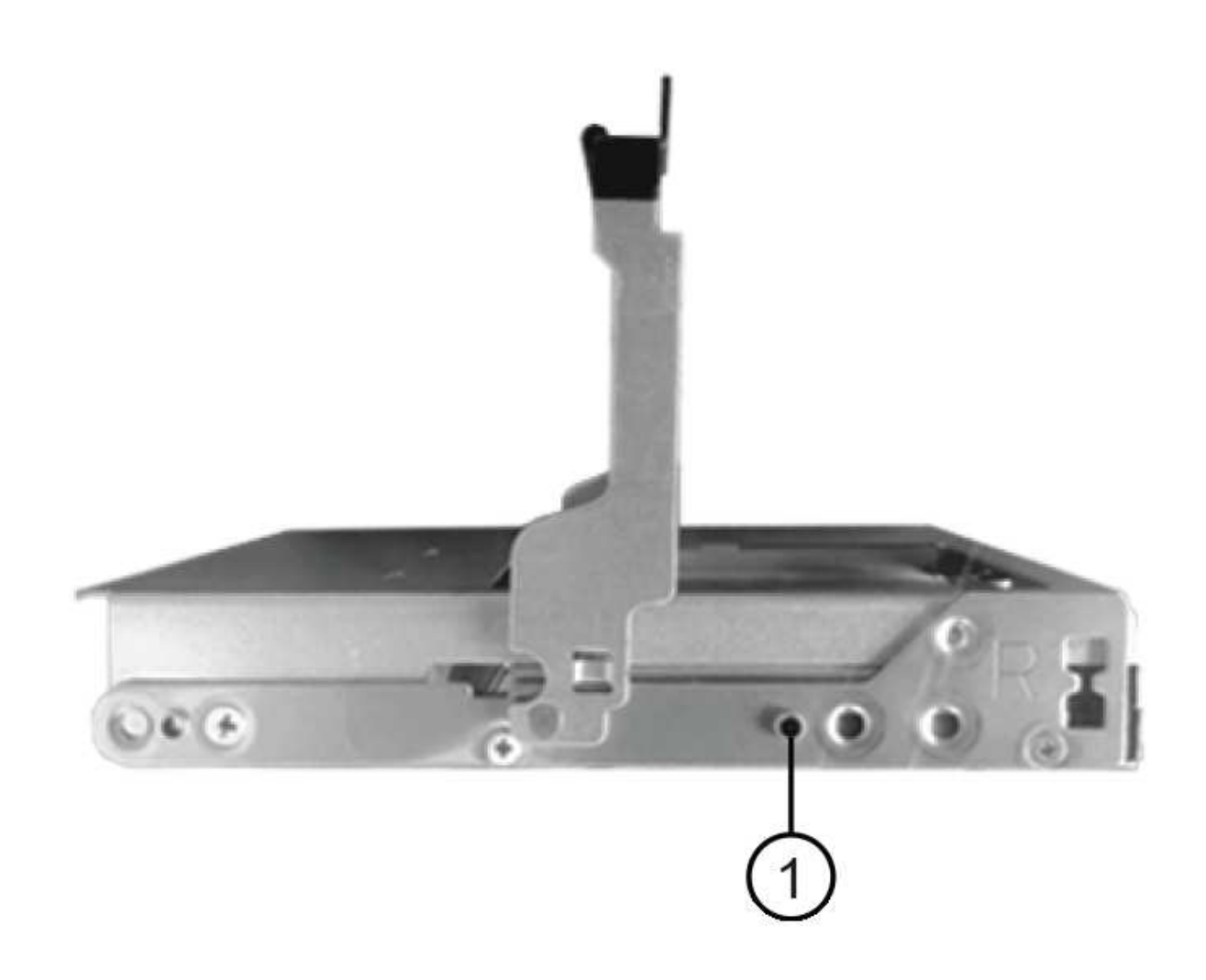

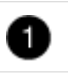

Erhöhte Taste auf der rechten Seite des Laufwerkträgers

- 5. Senken Sie den Antrieb gerade nach unten, und drehen Sie dann den Nockengriff nach unten, bis das Laufwerk unter dem orangefarbenen Freigaberiegel einrastet.
- 6. Wiederholen Sie die vorherigen Teilschritte für jedes Laufwerk in der Schublade.

Stellen Sie sicher, dass die Steckplätze 0, 3, 6 und 9 in jeder Schublade Laufwerke enthalten.

7. Schieben Sie die Laufwerkschublade vorsichtig wieder in das Gehäuse.

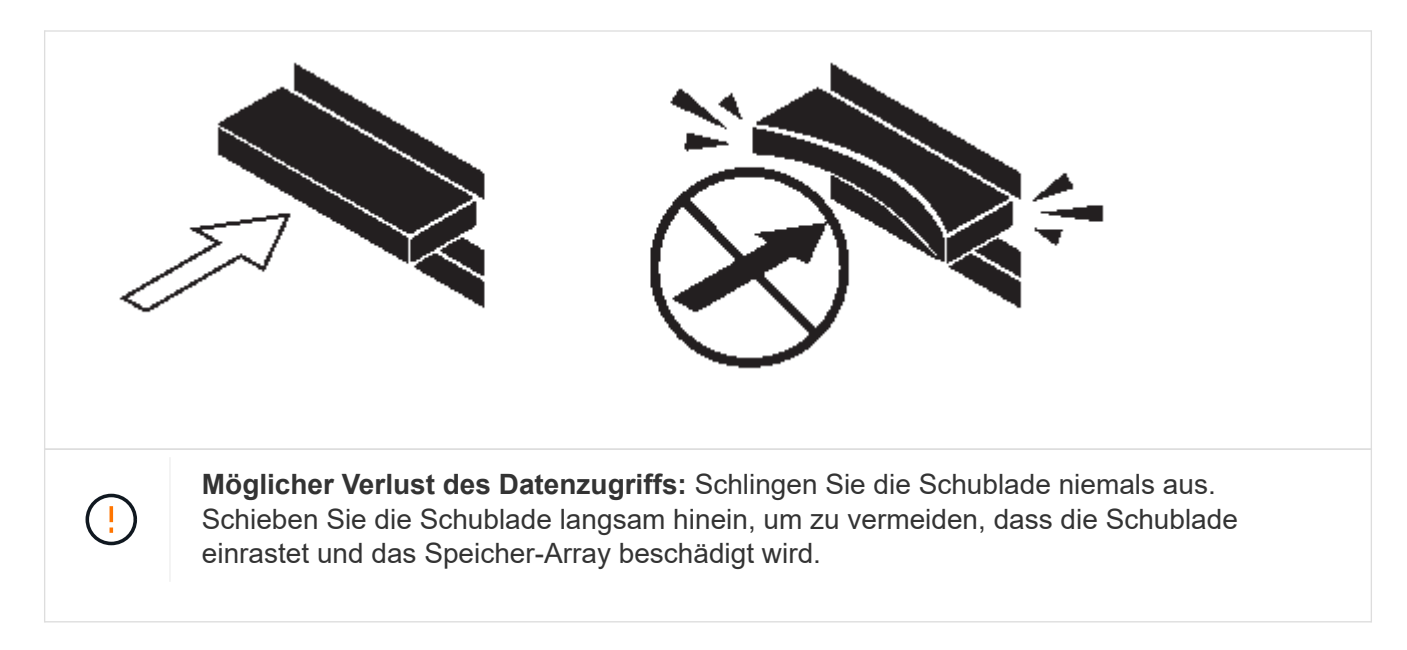

- 8. Schließen Sie die Antriebsschublade, indem Sie beide Hebel in die Mitte schieben.
- 9. Wiederholen Sie diese Schritte für jede Schublade im Festplatten-Shelf.
- 10. Befestigen Sie die Frontverkleidung.
	- a. Wenn Sie mehrere Festplatten-Shelfs hinzufügen, wiederholen Sie die vorherigen Schritte für jedes Festplatten-Shelf, das Sie installieren.
	- b. Schließen Sie die Netzteile für jedes Festplatten-Shelf an:
- 11. Schließen Sie die Stromkabel zuerst an die Festplatten-Shelves an, um sie an die Halterung des Netzkabels zu befestigen. Anschließend können Sie die Netzkabel an verschiedene Stromquellen anschließen, um die Stabilität zu gewährleisten.
- 12. Schalten Sie die Netzteile für jedes Festplatten-Shelf ein und warten Sie, bis die Festplatten erweitert werden.
	- a. Legen Sie die Shelf-ID für jedes Shelf fest, das Sie einer ID hinzufügen möchten, die innerhalb des HA-Paars oder der Single-Controller-Konfiguration eindeutig ist.

Gültige Shelf-ID: 00 bis 99. Es wird empfohlen, die Shelf-IDs so einzustellen, dass die IOM6-Shelfs niedrigere Zahlen (1 bis 9) verwenden und die IOM12/IOM12B-Shelfs eine höhere Anzahl verwenden (10 und höher).

Wenn Sie über ein Plattformmodell mit Onboard-Storage verfügen, müssen Shelf-IDs über das interne Shelf und extern verbundene Shelves eindeutig sein. Es wird empfohlen, dass Sie für das interne Shelf den Wert 0 festlegen. Bei MetroCluster-IP-Konfigurationen gelten nur die externen Shelf-Namen. Daher müssen die Shelf-Namen nicht eindeutig sein.

13. Falls erforderlich, überprüfen Sie, ob die Shelf-IDs bereits verwendet werden, indem Sie Active IQ Config Advisor ausführen.

["NetApp Downloads: Config Advisor"](https://mysupport.netapp.com/site/tools)

Sie können auch die ausführen storage shelf show -fields shelf-id Befehl, um eine Liste der bereits verwendeten Shelf-IDs (und Duplikate, falls vorhanden) in Ihrem System anzuzeigen.

14. Greifen Sie auf den Shelf-ID-Knopf hinter der linken Endkappe zu.
- 15. Ändern Sie die erste Nummer der Shelf-ID, indem Sie die orange Taste gedrückt halten, bis die erste Ziffer auf der digitalen Anzeige blinkt. Diese kann bis zu drei Sekunden dauern.
- 16. Drücken Sie die Taste, um die Nummer so lange zu drücken, bis Sie die gewünschte Nummer erreicht haben.
- 17. Wiederholen Sie für die zweite Zahl die Unterschritte c und d.
- 18. Beenden Sie den Programmiermodus, indem Sie die Taste gedrückt halten, bis die zweite Ziffer nicht mehr blinkt. Dies kann bis zu drei Sekunden dauern.
- 19. Schalten Sie das Shelf aus und wieder ein, damit die Shelf-ID übernommen wird.

Sie müssen beide Netzschalter ausschalten, 10 Sekunden warten und dann wieder einschalten, um den aus- und Wiedereinschalten abzuschließen.

20. Wiederholen Sie die Teilschritte b bis g für jedes Regal, das Sie im laufenden Betrieb hinzufügen möchten.

### <span id="page-36-0"></span>**Kabel-Shelfs für ein Hot-Add-Kabel**

Wie Sie ein IOM12/IOM12B Shelf zu einem Stack mit IOM6-Shelfs verkabeln, hängt davon ab, ob das IOM12/IOM12B Shelf das erste IOM12/IOM12B Shelf ist. Dies bedeutet, dass im Stack kein anderes IOM12/IOM12B Shelf vorhanden ist. Oder ob es sich um ein zusätzliches IOM12/IOM12B Shelf zu einem vorhandenen gemischten Stack handelt, d. h., es besteht bereits ein oder mehrere IOM12/IOM12B-Shelves im Stack. Dies hängt außerdem davon ab, ob der Stack Multipath HA, Multipath HA, Single Path HA oder Single Path-Konnektivität bietet.

### **Bevor Sie beginnen**

• Sie müssen die Systemanforderungen erfüllt haben.

[Anforderungen für einen Hot-Add-Zusatz](#page-27-0)

• Sie müssen das Vorbereitungsverfahren, falls zutreffend, abgeschlossen haben.

das Laufwerk manuell einem Hot-Add-Vorgang zuzuweisen

• Sie müssen die Shelfs installiert und eingeschaltet sowie die Shelf-IDs festlegen.

[Installation von Shelfs für ein Hot-Add-regale](#page-31-0)

### **Über diese Aufgabe**

• IOM12/IOM12B-Shelves werden immer in den logischen letzten Shelf in einem Stack hinzugefügt, um eine einzelne-Geschwindigkeit-Transition innerhalb des Stacks zu ermöglichen.

Durch die Erweiterung von IOM12/IOM12B-Shelfs in das logische, letzte Shelf in einem Stack bleiben die IOM6-Shelfs in Gruppen zusammengefasst und die IOM12/IOM12B-Shelfs bleiben so gruppiert, dass eine Transition zwischen den beiden Gruppen von Shelfs mit einer einzigen Geschwindigkeit möglich ist.

Beispiel:

◦ In einem HA-Paar wird ein Übergang mit einer einzelnen Geschwindigkeit in einem Stack mit zwei IOM6-Shelfs und zwei IOM12/IOM12B-Shelfs wie folgt dargestellt:

```
 Controller <-> IOM6 <-> IOM6 <---> IOM12/IOM12B <-> IOM12/IOM12B <->
Controller
** In einem HA-Paar mit internem Storage (IOM12E/IOM12G) wird ein
Single-Speed-Übergang innerhalb eines Stacks mit zwei IOM12/IOM12B-
Shelfs und zwei IOM6-Shelfs dargestellt als:
```

```
IOM12E 0b/IOM12G 0b1 <-> IOM12/IOM12B <-> IOM12/IOM12B <---> IOM6 <->
IOM6 <-> IOM12E 0a/IOM12G 0a
```
Der interne Speicherport 0b/0b1 ist der Port des internen Speichers (Expander) und da er mit dem Hot-Added IOM12/IOM12B Shelf (dem letzten Shelf im Stack) verbunden ist, wird die Gruppe der IOM12/IOM12B Shelves zusammen gehalten und ein einziger Übergang über den Stack und den internen IOM12E/IOM12G Speicher aufrechterhalten.

• Es wird nur eine Transition mit einer zentralen Geschwindigkeit in einem gemischten Stack unterstützt. Es gibt keine weiteren Geschwindigkeitsübergänge. Beispielsweise können Sie keine zwei Geschwindigkeitsübergänge innerhalb eines Stacks haben, die wie dargestellt werden:

```
 Controller <-> IOM6 <-> IOM6 <---> IOM12/IOM12B <-> IOM12/IOM12B <--->
IOM6 <-> Controller
* IOM6-Shelfs können in einem gemischten Stack hinzugefügt werden. Sie
müssen sie jedoch zusammen mit den IOM6-Shelfs (vorhandene Gruppe von
IOM6-Shelfs) in den Stack einbinden, um die Transition in der einzelnen
Geschwindigkeit im Stack aufrechtzuerhalten.
* Sie verkabeln IOM12/IOM12B-Shelves indem Sie zuerst die SAS-Ports auf
dem IOM A-Pfad verbinden und dann die Kabelschritte für den IOM B-Pfad,
je nach Ihrer Stack-Konnektivität, wiederholen.
```
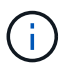

In einer MetroCluster-Konfiguration können Sie den IOM B-Pfad nicht verwenden.

- Das erste IOM12/IOM12B-Shelf (das Shelf, das mit dem logischen letzten IOM6-Shelf verbunden wird) stellt immer eine Verbindung zu den IOM6-Shelf Circle-Ports (keine quadratischen Ports) her.
- Die SAS-Kabelanschlüsse sind codiert. Wenn sie sich korrekt an einen SAS-Port orientieren, klickt der Anschluss an.

Bei Shelfs setzen Sie einen SAS-Kabelanschluss ein, wobei die Zuglasche nach unten (auf der Unterseite des Steckers) ausgerichtet ist. Bei Controllern kann die Ausrichtung der SAS-Ports je nach Plattformmodell variieren. Daher variiert die korrekte Ausrichtung des SAS-Kabelsteckers.

• Sie können die folgende Abbildung zur Verkabelung von IOM12/IOM12B-Shelfs mit einem IOM6-Shelf-Stack in einer Konfiguration verwenden, in der keine FC-to-SAS-Bridges verwendet werden.

Die Abbildung zeigt speziell auf einen Stack mit Multipath HA-Konnektivität. Das Verkabelungskonzept kann jedoch auf Stacks mit Multipath, Tri-Path HA, Single-Path HA, Single-Path-Konnektivität und Stretch MetroCluster Konfigurationen angewendet werden.

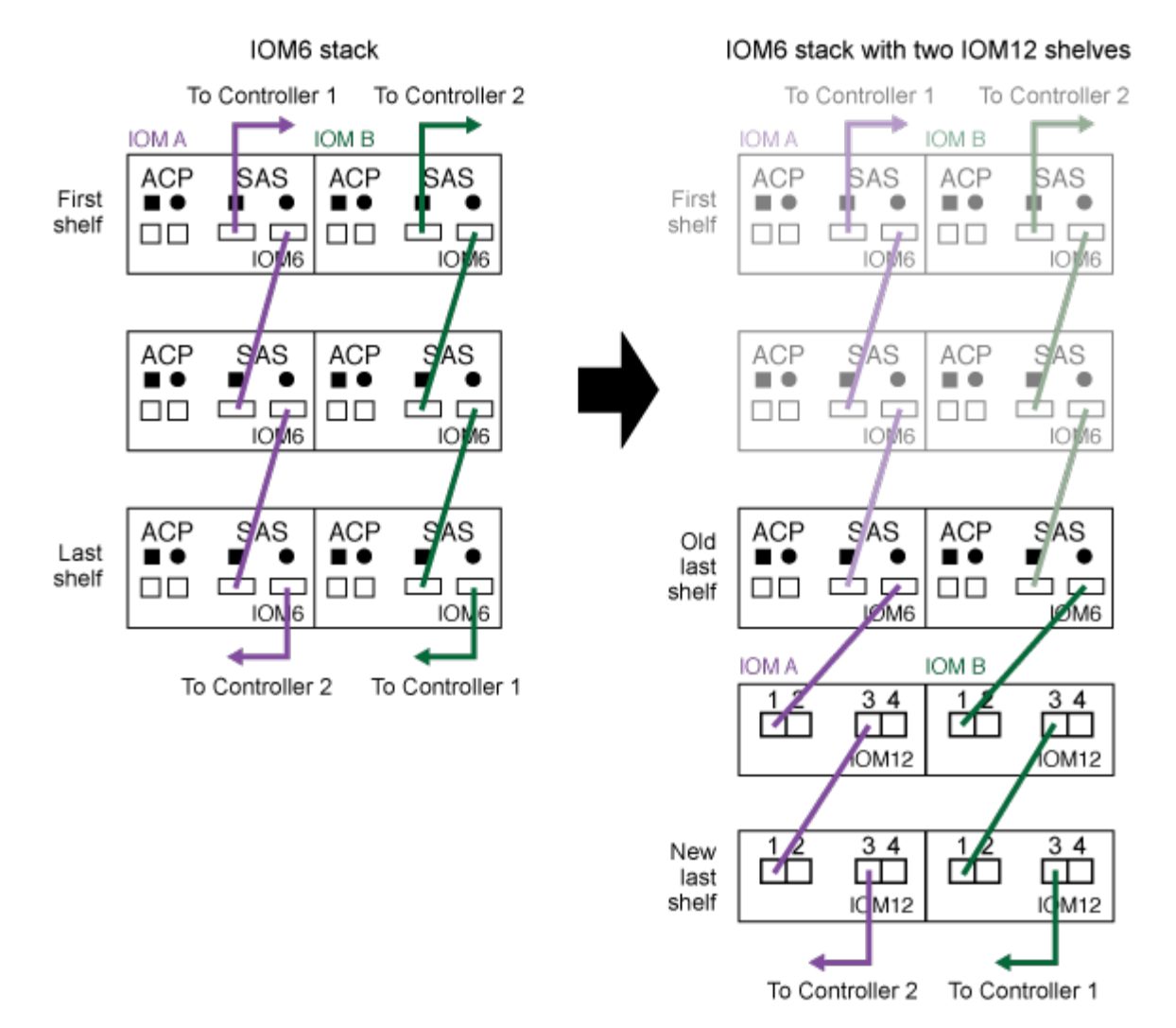

# Hot-adding IOM12 shelves to an IOM6 shelf stack

• Sie können die folgende Abbildung zur Verkabelung von IOM12/IOM12B-Shelfs mit einem IOM6-Shelf-Stack in einer über eine Bridge verbundenen MetroCluster-Konfiguration verwenden.

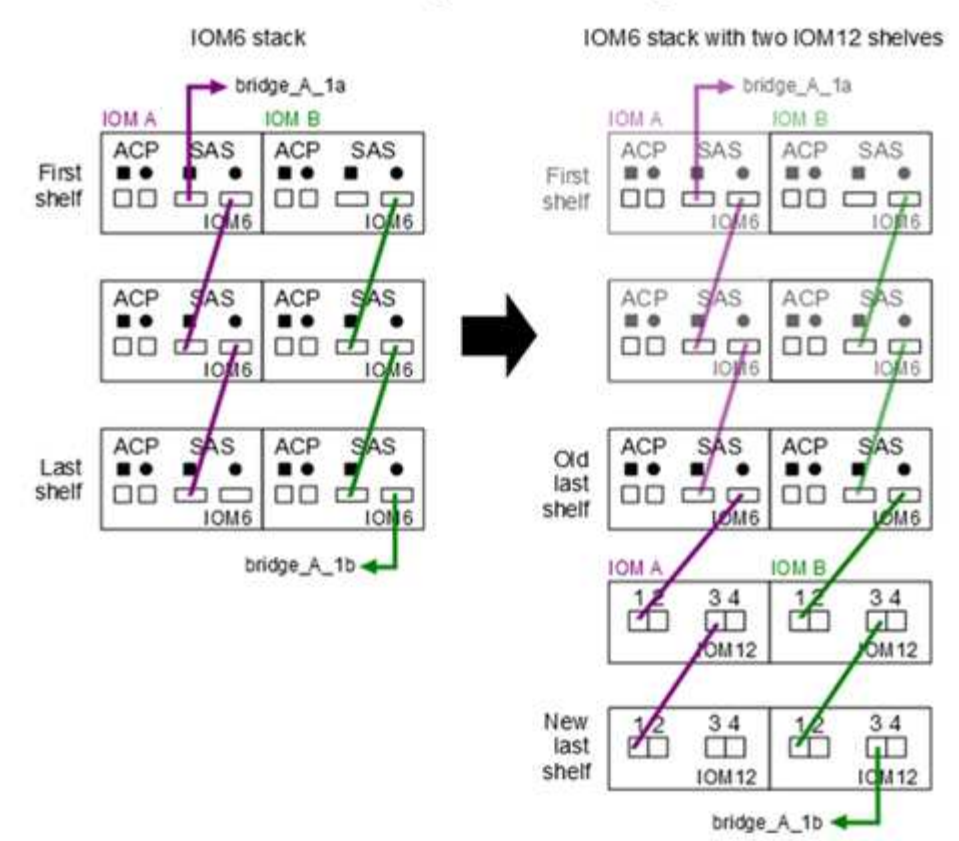

## Hot-adding IOM12 shelves to an IOM6 shelf stack in a bridge-attached configuration

### **Schritte**

1. Identifizieren Sie physisch das letzte logische Shelf im Stack.

Abhängig von Ihrem Plattformmodell und Ihrer Stack-Konnektivität (Multipath HA, Tri-Path HA, Multipath, Single Path HA oder Single Path), Das logische letzte Shelf ist das Shelf, das Controller-to-Stack-Verbindungen von den Controller-SAS-Ports B und D aufweist. Oder es hat das Shelf keine Verbindungen zu beliebigen Controllern (da die Konnektivität zwischen Controller und Stack über die Controller SAS-Ports A und C zum logischen oberen Teil des Stacks gehört).

2. Wenn das IOM12/IOM12B Shelf, das Sie im laufenden Betrieb hinzufügen, das erste IOM12/IOM12B-Shelf dem IOM6-Stack hinzugefügt wird, d. h. es gibt keine anderen IOM12/IOM12B-Shelves im IOM6-Shelf-Stack, führen Sie die entsprechenden Unterschritte durch.

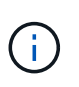

Achten Sie darauf, dass Sie mindestens 70 Sekunden zwischen dem Trennen eines Kabels und dem Wiederanschließen des Kabels und dem Ersetzen eines Kabels für ein anderes warten.

Fahren Sie andernfalls mit Schritt 3 fort.

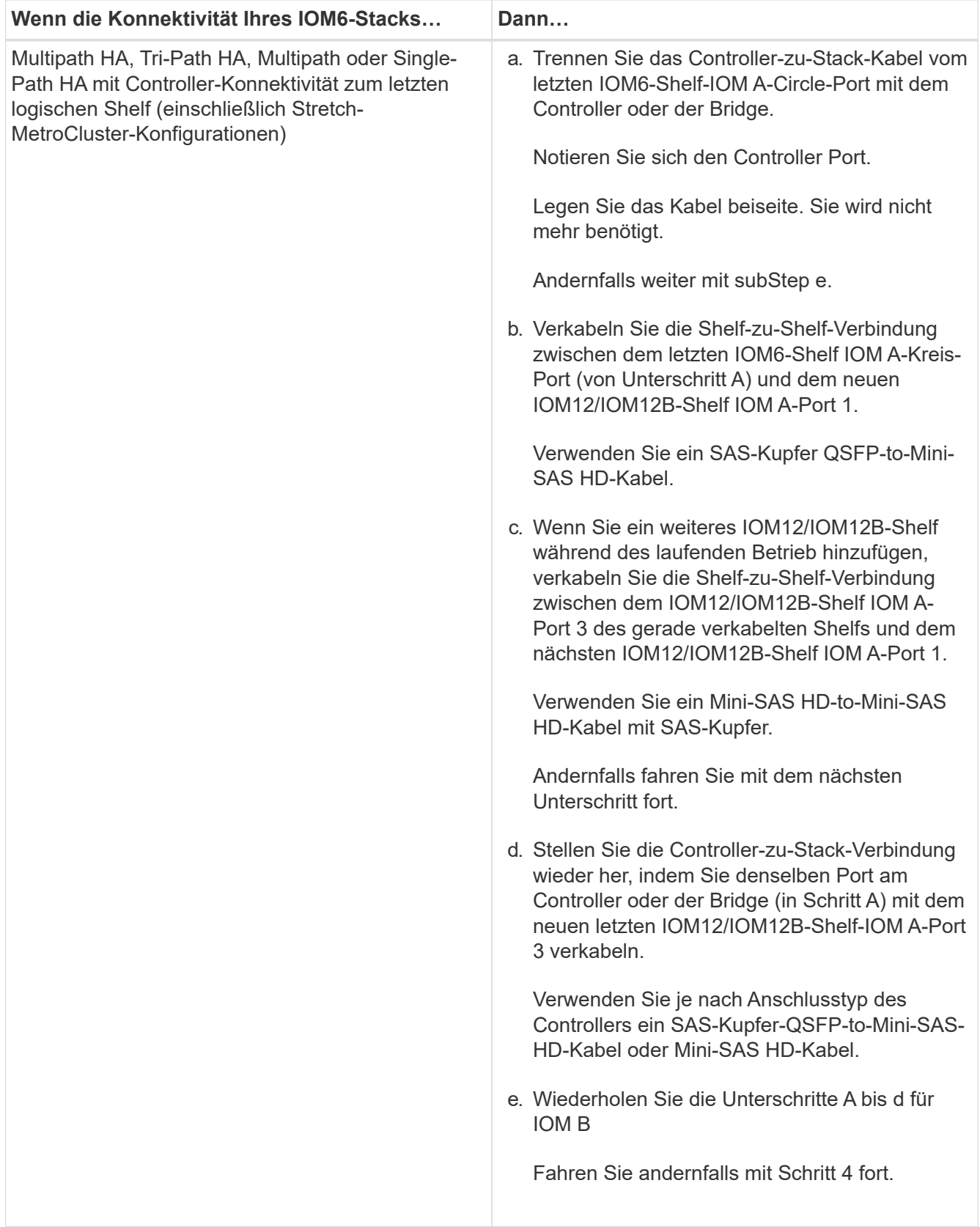

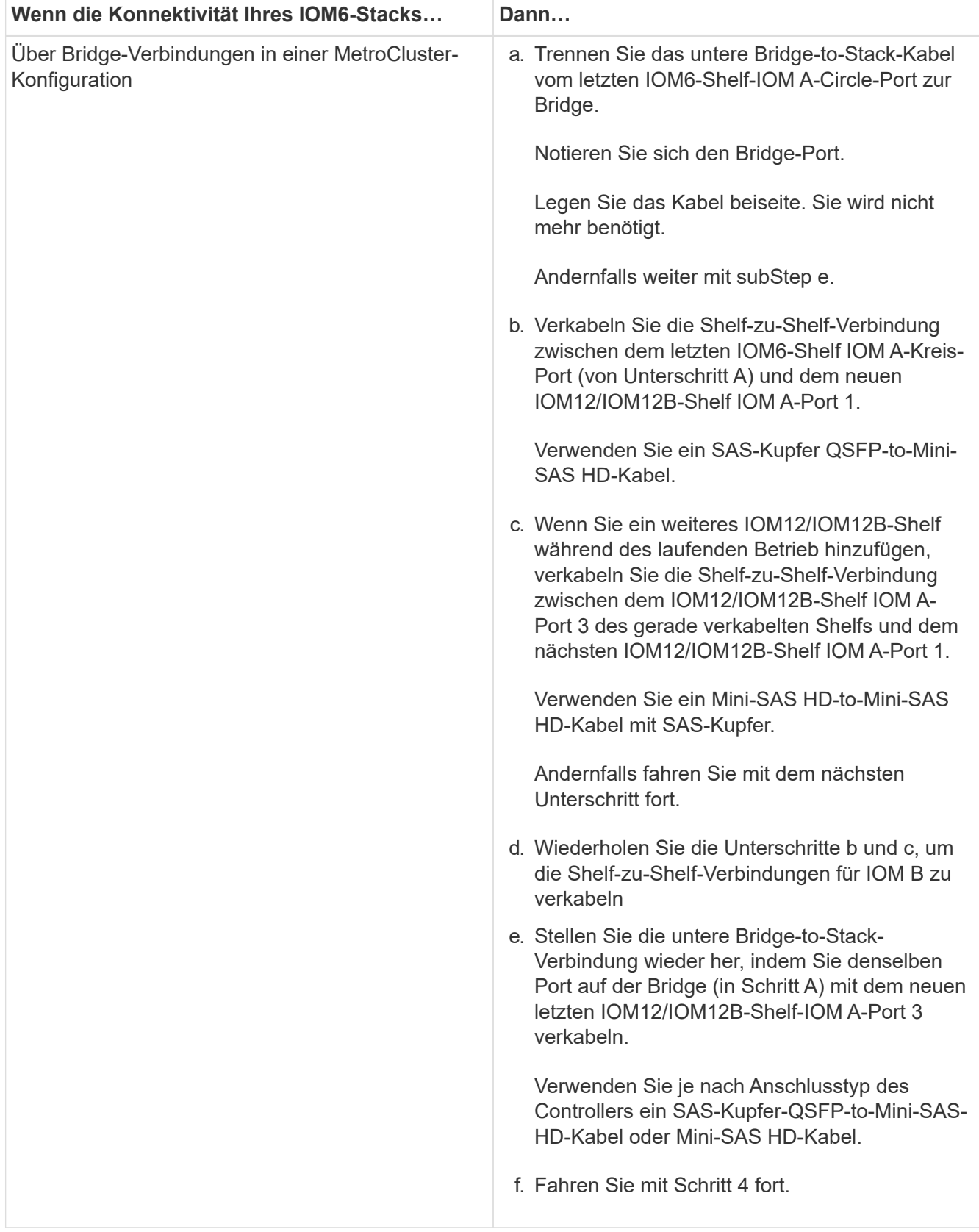

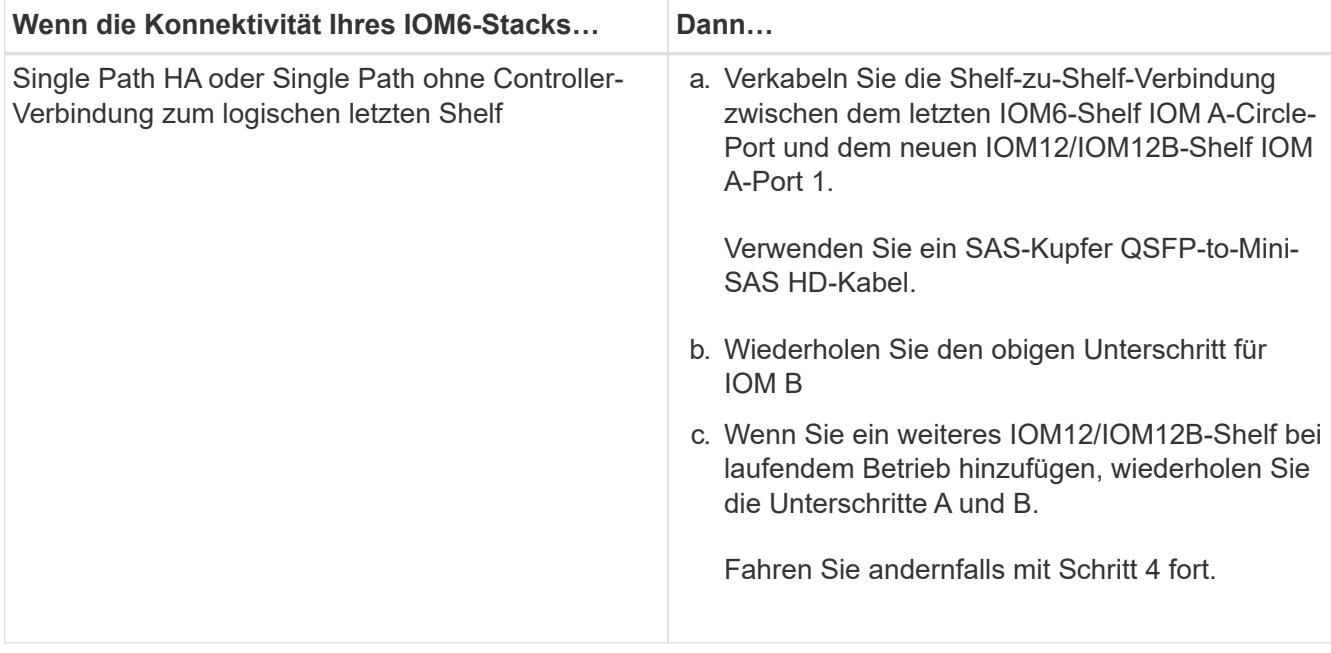

3. Wenn das IOM12/IOM12B Shelf, das Sie in der Hot-Adding-Umgebung verwenden, ein zusätzliches IOM12/IOM12B Shelf zu einem vorhandenen gemischten Stack ist, d. h. ein oder mehrere IOM12/IOM12B Shelves sind bereits im Stack vorhanden, führen Sie die entsprechenden Teilschritte durch.

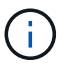

Achten Sie darauf, dass Sie mindestens 70 Sekunden warten, bis Sie ein Kabel trennen und wieder anschließen, und wenn Sie ein Kabel länger ersetzen.

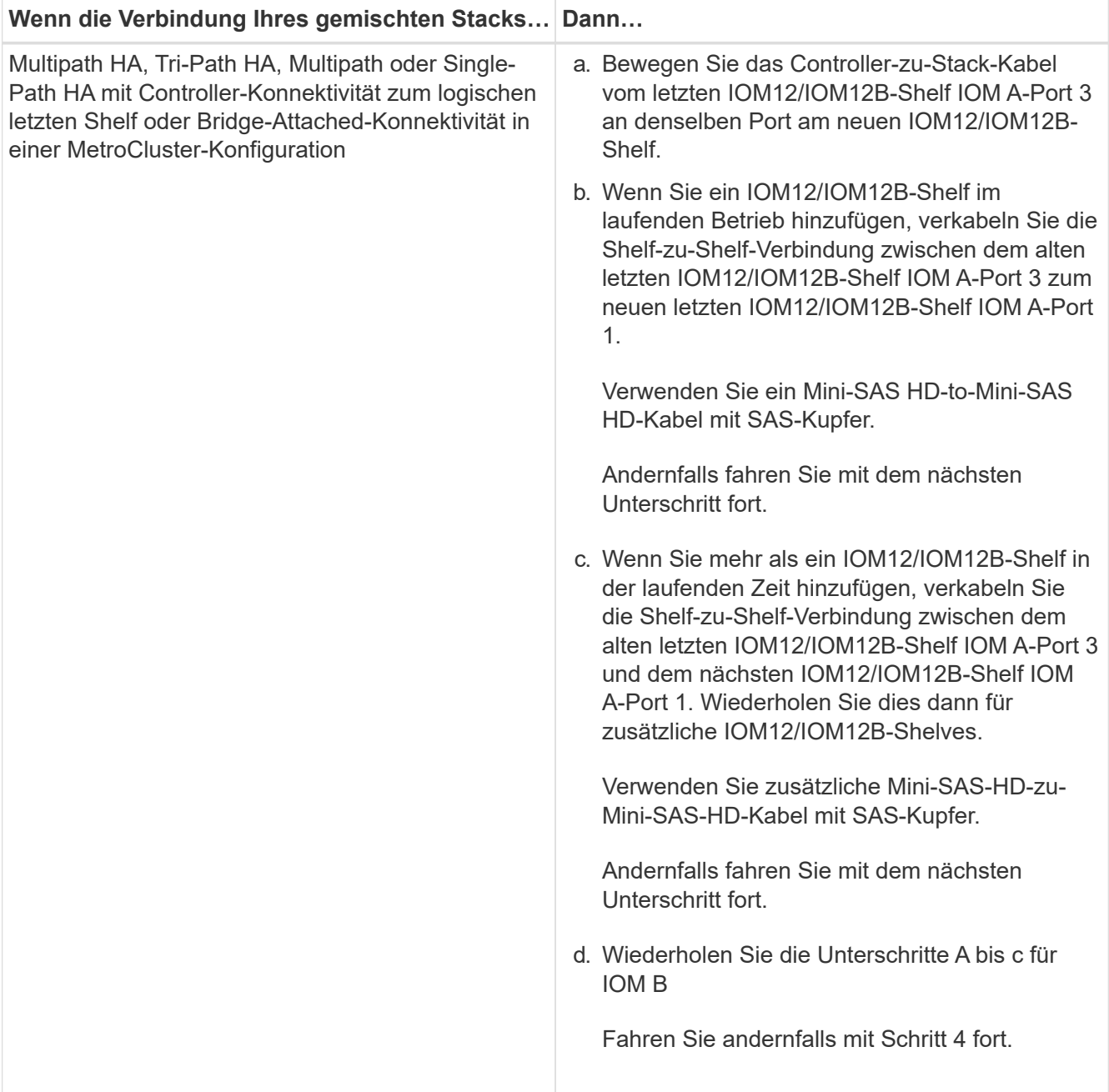

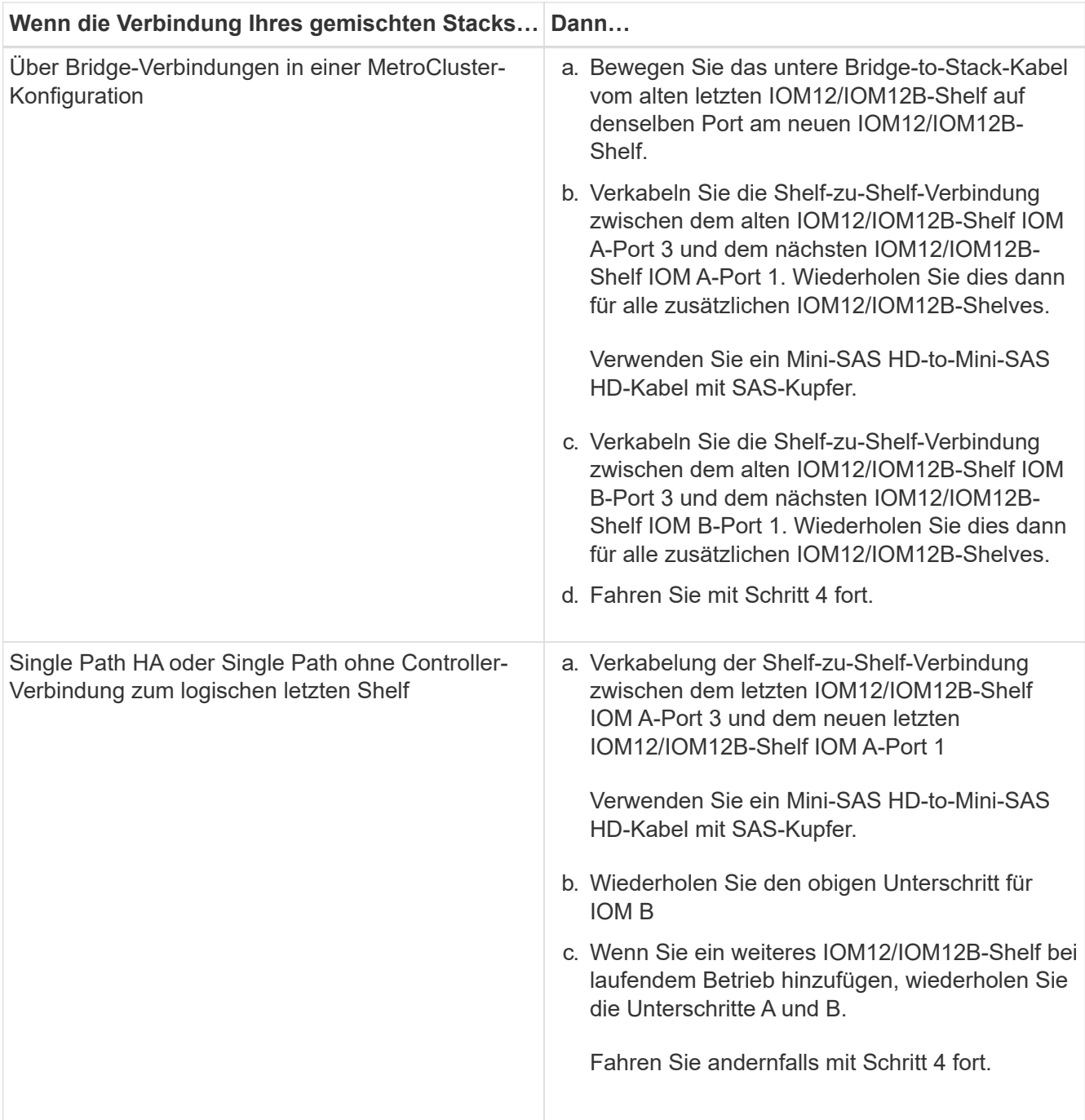

4. Überprüfen Sie, ob die SAS-Verbindungen ordnungsgemäß verkabelt sind.

Wenn Verkabelungsfehler auftreten, befolgen Sie die entsprechenden Korrekturmaßnahmen.

["NetApp Downloads: Config Advisor"](https://mysupport.netapp.com/site/tools)

5. Wenn Sie die automatische Laufwerkszuweisung als Teil der Vorbereitung für dieses Verfahren deaktiviert haben, müssen Sie manuell die Laufwerkseigentümer festlegen und bei Bedarf die automatische Laufwerkszuweisung wieder aktivieren.

Andernfalls werden Sie mit diesem Verfahren durchgeführt.

[Füllen Sie das Hot Add aus](#page-45-0)

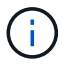

### <span id="page-45-0"></span>**Füllen Sie das Hot Add aus**

Wenn Sie die automatische Laufwerkszuweisung im Rahmen der Vorbereitung für das Hot-Hinzufügen der IOM12/IOM12B-Shelfs zum Stack der IOM6-Shelfs deaktiviert haben, müssen Sie die Laufwerkseigentümer manuell zuweisen und bei Bedarf die automatische Laufwerkszuweisung erneut aktivieren.

#### **Bevor Sie beginnen**

Sie müssen das Shelf bereits wie im Auftrag des Systems verbunden haben.

#### [Kabel-Shelfs für ein Hot-Add-Kabel](#page-36-0)

#### **Schritte**

1. Alle Laufwerke ohne Besitzer anzeigen: storage disk show -container-type unassigned

Wenn Sie ein HA-Paar haben, können Sie den Befehl auf einem der Controller-Module eingeben.

2. Weisen Sie jedes Laufwerk zu: storage disk assign -disk *disk\_name* -owner *owner\_name*

Wenn Sie ein HA-Paar haben, können Sie den Befehl auf einem der Controller-Module eingeben.

Sie können den Platzhalter verwenden, um mehr als ein Laufwerk gleichzeitig zuzuweisen.

3. Bei Bedarf die automatische Laufwerkszuweisung erneut aktivieren:  $\mathop{\text{stors}}$  disk option modify -node *node\_name* -autoassign on

Wenn Sie ein HA-Paar haben, müssen Sie die automatische Laufwerkszuweisung bei beiden Controller-Modulen erneut aktivieren.

# **Shelf-ID ändern – Shelfs mit IOM12/IOM12B-Modulen**

Sie können eine Shelf-ID in einem System ändern, wenn ONTAP noch nicht ausgeführt wird oder wenn Sie ein Shelf im laufenden Betrieb hinzufügen, bevor Sie es mit dem System verbunden werden. Sie können auch eine Shelf-ID ändern, wenn ONTAP in Betrieb ist (Controller-Module sind für Daten verfügbar) und alle Laufwerke im Shelf ohne Besitzer, Ersatzteile oder einen Teil des Offline-Aggregats sind.

### **Bevor Sie beginnen**

• Wenn ONTAP aktiviert ist und ausgeführt wird (Controller-Module sind verfügbar, um Daten bereitzustellen), müssen Sie überprüfen, dass alle Laufwerke im Shelf nicht im Besitz von Ersatzteilen oder als Teil des Offline-Aggregats sind.

Sie können den Status der Laufwerke mit überprüfen storage disk show -shelf *shelf\_number* Befehl. Wenn es sich um ein ausgefallenes Laufwerk handelt, sollte die Ausgabe in der Spalte Container Type Spare oder Broken angezeigt werden. Außerdem sollten die Spalten Container Name und Eigentümer einen Strich haben.

• Sie können überprüfen, ob die bereits in Ihrem System verwendeten Shelf-IDs verwendet werden, indem Sie Active IQ Config Advisor ausführen oder den verwenden storage shelf show -fields shelfid Befehl.

# **Über diese Aufgabe**

- Gültige Shelf-ID: 00 bis 99.
- Shelf-IDs müssen innerhalb eines HA-Paars oder einer Single-Controller-Konfiguration eindeutig sein.

Wenn Sie über eine Plattform mit internem Storage verfügen, müssen Shelf-IDs über das interne Festplatten-Shelf und extern verbundene Platten-Shelfs eindeutig sein.

• Sie müssen ein Shelf aus- und wieder einschalten, damit die Shelf-ID wirksam wird.

Die Wartezeit bis zum Einschalten des Betriebszustands hängt vom Status von ONTAP ab, wie im Folgenden beschrieben.

# **Schritte**

- 1. Schalten Sie das Festplatten-Shelf ein, wenn es nicht bereits eingeschaltet ist.
- 2. Entfernen Sie die linke Endkappe, um die Taste in der Nähe der Shelf-LEDs zu finden.
- 3. Ändern Sie die erste Nummer der Shelf-ID, indem Sie die orange Taste gedrückt halten, bis die erste Ziffer auf der digitalen Anzeige blinkt. Diese kann bis zu drei Sekunden dauern.

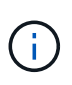

Wenn die ID länger als drei Sekunden dauert, drücken Sie die Taste erneut, und drücken Sie sie vollständig.

Hierdurch wird der Programmiermodus für die Festplatten-Shelf-ID aktiviert.

4. Drücken Sie die Taste, um die Nummer so lange zu drücken, bis Sie die gewünschte Ziffer von 0 auf 9 erreicht haben.

Die erste Ziffer blinkt weiterhin.

5. Ändern Sie die zweite Nummer der Shelf-ID, indem Sie die Taste drücken und halten, bis die zweite Ziffer auf der digitalen Anzeige blinkt. Diese kann bis zu drei Sekunden dauern.

Die erste Ziffer auf dem digitalen Display hört auf zu blinken.

6. Drücken Sie die Taste, um die Nummer so lange zu drücken, bis Sie die gewünschte Ziffer von 1 bis 9 erreichen.

Die zweite Ziffer blinkt weiterhin.

7. Sperren Sie die gewünschte Nummer ein, und beenden Sie den Programmiermodus, indem Sie die Taste drücken und halten, bis die zweite Ziffer nicht mehr blinkt. Dies kann bis zu drei Sekunden dauern.

Beide Ziffern auf der digitalen Anzeige blinken, und die gelbe LED auf der Bedieneranzeige beginnt nach ca. fünf Sekunden zu leuchten, und Sie werden benachrichtigt, dass die ausstehende Festplatten-Shelf-ID noch nicht wirksam wurde.

8. Schalten Sie das Festplatten-Shelf aus und wieder ein, damit die Shelf-ID übernommen wird.

Sie müssen beide Netzschalter ausschalten, die entsprechende Zeit warten und dann wieder einschalten, um den aus- und Wiedereinschalten abzuschließen.

- Wenn ONTAP noch nicht läuft oder Sie ein Shelf im laufenden Betrieb hinzufügen (das noch nicht mit dem System verbunden war), warten Sie mindestens 10 Sekunden.
- Wenn ONTAP ausgeführt wird (Controller Daten bereitstellen können) und alle Festplatten im Shelf ohne Besitzer, Ersatzteile oder einen Teil des Offline-Aggregats sind, warten Sie mindestens 70 Sekunden.

Diese Zeit ermöglicht es ONTAP, die alte Shelf-Adresse ordnungsgemäß zu löschen und die Kopie der neuen Shelf-Adresse zu aktualisieren.

- 9. Die linke Endkappe austauschen.
- 10. Wiederholen Sie die Schritte 1 bis 9 für jedes zusätzliche Festplatten-Shelf.
- 11. Vergewissern Sie sich, dass auf Ihrem System keine doppelten Shelf-IDs vorhanden sind.

Wenn zwei oder mehr Platten-Shelfs die gleiche ID haben, weist das System dem doppelten Festplatten-Shelf eine weiche ID-Nummer zu oder größer als 100 zu. Sie müssen die Soft-ID-Nummer (Duplikat) ändern.

- a. Führen Sie Active IQ Config Advisor aus, um doppelte Shelf-ID-Warnmeldungen zu prüfen, oder führen Sie den aus storage shelf show -fields shelf-id Befehl, um eine Liste der bereits verwendeten Shelf-IDs einschließlich doppelter IDs anzuzeigen.
- b. Wenn im System doppelte Shelf-IDs vorhanden sind, ändern Sie die doppelten Shelf-IDs, indem Sie diesen Vorgang wiederholen.

# **SAS-Verkabelungsregeln, Arbeitsblätter und Beispiele**

### **SAS-Verkabelungsregeln, Arbeitsblätter und Beispiele – Regale mit IOM12/IOM12B-Modulen**

Um Ihnen bei der Verkabelung Ihrer SAS-Laufwerk-Shelfs mit IOM12/IOM12B-Modulen in Ihr Speichersystem zu helfen, können Sie je nach Bedarf alle verfügbaren SAS-Verkabelungsregeln, Arbeitsblätter und Beispielinhalte nutzen.

### **SAS-Verkabelungsregeln und -Konzepte**

- ["Konfigurationen"](#page-48-0)
- ["Controller-Slot-Nummerierung"](#page-48-0)
- ["Shelf-zu-Shelf-Verbindungen"](#page-48-0)
- ["Controller-zu-Stack-Verbindungen"](#page-48-0)
- ["Optische Mini-SAS-HD-SAS-Kabel"](#page-48-0)
- ["Tri-Path-HA-Konnektivität"](#page-48-0)

### **Verkabelungsarbeitsblätter und Beispiele**

- ["Multipath HA-Konfigurationen"](#page-59-0)
- ["Plattformen mit internem Storage"](#page-68-0)
- ["Quad-Path HA-Konfigurationen"](#page-75-0)

### **Vorlagen für Verkabelungsarbeitsblatt**

• ["Multipath-Konnektivität"](#page-78-0)

- ["Quad-Pathed Konnektivität"](#page-81-0)
- ["Lesen eines Arbeitsblatts für multipathed Connectivity"](#page-84-0)
- ["Lesen eines Arbeitsblatts für Quad-Pathed-Konnektivität"](#page-86-0)

### <span id="page-48-0"></span>**SAS-Verkabelungsregeln und -Konzepte – Shelfs mit IOM12/IOM12B-Modulen**

Platten-Shelfs mit IOM12/IOM12B-Modulen können unter Anwendung der SAS-Verkabelungsregeln in HA-Paar- und Single-Controller-Konfigurationen (für unterstützte Plattformen) verkabelt werden: Konfigurationsregeln, Controller-Slot-Nummerierungsregeln, Shelf-to-Shelf-Verbindungsregeln, Controller-to-Stack-Verbindungsregeln und gegebenenfalls optische Kabelregeln für Mini-SAS HD SAS.

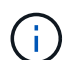

Die in diesem Leitfaden beschriebenen Regeln für die SAS-Verkabelung zu den Nummerierungsregeln für Controller-Steckplätze, Shelf-to-Shelf-Verbindungsregeln und die in diesem Leitfaden beschriebenen Regeln für alle SAS-Platten-Shelves gelten, unabhängig davon, ob sie IOM12/IOM12B, IOM6 oder IOM3-Module besitzen. Die Informationen in diesem Leitfaden sind jedoch speziell auf die einzigartigen Merkmale von Festplatten-Shelfs mit IOM12/IOM12B-Modulen und ihre Verwendung in unterstützten Konfigurationen abgestimmt.

Die in diesem Leitfaden beschriebenen SAS-Verkabelungsregeln zu Konfigurationsregeln und optischen Mini-SAS-HD-SAS-SAS-Kabelregeln gelten speziell für Platten-Shelves mit IOM12/IOM12B-Modulen.

Die in diesem Leitfaden beschriebenen SAS-Verkabelungsregeln ausgleichen SAS-Ports zwischen integrierten SAS-Ports und SAS-Ports für Host Bus Adapter, um hochverfügbare Storage Controller-Konfigurationen bereitzustellen und folgende Ziele zu erreichen:

- Einen einzigen, leicht verständlichen universellen Algorithmus für alle SAS-Produkte und -Konfigurationen bereitstellen
- Geben Sie die gleiche physische Verkabelung bei der Erstellung der Stückliste (Stückliste), gefolgt im Werk und im Feld ein
- Werden durch Software und Tools zur Konfigurationsprüfung überprüfbar
- Sorgen Sie für maximale Ausfallsicherheit, um die Verfügbarkeit aufrechtzuerhalten und die Abhängigkeit von Controller-Takeovers zu minimieren

Sie sollten vermeiden, von den Regeln zu abweichen; Abweichungen können Zuverlässigkeit, Universalität und Gemeinsamkeit reduzieren.

### **Konfigurationsregeln**

Festplatten-Shelfs mit IOM12/IOM12B Modulen werden in bestimmten HA-Paar- und Single-Controller-Konfigurationen unterstützt.

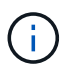

Die FAS25XX Plattformen werden in diesem Bereich nicht behandelt.

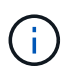

Aktuelle Informationen zu unterstützten Verkabelungskonfigurationen für Ihr Plattformmodell finden Sie im Hardware Universe.

["NetApp Hardware Universe"](https://hwu.netapp.com)

- HA-Paar-Konfigurationen müssen als Multipath HA oder Quad-Path HA-Konfigurationen mit den folgenden Ausnahmen verkabelt werden:
	- Plattformen mit internem Storage unterstützen keine Quad-Path-HA-Konnektivität.
	- Ein FAS2800 HA-Paar kann als Tri-Path HA verkabelt werden.

Informationen zur FAS2800-Konnektivität finden Sie im [Tri-Path-HA-Konnektivität](#page-56-0) Abschnitt.

◦ Plattformen mit internem Storage können als Single-Path HA-Konfigurationen verkabelt werden (von Port 0b/0b1 zu externen Shelfs), um die Konnektivität zu einem externen SAS Tape Backup-Gerät (von Port 0a) zu unterstützen.

Ĥ.

Bei FAS2800 HA-Paaren ist die Verkabelung zu externen Shelfs Single-Path-HA, obwohl die interne Verbindung jedes Controllers von Port 0b mit seiner lokalen Erweiterung (IOM12G) und Port 0c mit der Erweiterung seines Partners vorhanden ist, lautet die HA-Paar-Konfiguration Multipath HA.

- Single Controller-Konfigurationen müssen als Multipath- oder Quad-Path-Konfigurationen verkabelt werden, mit folgenden Ausnahmen:
	- Die Single-Controller-Konfigurationen der FAS2600 Serie können als Single-Path-Konfigurationen verkabelt werden.

Da der interne Storage Single Path-Konnektivität verwendet, gibt ONTAP gelegentlich Warnungen aus, ob gemischte Pfade erkannt werden. Um diese Warnungen zu vermeiden, können Sie Single-Path-Verbindungen zu den externen Festplatten-Shelfs verwenden. Darüber hinaus können Sie Single-Path-Konnektivität verwenden, wenn ein externes SAS-Bandsicherungsgerät verwendet wird.

◦ Konfigurationen der Single Controller-Serie FAS2600 unterstützen keine Quad-Path-Konnektivität.

### **Regeln für die Nummerierung von Controller-Steckplätzen**

Zum Einsatz von Verkabelungsregeln für alle unterstützten HA-Paare und Single Controller-Konfigurationen wird eine Nummerierungskonvention für Controller-Steckplätze verwendet.

- Für alle HA-Paare und Single Controller-Konfigurationen gilt:
	- Ein SAS-HBA in einem physischen PCI-Steckplatz wird als PCI-Steckplatz 1, 2, 3 usw. belegt, unabhängig vom physischen Etikett des Steckplatzes auf einem Controller.

Wenn beispielsweise SAS-HBAs physische PCI-Steckplätze 3, 5 und 7 belegt, würden sie als Steckplätze 1, 2 und 3 zur Anwendung der SAS-Verkabelungsregeln bezeichnet.

- Ein Onboard-SAS-HBA ist definiert als belegen PCI-Steckplatz 0, wie er auf einem Controller gekennzeichnet ist.
- Jeder Port in jedem Steckplatz ist so definiert, wie er auf einem Controller gekennzeichnet ist. Beispielsweise wird Steckplatz 0 mit zwei Ports als 0a und 0b bezeichnet. Steckplatz 1 mit vier Ports wird als 1a, 1b, 1c und 1d bezeichnet.

In diesem Dokument werden Steckplätze und Steckplatzanschlüsse wie folgt dargestellt:

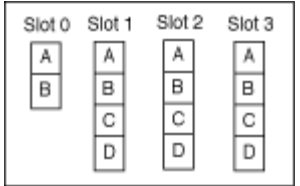

#### **Verbindungsregeln für Shelf-zu-Shelf**

Wenn Sie mehr als ein Platten-Shelf in einem Stapel an Platten-Shelfs haben, werden diese über die jeweiligen SAS-Domänen (IOM A und IOM B) mit den entsprechenden Shelf-to-Shelf-Kabeln "standard" oder "double-wide" miteinander verbunden. Ihre Verwendung von Shelf-to-Shelf-Verkabelungen zwischen "standard" oder "double-wide" hängt von der Konfiguration ab.

### **Standard-Shelf-zu-Shelf-Konnektivität**

• Standardmäßige Shelf-to-Shelf-Konnektivität wird in jedem Stack von Festplatten-Shelfs mit mehr als einem Festplatten-Shelf verwendet.

Zwischen den Platten-Shelves in jeder Domäne – Domäne A (IOM A) und Domäne B (IOM B) wird eine Kabelverbindung benötigt.

• Als Best Practice wird empfohlen, die IOM-Ports 3 und 1 für die Standard-Shelf-Konnektivität zu verwenden.

Vom logischen ersten Shelf zum logischen letzten Shelf in einem Stack verbinden Sie IOM-Port 3 mit dem IOM-Port 1 des nächsten Shelfs in Domäne A und dann Domäne B.

# Standard shelf-to-shelf connectivity

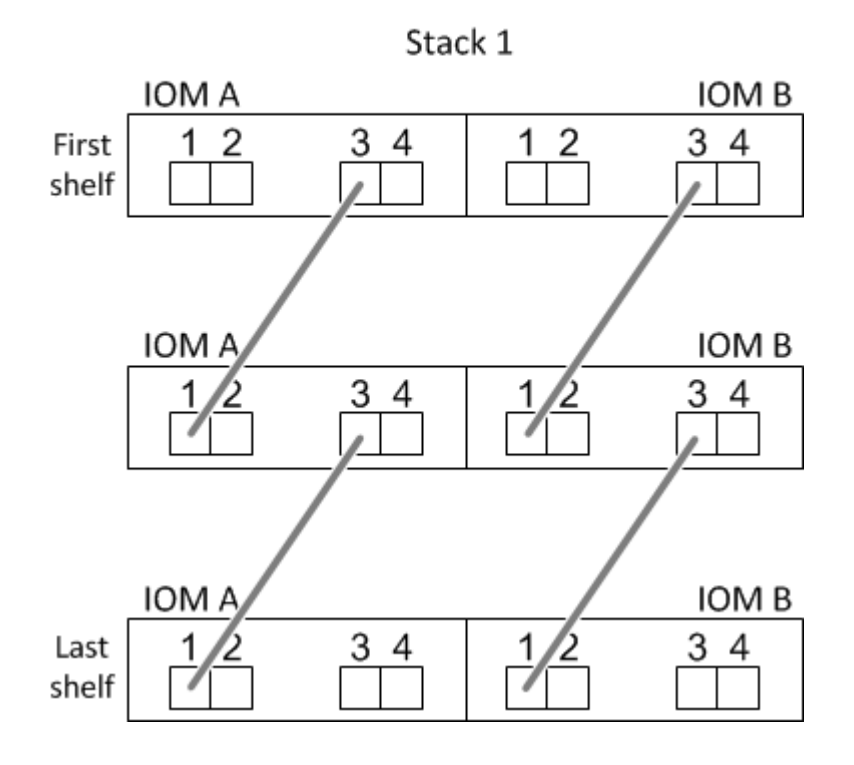

### **Doppelte breite Shelf-to-Shelf-Konnektivität**

- Die doppelte Shelf-to-Shelf-Konnektivität wird in Quad-Pathed-Konfigurationen (Quad-Path HA und Quad-Path) verwendet.
- Für eine doppelte Shelf-to-Shelf-Konnektivität sind zwei Kabelverbindungen zwischen Festplatten-Shelfs in jeder Domäne – Domäne A (IOM A) und Domäne B (IOM B) erforderlich.

Die erste Kabelverbindung ist als Standard-Shelf-Konnektivität verkabelt (über IOM-Ports 3 und 1). Die zweite Kabelverbindung ist als doppelte Shelf-Verbindung verkabelt (über die IOM-Ports 4 und 2).

Vom logischen ersten Shelf zum logischen letzten Shelf in einem Stack verbinden Sie IOM-Port 3 mit dem IOM-Port 1 des nächsten Shelfs in Domäne A und dann Domäne B. Vom logischen ersten Shelf zum logischen letzten Shelf in einem Stack verbinden Sie IOM-Port 4 mit dem IOM-Port 2 des nächsten Shelfs in Domäne A und dann Domäne B. (IOM-Ports, die als doppelte Verbindung verkabelt sind, werden mit blau angezeigt.)

# Double-wide shelf-to-shelf connectivity

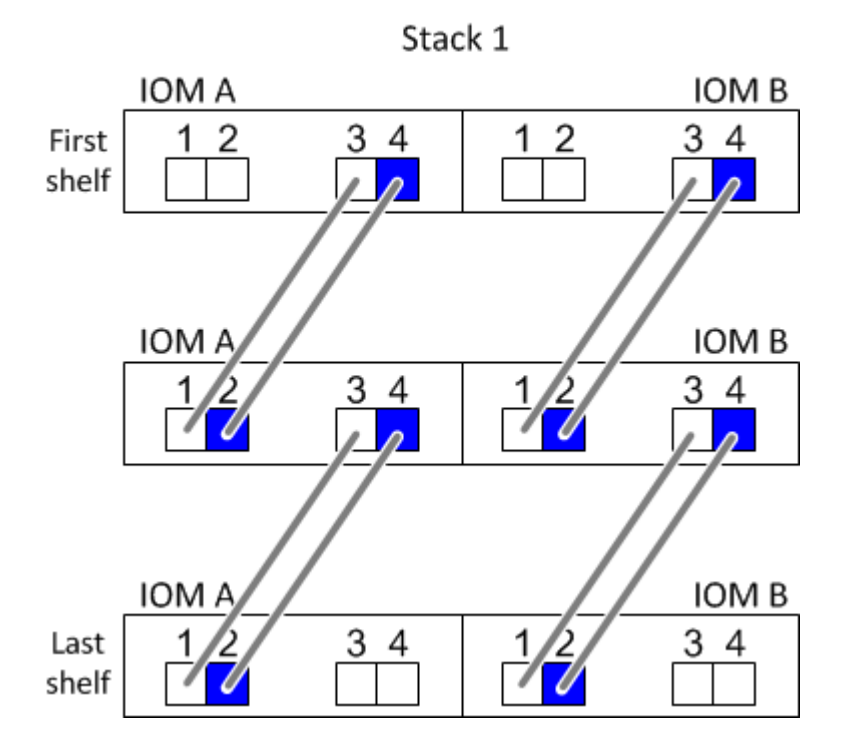

### **Verbindungsregeln für Controller zu Stack**

Sie können die SAS-Verbindungen von jedem Controller korrekt mit jedem Stack in einem HA-Paar oder in einer Single-Controller-Konfiguration verkabeln, indem Sie verstehen, dass SAS-Platten-Shelves softwarebasierte Platten-Ownership verwenden, wie die Controller-Ports A/C und B/D mit Stacks verbunden sind, Wie die Controller-Ports A/C und B/D in Port-Paaren organisiert sind und wie Plattformen mit internem Storage ihre Controller-Ports mit Stacks verbunden haben.

### **Softwarebasierte Platten-Shelf-Besitzregel für die SAS-Festplatten**

SAS-Festplatten-Shelfs verwenden softwarebasierte Platten-Eigentumsrechte (keine hardwarebasierte Eigentumsrechte). Das bedeutet, dass das Festplatteneigentum auf dem Festplattenlaufwerk gespeichert wird und nicht durch die Topologie der physischen Verbindungen des Storage-Systems bestimmt wird (wie es sich um Hardware-basierte Festplattenbesitzer handelt). Insbesondere wird die Eigentümerschaft der Festplatte

von ONTAP (automatisch oder über CLI-Befehle) zugewiesen, nicht indem Sie die Controller-zu-Stack-Verbindungen verkabeln.

SAS-Festplatten-Shelfs sollten niemals über das hardwarebasierte Eigentumsschema für Festplatten verkabelt werden.

## **Regeln für die Verbindung von Controller A und C Ports (für Plattformen ohne internen Speicher)**

- A- und C-Ports sind immer die primären Pfade zu einem Stack.
- A- und C-Ports stellen immer eine Verbindung zum logischen ersten Festplatten-Shelf in einem Stack her.
- A- und C-Ports stellen immer eine Verbindung zu IOM-Ports für Festplatten-Shelfs 1 und 2 her.

IOM Port 2 wird nur für HA- und Quad-Path-Konfigurationen mit Quad-Path verwendet.

- Controller 1 A- und C-Ports stellen immer eine Verbindung zu IOM A (Domäne A) her.
- Controller 2 A- und C-Ports stellen immer eine Verbindung zu IOM B (Domäne B) her.

Die folgende Abbildung zeigt, wie Controller-Ports A und C in einer Multipath HA-Konfiguration mit einem Quad Port HBA und zwei Festplatten-Shelfs verbunden sind. Die Anschlüsse zum Stapel 1 werden blau angezeigt. Die Verbindungen zum Stapel 2 werden orange dargestellt.

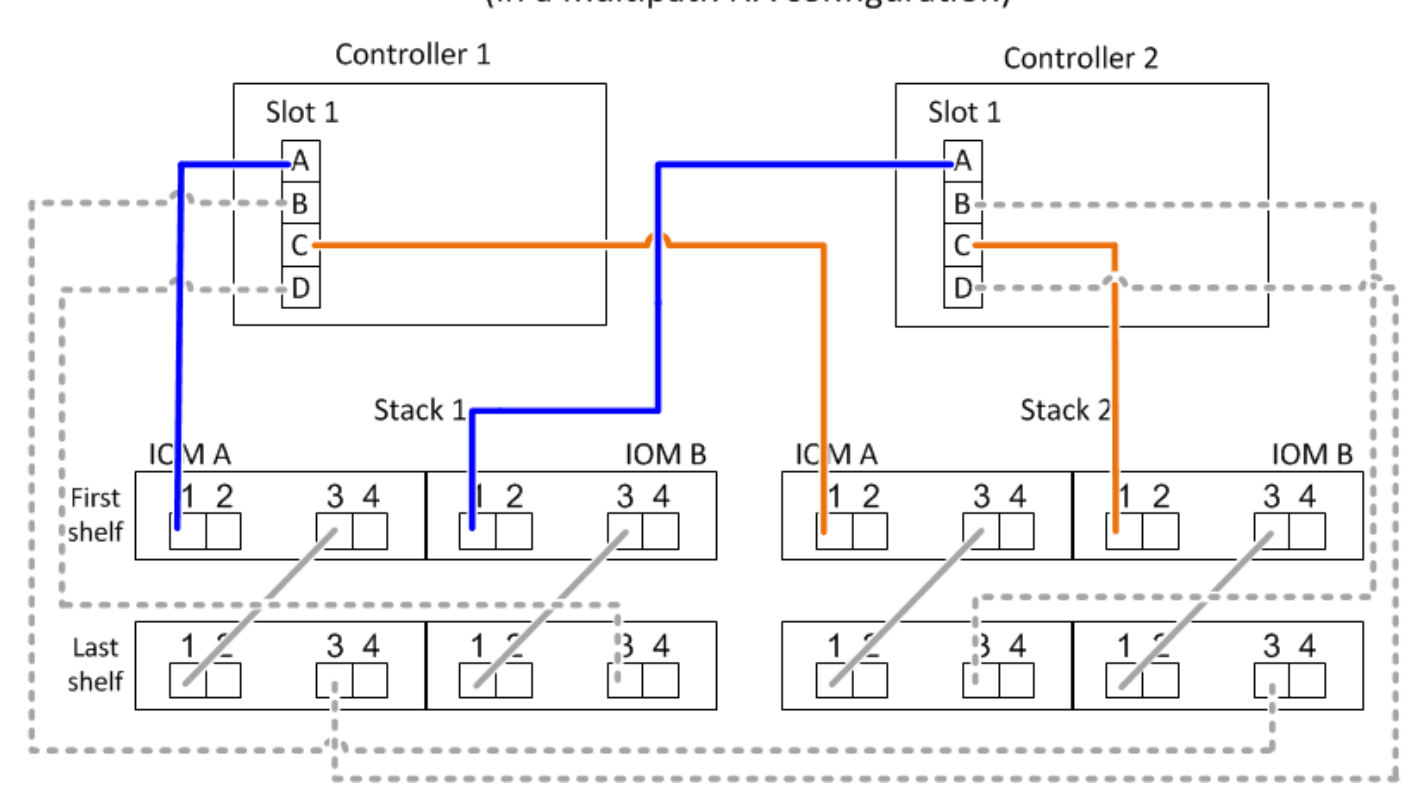

# Port A and C connections (in a multipath HA configuration)

### **Regeln für die Verbindung von Controller B und D-Ports (für Plattformen ohne internen Storage)**

- B- und D-Ports sind immer die sekundären Pfade zu einem Stack.
- B- und D-Ports stellen immer eine Verbindung zum logischen letzten Festplatten-Shelf im Stack her.
- B- und D-Ports verbinden immer mit IOM-Ports für Festplatten-Shelfs 3 und 4.

IOM Port 4 wird nur für HA- und Quad-Path-Konfigurationen verwendet.

- Controller 1 B- und D-Ports stellen immer eine Verbindung zu IOM B (Domäne B) her.
- Controller 2 B- und D-Ports stellen immer eine Verbindung zu IOM A (Domäne A) her.
- B- und D-Ports werden mit den Stacks verbunden, indem die Reihenfolge der PCI-Steckplätze durch einen ersetzt wird, so dass der erste Port am ersten Steckplatz zuletzt verkabelt ist.

Die folgende Abbildung zeigt, wie Controller-Ports B und D in einer Multipath HA-Konfiguration mit einem Quad-Port HBA und zwei Festplatten-Shelfs verbunden werden. Die Anschlüsse zum Stapel 1 werden blau angezeigt. Die Verbindungen zum Stapel 2 werden orange dargestellt.

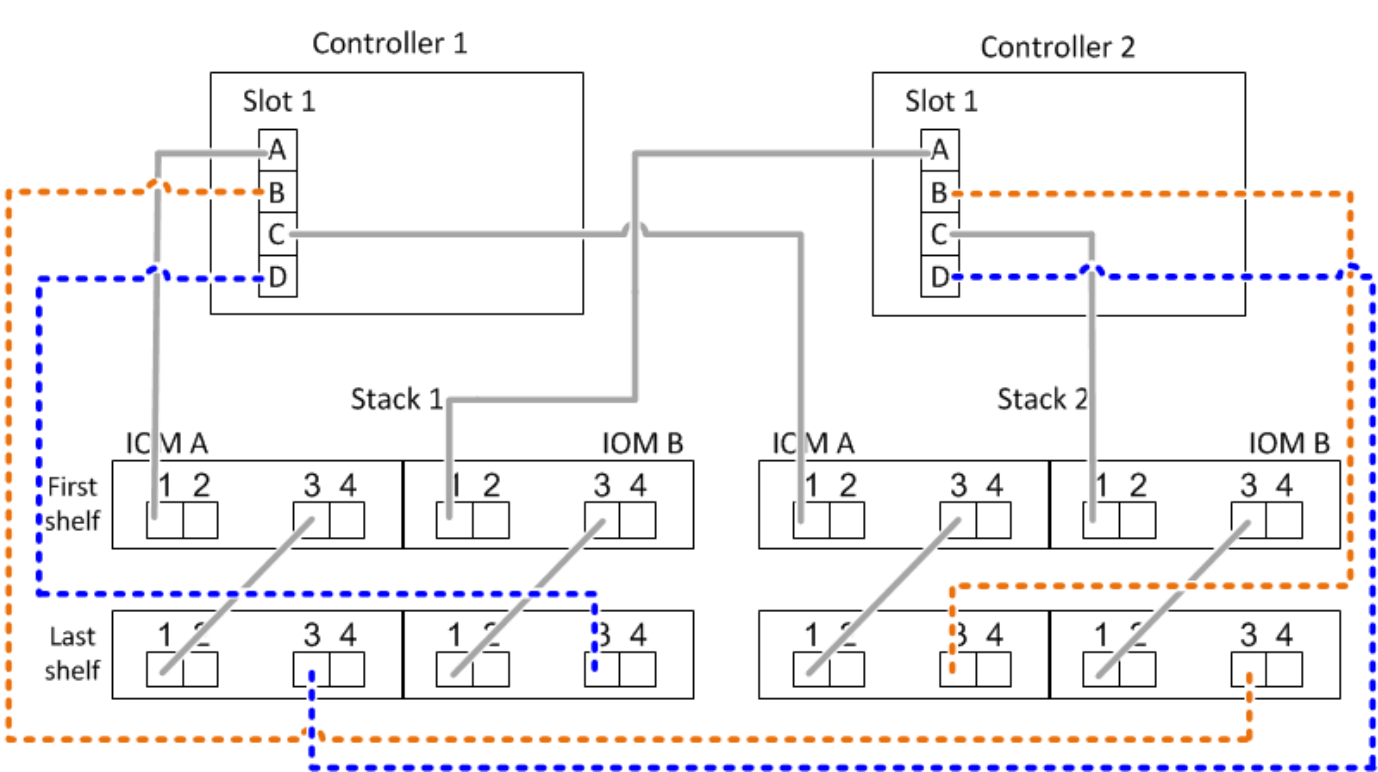

# Port B and D connections (in a multipath HA configuration)

### **Verbindungsregeln für Port-Paare (für Plattformen ohne internen Speicher)**

Controller SAS-Ports A, B, C und D werden mithilfe einer Methode in Port-Paare organisiert, die alle SAS-Ports für Systemstabilität und -Konsistenz nutzt, wenn Sie Controller-zu-Stack-Verbindungen in HA-Paar- und Single-Controller-Konfigurationen verkabeln.

• Port-Paare bestehen aus einem Controller A oder C SAS-Port und einem Controller B oder D SAS-Port.

A- und C-SAS-Ports werden mit dem logischen ersten Shelf in einem Stack verbunden. B- und D-SAS-Ports werden mit dem logischen letzten Shelf in einem Stack verbunden.

• Port-Paare verwenden alle SAS Ports auf jedem Controller in Ihrem System.

Sie steigern die Ausfallsicherheit des Systems, indem Sie alle SAS Ports (einen HBA in einem physischen PCI-Steckplatz [Steckplatz 1–N] und den Controller [Steckplatz 0]) in Port-Paare integrieren. Schließen Sie keine SAS-Ports aus.

- Port-Paare werden wie folgt identifiziert und organisiert:
	- a. Listen Sie A-Ports und dann C-Ports in der Reihenfolge der Steckplätze auf (0,1, 2, 3 usw.).

Beispiel: 1a, 2a, 3a, 1c, 2c, 3c

b. Listen Sie B-Ports und anschließend D-Ports in der Reihenfolge der Steckplätze auf (0,1, 2, 3 usw.).

Beispiel: 1b, 2b, 3b, 1d, 2d, 3d

c. Schreiben Sie die Liste der Anschlüsse D und B neu, sodass der erste Port in der Liste zum Ende der Liste verschoben wird.

Beispiel:  $\sum_i$  2b, 3b, 1d, 2d, 3d, 1b

Wenn mehr als ein Steckplatz mit SAS-Ports zur Verfügung steht, wird die Reihenfolge der Steckplätze durch ein Gleichgewicht zwischen Port-Paaren und mehreren Steckplätzen ausgeglichen (physische PCI-Steckplätze und integrierte Steckplätze). So wird verhindert, dass ein Stack mit einem einzelnen SAS HBA verbunden wird.

d. Koppeln Sie Die A- und C-Ports (aufgeführt in Schritt 1) mit den D- und B-Ports (aufgeführt in Schritt 2) in der Reihenfolge, in der sie aufgeführt sind.

Beispiel: 1a/2b, 2a/3b, 3a/1d, 1c/2d, 2c/3d, 3c/1b.

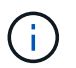

Für ein HA-Paar gilt die Liste der Port-Paare, die Sie für den ersten Controller identifizieren, auch für den zweiten Controller.

- Bei der Verkabelung Ihres Systems können Sie Portpaare in der Reihenfolge verwenden, in der Sie sie identifiziert haben, oder Sie können Portpaare überspringen:
	- Verwenden Sie Portpaare in der Reihenfolge, in der Sie sie identifiziert (aufgelistet) haben, wenn alle Portpaare benötigt werden, um die Stacks in Ihrem System zu verkabeln.

Wenn Sie beispielsweise sechs Portpaare für Ihr System identifiziert haben und sechs Stapel als Multipath verkabelt haben, verkabeln Sie die Portpaare in der Reihenfolge, in der Sie sie aufgeführt haben:

1a/2b, 2a/3b, 3a/1d, 1c/2d, 2c/3d, 3c/1b

◦ Überspringen Sie Port-Paare (verwenden Sie jedes andere Port-Paar), wenn nicht alle Port-Paare benötigt werden, um die Stacks in Ihrem System zu verkabeln.

Wenn Sie beispielsweise sechs Portpaare für Ihr System identifiziert haben und drei Stacks als Multipath verkabelt werden müssen, müssen Sie jedes andere Portpaar in Ihrer Liste verkabeln:

1a/2b, 2a/3b, 3a/1d, 1c/2d, 2c/3d, 3e/1b

Wenn Sie mehr Port-Paare haben, als Sie die Stacks in Ihrem System verkabeln müssen, sollten Sie die Best Practice Port-Paare überspringen, um die SAS-Ports auf Ihrem System zu optimieren. Durch die Optimierung von SAS-Ports optimieren Sie die Performance Ihres Systems.

Verkabelungsarbeitsblätter für Controller-to-Stack sind bequeme Tools für die Identifizierung und Organisation von Port-Paaren, sodass Sie die Verbindungen zwischen Controller und Stack für Ihre HA-Paar- oder Single-Controller-Konfiguration verkabeln können.

["Vorlage für das Verkabelungsarbeitsblatt für den Controller-zu-Stack für Multipath-Konnektivität"](#page-78-0)

["Vorlage für Verkabelungsarbeitsblatt für den Controller-zu-Stack für Quad-Pathed-Konnektivität"](#page-81-0)

### **Controller 0b/0b1 und 0a-Port-Anschlussregeln für Plattformen mit internem Speicher**

Plattformen mit internem Speicher verfügen über einen eindeutigen Satz von Verbindungsregeln, da jeder Controller die gleiche Domänenkonnektivität zwischen dem internen Speicher (Port 0b/0b1) und dem Stack aufrechterhalten muss. Das bedeutet, dass sich ein Controller im Steckplatz A des Chassis (Controller 1) in Domäne A (IOM A) befindet und somit Port 0b/0b1 mit IOM A im Stack verbunden werden muss. Wenn sich ein Controller im Steckplatz B des Chassis (Controller 2) befindet, befindet er sich in Domäne B (IOM B) und somit muss Port 0b/0b1 mit IOM B im Stack verbunden werden.

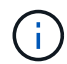

Die FAS25XX Plattformen werden in diesem Bereich nicht berücksichtigt.

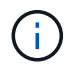

Wenn Sie den 0b/0b1-Port nicht mit der richtigen Domäne (Cross-Connect-Domänen) verbinden, setzen Sie Ihr System Stabilitätsproblemen aus, die eine sichere Durchführung von unterbrechungsfreien Verfahren verhindern.

- Controller 0b/0b1-Port (interner Speicherport):
	- Der Port Controller 1 0b/0b1 stellt immer eine Verbindung zu IOM A (Domäne A) her.
	- Der Port Controller 2 0b/0b1 stellt immer eine Verbindung zu IOM B (Domäne B) her.
	- Port 0b/0b1 ist immer der primäre Pfad.
	- Port 0b/0b1 stellt immer eine Verbindung zum letzten logischen Festplatten-Shelf in einem Stack her.
	- Port 0b/0b1 stellt immer eine Verbindung zu IOM-Port 3 des Festplatten-Shelf her.
- Controller 0a Port (interner HBA-Port):
	- Controller 1 0a Port stellt immer eine Verbindung zu IOM B (Domäne B) her.
	- Controller 2 0a Port stellt immer eine Verbindung mit IOM A (Domäne A) her.
	- Port 0a ist immer der sekundäre Pfad.
	- Port 0a stellt immer eine Verbindung zum logischen ersten Festplatten-Shelf in einem Stack her.
	- Port 0a stellt immer eine Verbindung zu Festplatten-Shelf-IOM-Port 1 her.

In der folgenden Abbildung wird die Konnektivität der internen Speicher-Port-Domäne (0b/0b1) mit einem externen Shelf-Stack hervorgehoben:

# Platforms with internal storage Internal storage port (0b/0b1) domain connectivity

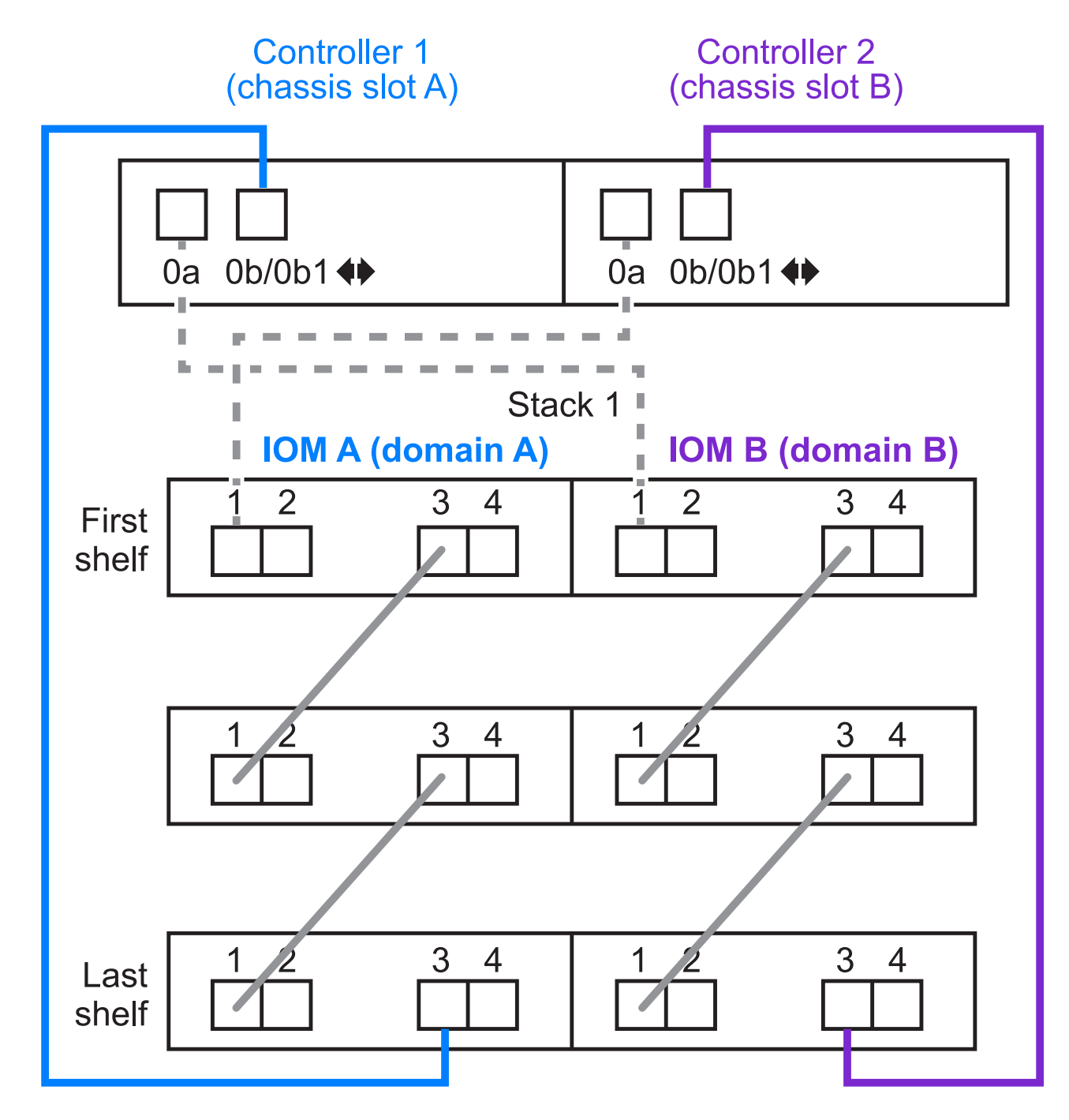

# <span id="page-56-0"></span>**Tri-Path-HA-Konnektivität**

Tri-Path-HA-Konnektivität ist auf FAS2800 HA-Paaren verfügbar. Tri-Path-HA-Konnektivität verfügt über drei Pfade von jedem Controller zu internen (IOM12G) und externen Shelfs:

• Die interne Verbindung jedes Controllers von Port 0b mit seinem lokalen IOM12G und Port 0c mit dem IOM12G seines Partners erzeugt Multipath HA-Konnektivität zu einem HA-Paar.

• Die Verkabelung der externen Storage-Ports jedes Controllers, 0a und 0b1, ergibt eine HA-Paar-HA-Konnektivität für drei Pfade.

Die Ports 0a und 0b1 sind über die beiden Controller verkabelt, wenn keine externen Shelfs vorhanden sind oder sie mit externen Shelfs verbunden sind, um HA-Konnektivität in drei Pfaden zu erreichen.

Im Folgenden werden die internen Verbindungen und die externen Kabel des Controllers angezeigt, die eine HA-Konnektivität mit drei Pfaden ermöglichen:

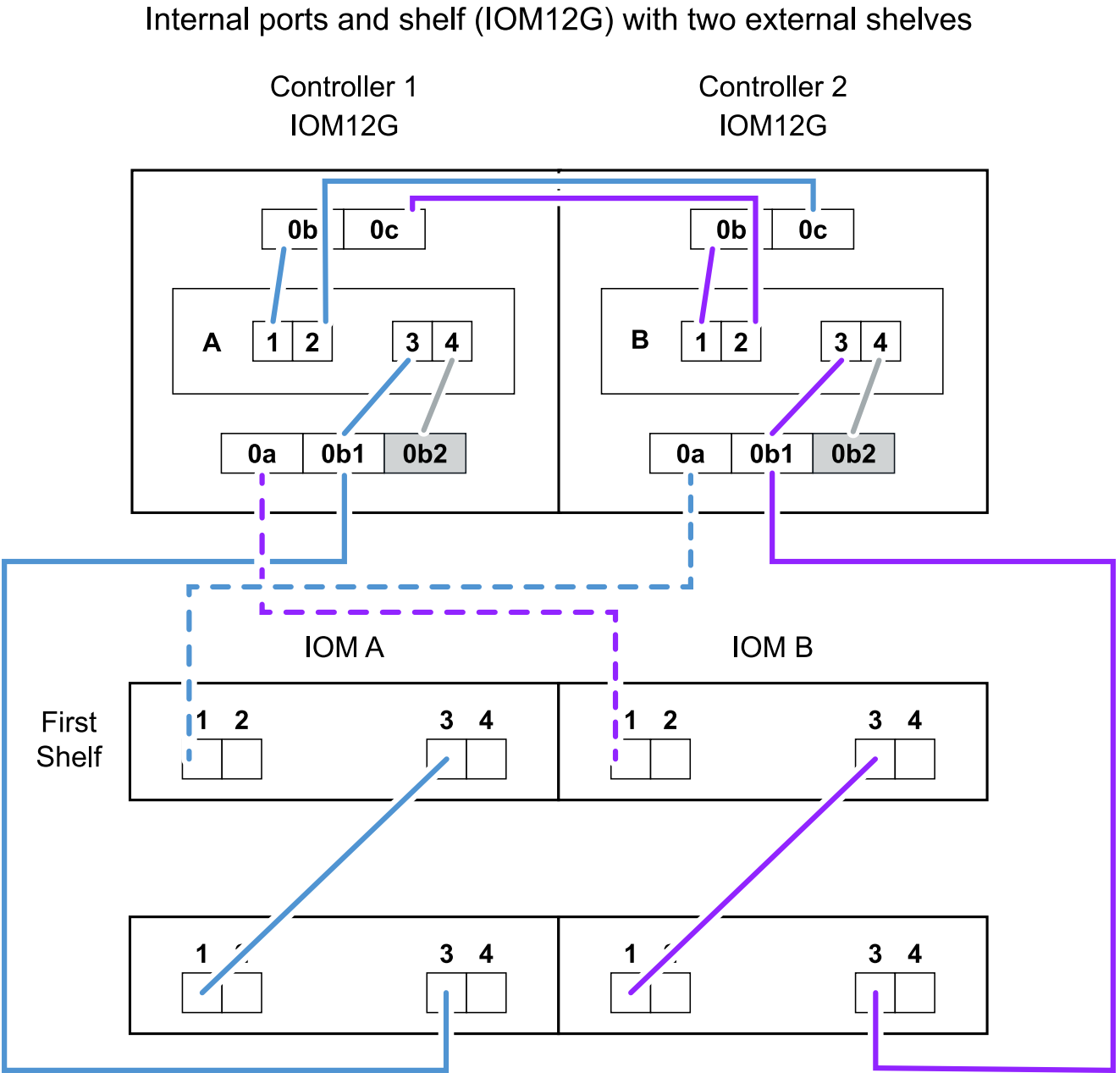

Tri-path HA connectivity

Die FAS2800 externen SAS-Ports:

• Der Port 0a stammt aus dem internen HBA (wie andere Plattformen mit einem internen Shelf).

- Der 0b1-Port stammt vom internen Shelf (wie die 0b-Ports auf anderen Plattformen mit einem internen Shelf).
- Der port 0b2 wird nicht verwendet. Er ist deaktiviert. Wenn ein Kabel daran angeschlossen ist, wird eine Fehlermeldung ausgegeben.

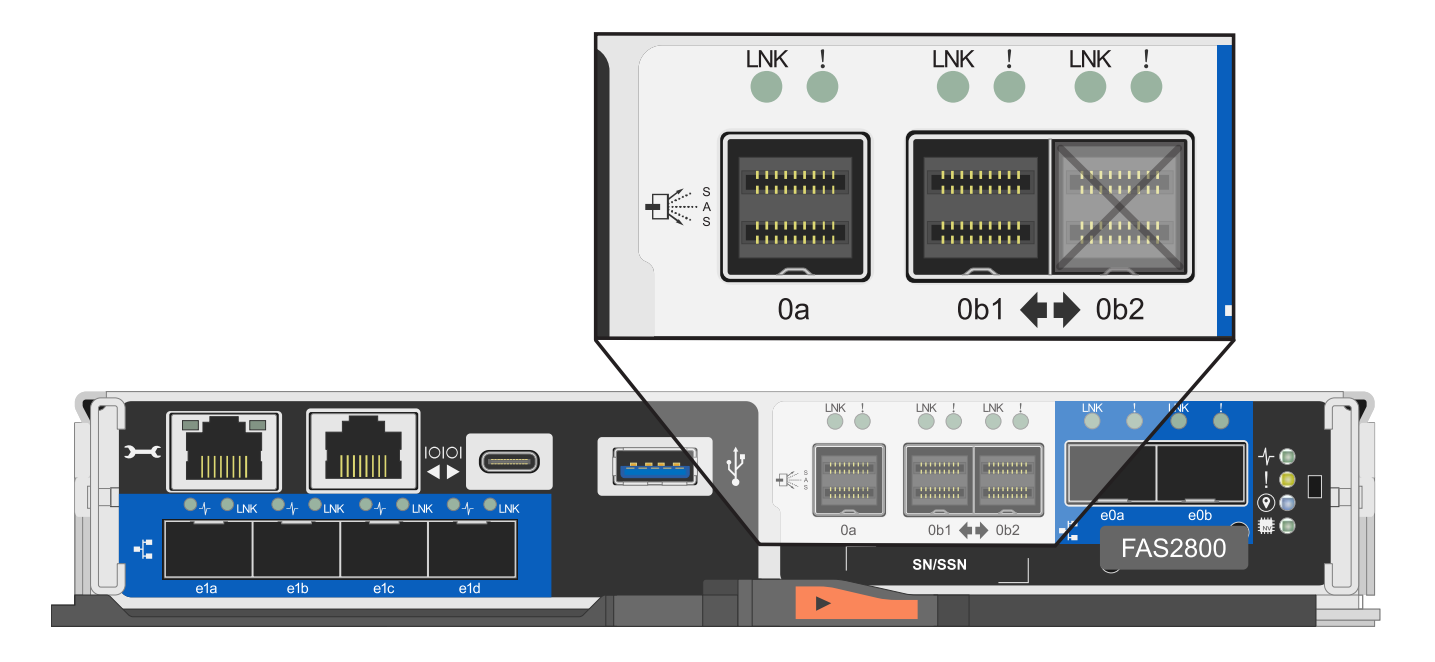

Beispiele für eine FAS2800 HA-Paar-Verkabelung sind im zu finden ["Verkabelungsarbeitsblätter und Beispiele](#page-68-0) [für Plattformen mit internem Storage für den Controller-to-Stack-Stack"](#page-68-0) Abschnitt.

### **Kabelregeln für optische Mini-SAS-HD-SAS-Kabel**

Sie können Mini-SAS-HD-SAS-optische Kabel verwenden - Multimode-Aktivkabel (AOC) mit Mini-SAS-HD-zu-Mini-SAS-HD-Anschlüssen und OM4-Breakout-Kabeln mit Mini-SAS-HD-zu-LC-Anschlüssen - für SAS-Verbindungen über große Entfernungen bei bestimmten Konfigurationen mit Platten-Shelves mit IOM12- Modulen.

• Ihre Plattform und Version von ONTAP müssen den Einsatz von Mini-SAS HD SAS optischen Kabeln unterstützen: Multimode-Aktivkabel (AOC) mit Mini-SAS-HD-zu-Mini-SAS-HD-Anschlüssen und Multimode-Breakout-Kabeln (OM4) mit Mini-SAS-HD-zu-LC-Anschlüssen.

# ["NetApp Hardware Universe"](https://hwu.netapp.com)

- Optische SAS-Multimode-AOC-Kabel mit Mini-SAS-HD-Mini-SAS-HD-Anschlüssen können für Controller-Stack- und Shelf-to-Shelf-Verbindungen verwendet werden und sind in einer Länge von bis zu 50 Metern erhältlich.
- Wenn Sie SAS-OM4-Breakout-Kabel (optical Multimode) mit Mini-SAS-HD-to-LC-Anschlüssen (für Patchpanels) verwenden, gelten die folgenden Regeln:
	- Diese Kabel können für Controller-/Stack- und Shelf-zu-Shelf-Verbindungen verwendet werden.

Wenn Sie Multimode-Breakout-Kabel für Shelf-Verbindungen verwenden, können Sie diese Kabel nur einmal in einem Festplatten-Shelf-Stack verwenden. Um die verbleibenden Shelf-zu-Shelf-Verbindungen zu verbinden, müssen Sie Multimode-AOC-Kabel verwenden.

Wenn Sie für Quad-Path-Konfigurationen und Quad-Path-Konfigurationen Multimode-Breakout-Kabel für

die doppelten Shelf-Verbindungen zwischen zwei Platten-Shelves verwenden, empfiehlt es sich, identische Breakout-Kabel zu verwenden.

- Sie müssen alle acht (vier Paare) der LC-Breakout-Anschlüsse an das Patchfeld anschließen.
- Sie müssen die Patch-Panels und Kabel zwischen den Schalttafeln bereitstellen.

Die Kabel zwischen den Schaltern müssen den gleichen Modus wie das Breakout-Kabel sein: OM4 Multimode.

- Bis zu ein Paar Patch Panels können in einem Pfad verwendet werden.
- Der Punkt-zu-Punkt-Pfad (Mini-SAS HD-to-Mini-SAS HD) eines beliebigen Multimode-Kabels darf 100 Meter nicht überschreiten.

Der Pfad umfasst den Satz von Breakout-Kabeln, Patch-Panels und Kabel zwischen den Schalttafeln.

◦ Der gesamte End-to-End-Pfad (Summe der Point-to-Point-Pfade vom Controller zum letzten Shelf) darf nicht mehr als 300 Meter umfassen.

Der Gesamtpfad umfasst die Kabelgruppe für Breakout-Kabel, Patch-Panels und Kabel zwischen den Schalttafeln.

• Bei den SAS-Kabeln können SAS-Kupfer, optische SAS-Kabel oder eine Kombination aus beidem sein.

Wenn Sie eine Mischung aus SAS-Kupferkabeln und optischen SAS-Kabeln verwenden, gelten die folgenden Regeln:

- Die Shelf-zu-Shelf-Verbindungen in einem Stack müssen alle SAS-Kupferkabel oder alle optischen SAS-Kabel sein.
- Wenn es sich bei den Shelf-zu-Shelf-Verbindungen um optische SAS-Kabel handelt, müssen die Verbindungen zwischen Controller und Stack zu diesem Stack auch optische SAS-Kabel sein.
- Wenn es sich bei den Shelf-zu-Shelf-Verbindungen um SAS-Kupferkabel handelt, können die Controller-zu-Stack-Verbindungen zu diesem Stack aus optischen SAS-Kabeln oder SAS-Kupferkabeln bestehen.

### <span id="page-59-0"></span>**Controller-to-Stack-Verkabelungs-Worksheets und Verkabelungsbeispiele für Multipath HA-Konfigurationen – Shelfs mit IOM12/IOM12B-Modulen**

Mithilfe der Verkabelungsarbeitsblätter und Beispiele für den Controller-to-Stack können Sie das HA-Paar als Multipath HA-Konfiguration verkabeln.

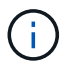

Diese Informationen gelten für Plattformen ohne internen Speicher.

- Bei Bedarf können Sie sich auf beziehen ["SAS-Verkabelungsregeln und -Konzepte"](#page-48-0) Weitere Informationen zu unterstützten Konfigurationen finden Sie auf der Konvention zur Nummerierung von Controller-Steckplätzen, Shelf-to-Shelf-Konnektivität und Controller/Shelf-Konnektivität (einschließlich der Verwendung von Port-Paaren).
- Bei Bedarf können Sie sich auf beziehen ["Lesen eines Arbeitsblatts zur Verkabelung von Controller-zu-](#page-84-0)[Stack-Verbindungen für Multipath-Konnektivität".](#page-84-0)
- Verkabelungsbeispiele zeigen Kabel zwischen Controller und Stack als fest oder gestrichelt, um Controller A- und C-Port-Verbindungen von Controller B- und D-Port-Verbindungen zu unterscheiden.

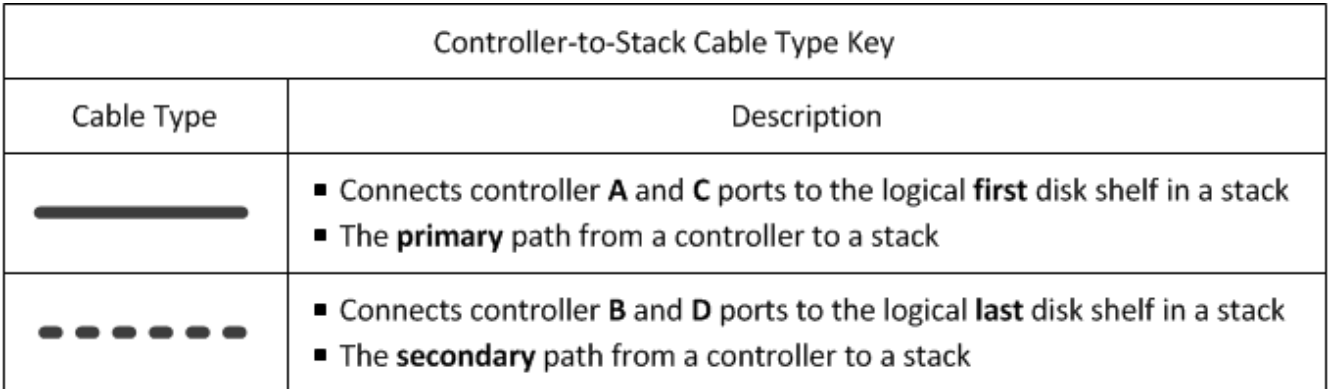

• Kabel in den Verkabelungsbeispielen und den entsprechenden Port-Paaren in den Worksheets werden farbcodiert, um die Konnektivität zu jedem Stack im HA-Paar zu unterscheiden.

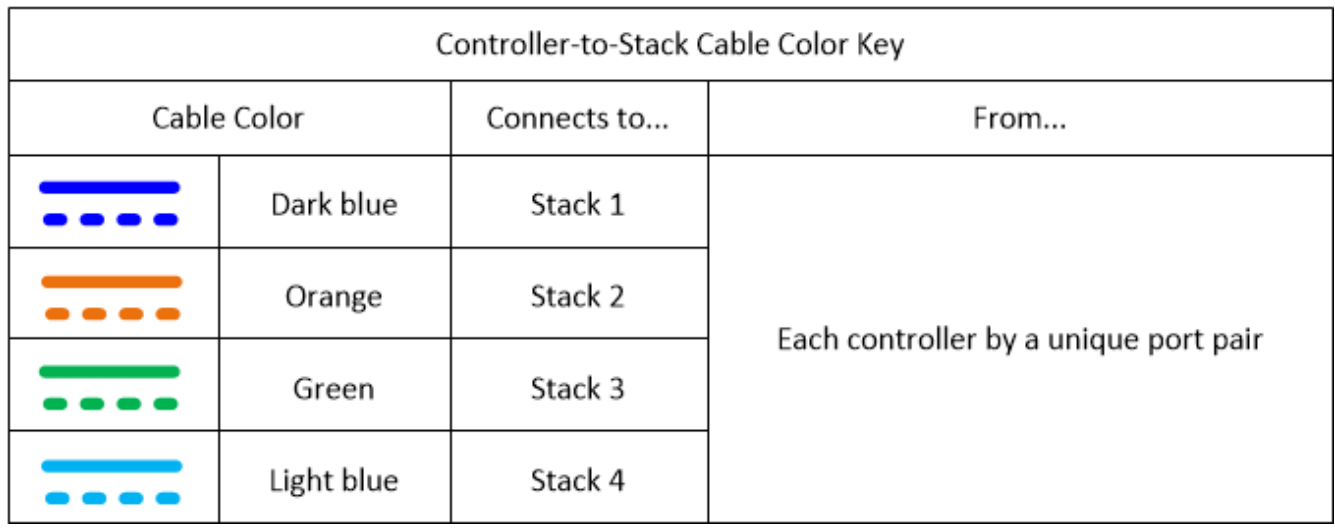

• Arbeitsblätter und Beispiele für Verkabelung zeigen die Port-Paare in der Reihenfolge an, in der sie im Arbeitsblatt aufgeführt sind.

#### **Verkabelungsarbeitsblätter und Beispiele für Controller-to-Stack für Multipath HA-Konfigurationen mit Quad Port SAS HBAs**

Sie können die ausgefüllten Verkabelungsarbeitsblätter und Beispiele für Controller zum Stack verwenden, um allgemeine Multipath HA-Konfigurationen mit Quad-Port SAS HBAs zu verkabeln. Diese Controller haben keine integrierten SAS-Ports.

### **Multipath HA mit einem Quad-Port SAS HBA und einem Single-Shelf Stack**

Im folgenden Arbeitsblatt und Verkabelungsbeispiel wird das Port-Paar 1a/1d verwendet:

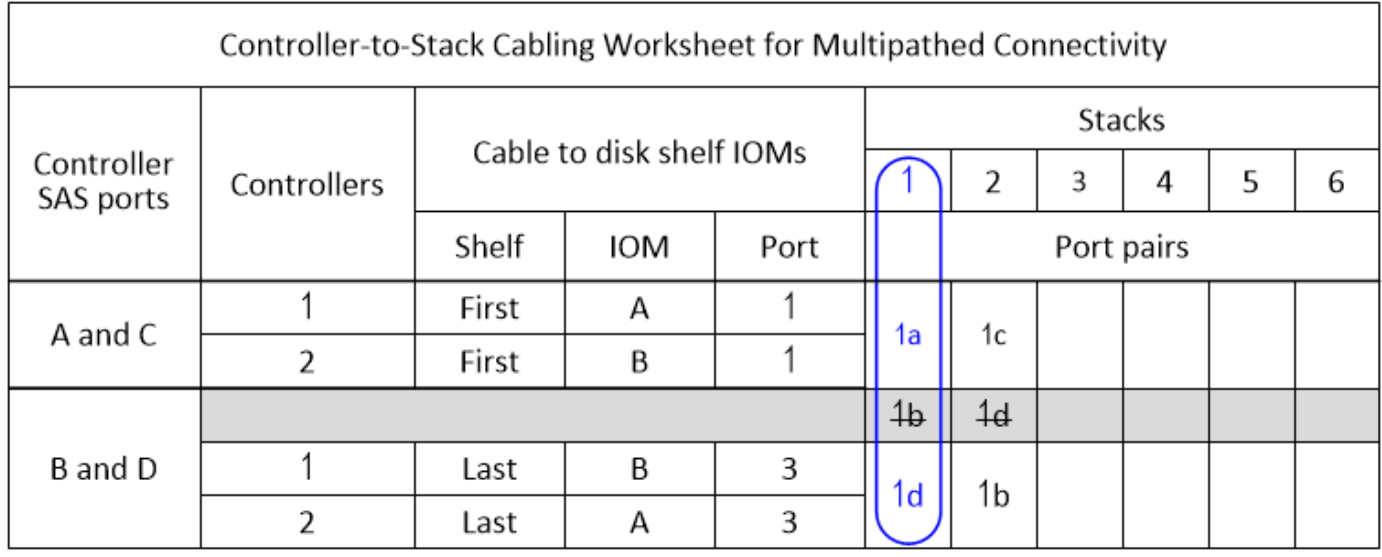

# Multipath HA configuration

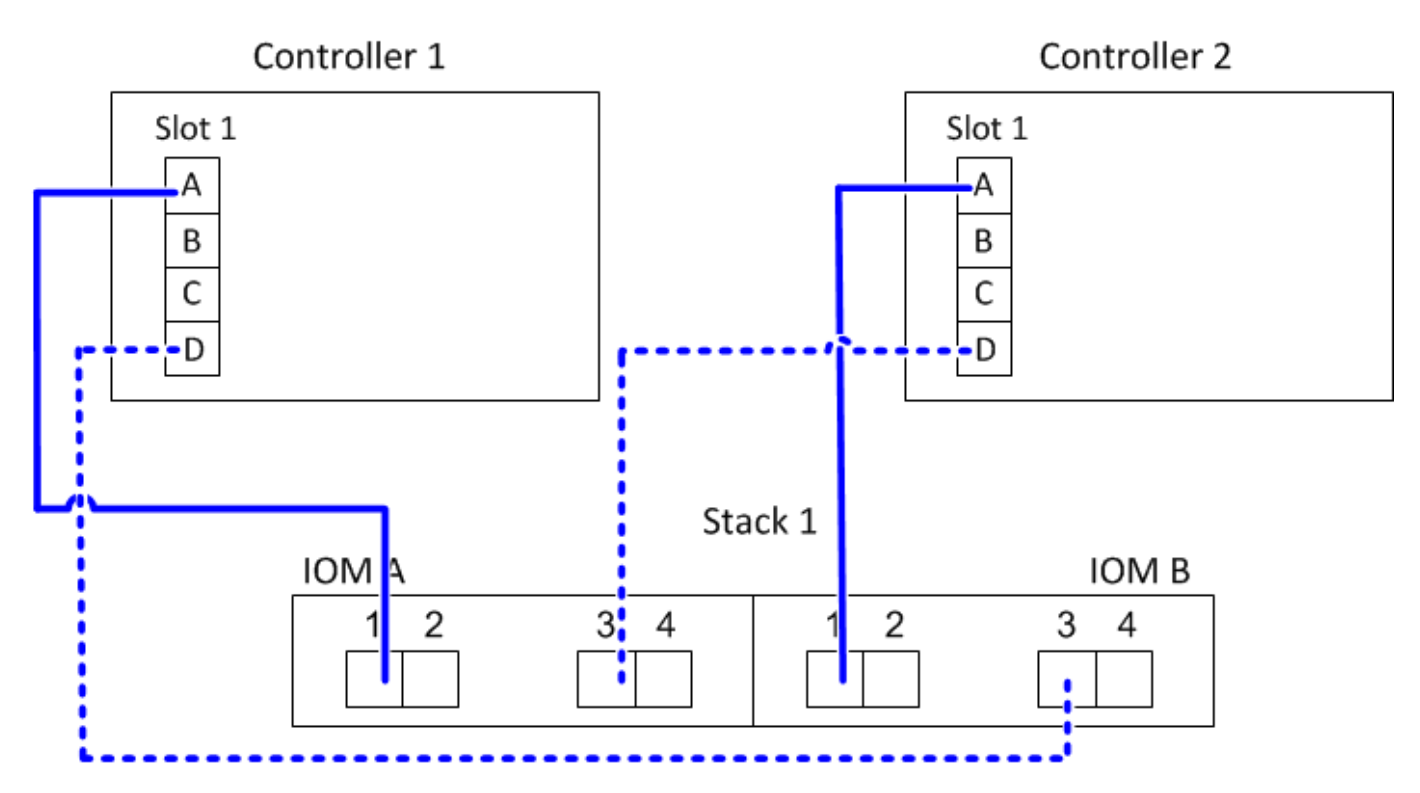

# **Multipath HA mit einem Quad-Port-SAS-HBA und zwei Single-Shelf-Stacks**

Im folgenden Arbeitsblatt und Verkabelungsbeispiel werden die Port-Paare 1a/1d und 1c/1b verwendet:

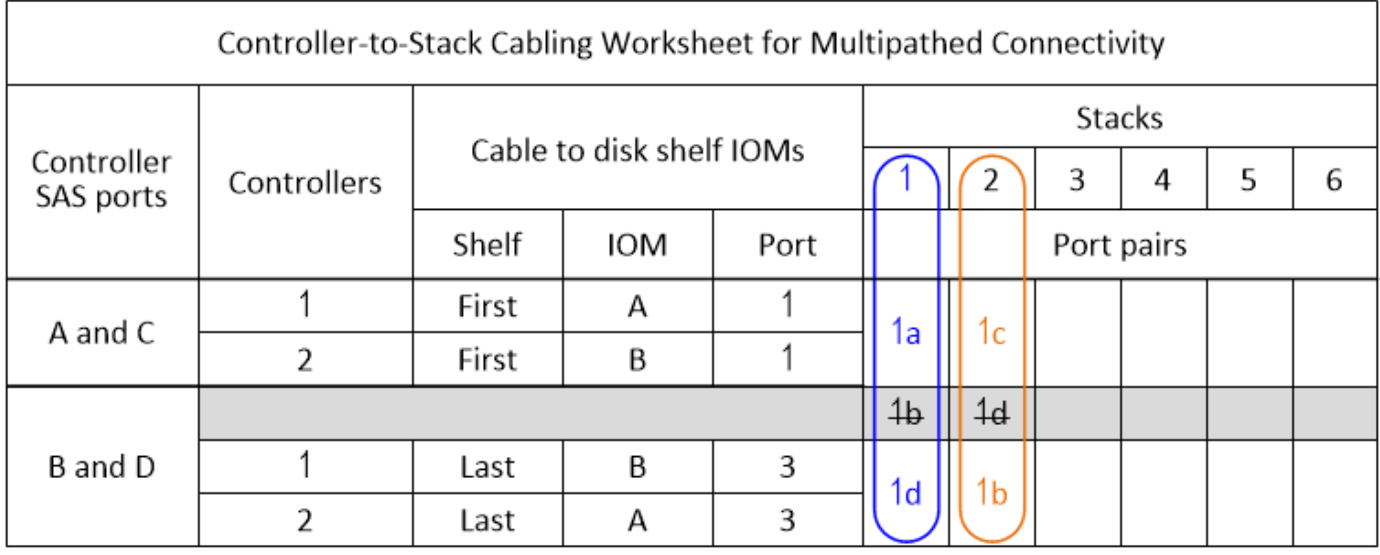

# Multipath HA configuration

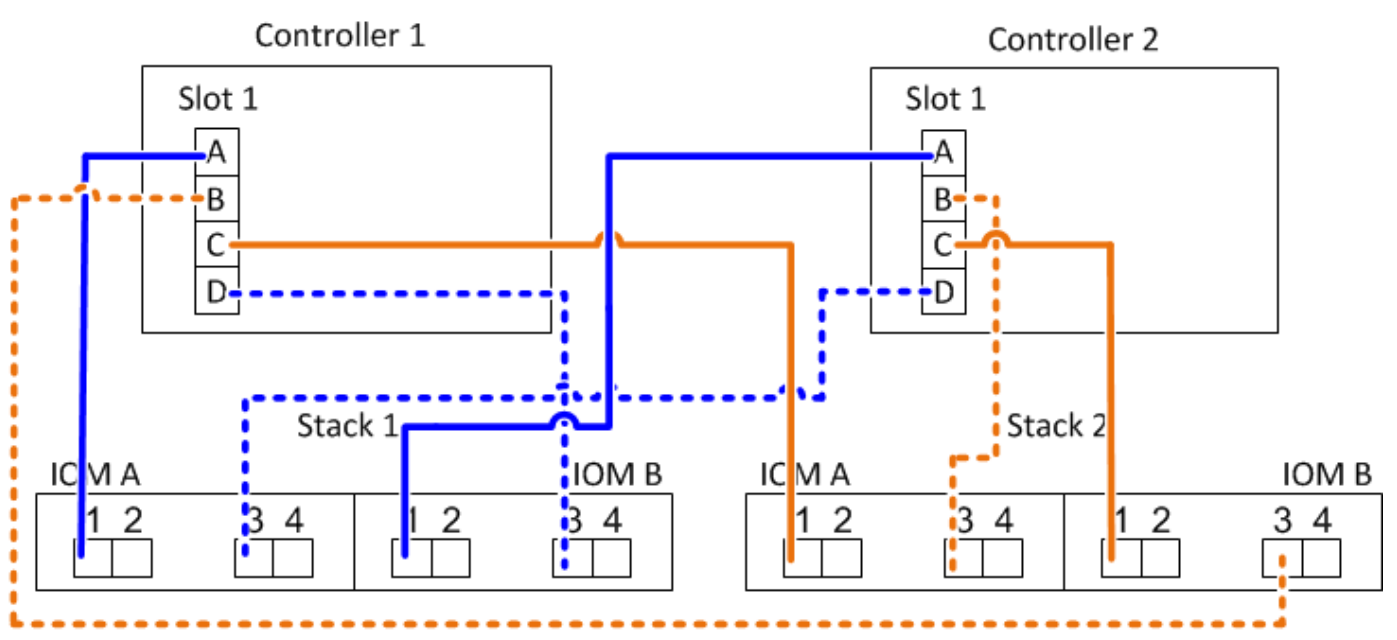

# **Multipath HA mit zwei Quad-Port SAS HBAs und zwei Multi-Shelf-Stacks**

Für diese Konfiguration sind vier Portpaare verfügbar: 1a/2b, 2a/1d, 1c/2d und 2c/1b. Sie können Port-Paare in der Reihenfolge, in der sie identifiziert werden (aufgeführt im Arbeitsblatt) oder Sie können jedes andere Port-Paar (überspringen Port-Paare) verkabeln.

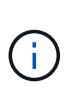

Wenn Sie mehr Port-Paare haben, als Sie die Stacks in Ihrem System verkabeln müssen, sollten Sie die Best Practice Port-Paare überspringen, um die SAS-Ports auf Ihrem System zu optimieren. Durch die Optimierung von SAS-Ports optimieren Sie die Performance Ihres Systems.

Das folgende Arbeitsblatt und das folgende Verkabelungsbeispiel zeigen Portpaare, die in der Reihenfolge verwendet werden, in der sie im Arbeitsblatt aufgeführt sind: 1a/2b, 2a/1d, 1c/2d und 2c/1b.

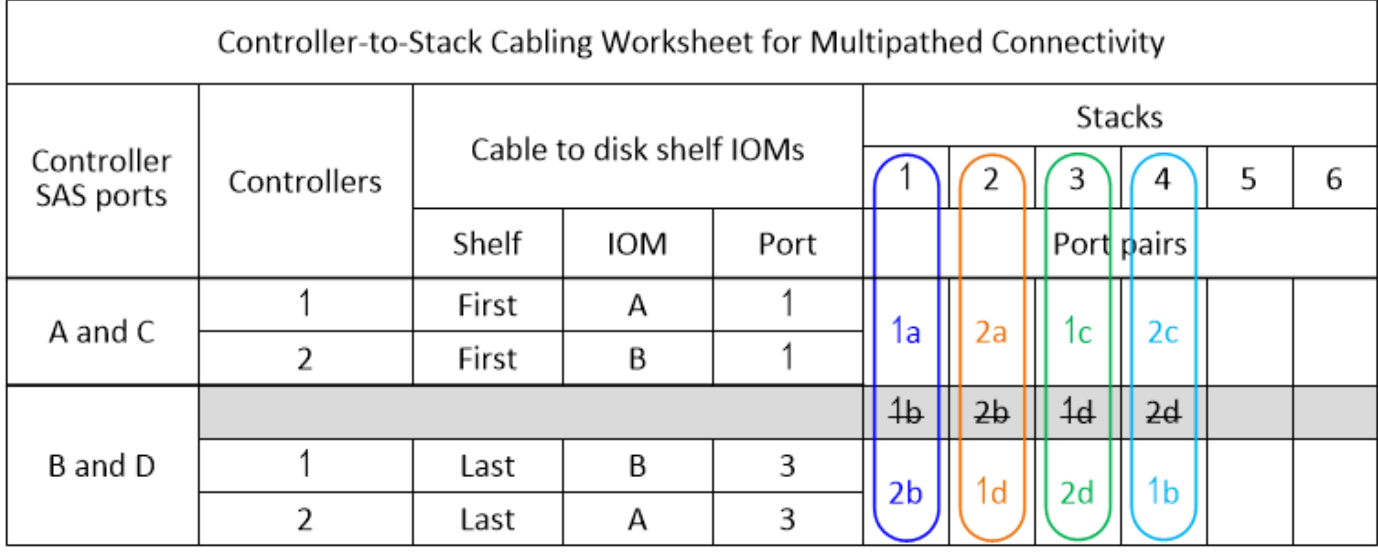

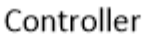

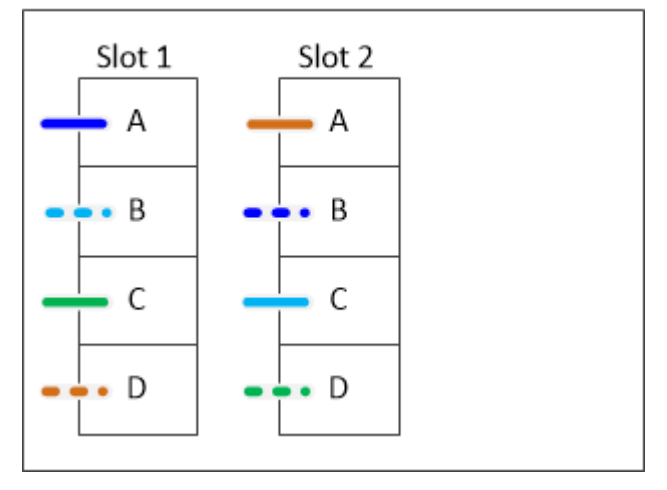

Das folgende Arbeitsblatt und das folgende Verkabelungsbeispiel zeigen, dass Portpaare übersprungen werden, um alle anderen in der Liste zu verwenden: 1a/2b und 1c/2d.

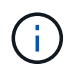

Wenn später ein dritter Stapel hinzugefügt wird, verwenden Sie das Portpaar, das übersprungen wurde.

| Controller-to-Stack Cabling Worksheet for Multipathed Connectivity |             |                          |            |      |                |                |    |            |   |   |  |
|--------------------------------------------------------------------|-------------|--------------------------|------------|------|----------------|----------------|----|------------|---|---|--|
| Controller<br>SAS ports                                            | Controllers | Cable to disk shelf IOMs |            |      | Stacks         |                |    |            |   |   |  |
|                                                                    |             |                          |            |      |                | 32             | 23 | 4          | 5 | 6 |  |
|                                                                    |             | Shelf                    | <b>IOM</b> | Port |                |                |    | Port pairs |   |   |  |
| A and C                                                            |             | First                    | Α          |      | 1a             | 2a             | 1c | 2c         |   |   |  |
|                                                                    | 2           | First                    | B          |      |                |                |    |            |   |   |  |
| B and D                                                            |             |                          |            |      | 4b             | 2 <sub>b</sub> | 1d | 2d         |   |   |  |
|                                                                    |             | Last                     | B          | 3    | 2 <sub>b</sub> | 1d             | 2d | 1b         |   |   |  |
|                                                                    | 2           | Last                     | А          | 3    |                |                |    |            |   |   |  |

Multipath HA configuration

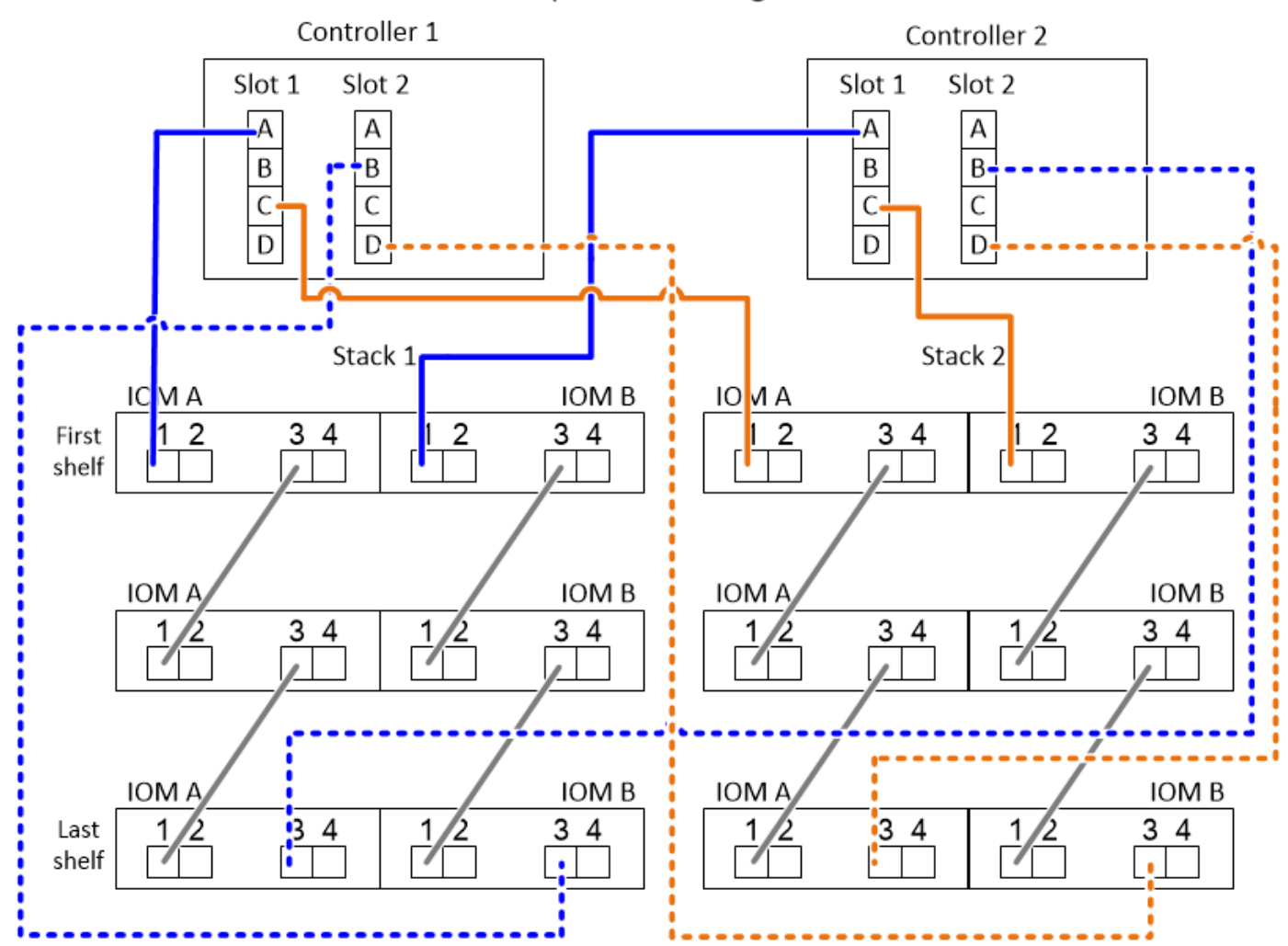

**Verkabelungsarbeitsblätter und Beispiele für Controller-to-Stack für Multipath HA-Konfigurationen mit vier integrierten SAS-Ports**

Sie können die ausgefüllten Verkabelungsarbeitsblätter und Beispiele für Controller nach Stack verwenden, um allgemeine Multipath HA-Konfigurationen mit vier integrierten SAS-Ports zu verkabeln.

## **Multipath HA mit vier integrierten SAS-Ports und einem Single Shelf Stack**

Im folgenden Arbeitsblatt und Kabel-Beispiel wird Port-Paar 0a/0d verwendet:

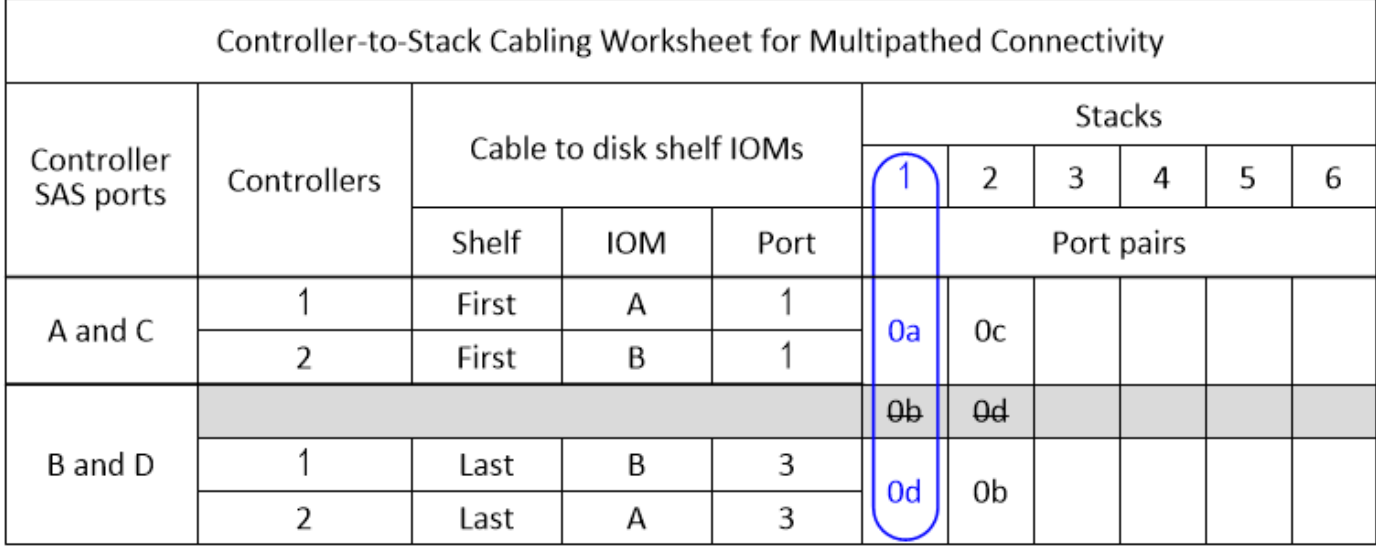

# Multipath HA configuration

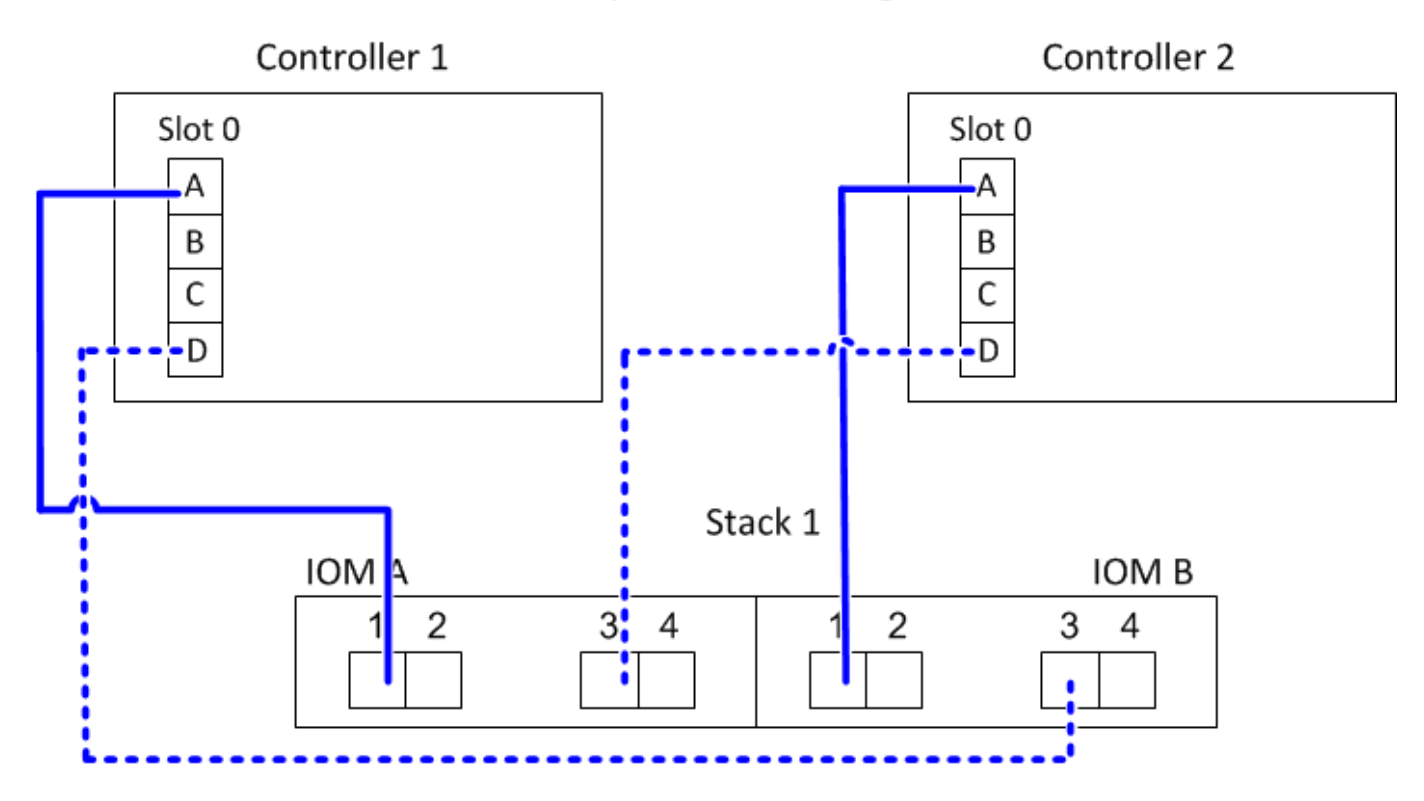

# **Multipath HA mit vier integrierten SAS-Ports und zwei Single Shelf-Stacks**

Im folgenden Arbeitsblatt und Kabel-Beispiel werden Port-Paare 0a/0d und 0c/0b verwendet:

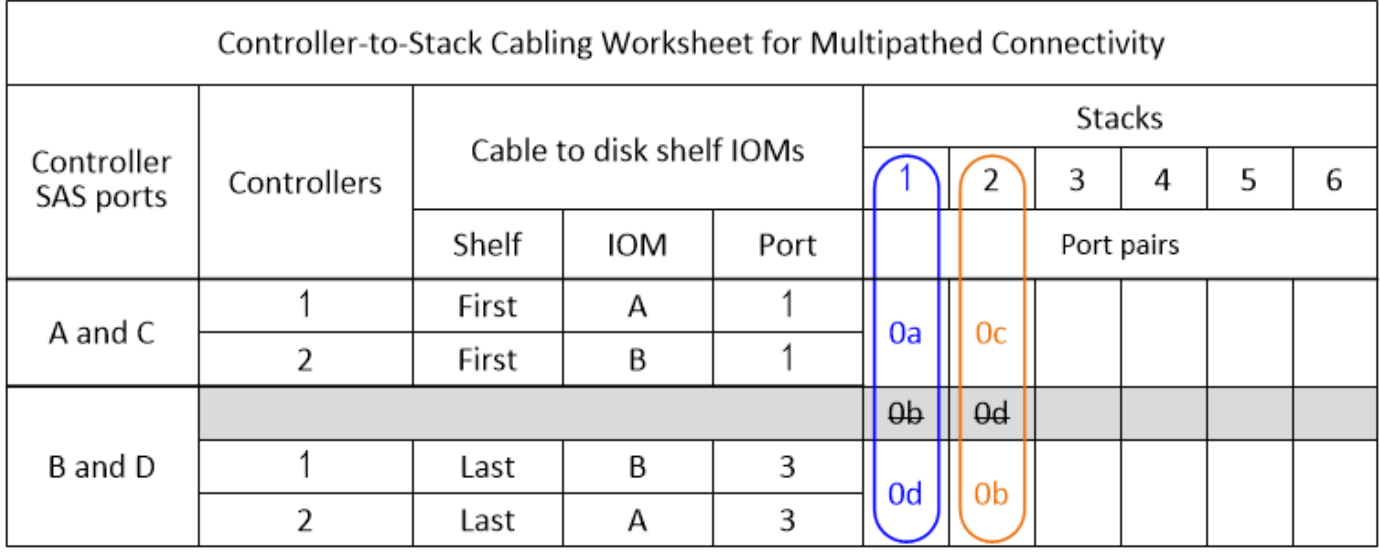

# Multipath HA configuration

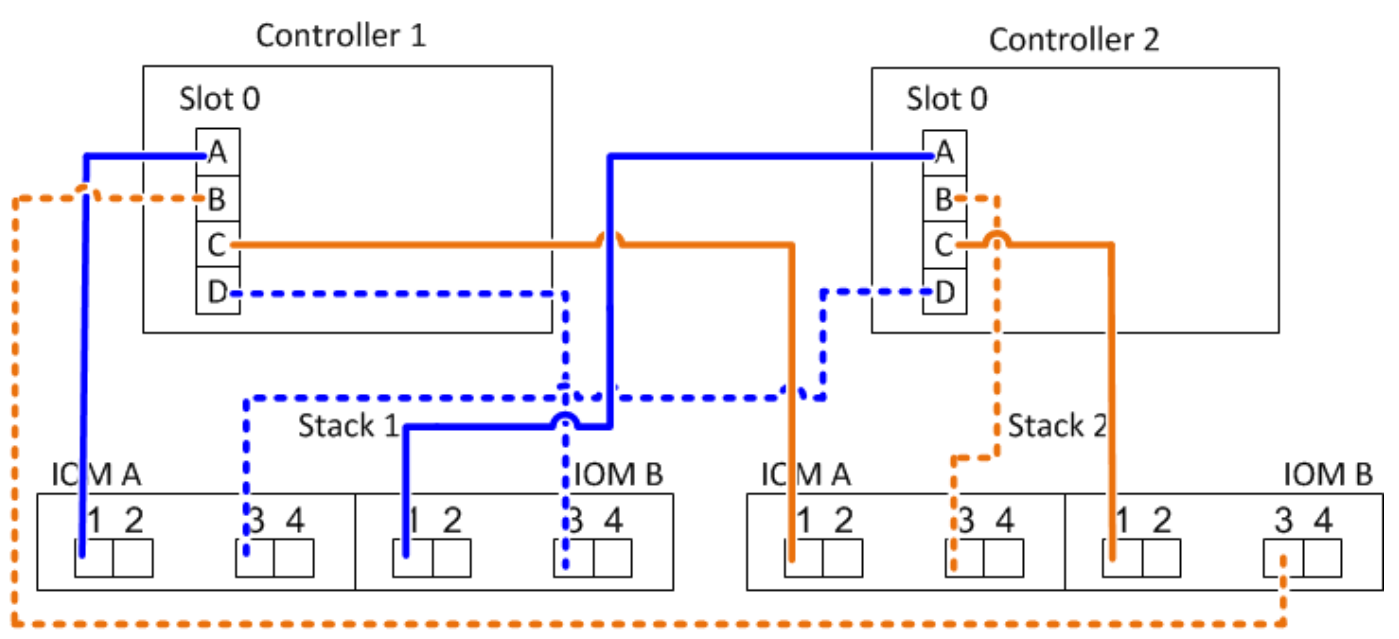

# **Multipath HA mit vier integrierten SAS-Ports, einem Quad-Port SAS HBA und zwei Multi-Shelf-Stacks**

Für diese Konfiguration sind vier Port-Paare verfügbar: 0a/1b, 1a/0d, 0c/1d und 1c/0b. Sie können Port-Paare in der Reihenfolge, in der sie identifiziert werden (aufgeführt im Arbeitsblatt) oder Sie können jedes andere Port-Paar (überspringen Port-Paare) verkabeln.

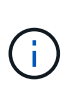

Wenn Sie mehr Port-Paare haben, als Sie die Stacks in Ihrem System verkabeln müssen, sollten Sie die Best Practice Port-Paare überspringen, um die SAS-Ports auf Ihrem System zu optimieren. Durch die Optimierung von SAS-Ports optimieren Sie die Performance Ihres Systems.

Im folgenden Arbeitsblatt und Verkabelungsbeispiel sind Port-Paare aufgeführt, die in der Reihenfolge verwendet werden, in der sie im Arbeitsblatt aufgeführt sind: 0a/1b, 1a/0d, 0c/1d und 1c/0b.

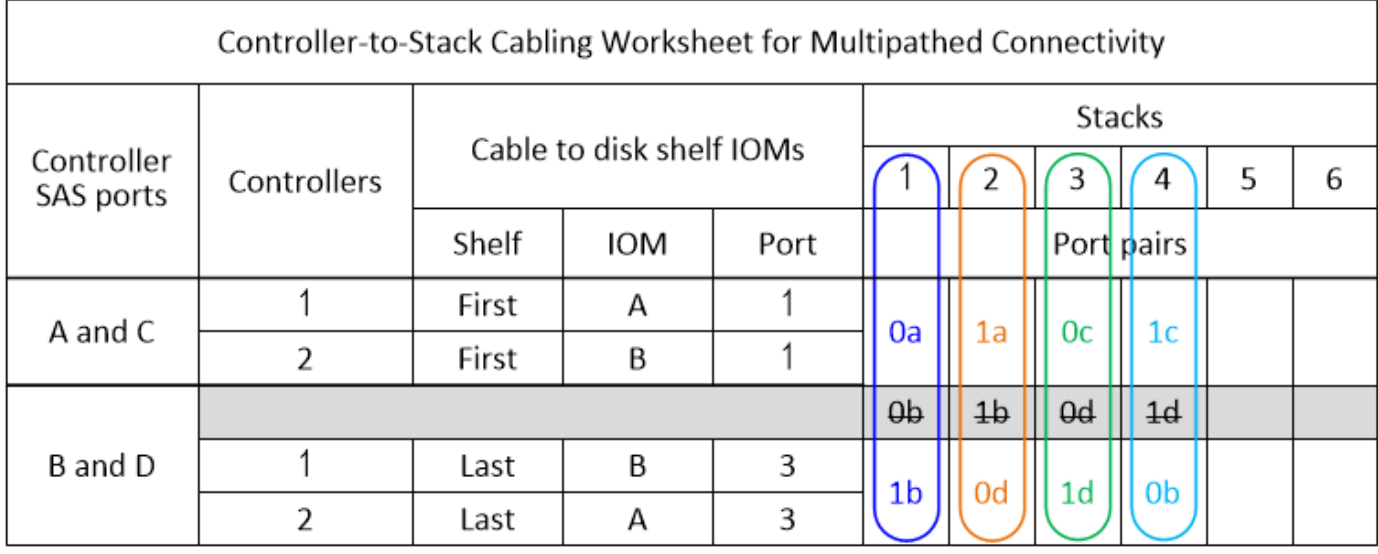

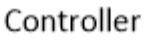

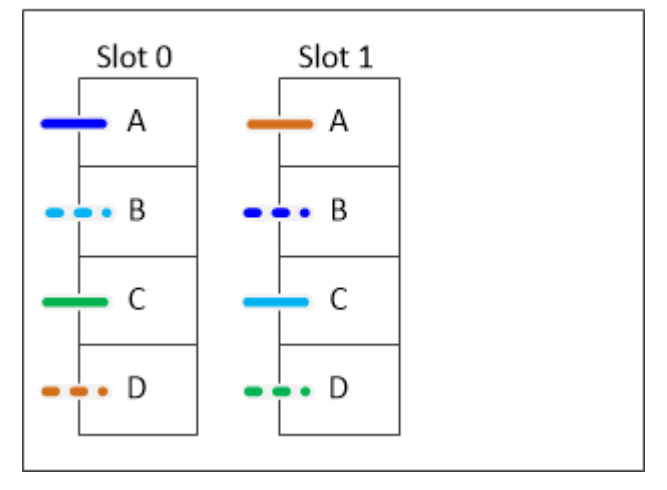

Im folgenden Arbeitsblatt und Verkabelungsbeispiel werden Port-Paare angezeigt, die nicht ausgelassen werden, um alle anderen in der Liste zu verwenden: 0a/1b und 0c/1d.

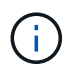

Wenn später ein dritter Stapel hinzugefügt wird, verwenden Sie das Portpaar, das übersprungen wurde.

| Controller-to-Stack Cabling Worksheet for Multipathed Connectivity |             |                          |            |      |                |    |                |    |   |   |  |
|--------------------------------------------------------------------|-------------|--------------------------|------------|------|----------------|----|----------------|----|---|---|--|
| Controller<br>SAS ports                                            | Controllers | Cable to disk shelf IOMs |            |      | Stacks         |    |                |    |   |   |  |
|                                                                    |             |                          |            |      |                | 32 | 23             | 4  | 5 | 6 |  |
|                                                                    |             | Shelf                    | <b>IOM</b> | Port | Port pairs     |    |                |    |   |   |  |
| A and C                                                            |             | First                    | Α          |      | 0a             | 1a | 0c             | 1c |   |   |  |
|                                                                    | 2           | First                    | B          |      |                |    |                |    |   |   |  |
| B and D                                                            |             |                          |            |      | $\theta$       | 4b | $\theta$       | 1d |   |   |  |
|                                                                    |             | Last                     | B          | 3    | 1 <sub>b</sub> | 0d | 1 <sub>d</sub> | 0b |   |   |  |
|                                                                    | 2           | Last                     | А          | 3    |                |    |                |    |   |   |  |

Multipath HA configuration

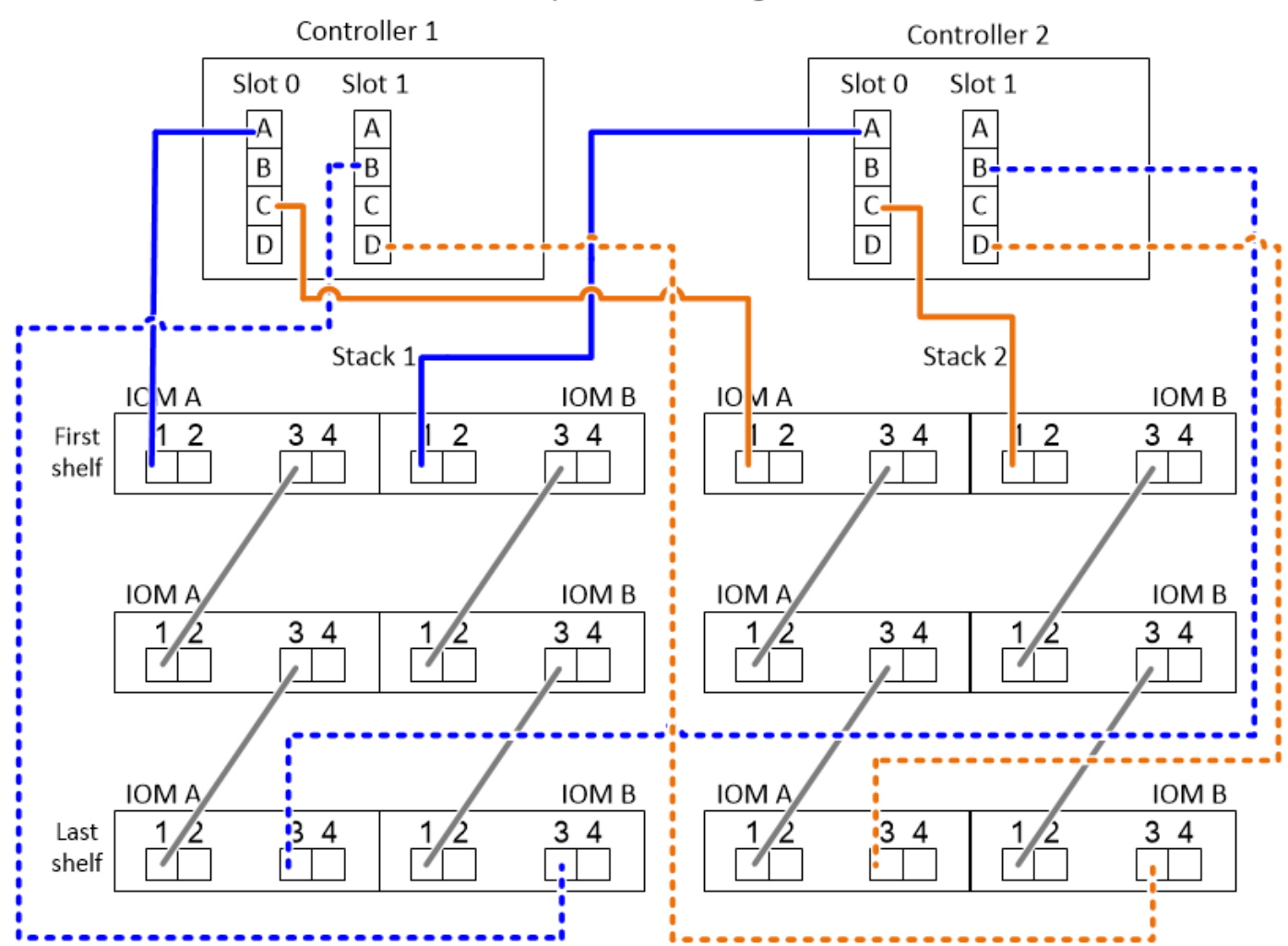

# <span id="page-68-0"></span>**Verkabelungsarbeitsblätter und Verkabelungsbeispiele für Plattformen mit internem Speicher - Regale mit IOM12/IOM12B-Modulen**

Sie können die vollständigen Controller-to-Stack-Verkabelungs-Worksheets und Verkabelungsbeispiele verwenden, um Plattformen mit internem Speicher zu verkabeln.

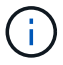

Diese Informationen gelten nicht für Plattformen des FAS25XX.

- Bei Bedarf können Sie sich auf beziehen ["SAS-Verkabelungsregeln und -Konzepte"](#page-48-0) Weitere Informationen zu unterstützten Konfigurationen, Shelf-zu-Shelf-Konnektivität und Controller-zu-Shelf-Konnektivität
- Beispiele für Verkabelungen zeigen Controller-zu-Stack-Kabel als solide oder gestrichelt, um Controller-0b/0b1-Port-Verbindungen von Controller-0a-Port-Verbindungen zu unterscheiden.

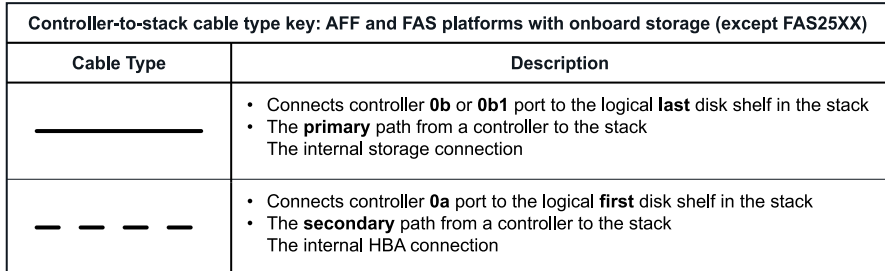

• Verkabelungsbeispiele zeigen Controller-zu-Stack-Verbindungen und Shelf-zu-Shelf-Verbindungen in zwei verschiedenen Farben, um die Konnektivität durch IOM A (Domäne A) und IOM B (Domäne B) zu unterscheiden.

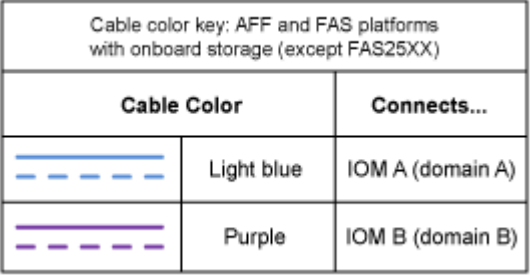

### **FAS2800 Plattform in einer Multipath HA-Konfiguration ohne externe Shelfs**

Das folgende Beispiel zeigt, dass für eine Multipath HA-Konnektivität keine Verkabelung erforderlich ist:

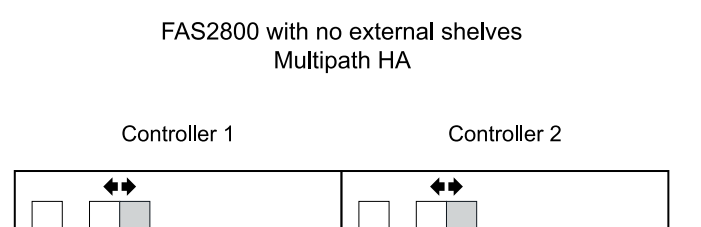

 $\overline{0a}$ 

#### **FAS2800 Plattform in einer HA-Konfiguration mit drei Pfaden ohne externe Shelfs**

 $0<sub>b1</sub>$   $0<sub>b2</sub>$ 

Das folgende Verkabelungsbeispiel zeigt die erforderliche Verkabelung zwischen den beiden Controllern, um eine Tri-Path-Konnektivität zu erreichen:

 $\overline{0a}$ 

 $0<sub>b1</sub>$   $0<sub>b2</sub>$ 

# FAS2800 with no external shelves Tri-path HA

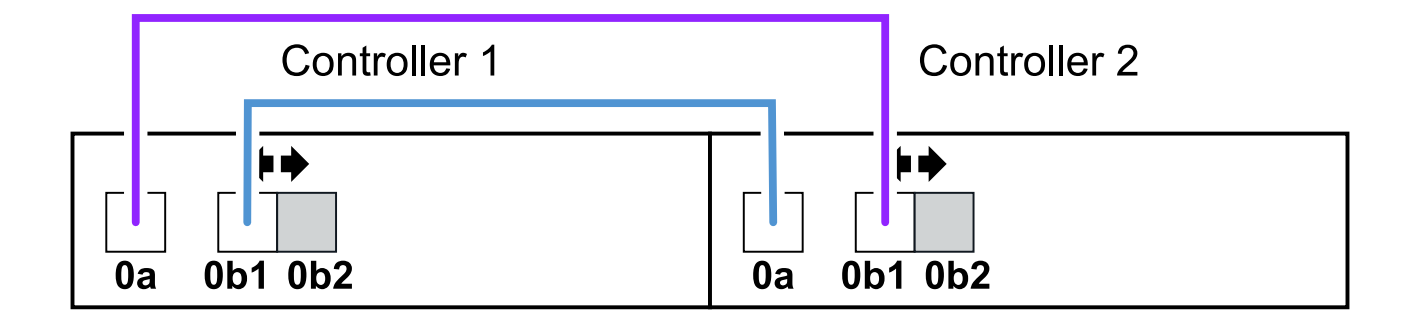

**FAS2800 Plattform in einer Multipath HA-Konfiguration mit einem Multi-Shelf Stack**

Im folgenden Arbeitsblatt und in der Verkabelung wird das Portpaar 0a/0b1 verwendet:

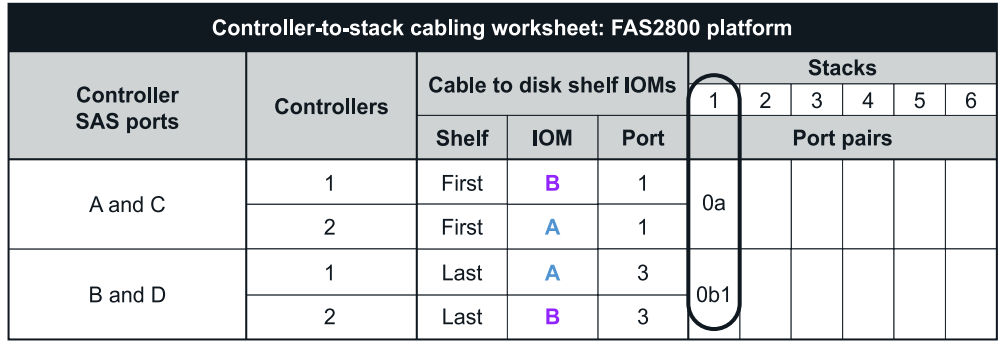

### FAS2800 platform Tri-path HA configuration

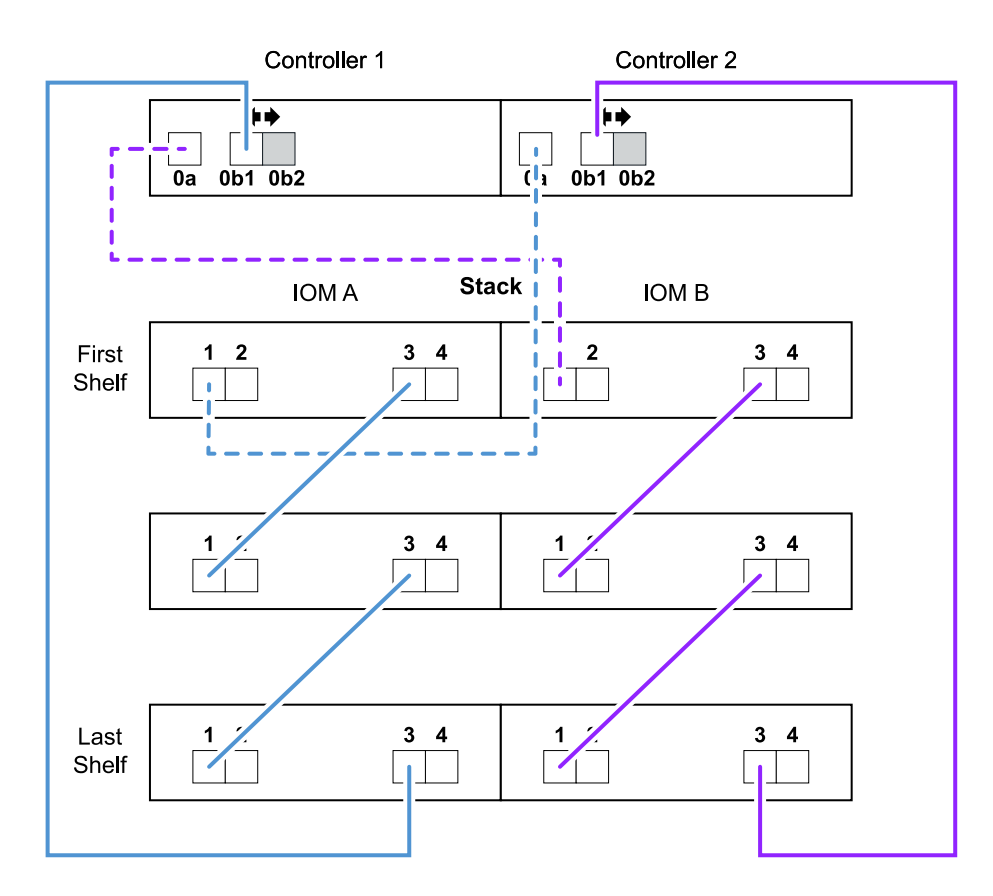

**Plattformen mit internem Storage in einer Multipath HA-Konfiguration mit einem Multi-Shelf Stack**

Im folgenden Arbeitsblatt und Verkabelungsbeispiel werden Port-Paar 0a/0b verwendet:

Dieser Abschnitt gilt nicht für FAS2800 oder FAS25XX Systeme.

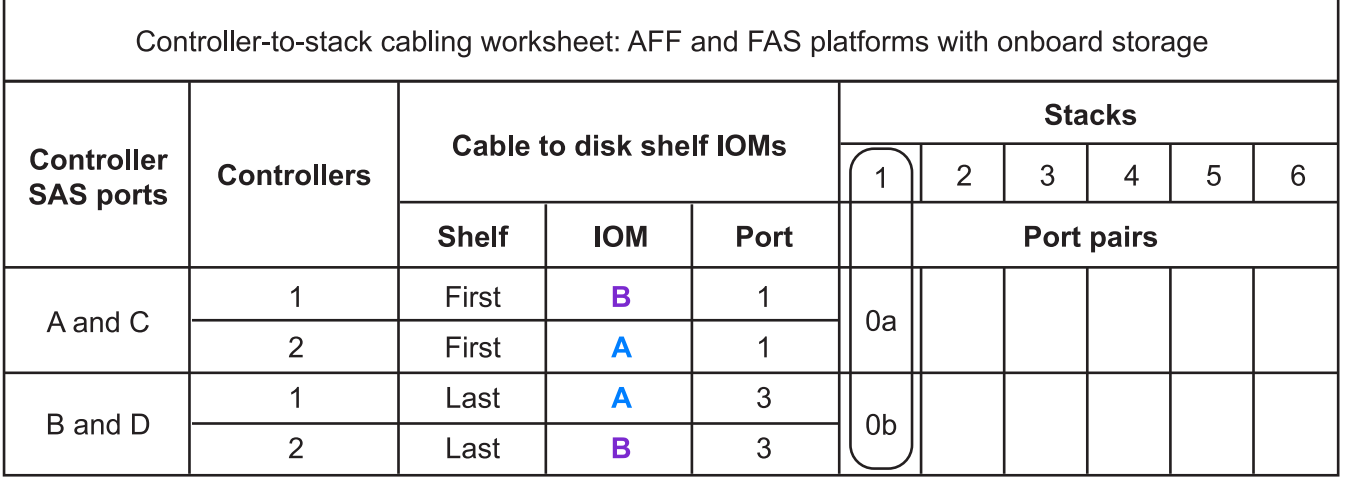

 $\mathbf{f}$
# AFF and FAS platforms with onboard storage **Mulitpath HA Configuration**

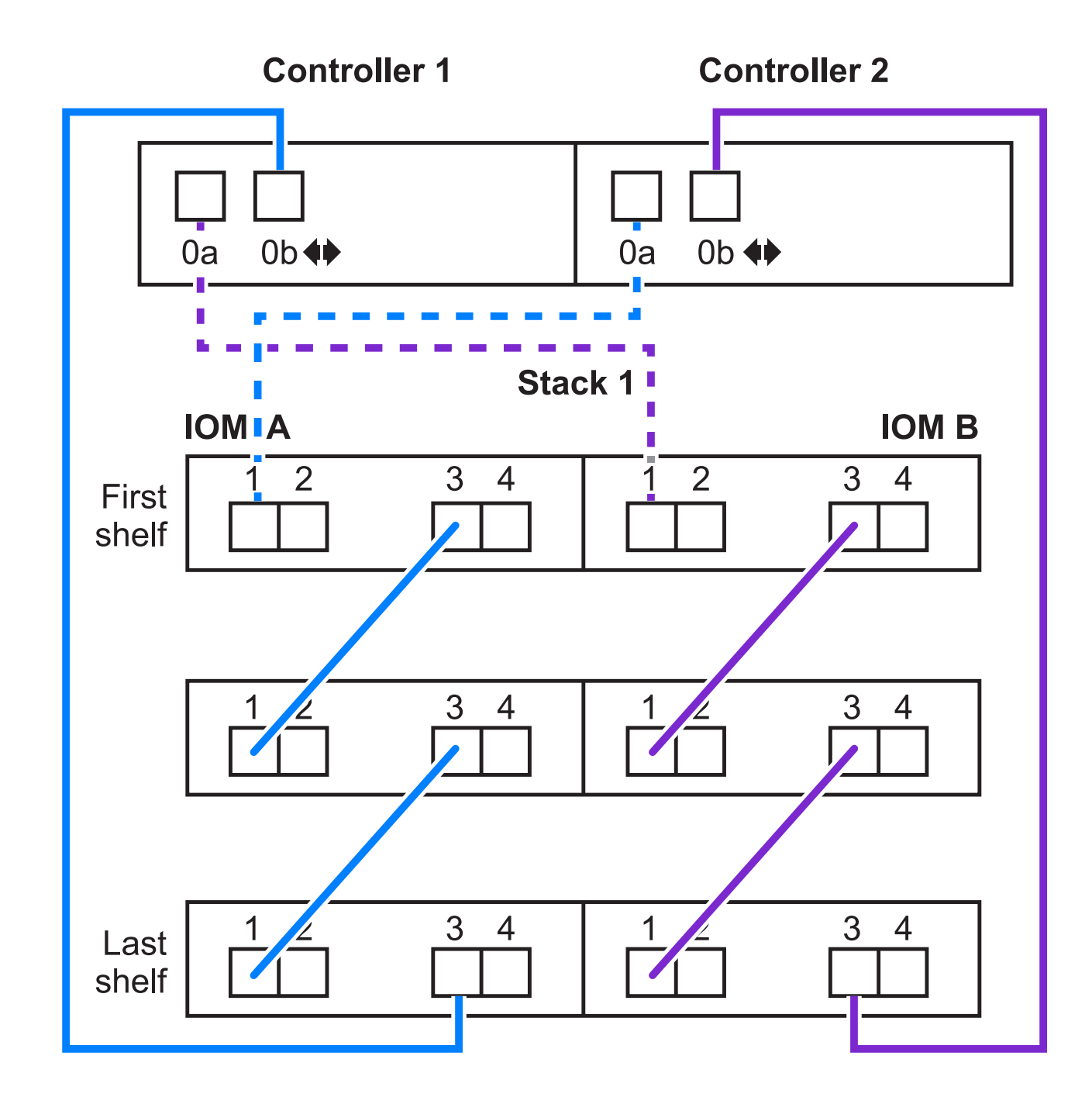

#### **FAS2600 Serie Multipath-Konfiguration mit einem Multi-Shelf-Stack**

Die folgenden Worksheets und Verkabelungsbeispiele verwenden das Port-Paar 0a/0b.

In diesem Beispiel ist der Controller in Steckplatz A des Chassis installiert. Wenn sich ein Controller in Steckplatz A des Chassis befindet, befindet sich sein interner Speicherport (0b) in Domäne A (IOM A). Daher muss Port 0b mit Domäne A (IOM A) im Stack verbunden sein.

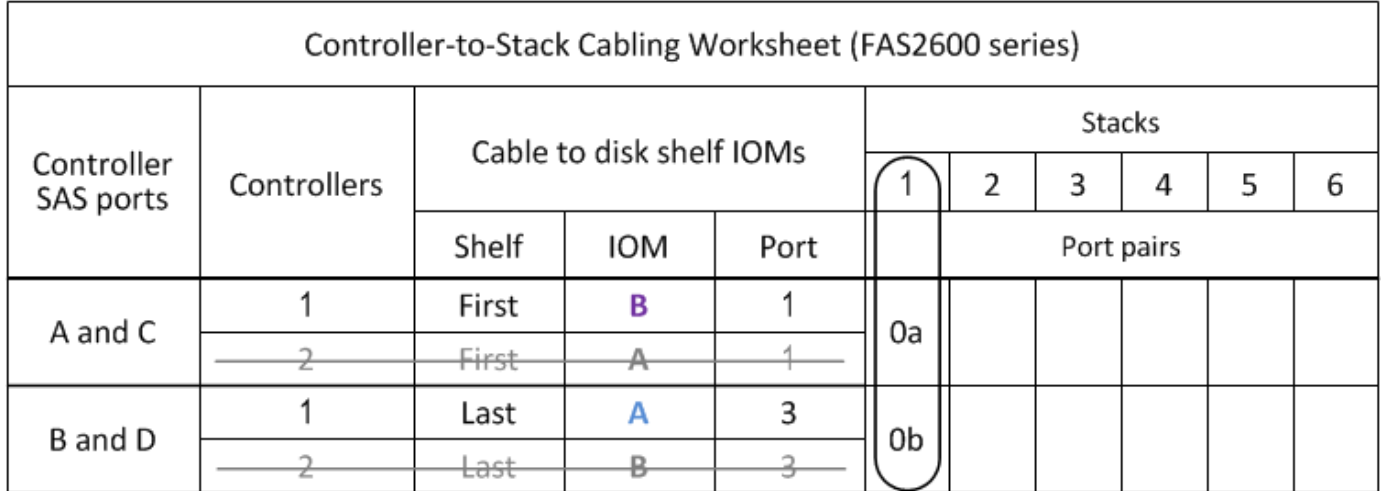

# FAS2600 series multipath configuration

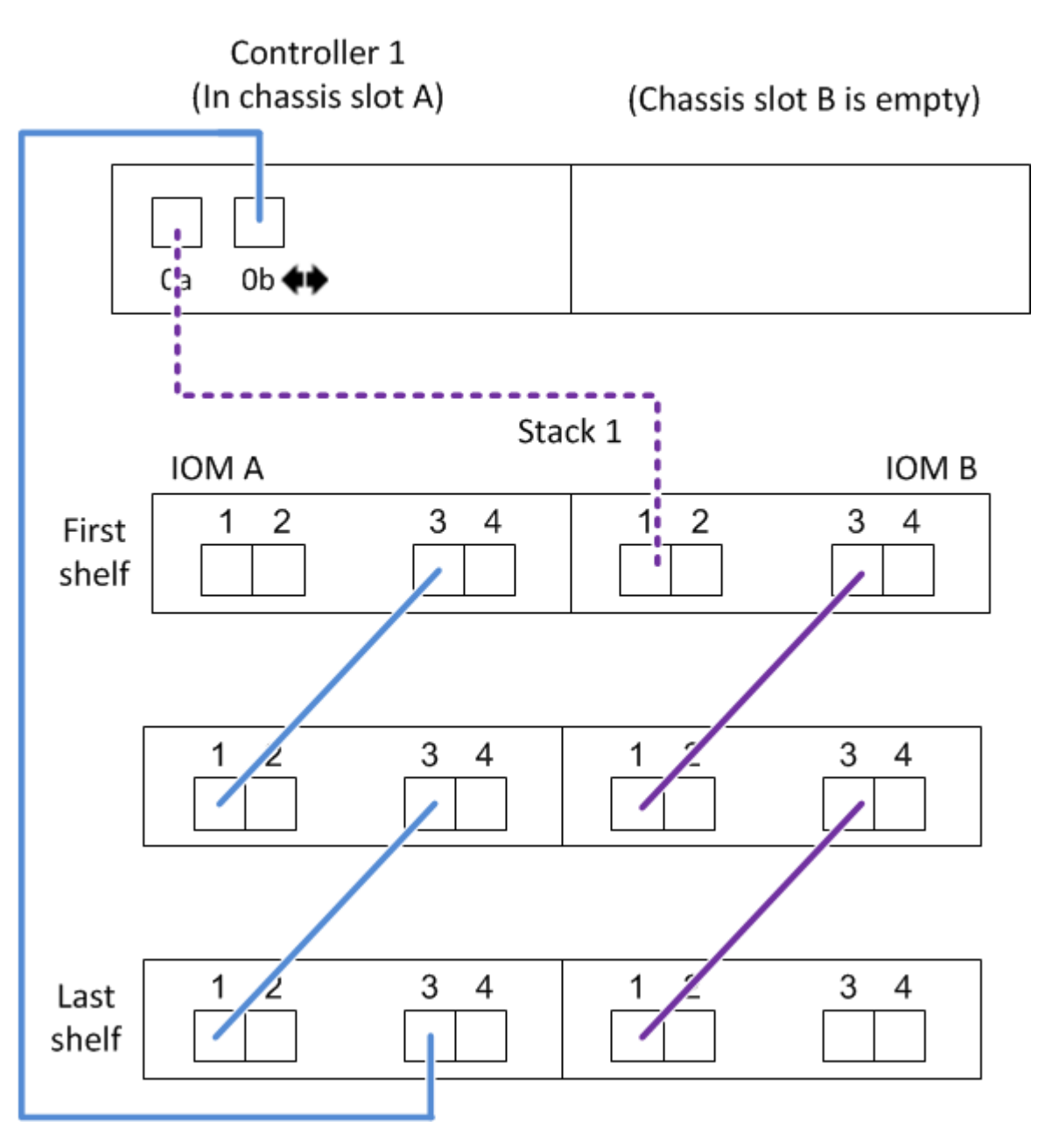

In diesem Beispiel ist der Controller in Steckplatz B des Chassis installiert. Wenn sich ein Controller in Steckplatz B des Chassis befindet, befindet sich sein interner Speicherport (0b) in Domäne B (IOM B). Daher muss Port 0b mit Domäne B (IOM B) im Stack verbunden sein.

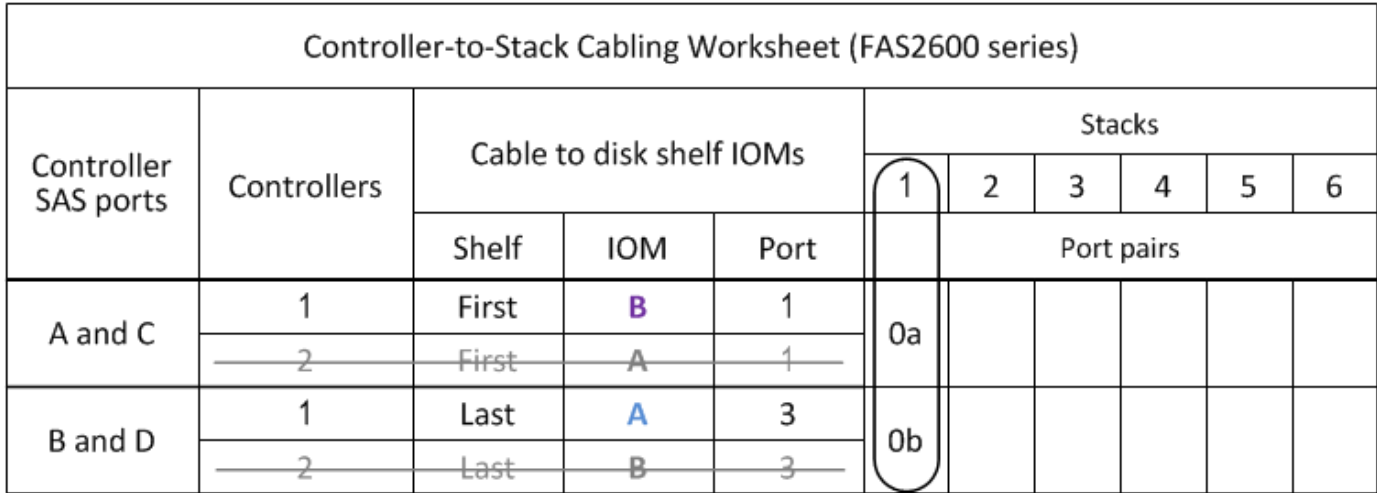

## FAS2600 series multipath configuration

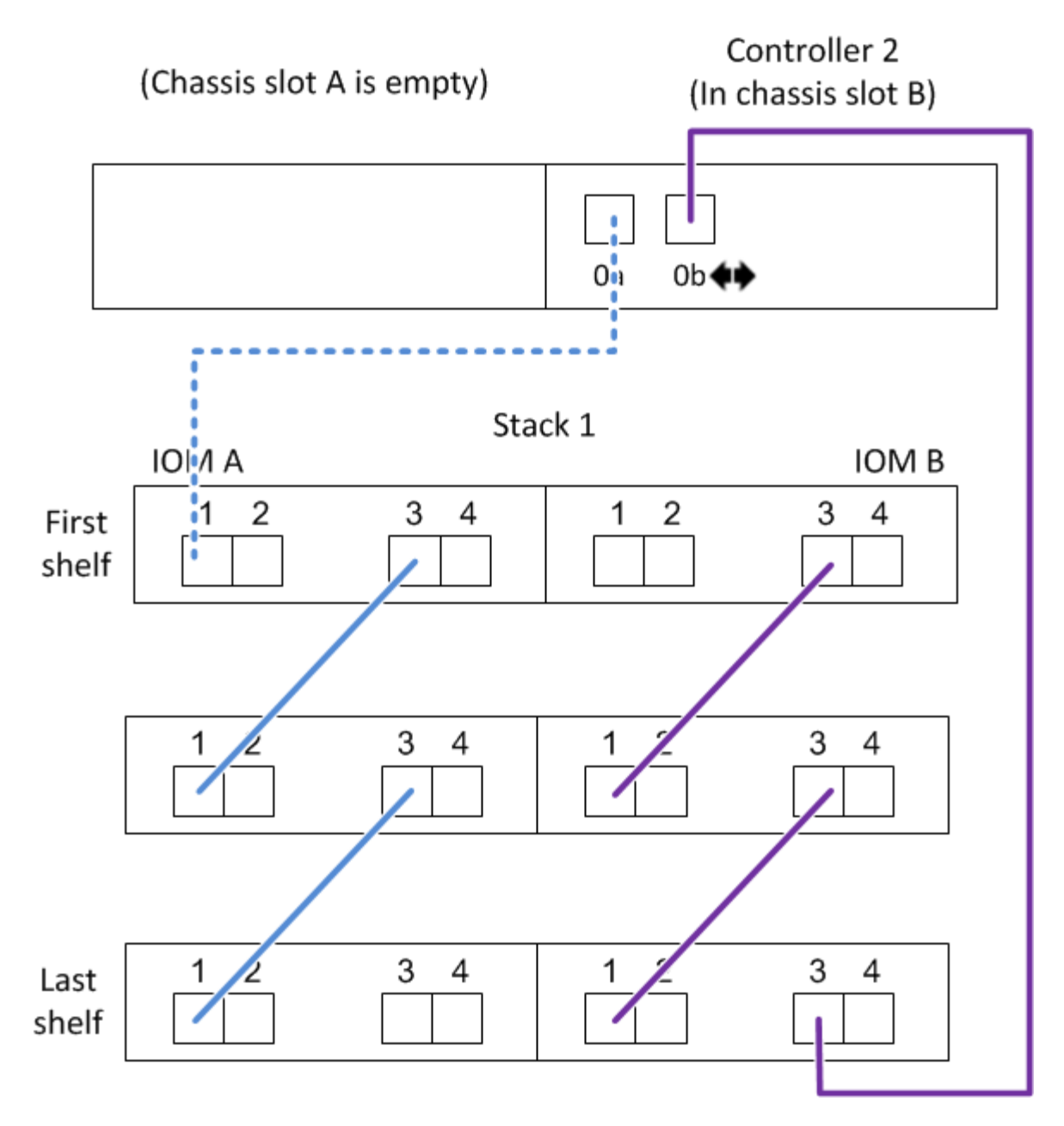

**Verkabelungsarbeitsblatt für den Controller-to-Stack und Kabelbeispiel für eine Quad-Path HA-Konfiguration mit zwei Quad-Port-SAS-HBAs – Shelfs mit IOM12/IOM12B-Modulen**

Sie können das ausgefüllte Verkabelungsarbeitsblatt für den Controller-to-Stack und ein Verkabelungsbeispiel für eine Quad-Path HA-Konfiguration mit zwei SAS HBAs mit vier Ports verwenden.

- Bei Bedarf können Sie sich auf beziehen ["Regeln für die SAS-Verkabelung"](#page-48-0) Weitere Informationen zu unterstützten Konfigurationen finden Sie auf der Konvention zur Nummerierung von Controller-Steckplätzen, Shelf-to-Shelf-Konnektivität und Controller/Shelf-Konnektivität (einschließlich der Verwendung von Port-Paaren).
- Bei Bedarf können Sie sich auf beziehen ["Lesen eines Arbeitsblatts zur Verkabelung von Controller-zu-](#page-86-0)[Stack-Verbindungen für Quad-Pathed-Konnektivität".](#page-86-0)

• Im Verkabelungsbeispiel werden Kabel zwischen Controller und Stack als fest oder gestrichelt angezeigt, um die Verbindungen von Controller A und C-Port von Controller B und D-Port zu unterscheiden.

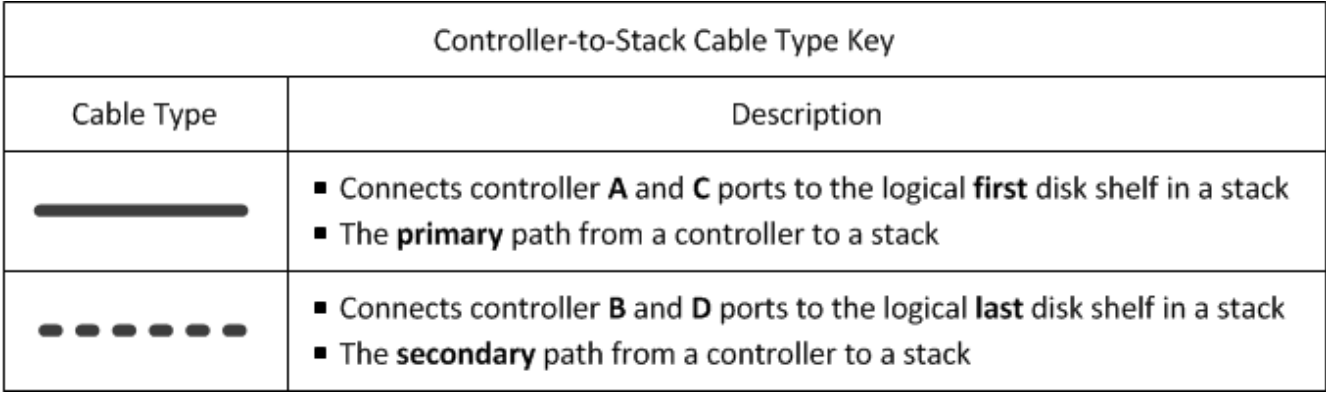

• Kabel in den Verkabelungsbeispielen und den entsprechenden Port-Paaren in den Worksheets werden farbcodiert, um die Konnektivität zu jedem Stack im HA-Paar zu unterscheiden.

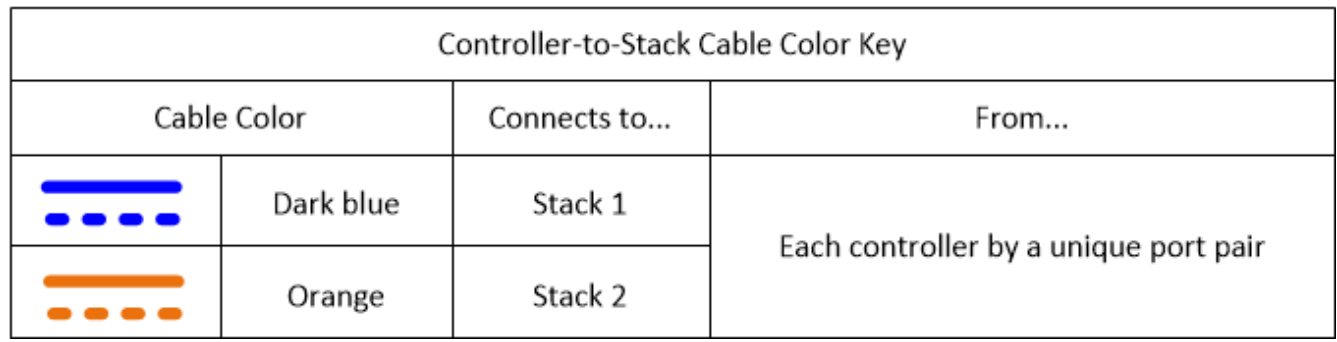

• Das Verkabelungsbeispiel unterscheidet visuell die beiden Sätze von multipathed Kabeln, die erforderlich sind, um Quad-pathed Verbindungen für jeden Controller zu jedem Stack in einer HA-Paar- oder Single-Controller-Konfiguration zu erreichen.

Der erste Satz multipathed Cabling wird als "multipated" bezeichnet. Der zweite Satz multipathed Cabling wird als "Quad-pathed" bezeichnet. Der zweite Kabelsatz wird als "Quad-pathed" bezeichnet, da dieser Kabelsatz die Quad-Pathed-Konnektivität bietet.

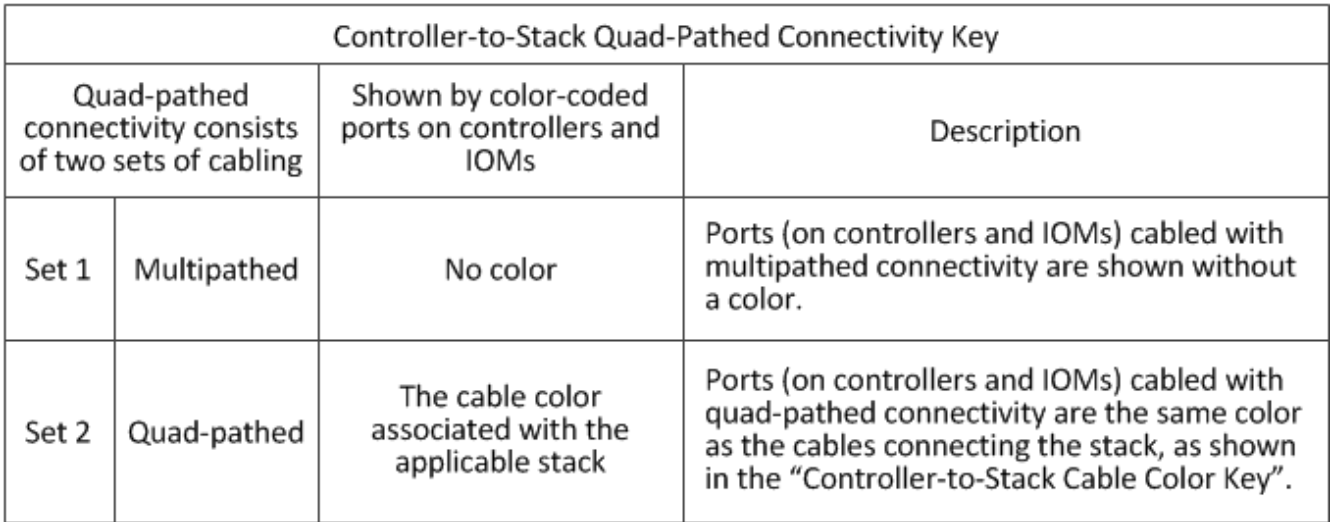

• Im Beispiel des Arbeitsblatts werden Portpaare angezeigt, die für mehrpathige Kabel oder Quad-Pathed-Kabel zum jeweiligen Stack bestimmt sind.

Jedes Anschlusspaar, das für multipathed Cabling bestimmt ist, ist durch ein Oval umgeben, das die Farbe ist, die mit dem Stapel verbunden ist, mit dem es verkabelt ist. Jedes Port-Paar, das für Quad-Pathed-Kabel bestimmt ist, wird durch ein Rechteck umkreist, das die Farbe ist, die dem Stack zugeordnet ist, mit dem er verkabelt ist.

#### **Quad Path HA mit zwei Quad-Port SAS HBAs und zwei Multi-Shelf-Stacks**

Im folgenden Arbeitsblatt und Verkabelungsbeispiel werden Portpaare 1a/2b (multipathed) und 2a/1d (Quadpathed) für Stack 1 und Port-Paare 1c/2d (multipathed) und 2c/1b (Quad-pathed) für stapel2 verwendet.

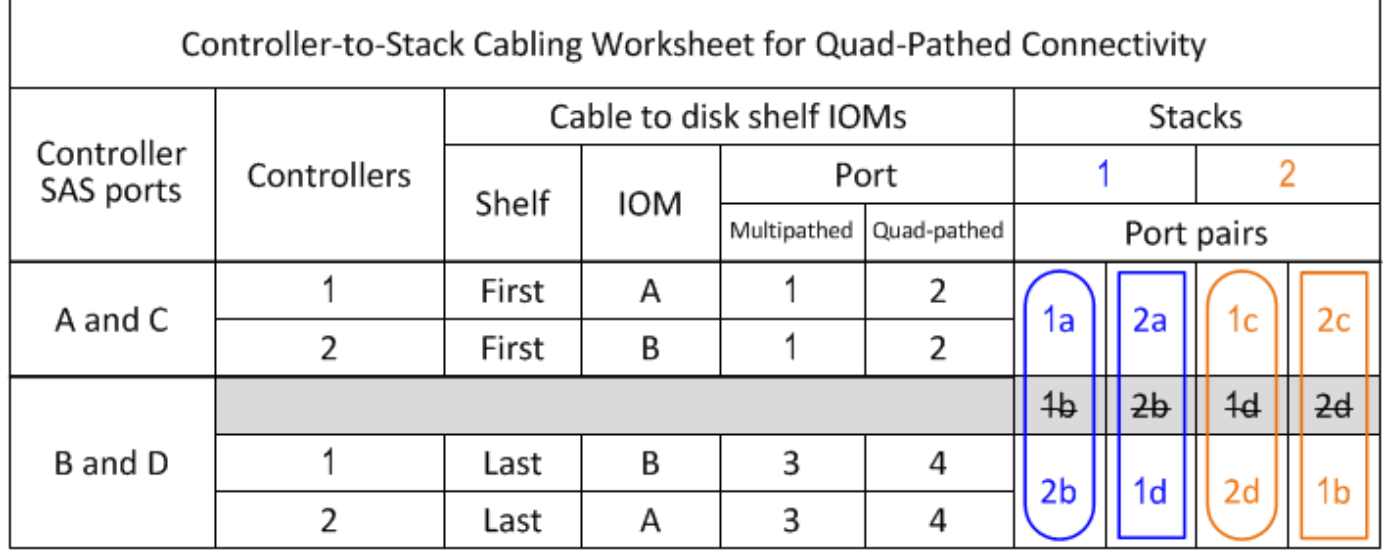

## Quad-path HA configuration

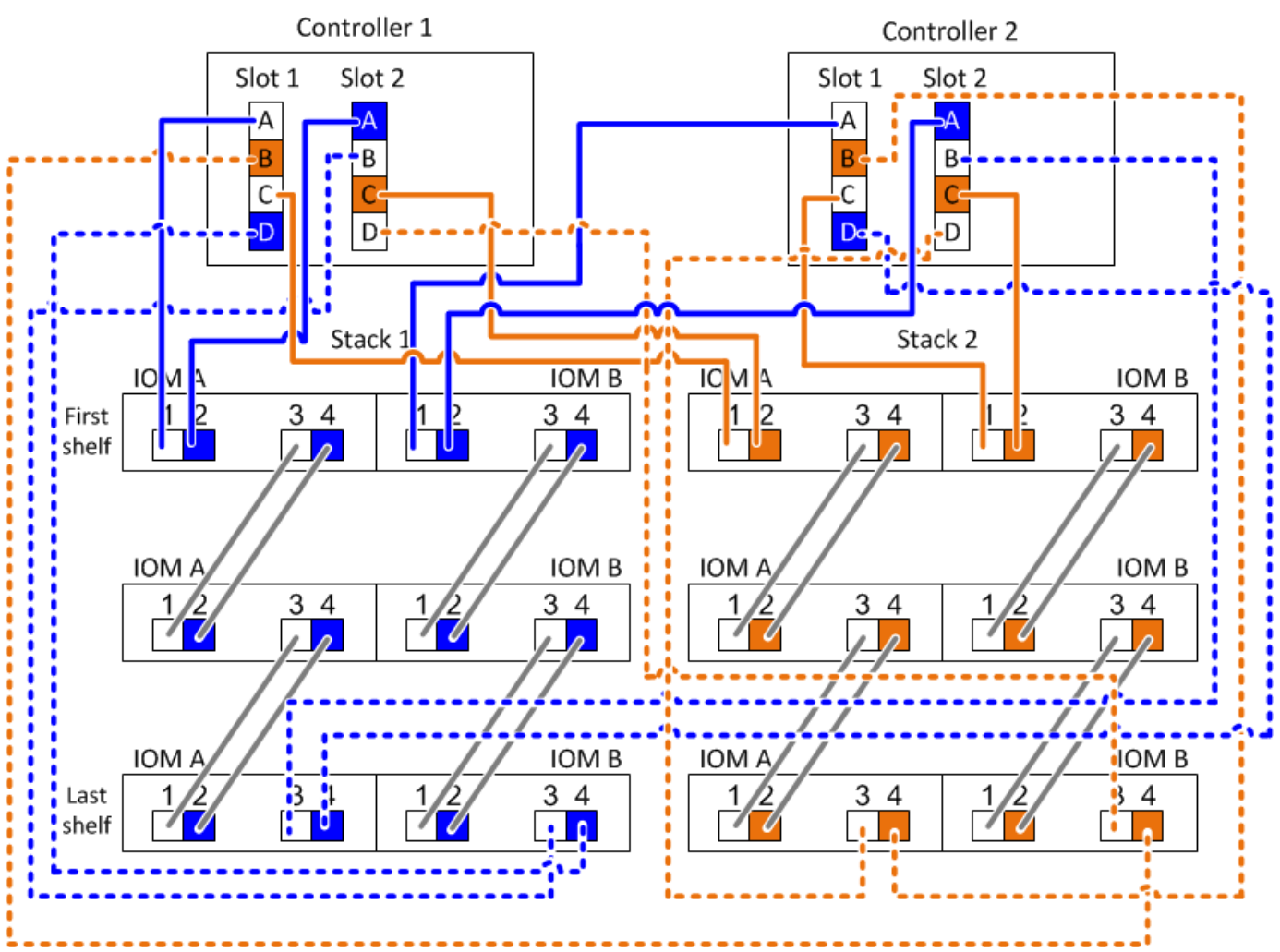

**Controller-zu-Stack-Verkabelungsarbeitsblatt für multipathed Connectivity - Regale mit IOM12/IOM12B-Modulen**

Durch Ausfüllen der Worksheet-Vorlage können Sie die SAS-Port-Paare des Controllers definieren, mit denen Controller mit IOM12/IOM12B-Modulen verbunden werden können. So wird eine Multipath-Konnektivität in einem HA-Paar oder einer Single-Controller-Konfiguration erreicht. Sie können auch das ausgefüllte Arbeitsblatt verwenden, um sich durch die multipathed Verbindungen für Ihre Konfiguration zu führen.

#### **Bevor Sie beginnen**

Wenn Sie über eine Plattform mit internem Speicher verfügen, verwenden Sie das folgende Arbeitsblatt:

#### ["Verkabelungsarbeitsblätter und Beispiele für Plattformen mit internem Storage für den Controller-to-Stack-](#page-68-0)[Stack"](#page-68-0)

#### **Über diese Aufgabe**

• Diese Prozedur und Arbeitsblattvorlage können für die Verkabelung von Multipath HA- oder Multipath-Konfigurationen mit einem oder mehreren Stacks angewendet werden.

Beispiele für abgeschlossene Worksheets finden Sie für Multipath HA- und Multipath-Konfigurationen.

Für die Arbeitsblattbeispiele wird eine Konfiguration mit zwei Quad-Port-SAS-HBAs und zwei Stacks an Platten-Shelfs mit IOM12/IOM12B-Modulen verwendet.

- Die Arbeitsblattvorlage ermöglicht bis zu sechs Stapel. Bei Bedarf müssen weitere Spalten hinzugefügt werden.
- Bei Bedarf können Sie sich auf die beziehen ["SAS-Verkabelungsregeln und -Konzepte"](#page-48-0) Weitere Informationen zu unterstützten Konfigurationen finden Sie auf der Konvention zur Nummerierung von Controller-Steckplätzen, Shelf-to-Shelf-Konnektivität und Controller/Shelf-Konnektivität (einschließlich Verwendung von Port-Paaren).
- Falls erforderlich, können Sie nach dem Ausfüllen des Arbeitsblatts auf lesen ["Lesen eines Arbeitsblatts](#page-84-0) [zur Verkabelung von Controller-zu-Stack-Verbindungen für Multipath-Konnektivität"](#page-84-0)

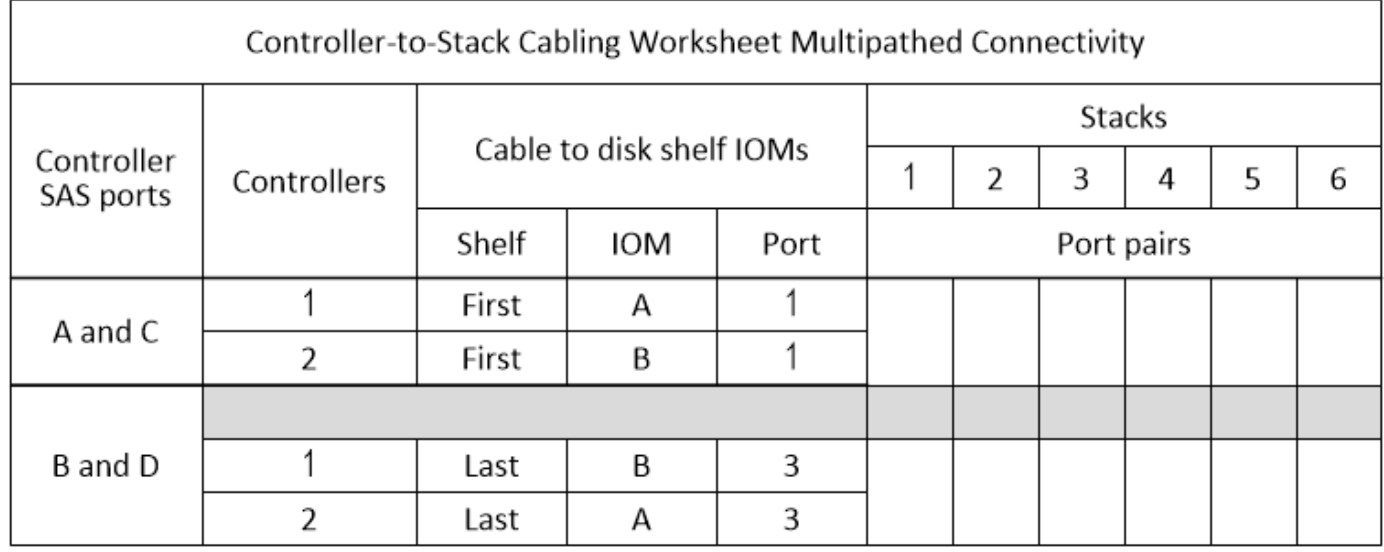

#### **Schritte**

1. Listen Sie in den Feldern über den grauen Feldern alle SAS A-Ports auf Ihrem System und dann alle SAS C-Ports auf Ihrem System in einer Reihe von Steckplätzen (0, 1, 2, 3 usw.) auf.

Beispiel: 1a, 2a, 1c, 2c

2. Führen Sie in den grauen Feldern alle SAS B-Ports auf Ihrem System und dann alle SAS-D-Ports auf Ihrem System in einer Reihe von Steckplätzen (0, 1, 2, 3 usw.) auf.

Beispiel: 1b, 2b, 1d, 2d

3. Schreiben Sie in den Feldern unter den grauen Feldern die Liste der D- und B-Anschlüsse neu, so dass der erste Port in der Liste an das Ende der Liste verschoben wird.

Beispiel: 2b, 1d, 2d, 1b

4. Kreis (bestimmen) ein Portpaar für jeden Stack.

Wenn alle Portpaare zur Verkabelung der Stacks in Ihrem System verwendet werden, setzen Sie Portpaare in der Reihenfolge ein, in der sie im Arbeitsblatt definiert sind (aufgelistet).

In einer Multipath HA-Konfiguration mit acht SAS-Ports und vier Stacks ist das Port-Paar 1a/2b mit Stack 1 verkabelt, das Port-Paar 2a/1d ist mit Stack 2 verbunden, das Port-Paar 1c/2d ist mit stapel3 verkabelt, und das Port-Paar 2c/1b ist mit Stack 4 verbunden.

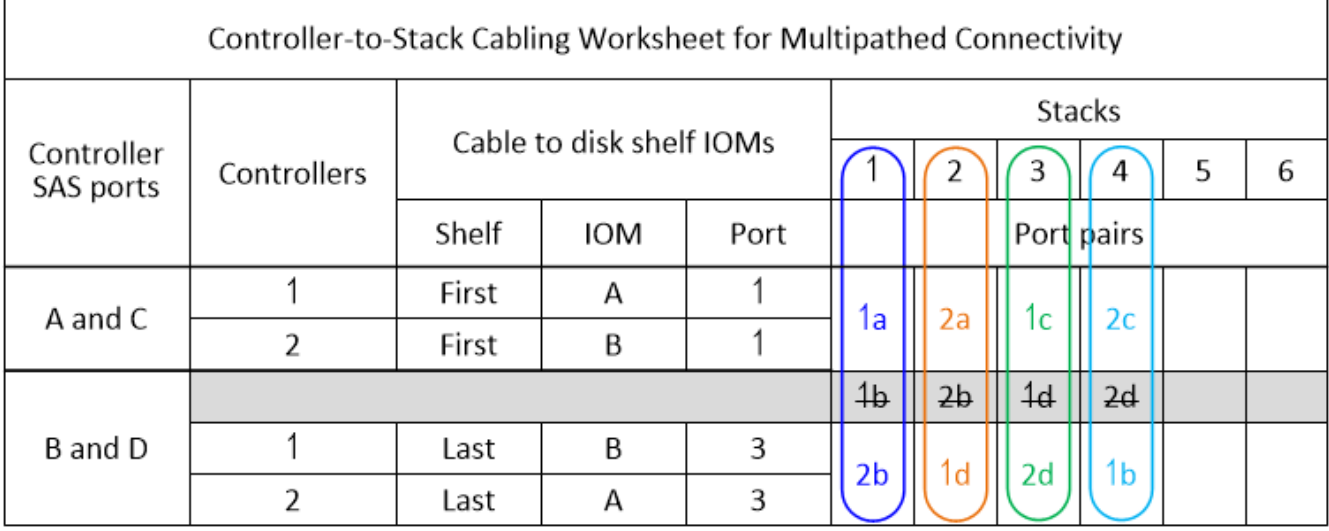

Wenn nicht alle Portpaare zur Verkabelung der Stacks in Ihrem System benötigt werden, überspringen Sie Portpaare (verwenden Sie jedes andere Portpaar).

Beispielsweise ist bei einer Multipath HA-Konfiguration mit acht SAS-Ports und zwei Stacks das Port-Paar 1a/2b mit Stack 1 verbunden und das Port-Paar 1c/2d wird mit Stack 2 verbunden. Wenn später zwei weitere Stacks im laufenden Betrieb hinzugefügt werden, ist das Port-Paar 2a/1d mit Stack 3 verbunden, und das Port-Paar 2c/1b wird mit Stack 4 verbunden.

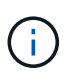

Wenn Sie mehr Port-Paare haben, als Sie die Stacks in Ihrem System verkabeln müssen, sollten Sie die Best Practice Port-Paare überspringen, um die SAS-Ports auf Ihrem System zu optimieren. Durch die Optimierung von SAS-Ports optimieren Sie die Performance Ihres Systems.

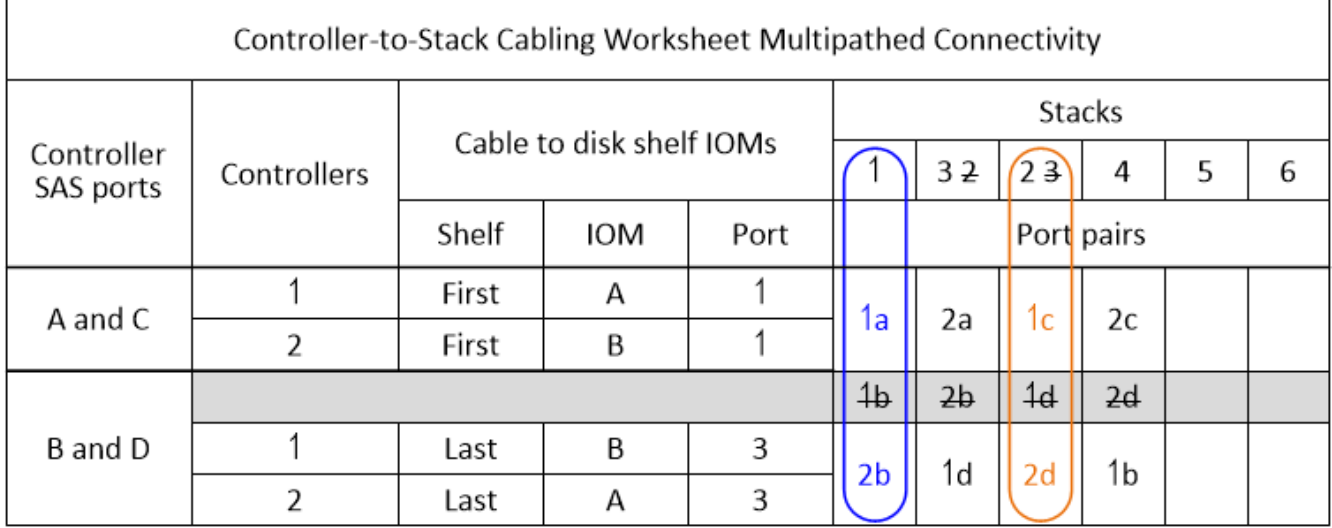

Sie können das ausgefüllte Arbeitsblatt verwenden, um das System zu verkabeln.

5. Wenn Sie eine Single-Controller-(Multipath-)Konfiguration haben, geben Sie die Informationen für Controller 2 durch.

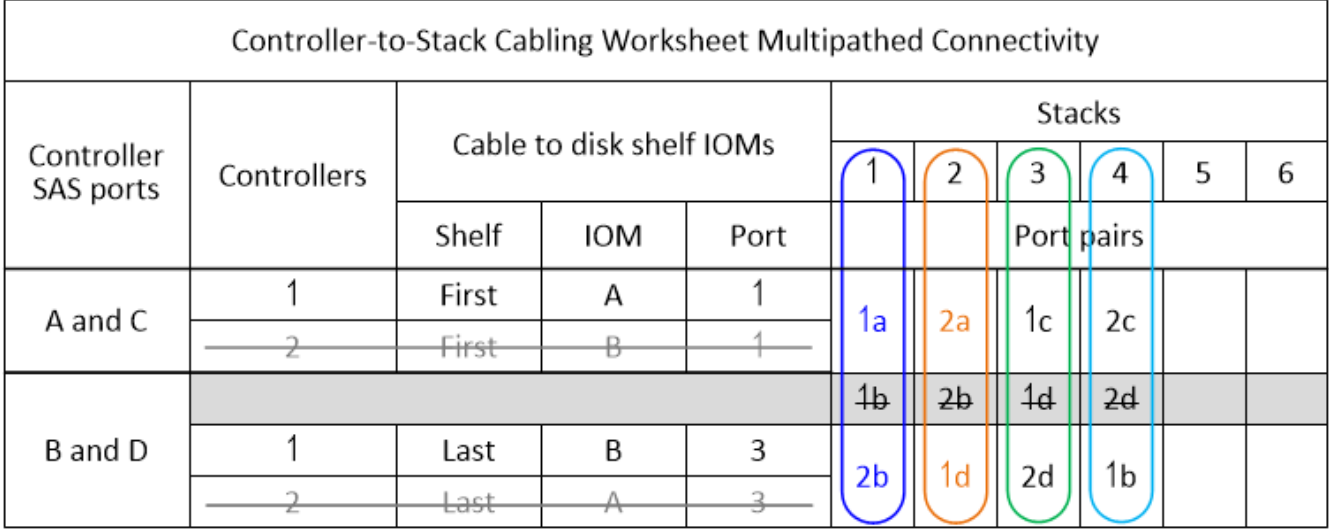

Sie können das ausgefüllte Arbeitsblatt verwenden, um das System zu verkabeln.

#### **Controller-zu-Stack-Verkabelungsarbeitsblatt für Quad-Pathed-Konnektivität - Regale mit IOM1/IOM12B2-Modulen**

Durch Ausfüllen der Worksheet-Vorlage können Sie die SAS-Port-Paare des Controllers definieren, mit denen Controller mit IOM12/IOM12B-Modulen verbunden werden können. So lassen sich Quad-Pathing-Verbindungen in einem HA-Paar oder in einer Single-Controller-Konfiguration erzielen. Sie können auch das ausgefüllte Arbeitsblatt verwenden, um sich durch die Verkabelung der Quad-Pathed-Verbindungen für Ihre Konfiguration zu führen.

#### **Über seine Aufgabe**

• Dieses Verfahren und die Arbeitsblattvorlage können für die Verkabelung von Quad-Pathed-Verbindungen für eine Quad-Path HA- oder Quad-Path-Konfiguration mit einem oder mehreren Stacks verwendet werden.

Beispiele für abgeschlossene Arbeitsblätter finden Sie für HA-Konfigurationen mit vier Pfaden und Konfigurationen mit vier Pfaden.

Für die Arbeitsblattbeispiele wird eine Konfiguration mit zwei Quad-Port-SAS-HBAs und zwei Stacks an Platten-Shelfs mit IOM12/IOM12B-Modulen verwendet.

- Die Arbeitsblattvorlage ermöglicht bis zu zwei Stapel. Bei Bedarf müssen weitere Spalten hinzugefügt werden.
- Quad-pathed Konnektivität für Controller-zu-Stack Verbindungen besteht aus zwei Sets von multipathed Verkabelung: Der erste Satz von Verkabelung wird als "multipathed" bezeichnet; der zweite Satz von Verkabelung wird als "Quad-pathed" bezeichnet.

Der zweite Verkabelungssatz wird als "Quad-Pathed" bezeichnet, da Sie durch das Abschließen dieser Verkabelungssatz die Quad-Pathed-Konnektivität von einem Controller zu einem Stack in einem HA-Paaroder Single-Controller-Konfiguration erhalten.

• Die Festplatten-Shelf-IOM-Ports 1 und 3 werden immer für Multipath-Verkabelung verwendet, und die IOM-Ports 2 und 4 werden immer für Quad-Pathing-Kabel verwendet, wie in den Spaltenüberschriften des Arbeitsblatts angegeben.

• In den Beispielen des Arbeitsblatts sind Portpaare für Multipath-Kabel oder Quad-Pathed-Kabel zum jeweiligen Stack bestimmt.

Jedes Anschlusspaar, das für multipathed Cabling bestimmt ist, ist durch ein Oval umgeben, das die Farbe ist, die mit dem Stapel verbunden ist, mit dem es verkabelt ist. Jedes Port-Paar, das für Quad-Pathed-Kabel bestimmt ist, wird durch ein Rechteck umkreist, das die Farbe ist, die dem Stack zugeordnet ist, mit dem er verkabelt ist. Stapel 1 ist mit der Farbe blau verknüpft; Stapel 2 ist mit der Farbe orange verknüpft.

- Bei Bedarf können Sie sich auf beziehen ["SAS-Verkabelungsregeln und -Konzepte"](#page-48-0) Weitere Informationen zur Nummerierung der Controller-Steckplätze, Shelf-zu-Shelf-Konnektivität und Controller/Shelf-Konnektivität (einschließlich der Verwendung von Port-Paaren)
- Falls erforderlich, können Sie nach dem Ausfüllen des Arbeitsblatts auf lesen ["Lesen eines Arbeitsblatts](#page-86-0) [zur Verkabelung von Controller-zu-Stack-Verbindungen für Quad-Pathed-Konnektivität".](#page-86-0)

#### **Schritte**

1. Listen Sie in den Feldern über den grauen Feldern alle SAS A-Ports auf Ihrem System und dann alle SAS C-Ports auf Ihrem System in einer Reihe von Steckplätzen (0, 1, 2, 3 usw.) auf.

Beispiel: 1a, 2a, 1c, 2c

2. Führen Sie in den grauen Feldern alle SAS B-Ports auf Ihrem System und dann alle SAS-D-Ports auf Ihrem System in einer Reihe von Steckplätzen (0, 1, 2, 3 usw.) auf.

Beispiel: 1b, 2b, 1d, 2d

3. Schreiben Sie in den Feldern unter den grauen Feldern die Liste der D- und B-Anschlüsse neu, so dass der erste Port in der Liste an das Ende der Liste verschoben wird.

Beispiel: 2b, 1d, 2d, 1b

4. Identifizieren Sie die beiden Portpaare, die an Stapel 1 angeschlossen werden sollen, indem Sie ein Oval um den ersten Satz von Portpaaren ziehen und ein Rechteck um den zweiten Satz von Portpaaren.

Beide Kabel sind erforderlich, um Quad-Pathing-Konnektivität zwischen jedem Controller und Stack 1 in Ihrer HA-Paar- oder Single-Controller-Konfiguration zu erreichen.

Im folgenden Beispiel wird das Portpaar 1a/2b für die mehrpathige Verkabelung und das Portpaar 2a/1d für die Quad-Pathed-Verkabelung zu Stack 1 verwendet.

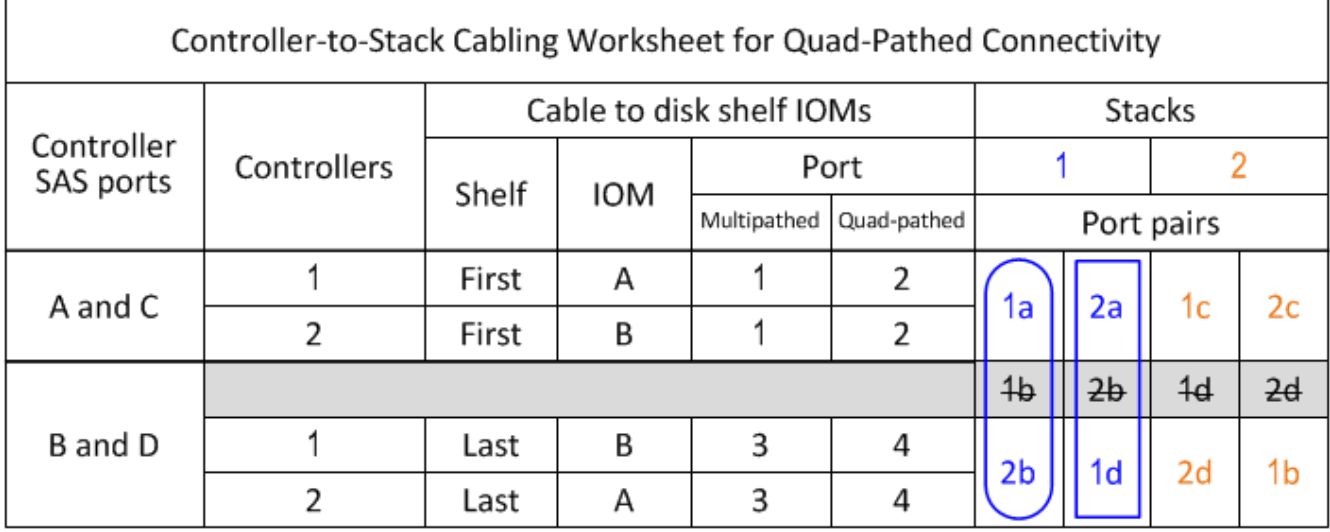

5. Identifizieren Sie die beiden Portpaare, die an Stack 2 angeschlossen werden sollen, indem Sie ein Oval um den ersten Satz von Portpaaren und ein Rechteck um den zweiten Satz von Portpaaren ziehen.

Beide Kabel sind erforderlich, um Quad-Pathing-Konnektivität zwischen jedem Controller und Stack 1 in Ihrer HA-Paar- oder Single-Controller-Konfiguration zu erreichen.

Im folgenden Beispiel wird das Portpaar 1c/2d für die mehrpathige Verkabelung und das Portpaar 2c/1b für die Quad-Pathed-Verkabelung zu Stack 2 verwendet.

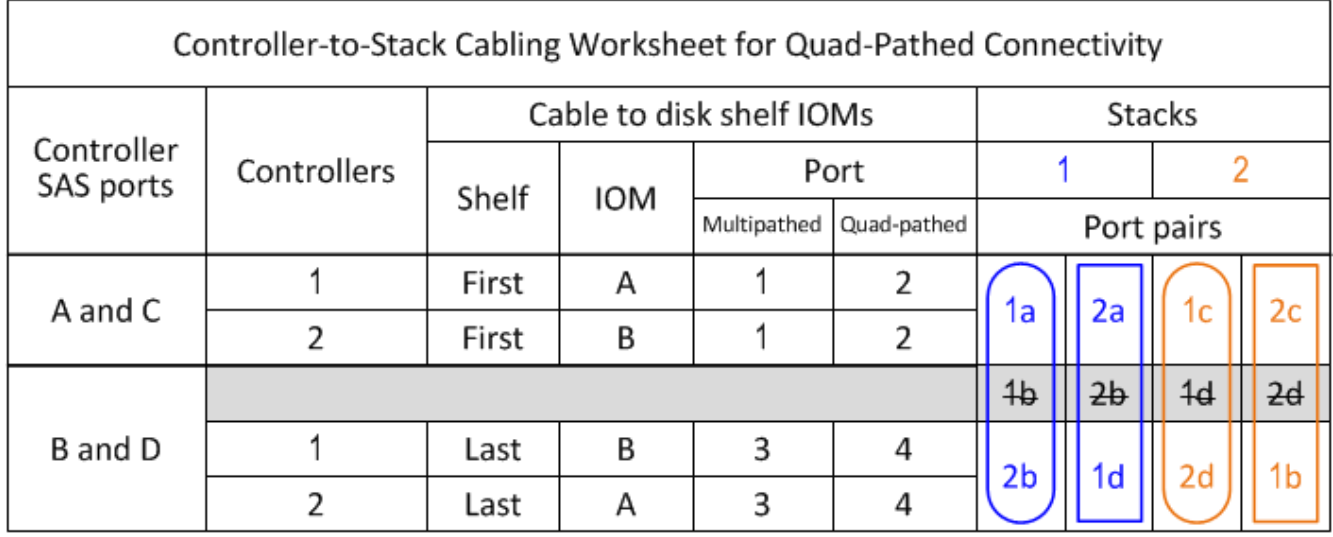

6. Wenn Sie über eine Quad-Path-Konfiguration (Single Controller) verfügen, ziehen Sie die Informationen für Controller 2 ab. Sie benötigen nur Informationen zu Controller 1, um die Verbindungen zwischen Controller und Stack zu verkabeln.

Das folgende Beispiel zeigt, dass die Informationen für Controller 2 überschritten werden.

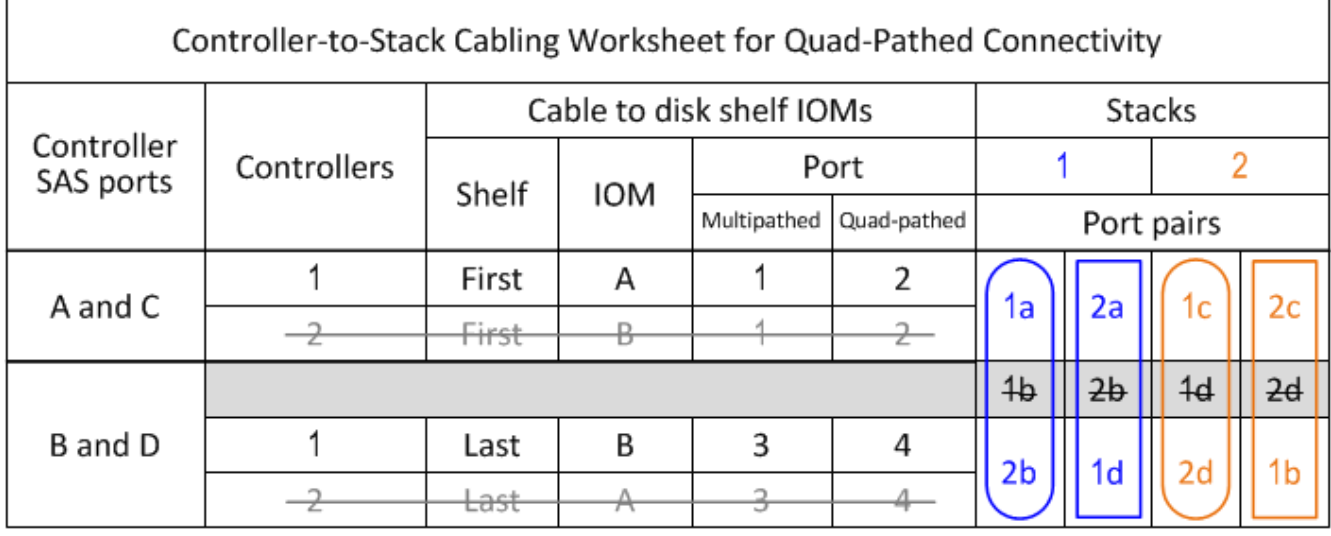

#### <span id="page-84-0"></span>**Lesen eines Arbeitsblatts zur Verkabelung von Controller-zu-Stack-Verbindungen für multipathed Konnektivität - Regale mit IOM12/IOM12B-Modulen**

Mit diesem Beispiel können Sie die Vorgehensweise beim Lesen und Anwenden eines ausgefüllten Arbeitsblatts erläutern, um Controller-zu-Stack-Verbindungen für Platten-Shelves mit IOM12/IOM12B-Modulen für Multipath-Konnektivität zu verkabeln.

#### **Bevor Sie beginnen**

Wenn Sie über eine Plattform mit internem Speicher verfügen, verwenden Sie das folgende Arbeitsblatt:

["Verkabelungsarbeitsblätter und Beispiele für Plattformen mit internem Storage für den Controller-to-Stack-](#page-68-0)[Stack"](#page-68-0)

#### **Über diese Aufgabe**

• Gehen Sie wie folgt vor, um ein Arbeitsblatt und eine Verkabelung zu lesen, um Verbindungen zwischen Controller und Stack zu verkabeln.

Die in diesem Beispiel verwendete Konfiguration ist eine Multipath HA-Konfiguration mit zwei Quad-Port SAS HBAs (acht SAS-Ports) auf jedem Controller und zwei Platten-Shelfs mit IOM12/IOM12B-Modulen. Port-Paare werden verkabelt, indem sie jedes andere Port-Paar im Arbeitsblatt überspringen.

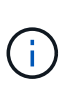

Wenn Sie mehr Port-Paare haben, als Sie die Stacks in Ihrem System verkabeln müssen, sollten Sie die Best Practice Port-Paare überspringen, um die SAS-Ports auf Ihrem System zu optimieren. Durch die Optimierung von SAS-Ports optimieren Sie die Performance Ihres Systems.

- Wenn Sie eine Single-Controller-Konfiguration haben, überspringen Sie die Unterschritte b und d für die Verkabelung zu einem zweiten Controller.
- Bei Bedarf können Sie sich auf beziehen ["SAS-Verkabelungsregeln und -Konzepte"](#page-48-0) Weitere Informationen zur Nummerierung der Controller-Steckplätze, Shelf-zu-Shelf-Konnektivität und Controller/Shelf-Konnektivität (einschließlich der Verwendung von Port-Paaren)

Die Port-Paare sind über jedes andere Port-Paar im Arbeitsblatt verkabelt: 1a/2b und 1c/2d.

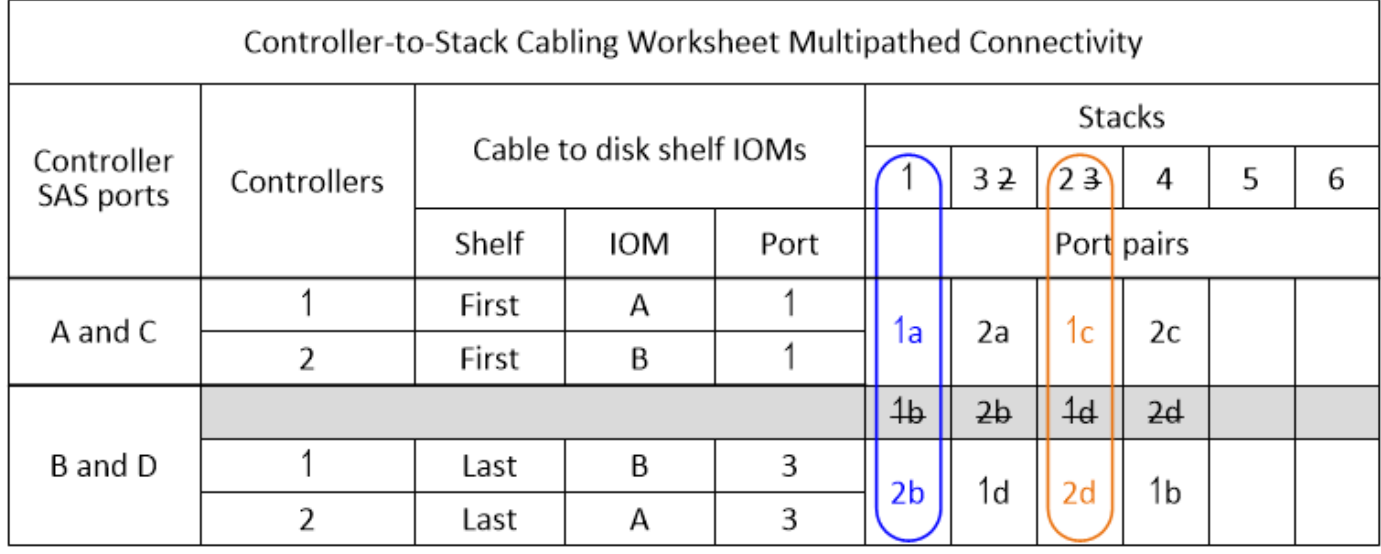

Multipath HA configuration

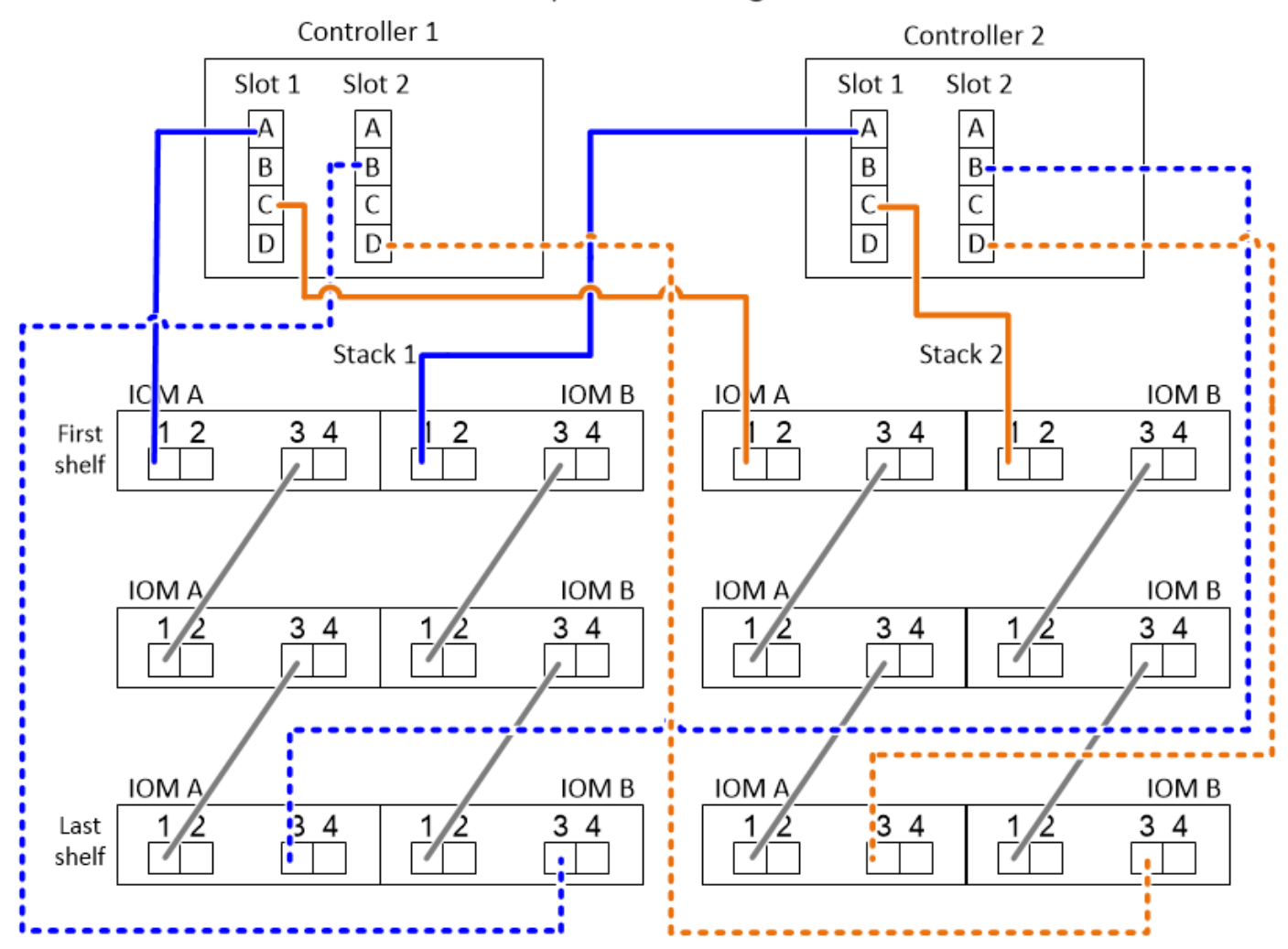

#### **Schritte**

- 1. Kabel-Port-Paar 1a/2b an jedem Controller zu Stack 1:
	- a. Kabel-Controller 1-Port 1a zu Stack 1, erstes Shelf-IOM A-Port 1.
	- b. Verkabeln Sie Controller 2-Port 1a mit Stack 1, erster Shelf-IOM B-Port 1.
- c. Kabel-Controller 1-Port 2b zu Stack 1, letzter Shelf IOM B-Port 3.
- d. Kabel-Controller 2-Port 2b zu Stack 1, letztes Shelf IOM A-Port 3.
- 2. Kabel-Port-Paar 1c/2d auf jedem Controller zu Stack 2:
	- a. Kabel-Controller 1-Port 1c zu Stack 2, erstes Shelf-IOM A-Port 1.
	- b. Kabel-Controller 2-Port 1c zu Stack 2, erster Shelf-IOM B-Port 1.
	- c. Kabel-Controller 1-Port 2d zu Stack 2, letzter Shelf IOM B-Port 3.
	- d. Kabel-Controller 2-Port 2d zu Stack 2, letztes Shelf IOM A-Port 3.

#### <span id="page-86-0"></span>**Lesen eines Arbeitsblatts zur Verkabelung von Controller-zu-Stack-Verbindungen für Quad-Pathed-Konnektivität - Regale mit IOM12/IOM12B-Modulen**

Mit diesem Beispiel können Sie die Vorgehensweise zum Lesen und Anwenden eines ausgefüllten Arbeitsblatts zur Verkabelung von Plattenregalen mit IOM12/IOM12B-Modulen für Quad-Pathed-Konnektivität erläutern.

#### **Über diese Aufgabe**

• Gehen Sie wie folgt vor, um ein Arbeitsblatt und eine Verkabelung zu lesen, um Verbindungen zwischen Controller und Stack zu verkabeln.

Die in diesem Beispiel verwendete Konfiguration ist eine Quad-Path HA-Konfiguration mit zwei Quad-Port SAS HBAs auf jedem Controller und zwei Stacks an Festplatten-Shelfs mit IOM12-Modulen.

- Wenn Sie eine Single-Controller-Konfiguration haben, überspringen Sie die Unterschritte b und d für die Verkabelung zu einem zweiten Controller.
- Bei Bedarf können Sie sich auf beziehen ["SAS-Verkabelungsregeln und -Konzepte"](#page-48-0) Weitere Informationen zur Nummerierung der Controller-Steckplätze, Shelf-zu-Shelf-Konnektivität und Controller/Shelf-Konnektivität (einschließlich der Verwendung von Port-Paaren)

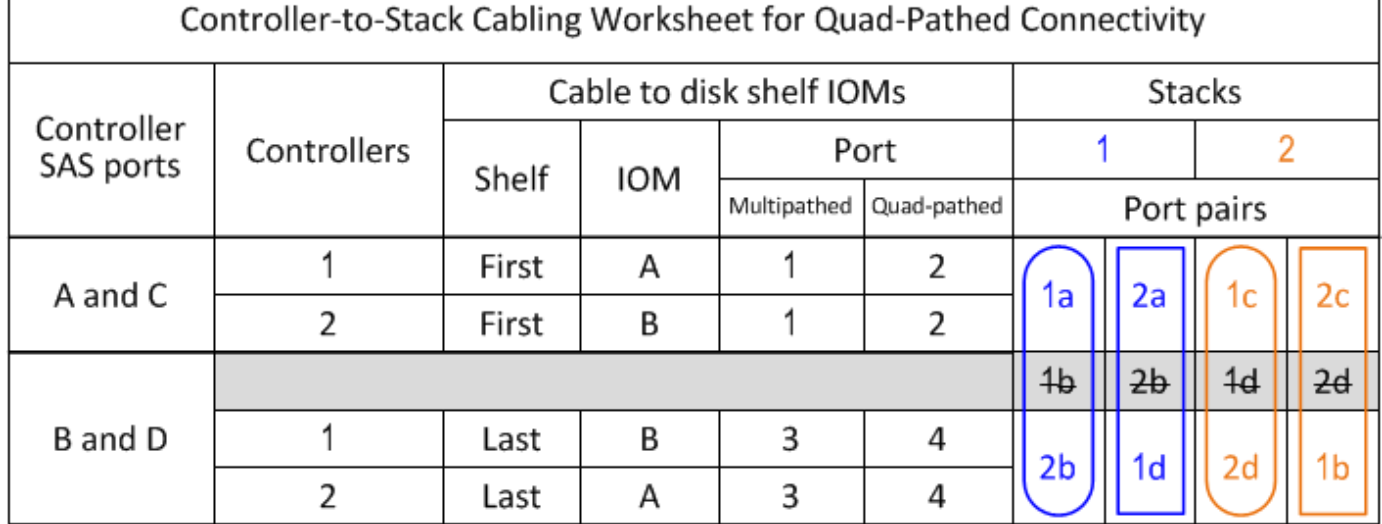

### Quad-path HA configuration

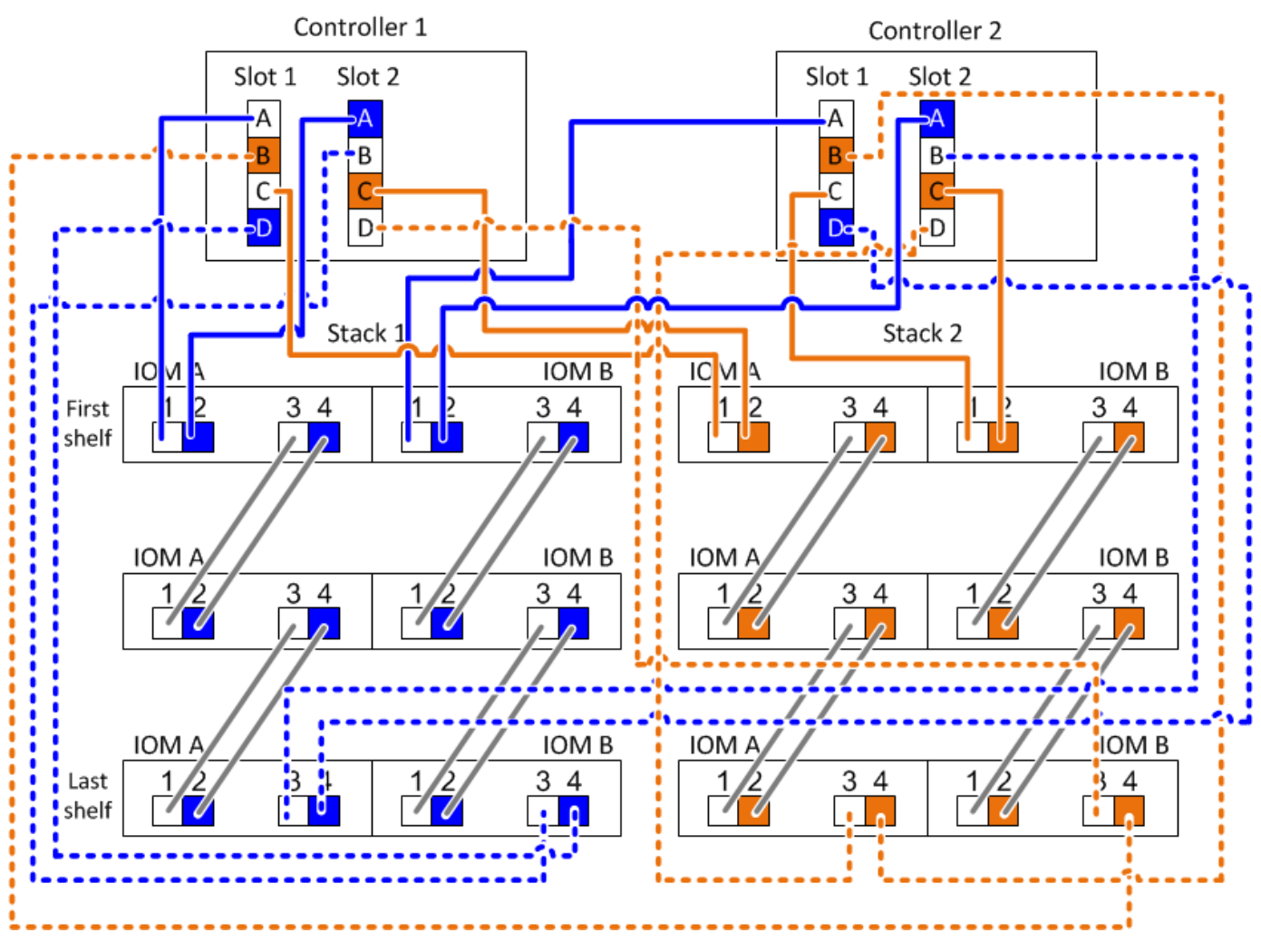

#### **Schritte**

1. Kabel-Port-Paar 1a/2b an jedem Controller zu Stack 1:

Dies ist die Multipath-Verkabelung für Stack 1.

- a. Kabel-Controller 1-Port 1a zu Stack 1, erstes Shelf-IOM A-Port 1.
- b. Verkabeln Sie Controller 2-Port 1a mit Stack 1, erster Shelf-IOM B-Port 1.
- c. Kabel-Controller 1-Port 2b zu Stack 1, letzter Shelf IOM B-Port 3.
- d. Kabel-Controller 2-Port 2b zu Stack 1, letztes Shelf IOM A-Port 3.
- 2. Kabel-Port-Paar 2a/1d an jedem Controller zu Stack 1:

Dies ist die Quad-Pathed-Verkabelung für Stack 1. Nach Fertigstellung verfügt Stack 1 über Quad-Pathed-Konnektivität zu jedem Controller.

- a. Kabel-Controller 1 Port 2a mit Stack 1, erstes Shelf IOM A-Port 2.
- b. Kabel-Controller 2-Port 2a mit Stack 1, erster Shelf IOM B-Port 2.
- c. Kabel-Controller 1-Port-1d zu Stack 1, letzter Shelf-IOM B-Port 4.
- d. Kabel-Controller 2-Port-1d zu Stack 1, letztes Shelf-IOM A-Port 4.

3. Kabel-Port-Paar 1c/2d auf jedem Controller zu Stack 2:

Dies ist die Multipath-Verkabelung für Stack 2.

- a. Kabel-Controller 1-Port 1c zu Stack 2, erstes Shelf-IOM A-Port 1.
- b. Kabel-Controller 2-Port 1c zu Stack 2, erster Shelf-IOM B-Port 1.
- c. Kabel-Controller 1-Port 2d zu Stack 2, letzter Shelf IOM B-Port 3.
- d. Kabel-Controller 2-Port 2d zu Stack 2, letztes Shelf IOM A-Port 3.
- 4. Kabel-Port-Paar 2c/1b an jedem Controller zu Stack 2:

Dies ist die Quad-Pathed-Verkabelung für Stack 2. Nach Fertigstellung verfügt Stack 2 über Quad-Pathed-Konnektivität zu jedem Controller.

- a. Kabel-Controller 1 Port 2c an Stack 2, erstes Shelf-IOM A-Port 2.
- b. Kabel-Controller 2-Port 2 zu Stack 2, erster Shelf-IOM B-Port 2.
- c. Verkabeln Sie Controller 1 Port 1b zu Stack 2, letzter Shelf IOM B-Port 4.
- d. Verkabeln Sie Controller 2, Port 1b zu Stack 2, letztes Shelf IOM A-Port 4.

# **Wartung**

### **Hot-Swap-fähige Laufwerke in einem DS224C oder DS212C Festplatten-Shelf – Shelfs mit IOM12/IOM12B-Modulen**

Sie können ein ausgefallenes Festplattenlaufwerk im laufenden Betrieb in einem DS224C oder DS212C Festplatten-Shelf austauschen.

#### **Bevor Sie beginnen**

• Das Festplattenlaufwerk, das Sie installieren, muss vom DS224C oder DS212C Festplatten-Shelf unterstützt werden.

#### ["NetApp Hardware Universe"](https://hwu.netapp.com)

- Alle anderen Komponenten im System müssen ordnungsgemäß funktionieren. Wenden Sie sich andernfalls an den technischen Support.
- Das zu entfernenden Festplattenlaufwerk muss fehlerhaft sein.

Sie können überprüfen, ob das Festplattenlaufwerk ausgefallen ist, indem Sie das ausführen storage disk show -broken Befehl. Das ausgefallene Laufwerk wird in der Liste der fehlerhaften Festplattenlaufwerke angezeigt. Falls nicht, sollten Sie warten und den Befehl erneut ausführen.

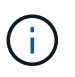

Abhängig vom Laufwerkstyp und der Kapazität kann es bis zu mehrere Stunden dauern, bis das Festplattenlaufwerk in der Liste der ausgefallenen Festplattenlaufwerke angezeigt wird.

• Wenn Sie eine SED (Self-Encrypting Disk) ersetzen, müssen Sie die Anweisungen zum Ersetzen einer SED in der ONTAP-Dokumentation für Ihre ONTAP-Version befolgen.

Anweisungen in der ONTAP-Dokumentation beschreiben zusätzliche Schritte, die vor und nach dem Austausch einer SED ausgeführt werden müssen.

#### **Über diese Aufgabe**

- Sie sollten Maßnahmen ergreifen, um elektrostatische Entladungen (ESD) zu vermeiden:
	- Halten Sie das Festplattenlaufwerk in der ESD-Tasche, bis Sie bereit sind, es zu installieren.
	- Öffnen Sie die ESD-Tasche von Hand oder schneiden Sie die Oberseite mit einer Schere ab.

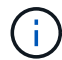

Setzen Sie kein Metallwerkzeug oder Messer in den ESD-Beutel.

◦ Tragen Sie stets ein ESD-Handgelenkband, das an einer nicht lackierten Oberfläche am Gehäuse geerdet ist.

Wenn ein Handgelenkband nicht verfügbar ist, berühren Sie eine unlackierte Oberfläche des Speichergehäuses, bevor Sie das Festplattenlaufwerk behandeln.

- Sie sollten die folgenden Schritte Unternehmen, um die Festplattenlaufwerke sorgfältig zu behandeln:
	- Verwenden Sie immer zwei Hände, wenn Sie ein Laufwerk entfernen, installieren oder tragen, um sein Gewicht zu halten.

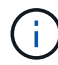

Legen Sie keine Hände auf die Festplattenplatinen, die auf der Unterseite des Laufwerkträgers sichtbar sind.

- Sie sollten Festplattenlaufwerke auf gepolsterten Oberflächen platzieren und niemals Festplatten auf einander stapeln.
- Achten Sie darauf, Festplatten nicht gegen andere Oberflächen zu stoßen.
- Festplattenlaufwerke sollten von magnetischen Geräten ferngehalten werden.

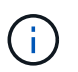

Magnetfelder können alle Daten auf dem Festplattenlaufwerk zerstören und irreparable Schäden an der Schaltung des Festplattenlaufwerks verursachen.

• Als Best Practice empfiehlt es sich, die aktuelle Version des DQP (Disk Qualification Package) vor dem Hot-Swap eines Laufwerks installiert zu haben.

Wenn die aktuelle Version des DQP installiert ist, kann Ihr System neu qualifizierte Festplattenlaufwerke erkennen und verwenden. Dadurch werden Systemereignismeldungen über nicht aktuelle Laufwerksinformationen vermieden. Außerdem wird eine mögliche Verhinderung der Festplattenpartitionierung vermieden, da die Festplattenlaufwerke nicht erkannt werden. Das DQP benachrichtigt Sie auch über nicht aktuelle Festplatten-Firmware.

#### ["NetApp Downloads: Disk Qualification Package"](https://mysupport.netapp.com/site/downloads/firmware/disk-drive-firmware/download/DISKQUAL/ALL/qual_devices.zip)

• Als Best Practice wird empfohlen, die aktuellen Versionen der Festplatten-Shelf- (IOM) und Festplatten-Firmware auf dem System zu installieren, bevor neue Festplatten-Shelfs, Shelf-FRU-Komponenten oder SAS-Kabel hinzugefügt werden.

Aktuelle Versionen der Firmware finden Sie auf der NetApp Support Site.

["NetApp Downloads: Festplatten-Shelf Firmware"](https://mysupport.netapp.com/site/downloads/firmware/disk-shelf-firmware)

["NetApp Downloads: Festplatten-Firmware"](https://mysupport.netapp.com/site/downloads/firmware/disk-drive-firmware)

• Festplatten-Firmware wird auf neuen Festplatten ohne aktuelle Firmware-Versionen automatisch (unterbrechungsfrei) aktualisiert.

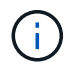

Die Firmware der Festplattenlaufwerke werden alle zwei Minuten überprüft.

• Bei Bedarf können Sie die (blauen) LEDs des Festplatten-Shelfs einschalten, um Hilfe bei der physischen Suche nach dem betroffenen Festplatten-Shelf zu leisten: storage shelf location-led modify -shelf-name *shelf\_name* -led-status on

Ein Festplatten-Shelf verfügt über drei Standort-LEDs: Eine auf der Bedieneranzeige und eine an jedem Shelf-IOM. Die Standort-LEDs leuchten 30 Minuten lang. Sie können sie ausschalten, indem Sie denselben Befehl eingeben, jedoch die Option "aus" verwenden.

• Falls erforderlich, finden Sie Informationen über die Bedeutung und Lage der Festplatten-Shelf-LEDs auf der Bedieneranzeige und den FRU-Komponenten.

#### **Schritte**

1. Wenn Sie dem Ersatzlaufwerk die Eigentumsrechte für die Festplatte manuell zuweisen möchten, müssen Sie die automatische Laufwerkszuweisung deaktivieren, wenn sie aktiviert ist. Andernfalls fahren Sie mit dem nächsten Schritt fort.

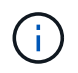

Sie müssen den Festplattenbesitzer manuell zuweisen, wenn Festplattenlaufwerke im Stack zu beiden Controllern in einem HA-Paar gehören.

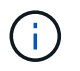

Sie weisen den Festplattenbesitzer manuell zu und aktivieren dann die automatische Laufwerkszuweisung später in diesem Verfahren erneut.

a. Überprüfen Sie, ob die automatische Laufwerkszuweisung aktiviert ist:storage disk option show

Wenn Sie ein HA-Paar haben, können Sie den Befehl an der Konsole eines der beiden Controller eingeben.

Wenn die automatische Laufwerkszuweisung aktiviert ist, zeigt die Ausgabe in der Spalte "Auto Assign" "on" (für jeden Controller) " ein" an.

a. Wenn die automatische Laufwerkszuweisung aktiviert ist, müssen Sie sie deaktivieren:storage disk option modify -node *node\_name* -autoassign off

Sie müssen die automatische Laufwerkszuweisung auf beiden Controllern in einem HA-Paar deaktivieren.

- 2. Richtig gemahlen.
- 3. Packen Sie das neue Festplattenlaufwerk aus und legen Sie es auf eine Ebene Fläche in der Nähe des Festplatten-Shelfs.

Speichern Sie alle Verpackungsmaterialien, die Sie verwenden können, wenn Sie das ausgefallene Festplattenlaufwerk zurücksenden.

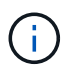

NetApp setzt voraus, dass sich alle zurückgegebenen Festplatten in einem ESD-Schutzbeutel befinden.

4. Ermitteln Sie das ausgefallene Laufwerk aus der Warnmeldung zur Systemkonsole und die LED für leuchtende Warnung (gelb) am Laufwerk.

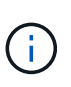

Die Aktivitäts-LED (grün) auf einem ausgefallenen Festplattenlaufwerk kann leuchten (leuchtet dauerhaft), was bedeutet, dass das Festplattenlaufwerk zwar über Strom verfügt, aber nicht blinken sollte, was auf I/O-Aktivitäten hinweist. Ein ausgefallenes Festplattenlaufwerk besitzt keine I/O-Aktivität.

5. Drücken Sie die Entriegelungstaste auf der Laufwerkseite, und ziehen Sie dann den Nockengriff in die vollständig geöffnete Position, um den Laufwerkantrieb von der mittleren Ebene zu lösen.

Wenn Sie die Entriegelungstaste drücken, öffnet sich der Nockengriff an den Laufwerkfedern teilweise.

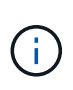

Festplattenlaufwerke in einem DS212C Festplatten-Shelf werden horizontal angeordnet, wobei sich die Release-Schaltfläche links auf der Vorderseite des Festplattenlaufwerks befindet. Die Festplattenlaufwerke in einem DS224C Festplatten-Shelf werden vertikal mit der Entriegelungstaste oben an der Laufwerktfläche angeordnet.

Im Folgenden werden Festplattenlaufwerke in einem DS212C Festplatten-Shelf angezeigt:

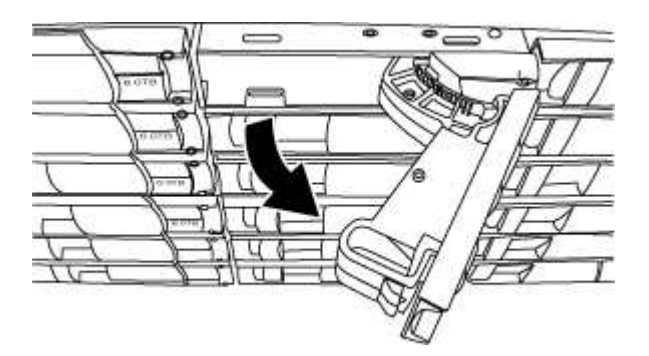

Folgende Angaben werden die Laufwerke in einem DS224C Festplatten-Shelf angezeigt:

6. Schieben Sie das Festplattenlaufwerk leicht heraus, damit es sich sicher nach unten drehen kann, und entfernen Sie dann das Festplattenlaufwerk aus dem Festplatten-Shelf.

Eine Festplatte kann bis zu einer Minute dauern, bis sie sicher abgeschaltet ist.

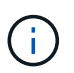

Verwenden Sie bei der Handhabung eines Festplattenlaufwerks immer zwei Hände, um sein Gewicht zu stützen.

7. Setzen Sie das Ersatzlaufwerk mit zwei Händen und dem Nockengriff in die offene Position ein, und drücken Sie fest, bis das Laufwerk stoppt.

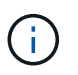

Warten Sie mindestens 10 Sekunden, bevor Sie ein neues Festplattenlaufwerk einsetzen. Dadurch erkennt das System, dass ein Festplattenlaufwerk entfernt wurde.

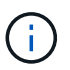

Legen Sie keine Hände auf die Festplattenplatinen, die auf der Unterseite des Laufwerksträger ausgesetzt sind.

8. Schließen Sie den Nockengriff, so dass das Laufwerk vollständig in der mittleren Ebene sitzt und der Griff einrastet.

Schließen Sie den Nockengriff langsam, damit er korrekt an der Vorderseite des Festplattenlaufwerks ausgerichtet ist.

- 9. Wenn Sie ein anderes Laufwerk ersetzen, wiederholen Sie die Schritte 3 bis 8.
- 10. Vergewissern Sie sich, dass die Aktivitäts-LED (grün) des Festplattenlaufwerks leuchtet.

Wenn die Aktivitäts-LED des Festplattenlaufwerks grün leuchtet, bedeutet dies, dass das Laufwerk mit Strom versorgt wird. Wenn die Aktivitäts-LED des Festplattenlaufwerks blinkt, bedeutet dies, dass das Festplattenlaufwerk über ein Netzteil verfügt und I/O-Vorgänge ausgeführt werden. Wenn die Firmware des Festplattenlaufwerks automatisch aktualisiert wird, blinkt die LED.

- 11. Wenn Sie die automatische Laufwerkszuweisung in Schritt 1 deaktiviert haben, weisen Sie manuell den Festplattenbesitzer zu und aktivieren Sie dann bei Bedarf die automatische Laufwerkszuweisung neu:
	- a. Alle nicht im Besitz befindlichen Festplatten anzeigen:storage disk show -container-type unassigned
	- b. Weisen Sie jede Festplatte zu:storage disk assign -disk *disk\_name* -owner *owner\_name*

Sie können das Platzhalterzeichen verwenden, um mehr als eine Festplatte gleichzeitig zuzuweisen.

c. Bei Bedarf die automatische Laufwerkszuweisung erneut aktivieren:storage disk option modify -node *node\_name* -autoassign on

Sie müssen die automatische Laufwerkszuweisung auf beiden Controllern in einem HA-Paar neu aktivieren.

12. Senden Sie das fehlerhafte Teil wie in den dem Kit beiliegenden RMA-Anweisungen beschrieben an NetApp zurück.

Wenden Sie sich an den technischen Support unter ["NetApp Support"](https://mysupport.netapp.com/site/global/dashboard), 888-463-8277 (Nordamerika), 00- 800-44-638277 (Europa) oder +800-800-80-800 (Asien/Pazifik) wenn Sie die RMA-Nummer oder zusätzliche Hilfe beim Ersatzverfahren benötigen.

### **Hot-Swap-fähige Festplattenlaufwerke in einem DS460C Festplatten-Shelf – Shelfs mit IOM12/IOM12B-Modulen**

Sie können ein ausgefallenes Festplattenlaufwerk in einem DS460C Festplatten-Shelf Hot-Swap verwenden.

#### **Bevor Sie beginnen**

• Das Ersatzlaufwerk muss von dem DS460C Festplatten-Shelf unterstützt werden.

#### ["NetApp Hardware Universe"](https://hwu.netapp.com)

- Alle anderen Komponenten im System müssen ordnungsgemäß funktionieren. Wenden Sie sich andernfalls an den technischen Support.
- Das zu entfernenden Festplattenlaufwerk muss fehlerhaft sein.

Sie können überprüfen, ob das Festplattenlaufwerk ausgefallen ist, indem Sie das ausführen storage disk show -broken Befehl. Das ausgefallene Laufwerk wird in der Liste der fehlerhaften Festplattenlaufwerke angezeigt. Falls nicht, sollten Sie warten und den Befehl erneut ausführen.

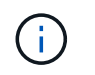

Abhängig vom Laufwerkstyp und der Kapazität kann es bis zu mehrere Stunden dauern, bis das Festplattenlaufwerk in der Liste der ausgefallenen Festplattenlaufwerke angezeigt wird.

• Wenn Sie eine SED (Self-Encrypting Disk) ersetzen, müssen Sie die Anweisungen zum Ersetzen einer SED in der ONTAP-Dokumentation für Ihre ONTAP-Version befolgen.

Anweisungen in der ONTAP-Dokumentation beschreiben zusätzliche Schritte, die vor und nach dem Austausch einer SED ausgeführt werden müssen.

["Übersicht über die NetApp Verschlüsselung mit CLI"](https://docs.netapp.com/us-en/ontap/encryption-at-rest/index.html)

#### **Über diese Aufgabe**

- Sie sollten Maßnahmen ergreifen, um elektrostatische Entladungen (ESD) zu vermeiden:
	- Halten Sie das Festplattenlaufwerk in der ESD-Tasche, bis Sie bereit sind, es zu installieren.
	- Öffnen Sie die ESD-Tasche von Hand oder schneiden Sie die Oberseite mit einer Schere ab.

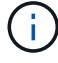

Setzen Sie kein Metallwerkzeug oder Messer in den ESD-Beutel.

◦ Tragen Sie stets ein ESD-Handgelenkband, das an einer nicht lackierten Oberfläche am Gehäuse geerdet ist.

Wenn ein Handgelenkband nicht verfügbar ist, berühren Sie eine unlackierte Oberfläche des Speichergehäuses, bevor Sie das Festplattenlaufwerk behandeln.

- Sie sollten die folgenden Schritte Unternehmen, um die Festplattenlaufwerke sorgfältig zu behandeln:
	- Verwenden Sie immer zwei Hände, wenn Sie ein Laufwerk entfernen, installieren oder tragen, um sein Gewicht zu halten.

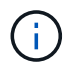

Legen Sie keine Hände auf die Festplattenplatinen, die auf der Unterseite des Laufwerkträgers sichtbar sind.

- Sie sollten Festplattenlaufwerke auf gepolsterten Oberflächen platzieren und niemals Festplatten auf einander stapeln.
- Achten Sie darauf, Festplatten nicht gegen andere Oberflächen zu stoßen.
- Festplattenlaufwerke sollten von magnetischen Geräten ferngehalten werden.

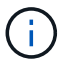

Magnetfelder können alle Daten auf dem Festplattenlaufwerk zerstören und irreparable Schäden an der Schaltung des Festplattenlaufwerks verursachen.

• Als Best Practice empfiehlt es sich, die aktuelle Version des DQP (Disk Qualification Package) vor dem Hot-Swap eines Laufwerks installiert zu haben.

Wenn die aktuelle Version des DQP installiert ist, kann Ihr System neu qualifizierte Festplattenlaufwerke erkennen und verwenden. Dadurch werden Systemereignismeldungen über nicht aktuelle Laufwerksinformationen vermieden. Außerdem wird eine mögliche Verhinderung der Festplattenpartitionierung vermieden, da die Festplattenlaufwerke nicht erkannt werden. Das DQP benachrichtigt Sie auch über nicht aktuelle Festplatten-Firmware.

["NetApp Downloads: Disk Qualification Package"](https://mysupport.netapp.com/site/downloads/firmware/disk-drive-firmware/download/DISKQUAL/ALL/qual_devices.zip)

• Als Best Practice wird empfohlen, die aktuellen Versionen der Festplatten-Shelf- (IOM) und Festplatten-Firmware auf dem System zu installieren, bevor neue Festplatten-Shelfs, Shelf-FRU-Komponenten oder SAS-Kabel hinzugefügt werden.

Aktuelle Versionen der Firmware finden Sie auf der NetApp Support Site.

["NetApp Downloads: Festplatten-Shelf Firmware"](https://mysupport.netapp.com/site/downloads/firmware/disk-shelf-firmware)

["NetApp Downloads: Festplatten-Firmware"](https://mysupport.netapp.com/site/downloads/firmware/disk-drive-firmware)

• Festplatten-Firmware wird auf neuen Festplatten ohne aktuelle Firmware-Versionen automatisch (unterbrechungsfrei) aktualisiert.

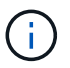

Die Firmware der Festplattenlaufwerke werden alle zwei Minuten überprüft.

• Bei Bedarf können Sie die (blauen) LEDs des Festplatten-Shelfs einschalten, um Hilfe bei der physischen Suche nach dem betroffenen Festplatten-Shelf zu leisten: storage shelf location-led modify -shelf-name *shelf\_name* -led-status on

Ein Festplatten-Shelf verfügt über drei Standort-LEDs: Eine auf der Bedieneranzeige und eine an jedem Shelf-IOM. Die Standort-LEDs leuchten 30 Minuten lang. Sie können sie ausschalten, indem Sie denselben Befehl eingeben, jedoch die Option "aus" verwenden.

- Falls erforderlich, finden Sie Informationen über die Bedeutung und Lage der Festplatten-Shelf-LEDs auf der Bedieneranzeige und den FRU-Komponenten.
- Das DS460C-Laufwerk-Shelf besteht aus fünf Laufwerksfächer (Laufwerksschublade 1 oben durch Laufwerksschublade 5 unten), die jeweils 12 Laufwerksschächte enthalten.

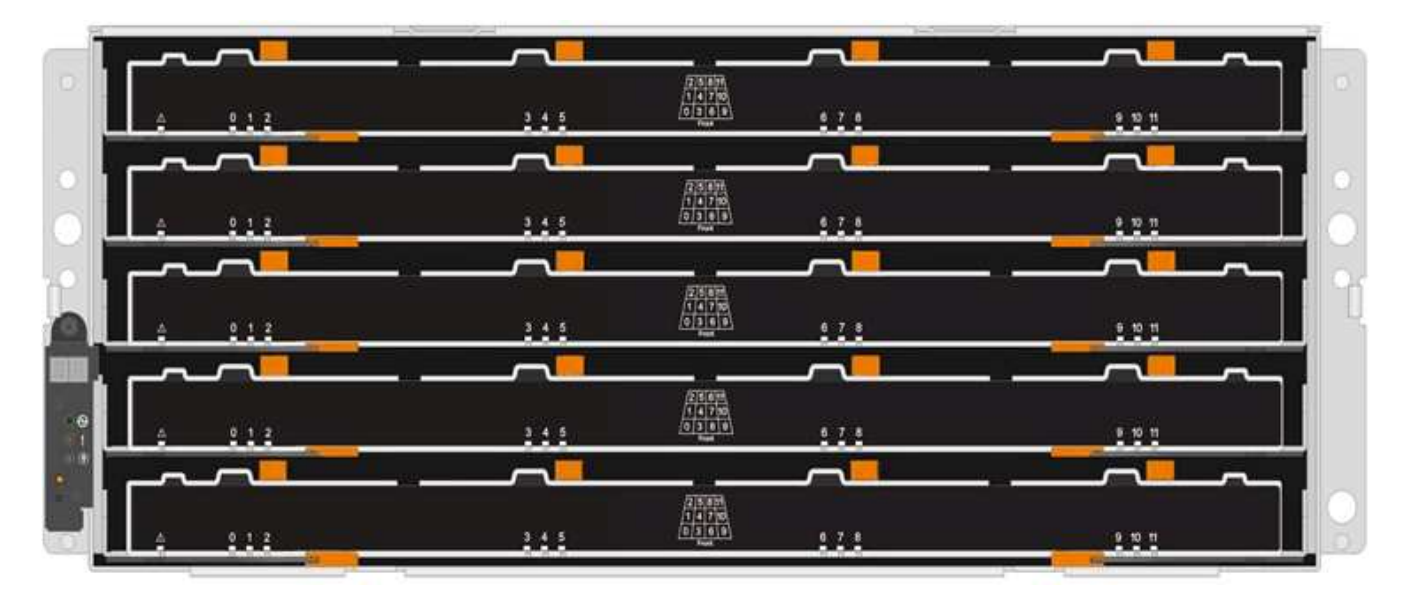

• Die folgende Abbildung zeigt, wie die Laufwerksanzahl bei jedem Laufwerkschublade im Shelf von 0 bis 11 nummeriert ist.

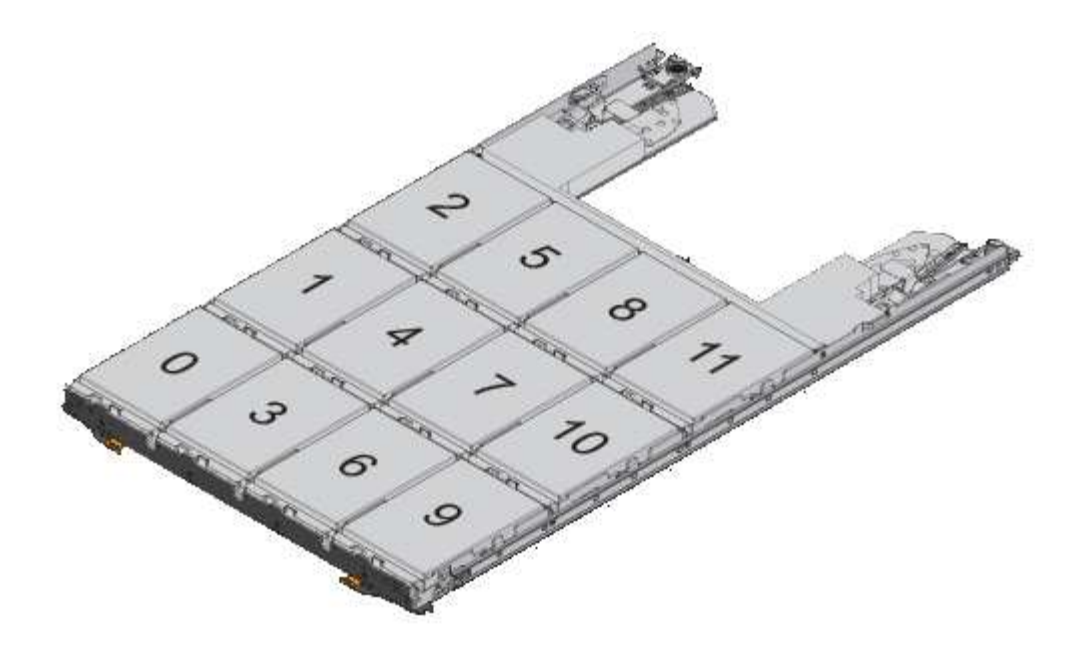

#### **Schritte**

1. Wenn Sie dem Ersatzlaufwerk die Eigentumsrechte für die Festplatte manuell zuweisen möchten, müssen Sie die automatische Laufwerkszuweisung deaktivieren, wenn sie aktiviert ist. Andernfalls fahren Sie mit dem nächsten Schritt fort.

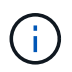

Sie müssen den Festplattenbesitzer manuell zuweisen, wenn Festplattenlaufwerke im Stack zu beiden Controllern in einem HA-Paar gehören.

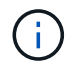

Sie weisen den Festplattenbesitzer manuell zu und aktivieren dann die automatische Laufwerkszuweisung später in diesem Verfahren erneut.

a. Überprüfen Sie, ob die automatische Laufwerkszuweisung aktiviert ist:storage disk option show

Wenn Sie ein HA-Paar haben, können Sie den Befehl an der Konsole eines der beiden Controller eingeben.

Wenn die automatische Laufwerkszuweisung aktiviert ist, zeigt die Ausgabe in der Spalte "Auto Assign" "on" (für jeden Controller) " ein" an.

a. Wenn die automatische Laufwerkszuweisung aktiviert ist, müssen Sie sie deaktivieren:storage disk option modify -node *node\_name* -autoassign off

Sie müssen die automatische Laufwerkszuweisung auf beiden Controllern in einem HA-Paar deaktivieren.

- 2. Richtig gemahlen.
- 3. Packen Sie das neue Festplattenlaufwerk aus und legen Sie es auf eine Ebene Fläche in der Nähe des Festplatten-Shelfs.

Speichern Sie alle Verpackungsmaterialien, die Sie verwenden können, wenn Sie das ausgefallene Festplattenlaufwerk zurücksenden.

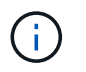

NetApp setzt voraus, dass sich alle zurückgegebenen Festplatten in einem ESD-Schutzbeutel befinden.

4. Identifizieren Sie das ausgefallene Laufwerk über die Warnmeldung der Systemkonsole und die LED für gelbe Warnung am Laufwerkschublade.

Die 2.5- und 3.5-Zoll-SAS-Laufwerksträger enthalten keine LEDs. Stattdessen müssen Sie die Warn-LEDs in den Laufwerksfächer anzeigen, um zu ermitteln, welches Laufwerk ausfällt.

Die Warn-LED (gelb) der Laufwerksschublade blinkt, damit Sie das richtige Laufwerk öffnen können, um zu ermitteln, welches Laufwerk ersetzt werden soll.

Die Warn-LED der Laufwerksschublade befindet sich auf der linken Vorderseite eines Laufwerks. Hinter der LED befindet sich ein Warnsymbol am Laufwerkgriff.

- 5. Öffnen Sie die Schublade, die das ausgefallene Laufwerk enthält:
	- a. Entriegeln Sie die Antriebsschublade, indem Sie an beiden Hebeln ziehen.
	- b. Ziehen Sie die Antriebsschublade vorsichtig mit den ausgestreckte Hebeln heraus, bis sie einrastet.
	- c. Suchen Sie oben in der Laufwerksschublade nach der Warn-LED, die sich auf der Schublade vor jedem Laufwerk befindet.
- 6. Entfernen Sie das fehlerhafte Laufwerk aus dem geöffneten Fach:
	- a. Ziehen Sie vorsichtig die orangefarbene Entriegelungsriegel vor dem zu entfernenden Laufwerk nach hinten.

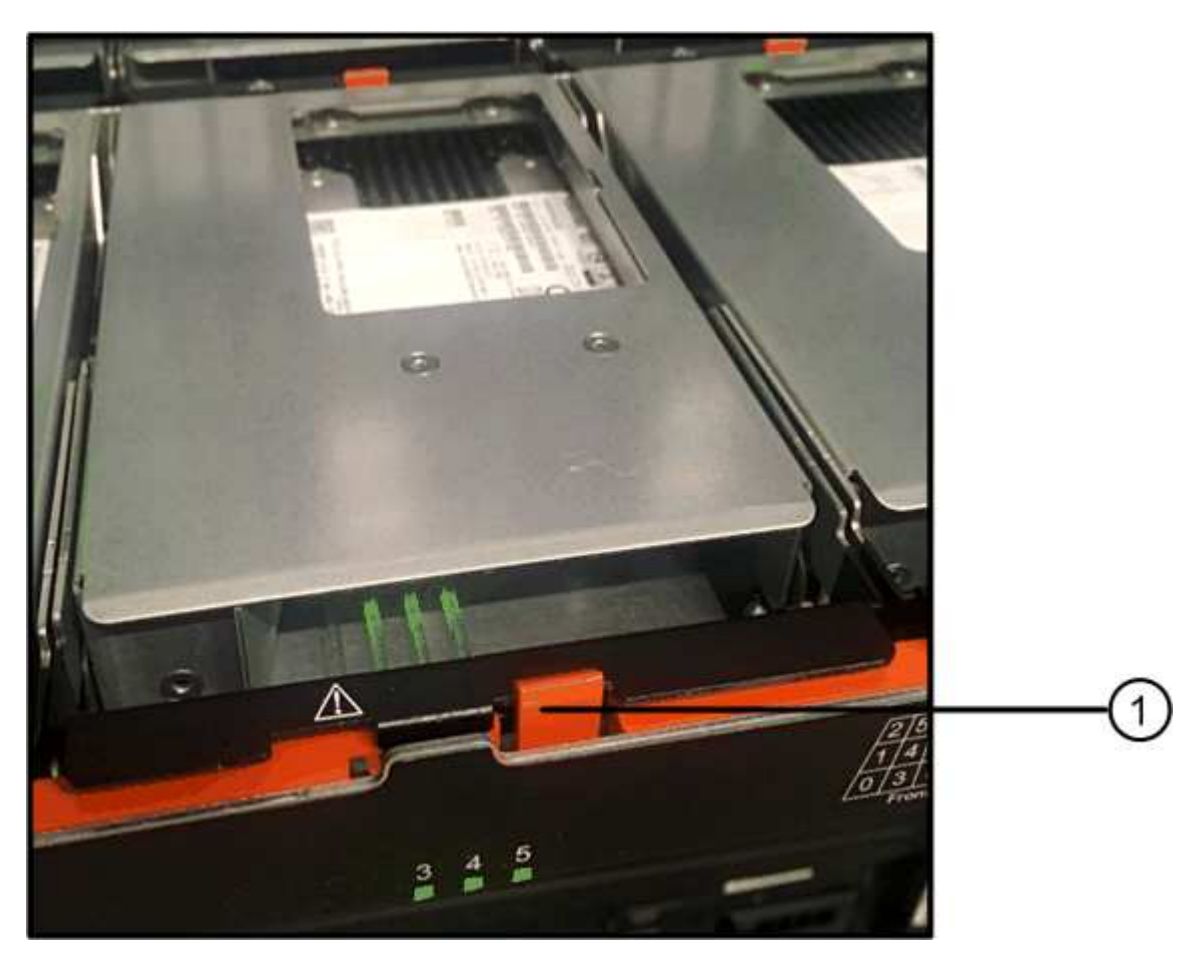

- a. Den Nockengriff öffnen und den Antrieb leicht herausheben.
- b. Warten Sie 30 Sekunden.
- c. Heben Sie den Antrieb mithilfe des Nockengriffs aus dem Regal.

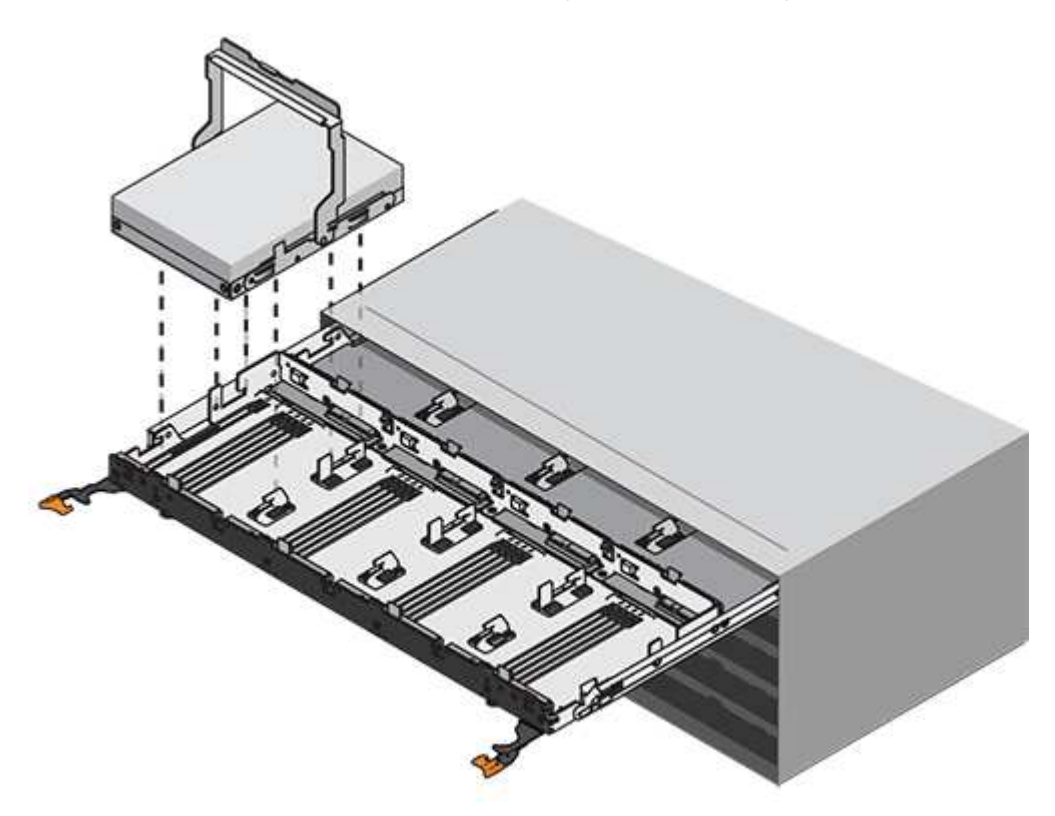

- d. Setzen Sie das Laufwerk auf eine antistatische, gepolsterte Oberfläche, die von Magnetfeldern entfernt ist.
- 7. Setzen Sie das Ersatzlaufwerk in die Schublade ein:
	- a. Den Nockengriff am neuen Antrieb senkrecht anheben.
	- b. Richten Sie die beiden angehobenen Tasten auf beiden Seiten des Laufwerkträgers an der entsprechenden Lücke im Laufwerkskanal auf der Laufwerksschublade aus.

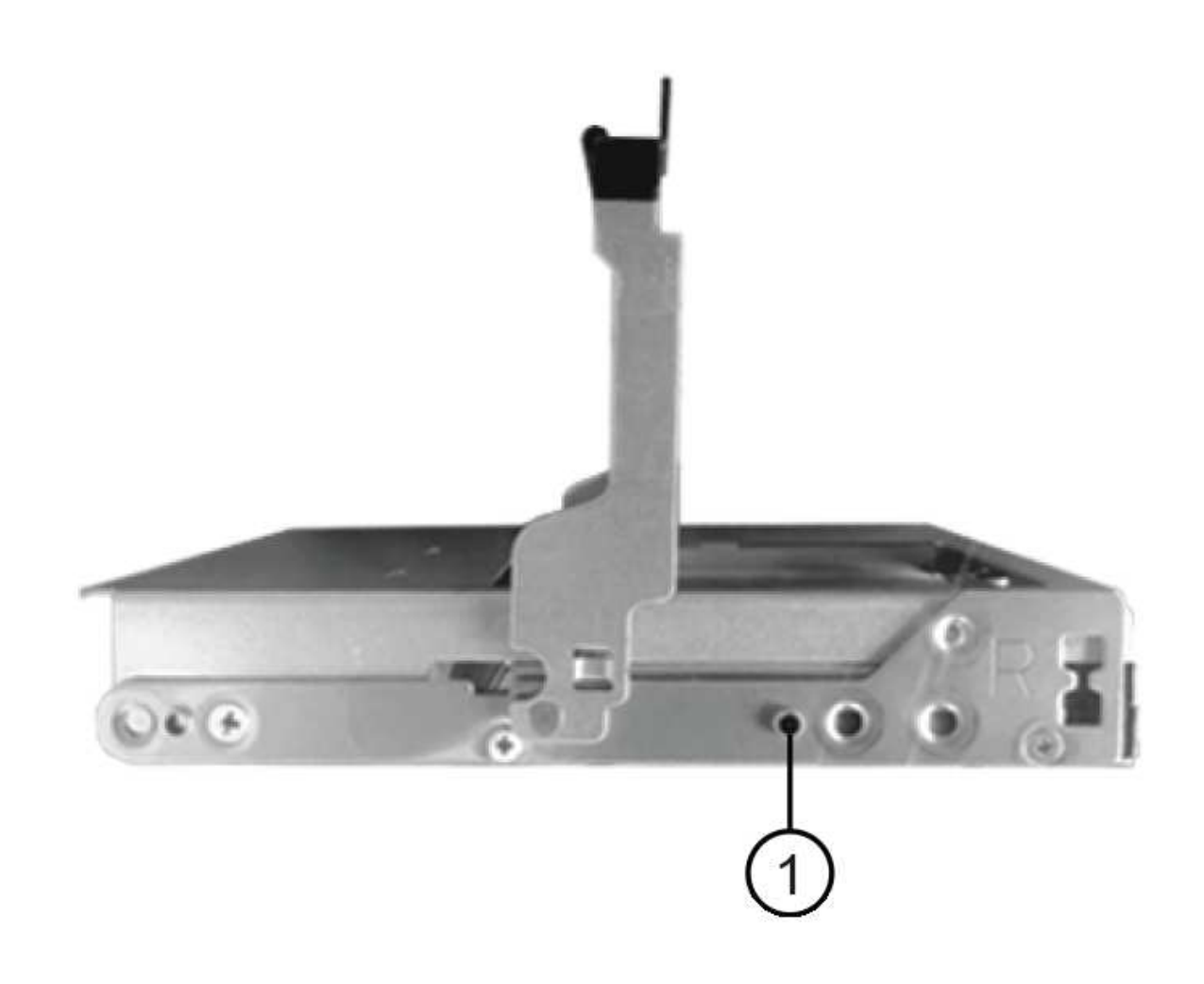

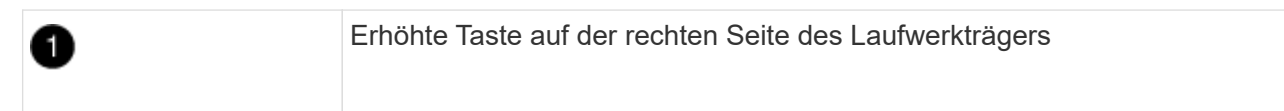

- c. Senken Sie den Antrieb gerade nach unten, und drehen Sie dann den Nockengriff nach unten, bis das Laufwerk unter dem orangefarbenen Freigaberiegel einrastet.
- d. Schieben Sie die Laufwerkschublade vorsichtig wieder in das Gehäuse.

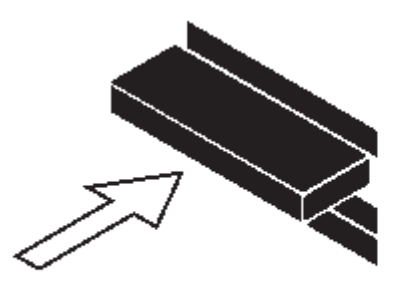

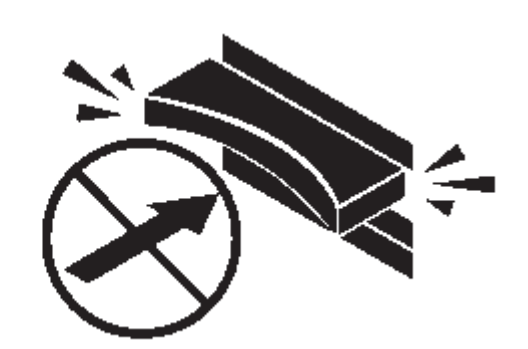

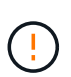

**Möglicher Verlust des Datenzugriffs:** Schlingen Sie die Schublade niemals aus. Schieben Sie die Schublade langsam hinein, um zu vermeiden, dass die Schublade einrastet und das Speicher-Array beschädigt wird.

a. Schließen Sie die Antriebsschublade, indem Sie beide Hebel in die Mitte schieben.

Die grüne Aktivitäts-LED für das ausgetauschte Laufwerk an der Vorderseite der Laufwerksschublade leuchtet auf, wenn das Laufwerk ordnungsgemäß eingesetzt wird.

- 8. Wenn Sie ein anderes Laufwerk ersetzen, wiederholen Sie die Schritte 4 bis 7.
- 9. Überprüfen Sie die Aktivitäts-LED und die Warn-LED am ausgetauschten Laufwerk.

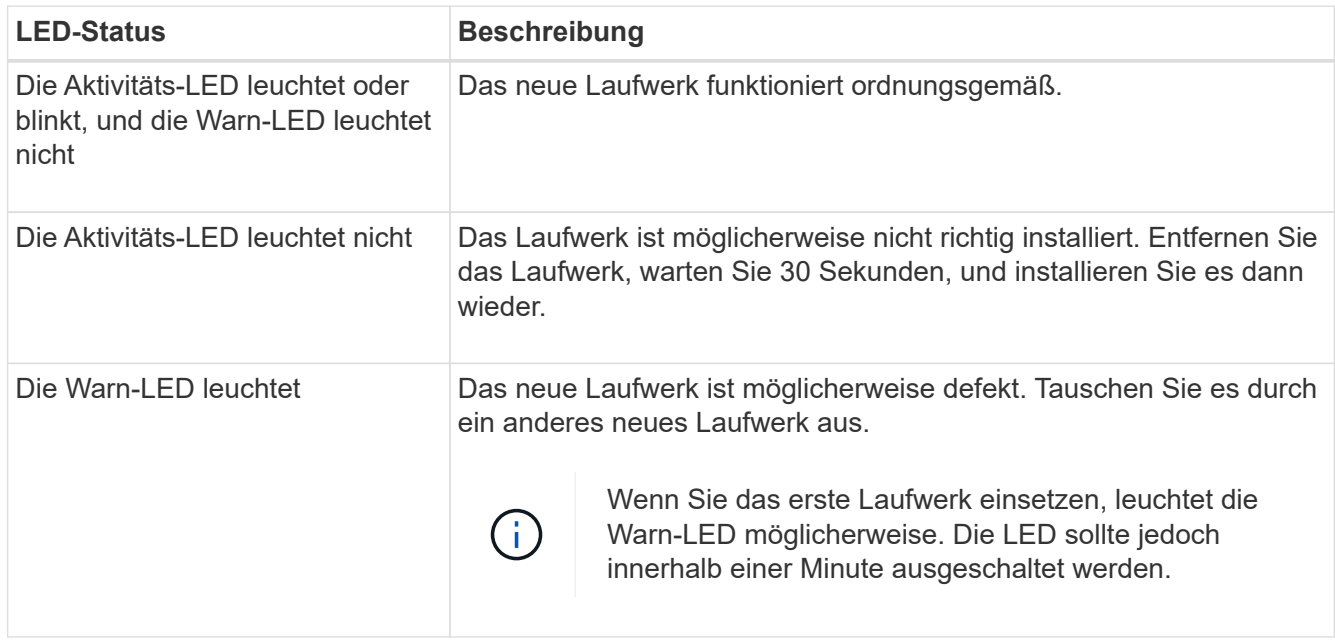

- 10. Wenn Sie die automatische Zuweisung für die Festplatteneigentümer in Schritt 1 deaktiviert haben, weisen Sie manuell den Festplattenbesitzer zu und aktivieren Sie dann die automatische Zuweisung für die Festplatteneigentümer, falls nötig:
	- a. Alle nicht im Besitz befindlichen Festplatten anzeigen:storage disk show -container-type unassigned
	- b. Weisen Sie jede Festplatte zu:storage disk assign -disk *disk\_name* -owner *owner\_name*

Sie können das Platzhalterzeichen verwenden, um mehr als eine Festplatte gleichzeitig zuzuweisen.

c. Automatische Zuweisung der Festplatteneigentümer bei Bedarf erneut aktivieren:storage disk option modify -node *node\_name* -autoassign on

Sie müssen die automatische Zuweisung der Festplatteneigentümer auf beiden Controllern in einem HA-Paar erneut aktivieren.

11. Senden Sie das fehlerhafte Teil wie in den dem Kit beiliegenden RMA-Anweisungen beschrieben an NetApp zurück.

Wenden Sie sich an den technischen Support unter ["NetApp Support"](https://mysupport.netapp.com/site/global/dashboard), 888-463-8277 (Nordamerika), 00- 800-44-638277 (Europa) oder +800-800-80-800 (Asien/Pazifik) wenn Sie die RMA-Nummer oder zusätzliche Hilfe beim Ersatzverfahren benötigen.

### **Ersetzen Sie eine Laufwerksschublade in einem DS460C Festplatten-Shelf – Shelfs durch IOM12/IOM12B-Module**

Wenn Sie eine Laufwerksschublade in einem Shelf ersetzen, müssen Sie entweder das gesamte Storage-System (HA-Paar) anhalten. Auf diese Weise können Sie Datenaggregate auf dem Shelf aufbewahren. Alternativ können Sie das HA-Paar aktiv halten. Allerdings müssen sämtliche Daten aus den Datenaggregaten auf den Festplattenlaufwerken verschoben und offline sein sowie die Datenaggregate löschen. Wenn jedoch das Regal ein Wurzelaggregat enthält, müssen Sie das HA-Paar anhalten.

#### **Bevor Sie beginnen**

Sie benötigen folgende Elemente für dieses Verfahren:

• Antistatischer Schutz

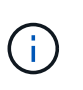

**Möglicher Hardwareschaden:** um elektrostatische Entladungsschäden am Laufwerkshelf zu verhindern, verwenden Sie bei der Handhabung von Regalkomponenten einen geeigneten antistatischen Schutz.

- Ersatzlauffach
- Linke und rechte Kabelketten austauschen
- Taschenlampe

#### **Über diese Aufgabe**

• Dieses Verfahren gilt für Regale mit DCM-Antriebsschubladen und/oder DCM2-Laufwerkschubladen. (Die Shelfs verfügen außerdem über zwei IOM12-Module oder zwei IOM12B-Module.)

Wenn ein DCM- oder DCM2-Laufwerkschublade ausfällt, erhalten Sie ein DCM- oder DCM2- Laufwerkschublade, um es auszutauschen.

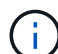

Wenn Sie eine ausgefallene Laufwerksschublade ersetzen, führt dies zu einer Kombination aus IOM12 Modulen und einer beliebigen Anzahl von DCM2-Laufwerksfächer, Sie müssen die IOM12 FW auf Version 0300 oder höher aktualisieren, da die IOM12-Module eine FW-Version benötigen, die DCM2-Laufwerkschubladen unterstützt.

Das IOM12 FW Upgrade kann vor oder nach dem Austausch einer Laufwerkschublade durchgeführt werden. Bei diesem Verfahren wird die FW im Rahmen der Vorbereitung für den Austausch der Schublade aktualisiert.

• Die DCM-Antriebs-Schubladen und die DCM2-Antriebkästen lassen sich durch ihr Aussehen unterscheiden:

Die DCM-Antriebs-Schubladen sehen wie folgt aus:

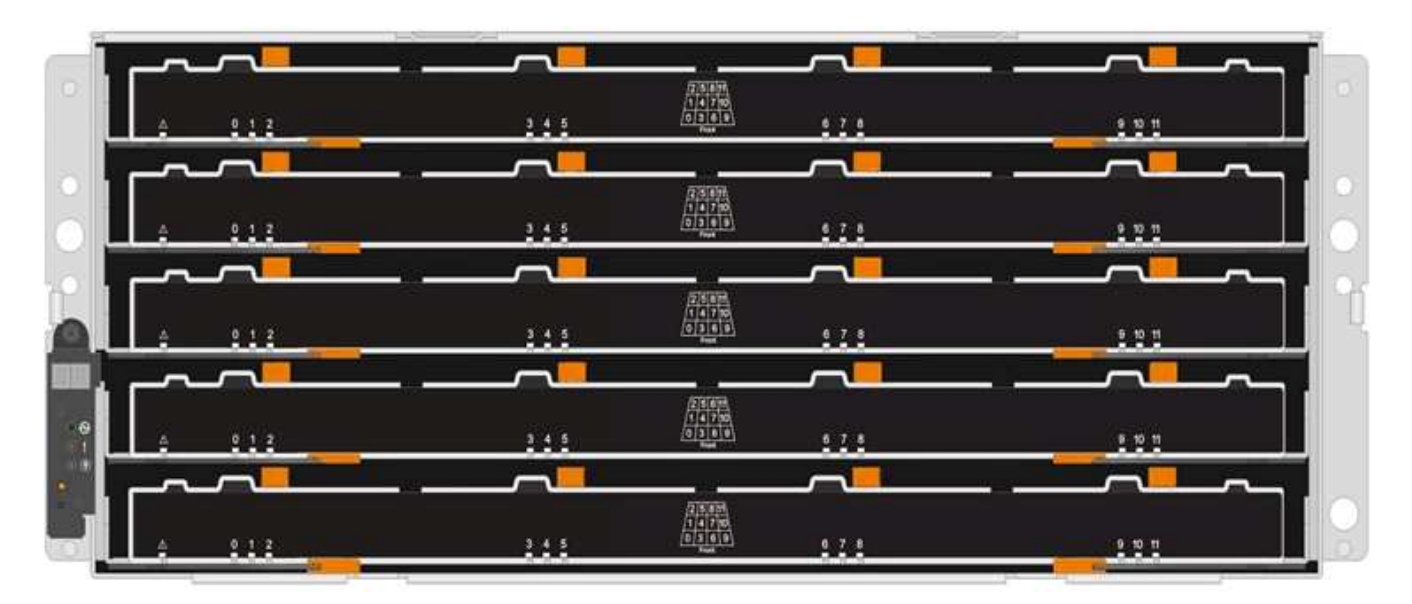

Die DCM2-Antriebs-Schubladen zeichnen sich durch einen blauen Streifen und das Label "DCM2" aus:

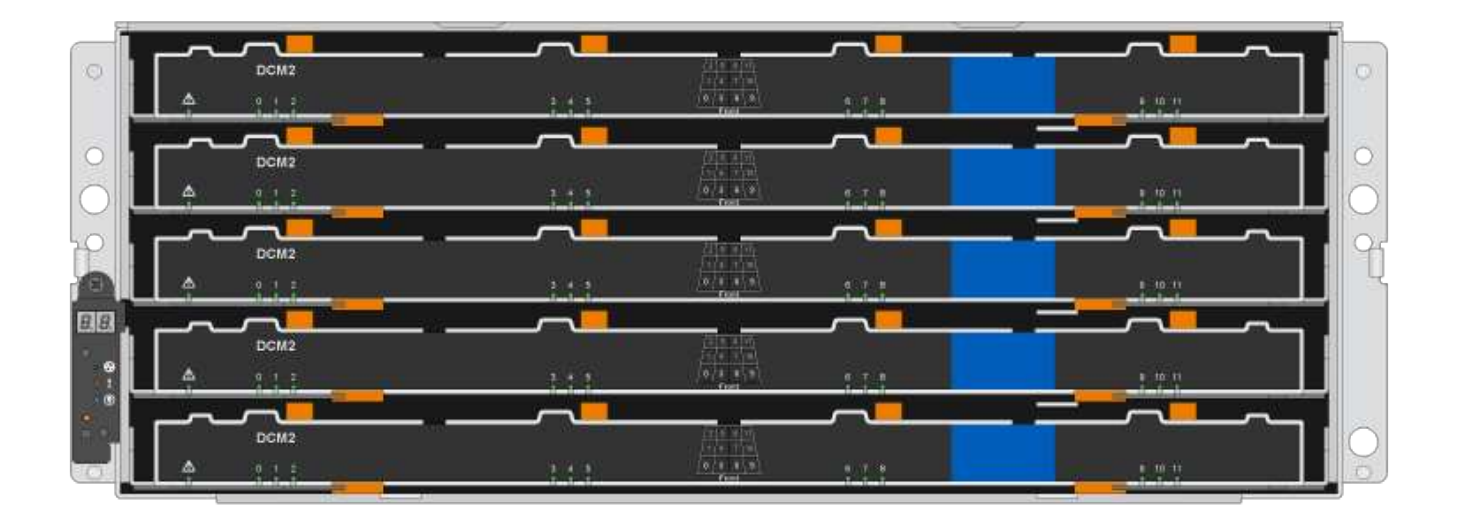

#### <span id="page-101-0"></span>**Bereiten Sie den Austausch eines Laufwerksschubs vor**

Bevor Sie eine Laufwerksschublade ersetzen, müssen Sie sicherstellen, dass Sie bei Bedarf die IOM12 FW aktualisieren und entweder das HA-Paar anhalten, um Datenaggregate auf dem Shelf zu halten. Alternativ können Sie das HA-Paar aktiv halten. Allerdings müssen sämtliche Daten aus den Datenaggregaten auf den Festplattenlaufwerken verschoben und offline sein sowie die Datenaggregate löschen. Wenn jedoch das Regal ein Wurzelaggregat enthält, müssen Sie das HA-Paar anhalten. Abschließend müssen Sie das Regal ausschalten.

#### **Schritte**

- 1. Ermitteln Sie, ob beim Austausch der ausgefallenen Laufwerksschublade eine Kombination aus IOM12 Modulen und einer beliebigen Anzahl von DCM2-Laufwerksschubladen ergibt.
- 2. Wenn das Shelf über eine Kombination aus IOM12 Modulen und einer beliebigen Anzahl von DCM2- Laufwerksfächer verfügt, müssen Sie das IOM12 FW auf Version 0300 oder höher aktualisieren; andernfalls mit dem nächsten Schritt fortfahren.

Aktuelle Versionen der Firmware finden Sie auf der NetApp Support Site.

#### ["NetApp Downloads: Festplatten-Shelf Firmware"](https://mysupport.netapp.com/site/downloads/firmware/disk-shelf-firmware)

3. Wenn das Shelf das Root-Aggregat aus einem Controller im HA-Paar enthält oder wenn Sie das HA-Paar anhalten möchten (anstatt das HA-Paar in Betrieb zu halten), führen Sie die folgenden Teilschritte durch. Andernfalls fahren Sie mit dem nächsten Schritt fort.

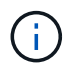

Datenaggregate können beim Anhalten des HA-Paars auf dem Shelf bleiben.

- a. Halten Sie beide Controller im HA-Paar am Stoppen.
- b. Überprüfen Sie, ob Ihr HA-Paar durch Überprüfen der Speichersystemkonsole angehalten wurde.
- c. Schalten Sie das Shelf aus.
- d. Gehen Sie zum Abschnitt, [Die Kabelketten entfernen](#page-102-0).
- 4. Wenn Sie sich dafür entscheiden, das HA-Paar am Laufen zu halten, führen Sie die folgenden Teilschritte aus:

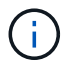

Wenn Sie versuchen, eine Schublade durch Aggregate im Festplatten-Shelf zu ersetzen, kann dies zu einer Systemunterbrechung und mehreren fehlerhaften Festplatten führen.

a. Verschieben Sie alle Daten von den Datenaggregaten auf den Festplatten.

Daten umfassen unter anderem Volumes und LUNs, sind aber nicht darauf beschränkt.

b. OFine und löschen Sie die Aggregate, damit die Festplatten zu Reserveträgern werden:

Befehle können aus der Clustershell eines der beiden Controller eingegeben werden.

storage aggregate offline -aggregate *aggregate\_name*

storage aggregate delete -aggregate *aggregate\_name*

- c. Überprüfen Sie, ob die Festplatten keine Aggregate haben (es handelt sich um Ersatzlaufwerke):
	- i. Geben Sie in der Clustershell eines der Controller den folgenden Befehl ein: storage disk show -shelf *shelf\_number*
	- ii. Überprüfen Sie die Ausgabe, um zu überprüfen, ob die Festplatten-Laufwerke Ersatzteile sind.

Festplatten, die Ersatzteile sind, werden angezeigt spare Im Container Type Spalte.

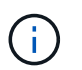

Wenn Sie Festplattenlaufwerke im Shelf ausgefallen sind, broken Wird im angezeigt Container Type Spalte.

a. Schalten Sie das Shelf aus.

#### <span id="page-102-0"></span>**Die Kabelketten entfernen**

Die linken und rechten Kabelketten für jede Laufwerksschublade im DS460C-Laufwerkseinschub ermöglichen es, die Schubladen ein- und auszuschieben. Bevor Sie eine Laufwerksschublade entfernen können, müssen Sie beide Kabelketten entfernen.

#### **Bevor Sie beginnen**

- Sie haben den abgeschlossen [Bereiten Sie den Austausch eines Laufwerksschubs vor](#page-101-0) Schritte, damit Ihr HA-Paar angehalten wird oder Sie alle Daten aus den Datenaggregaten auf den Festplatten verschoben haben, und die Datenaggregate in den Offline- bzw. löschten, damit die Festplatten zu Spares werden können.
- Sie haben das Regal ausgeschaltet.
- Sie haben die folgenden Punkte erhalten:
	- Antistatischer Schutz

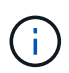

**Möglicher Hardwareschaden:** um elektrostatische Entladungsschäden am Regal zu verhindern, verwenden Sie beim Umgang mit Regalkomponenten einen geeigneten antistatischen Schutz.

◦ Taschenlampe

#### **Über diese Aufgabe**

Jede Antriebsschublade hat linke und rechte Kabelketten. Die Metallenden an den Kabelketten schieben sich wie folgt in die entsprechenden vertikalen und horizontalen Halterungen innerhalb des Gehäuses:

- Die vertikalen Halterungen links und rechts verbinden die Kabelkette mit der Mittelplatine des Gehäuses.
- Die linken und rechten horizontalen Halterungen verbinden die Kabelkette mit der jeweiligen Schublade.

#### **Schritte**

- 1. Setzen Sie den antistatischen Schutz auf.
- 2. Entfernen Sie das rechte Lüftermodul von der Rückseite des Festplatten-Shelfs wie folgt:
	- a. Drücken Sie die orangefarbene Lasche, um den Griff des Lüftermoduls zu lösen.

Die Abbildung zeigt den Griff des Lüftermoduls, erweitert und von der orangefarbenen Lasche links gelöst.

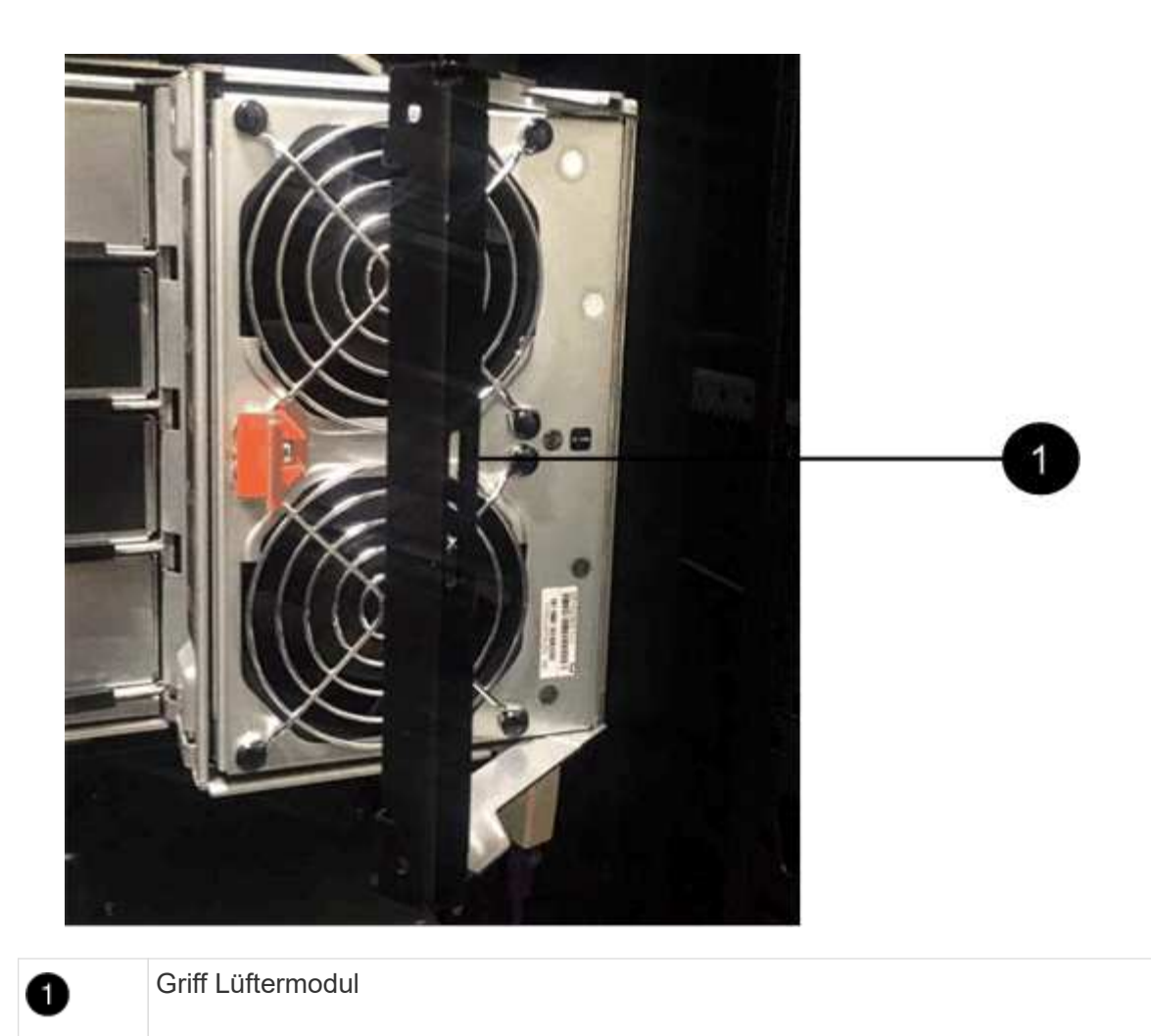

- a. Ziehen Sie das Lüftermodul mithilfe des Griffs aus dem Festplatten-Shelf und legen Sie es beiseite.
- 3. Stellen Sie manuell fest, welche der fünf Kabelketten getrennt werden sollen.

Die Abbildung zeigt die rechte Seite des Festplatten-Shelf, während das Lüftermodul entfernt wurde. Wenn das Lüftermodul entfernt wurde, sehen Sie die fünf Kabelketten und die vertikalen und horizontalen Anschlüsse für jede Schublade. Die Rufbereitungen für Laufwerksschublade 1 werden zur Verfügung gestellt.

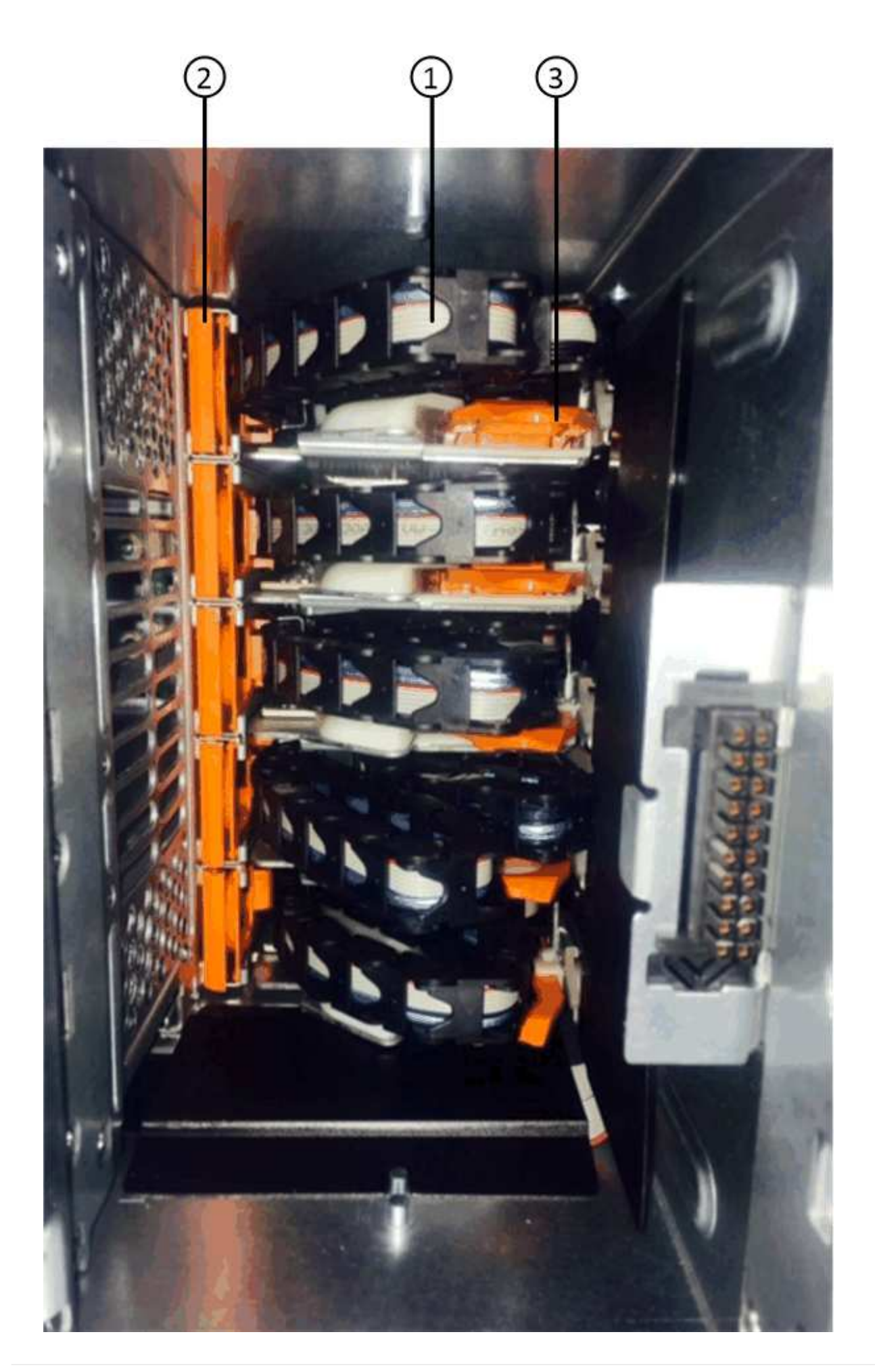

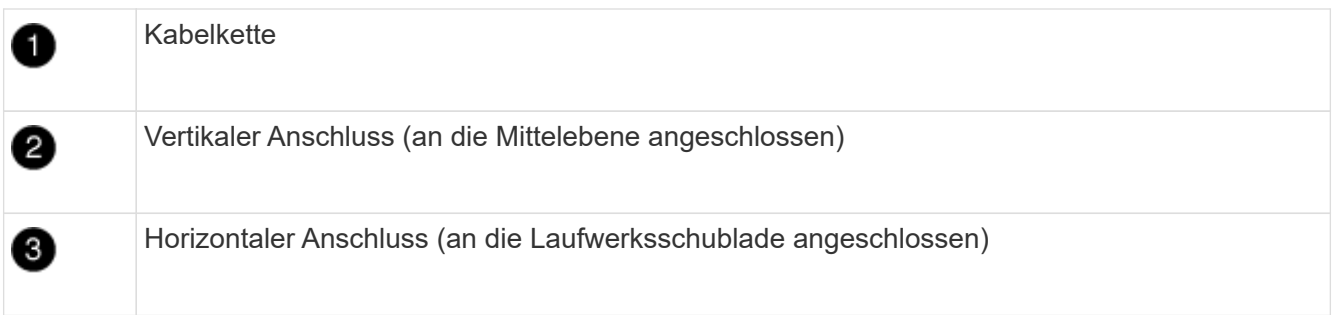

Die obere Kabelkette ist an der Antriebsschublade 1 befestigt. Die untere Kabelkette ist an der Antriebsschublade 5 befestigt.

- 4. Bewegen Sie mit dem Finger die Kabelkette auf der rechten Seite nach links.
- 5. Befolgen Sie diese Schritte, um eine der rechten Kabelketten von der entsprechenden vertikalen Halterung zu trennen.
	- a. Suchen Sie mithilfe einer Taschenlampe den orangefarbenen Ring am Ende der Kabelkette, der mit der vertikalen Halterung im Gehäuse verbunden ist.

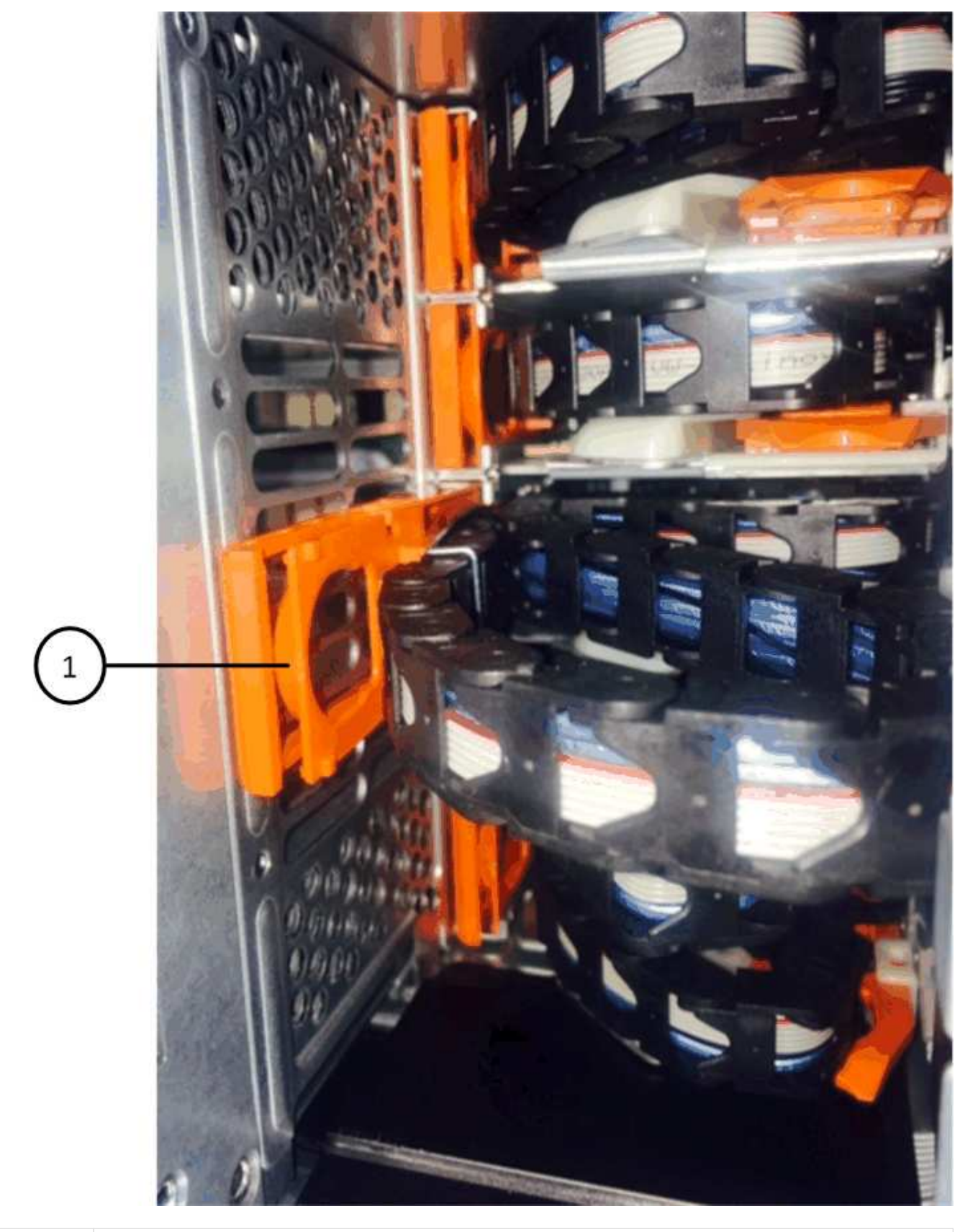

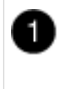

Orangefarbener Ring an der vertikalen Halterung

a. Trennen Sie den vertikalen Anschluss (der mit der Mittelplatine verbunden ist), indem Sie vorsichtig auf
die Mitte des orangen Rings drücken und die linke Seite des Kabels aus dem Gehäuse ziehen.

- b. Ziehen Sie zum Abziehen der Kabelkette vorsichtig den Finger zu Ihnen, der etwa 2.5 cm lang ist, aber lassen Sie den Kabelkettenanschluss in der vertikalen Halterung.
- 6. Führen Sie die folgenden Schritte aus, um das andere Ende der Kabelkette zu trennen:
	- a. Suchen Sie mit einer Taschenlampe den orangefarbenen Ring am Ende der Kabelkette, der an der horizontalen Halterung im Gehäuse befestigt ist.

Die Abbildung zeigt den horizontalen Stecker auf der rechten Seite und die Kabelkette ist getrennt und teilweise auf der linken Seite herausgezogen.

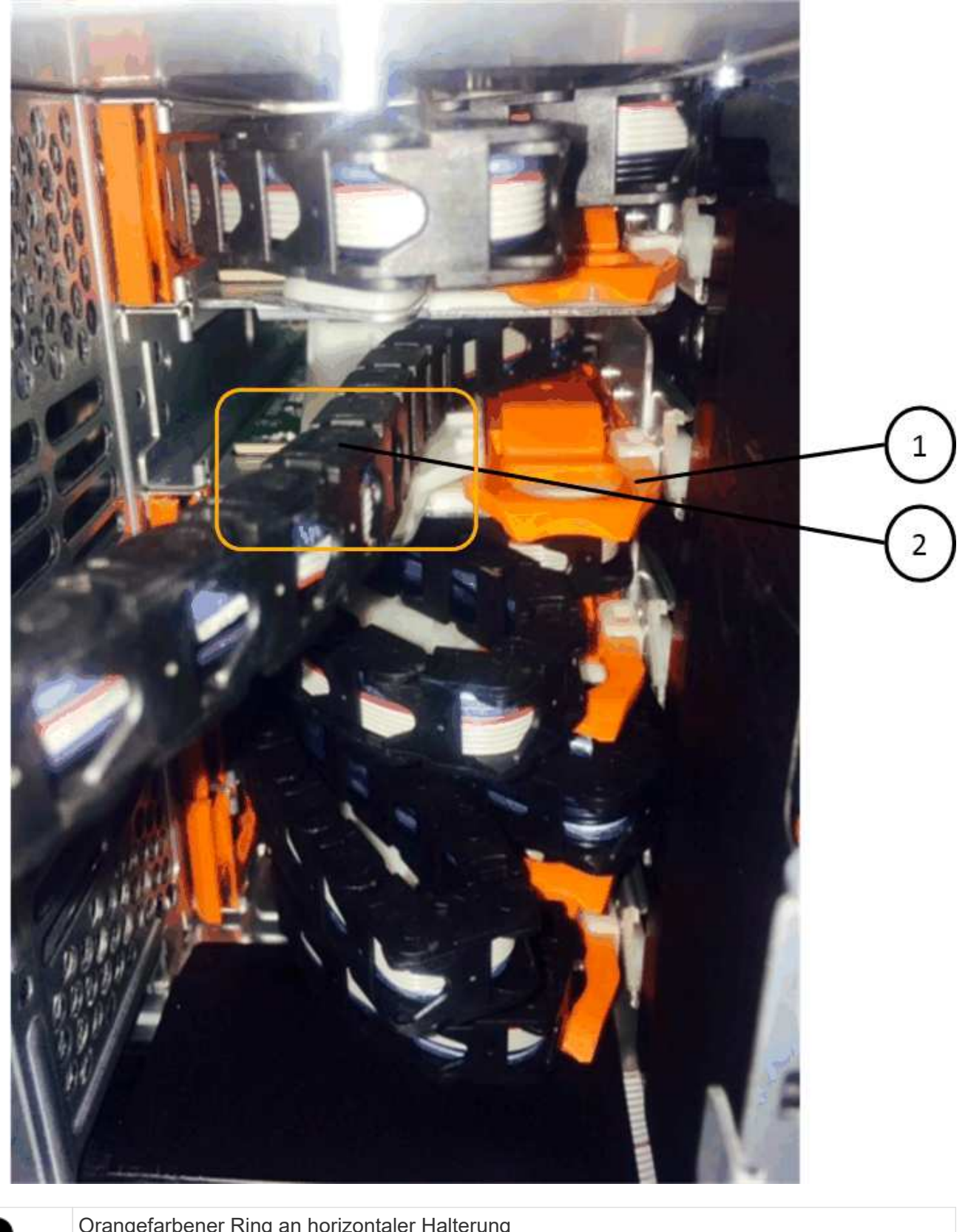

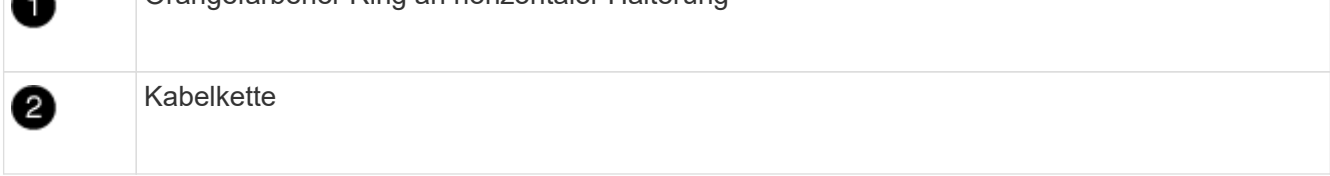

a. Stecken Sie Ihren Finger vorsichtig in den orangefarbenen Ring.

Die Abbildung zeigt den orangefarbenen Ring an der horizontalen Halterung, der nach unten gedrückt wird, so dass der Rest der Kabelkette aus dem Gehäuse gezogen werden kann.

- b. Ziehen Sie den Finger zu sich, um die Kabelkette abzuziehen.
- 7. Ziehen Sie die gesamte Kabelkette vorsichtig aus dem Festplatten-Shelf heraus.
- 8. Entfernen Sie das linke Lüftermodul von der Rückseite des Laufwerks-Shelfs.
- 9. Gehen Sie folgendermaßen vor, um die linke Kabelkette von der vertikalen Halterung zu trennen:
	- a. Suchen Sie mit einer Taschenlampe den orangefarbenen Ring am Ende der Kabelkette, die an der vertikalen Halterung befestigt ist.
	- b. Stecken Sie Ihren Finger in den orangefarbenen Ring.
	- c. Ziehen Sie zum Abziehen der Kabelkette den Finger ungefähr 2.5 cm zu Ihnen, lassen Sie den Kabelkettenanschluss jedoch innerhalb der vertikalen Halterung.
- 10. Trennen Sie die linke Kabelkette von der horizontalen Halterung, und ziehen Sie die gesamte Kabelkette aus dem Laufwerkshelf.

#### **Entfernen Sie eine Laufwerksschublade**

Nachdem Sie die rechten und linken Kabelketten entfernt haben, können Sie die Laufwerksschublade aus dem Laufwerk-Shelf entfernen. Durch das Entfernen einer Laufwerkschublade kann der Schubladenteil des Ausschubs herausgezogen, die Laufwerke entfernt und die Laufwerkschublade entfernt werden.

#### **Bevor Sie beginnen**

- Sie haben die rechte und linke Kabelkette für die Laufwerksschublade entfernt.
- Sie haben die rechten und linken Lüftermodule ersetzt.

#### **Schritte**

- 1. Entfernen Sie die Blende von der Vorderseite des Laufwerks-Shelf.
- 2. Entriegeln Sie die Antriebsschublade, indem Sie an beiden Hebeln herausziehen.
- 3. Ziehen Sie die Antriebsschublade vorsichtig mit den ausgestreckte Hebeln heraus, bis sie einrastet. Entfernen Sie das Laufwerkschublade nicht vollständig aus dem Festplatten-Shelf.
- 4. Entfernen Sie die Laufwerke aus der Laufwerkschublade:
	- a. Ziehen Sie vorsichtig die orangefarbene Freigabeklinke zurück, die auf der mittleren Vorderseite jedes Laufwerks sichtbar ist. Die folgende Abbildung zeigt den orangefarbenen Entriegelungshebel für jedes Laufwerk.
	- b. Heben Sie den Antriebsgriff senkrecht an.
	- c. Heben Sie das Laufwerk mit dem Griff aus der Laufwerkschublade.

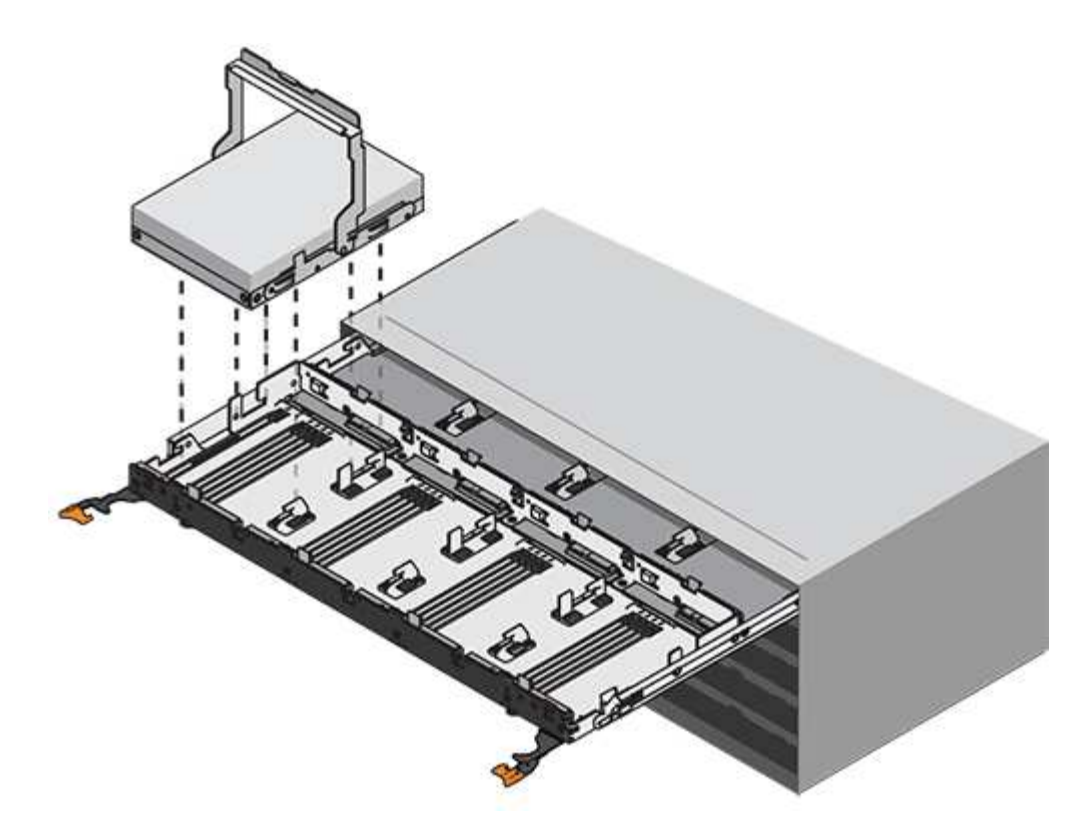

d. Setzen Sie das Laufwerk auf eine flache, statische Oberfläche und nicht an magnetischen Geräten.

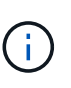

**Möglicher Verlust des Datenzugriffs:** Magnetfelder können alle Daten auf dem Laufwerk zerstören und irreparable Schäden an der Antriebsschaltung verursachen. Um den Verlust des Datenzugriffs und die Beschädigung der Laufwerke zu vermeiden, sollten Laufwerke immer von magnetischen Geräten ferngehalten werden.

- 5. Führen Sie die folgenden Schritte aus, um das Laufwerksfach zu entfernen:
	- a. Stellen Sie den Kunststofffreigabehebel auf beiden Seiten der Antriebsschublade ein.

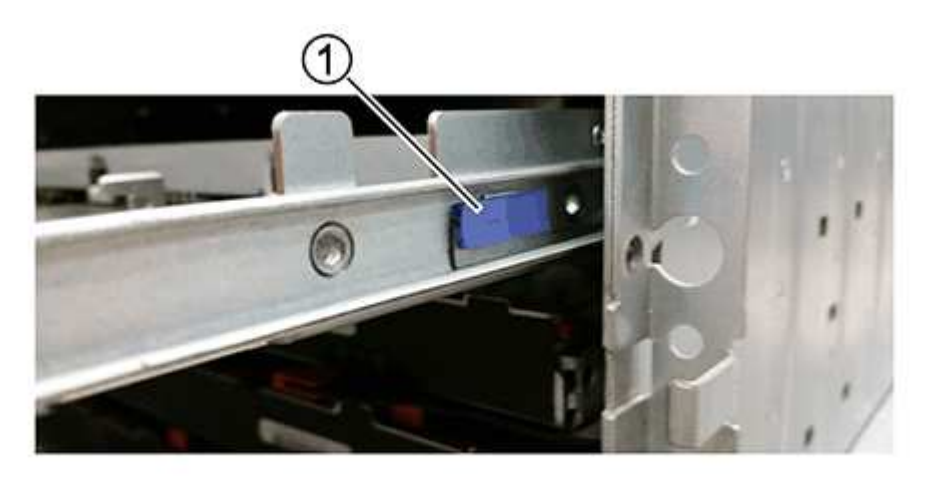

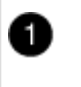

Freigabehebel der Antriebsschublade

- a. Öffnen Sie beide Freigabehebel, indem Sie die Verriegelungen zu Ihnen ziehen.
- b. Halten Sie die beiden Freigabehebel fest, und ziehen Sie die Laufwerkschublade zu sich hin.
- c. Entfernen Sie die Laufwerkschublade aus dem Festplatten-Shelf.

#### **Setzen Sie eine Laufwerksschublade ein**

Wenn Sie eine Laufwerksschublade in ein Laufwerk-Shelf einbauen, schieben Sie die Schublade in den leeren Steckplatz, installieren Sie die Laufwerke und ersetzen Sie die Frontblende.

#### **Bevor Sie beginnen**

- Sie haben die folgenden Punkte erhalten:
	- Ersatzlauffach
	- Taschenlampe

#### **Schritte**

1. Von der Vorderseite des Laufwerksregals, eine Taschenlampe in den leeren Schubladenschlitz erstrahlen, und suchen Sie den Lock-out Tumbler für diesen Schlitz.

Die austarre Trommel-Baugruppe ist eine Sicherheitsfunktion, die verhindert, dass mehr als eine Laufwerkschublade gleichzeitig geöffnet werden kann.

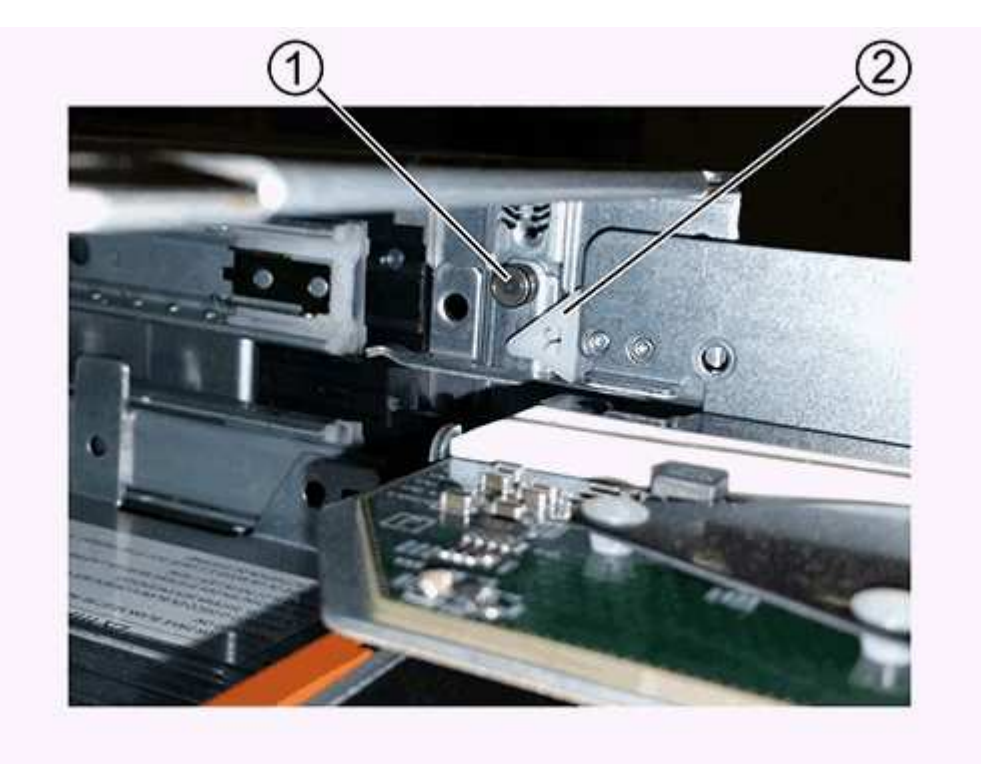

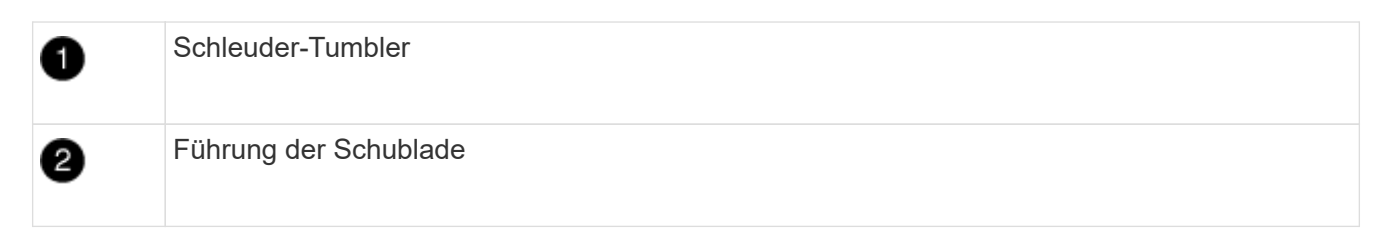

2. Positionieren Sie die Ersatzlaufschublade vor dem leeren Steckplatz und leicht rechts neben der Mitte.

Durch eine leichte Positionierung der Schublade rechts neben der Mitte wird sichergestellt, dass der Verriegelungsbecher und die Führung der Schublade korrekt eingerastet sind.

3. Schieben Sie die Laufwerkschublade in den Schlitz, und stellen Sie sicher, dass die Führung der Schublade unter den verriegelten Tumbler rutscht.

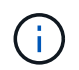

**Gefahr von Geräteschäden:** ein Schaden tritt auf, wenn die Schubladenführung nicht unter den verriegelten Tumbler rutscht.

4. Schieben Sie die Laufwerkschublade vorsichtig ganz nach innen, bis die Verriegelung vollständig einrastet.

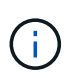

**Risiko von Geräteschäden:** Stoppen Sie die Antriebsklade auf, wenn Sie einen übermäßigen Widerstand oder eine starke Bindung spüren. Schieben Sie die Schublade mit den Freigabehebel an der Vorderseite der Schublade nach außen. Setzen Sie anschließend die Schublade wieder in den Schlitz ein, und stellen Sie sicher, dass sie frei nach innen und außen rutscht.

- 5. Führen Sie die folgenden Schritte aus, um die Laufwerke in der Laufwerksschublade wieder einzusetzen:
	- a. Entriegeln Sie die Laufwerkschublade, indem Sie an beiden Hebeln an der Vorderseite der Schublade herausziehen.
	- b. Ziehen Sie die Antriebsschublade vorsichtig mit den ausgestreckte Hebeln heraus, bis sie einrastet. Entfernen Sie das Laufwerkschublade nicht vollständig aus dem Festplatten-Shelf.
	- c. Heben Sie den Griff auf dem Laufwerk, das Sie installieren, senkrecht an.
	- d. Richten Sie die beiden angehobenen Tasten auf beiden Seiten des Laufwerks an den Kerben auf der Schublade aus.

Die Abbildung zeigt die rechte Ansicht eines Laufwerks und zeigt die Position der angehobenen Tasten an.

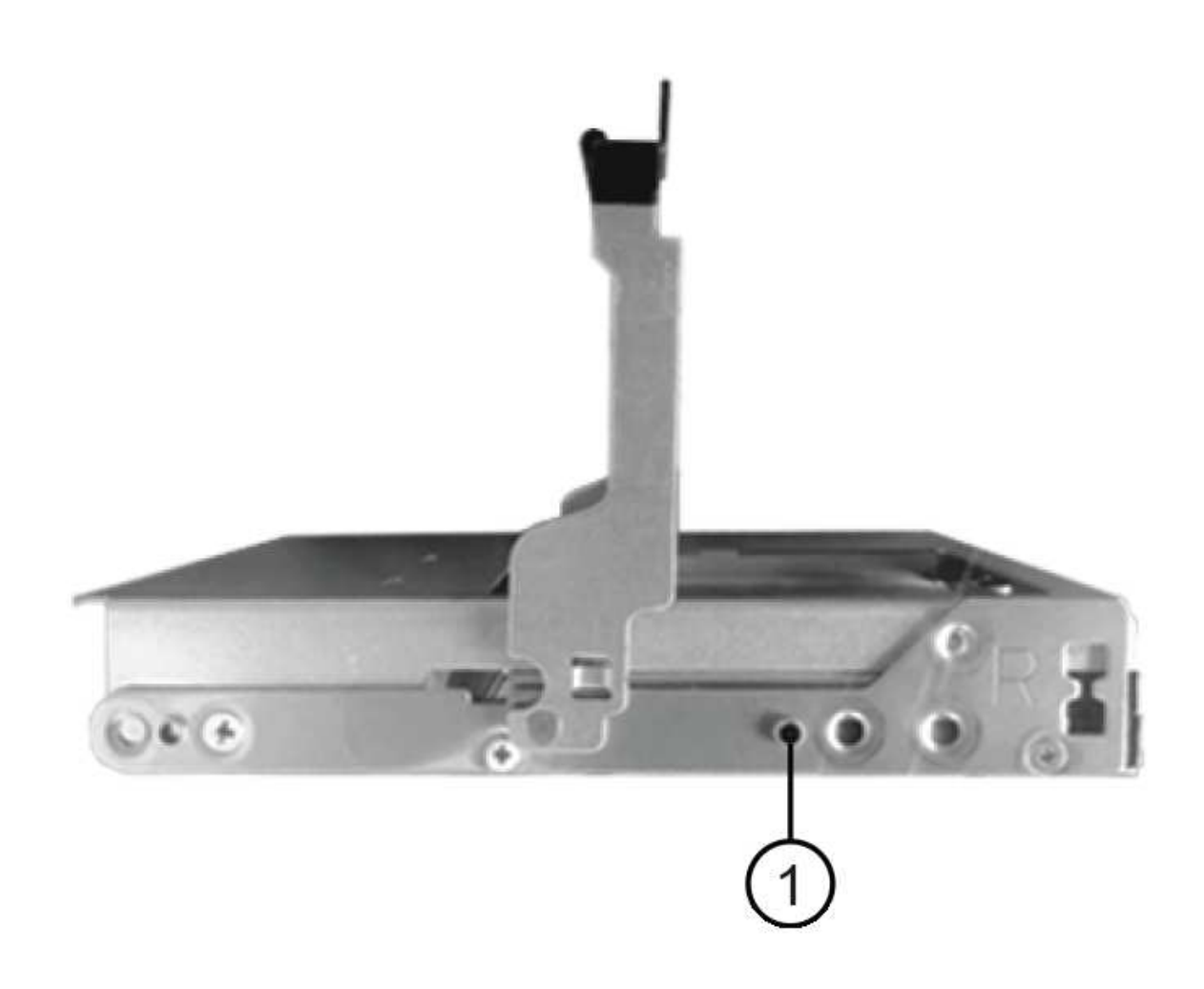

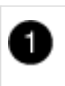

Angehobene Taste auf der rechten Seite des Antriebs.

e. Senken Sie das Laufwerk gerade nach unten, und drehen Sie dann den Laufwerkgriff nach unten, bis das Laufwerk einrastet.

Wenn Sie ein teilweise bestücktes Shelf haben, das bedeutet, dass die Schublade, in der Sie Ihre Laufwerke neu installieren, weniger als die von ihm unterstützten 12 Laufwerke hat, installieren Sie die ersten vier Laufwerke in die vorderen Steckplätze (0, 3, 6 und 9).

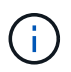

**Gefahr einer Gerätestörung:** um einen korrekten Luftstrom zu ermöglichen und eine Überhitzung zu vermeiden, müssen die ersten vier Laufwerke immer in die vorderen Schlitze (0, 3, 6 und 9) eingesetzt werden.

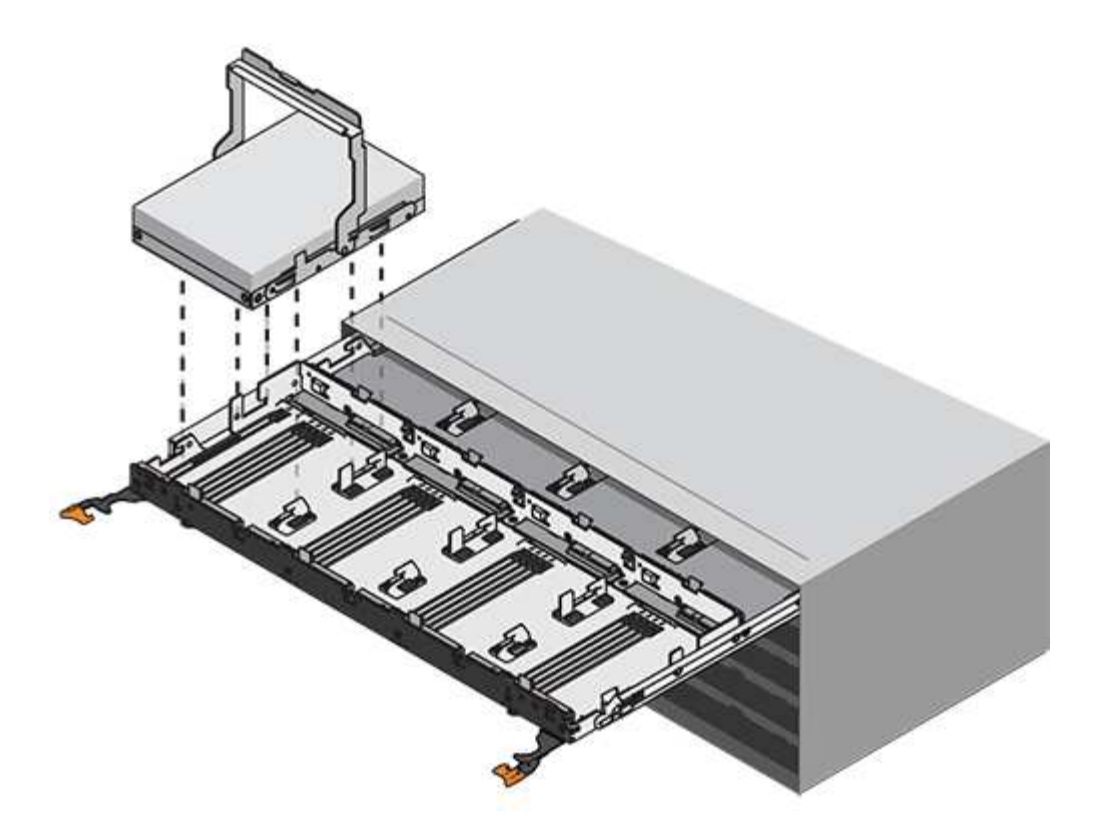

- a. Wiederholen Sie diese Teilschritte, um alle Laufwerke neu zu installieren.
- 6. Schieben Sie die Schublade wieder in das Laufwerk-Shelf, indem Sie sie aus der Mitte schieben und beide Hebel schließen.

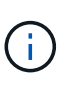

**Gefahr einer Gerätestörung:** Verschließen Sie die Antriebsschublade durch Drücken beider Hebel vollständig. Sie müssen die Laufwerkschublade vollständig schließen, um einen ordnungsgemäßen Luftstrom zu gewährleisten und eine Überhitzung zu vermeiden.

7. Befestigen Sie die Blende an der Vorderseite des Festplatten-Shelf.

#### **Die Kabelketten befestigen**

Der letzte Schritt beim Einbau einer Laufwerkschublade ist das Befestigen der linken und rechten Ersatzkabelketten am Laufwerk-Shelf. Beim Anschließen einer Kabelkette die Reihenfolge umkehren, die Sie beim Trennen der Kabelkette verwendet haben. Sie müssen den horizontalen Stecker der Kette in die horizontale Halterung im Gehäuse stecken, bevor Sie den vertikalen Anschluss der Kette in die vertikale Halterung im Gehäuse einsetzen.

#### **Bevor Sie beginnen**

- Sie haben die Laufwerksschublade und alle Laufwerke ersetzt.
- Sie haben zwei Ersatzkabelketten, die LINKS und RECHTS gekennzeichnet sind (am horizontalen Anschluss neben der Laufwerksschublade).

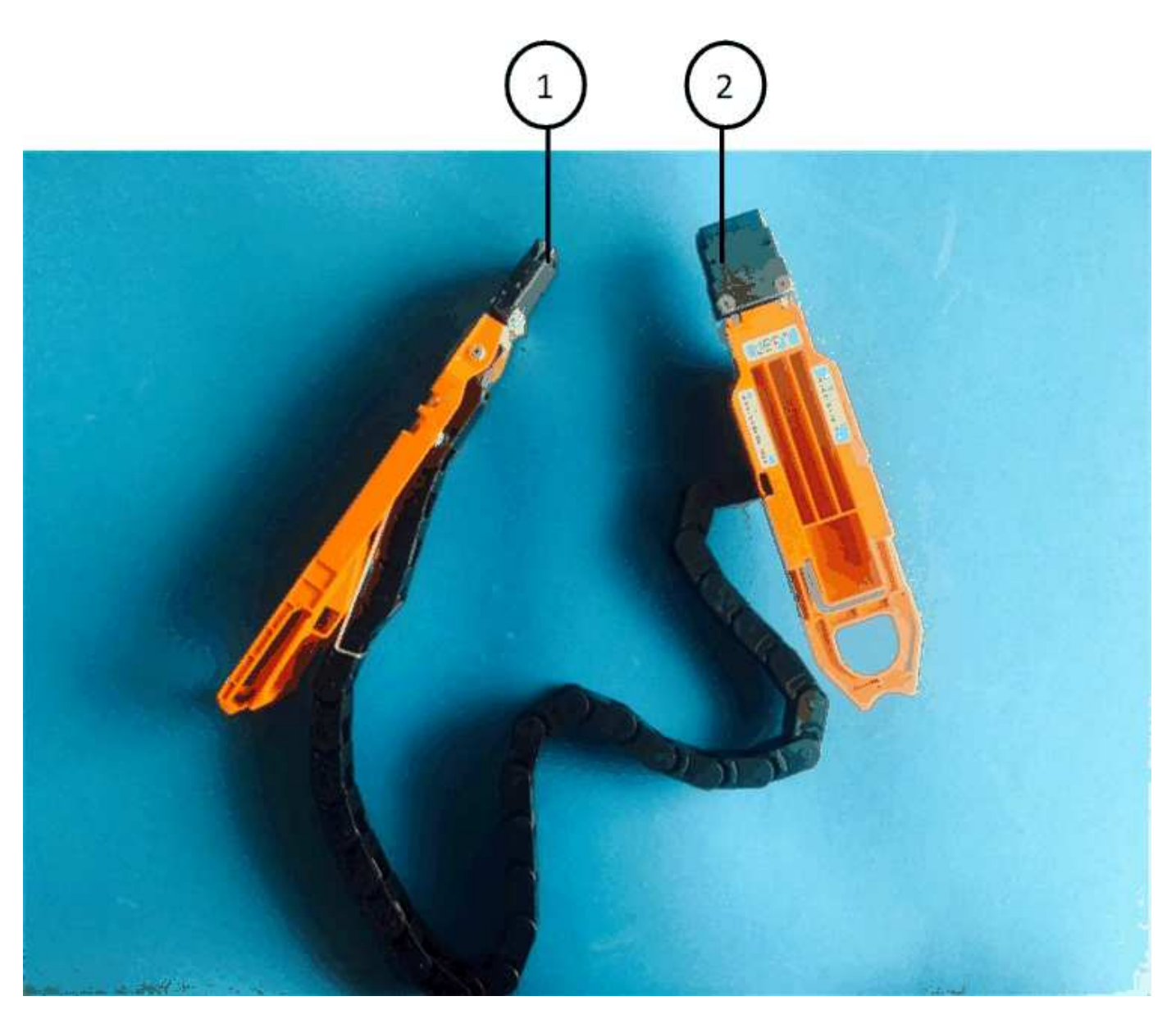

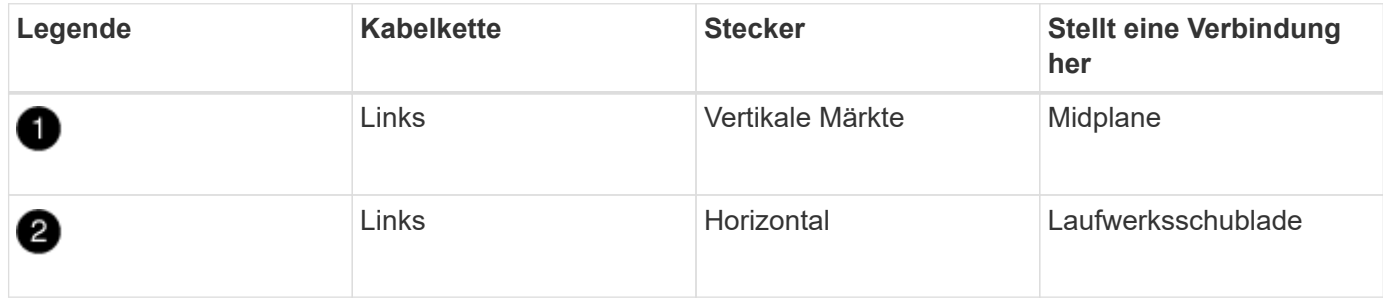

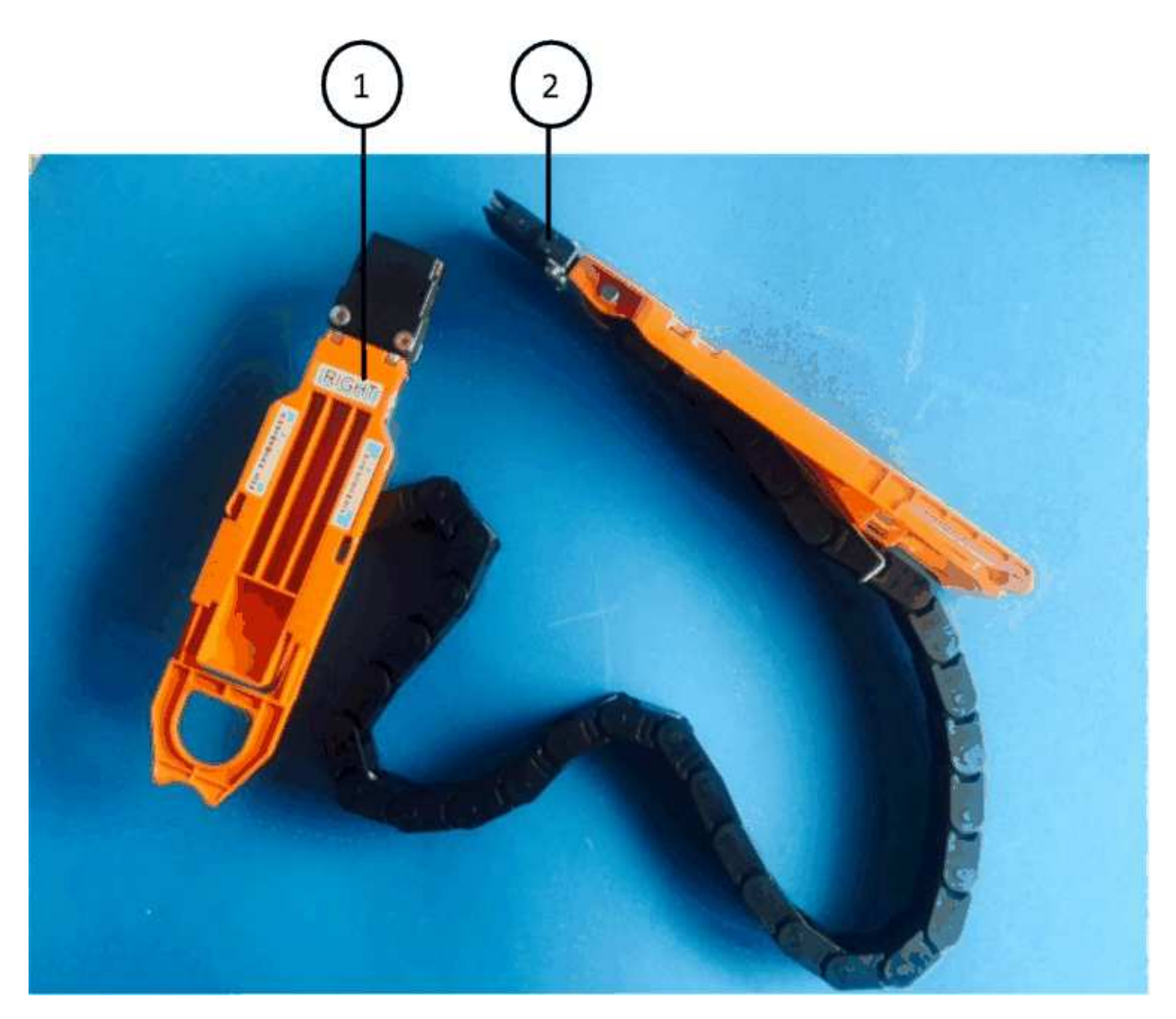

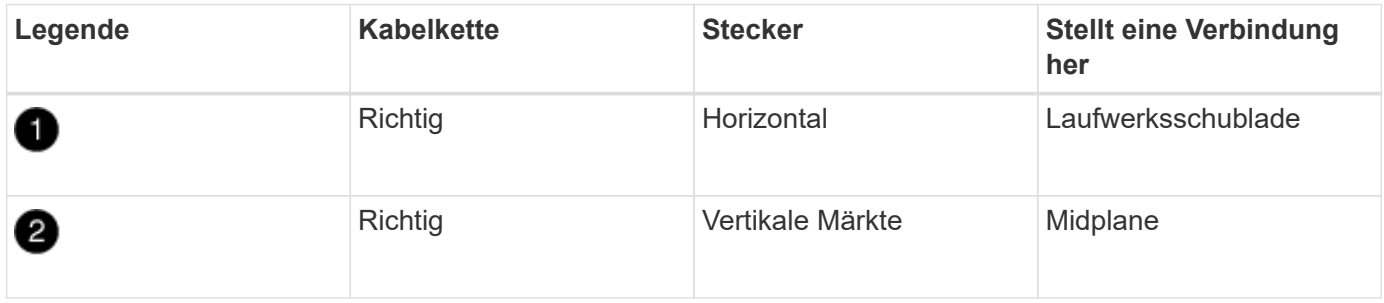

#### **Schritte**

- 1. Gehen Sie folgendermaßen vor, um die linke Kabelkette anzubringen:
	- a. Suchen Sie die horizontalen und vertikalen Anschlüsse an der linken Kabelkette und die entsprechenden horizontalen und vertikalen Halterungen im Gehäuse.
	- b. Richten Sie beide Kabelkettenanschlüsse an den entsprechenden Halterungen aus.
	- c. Schieben Sie den horizontalen Stecker der Kabelkette unter die Führungsschiene auf der horizontalen Halterung und schieben Sie ihn so weit wie möglich hinein.

Die Abbildung zeigt die Führungsschiene auf der linken Seite für die zweite Laufwerksschublade im Gehäuse.

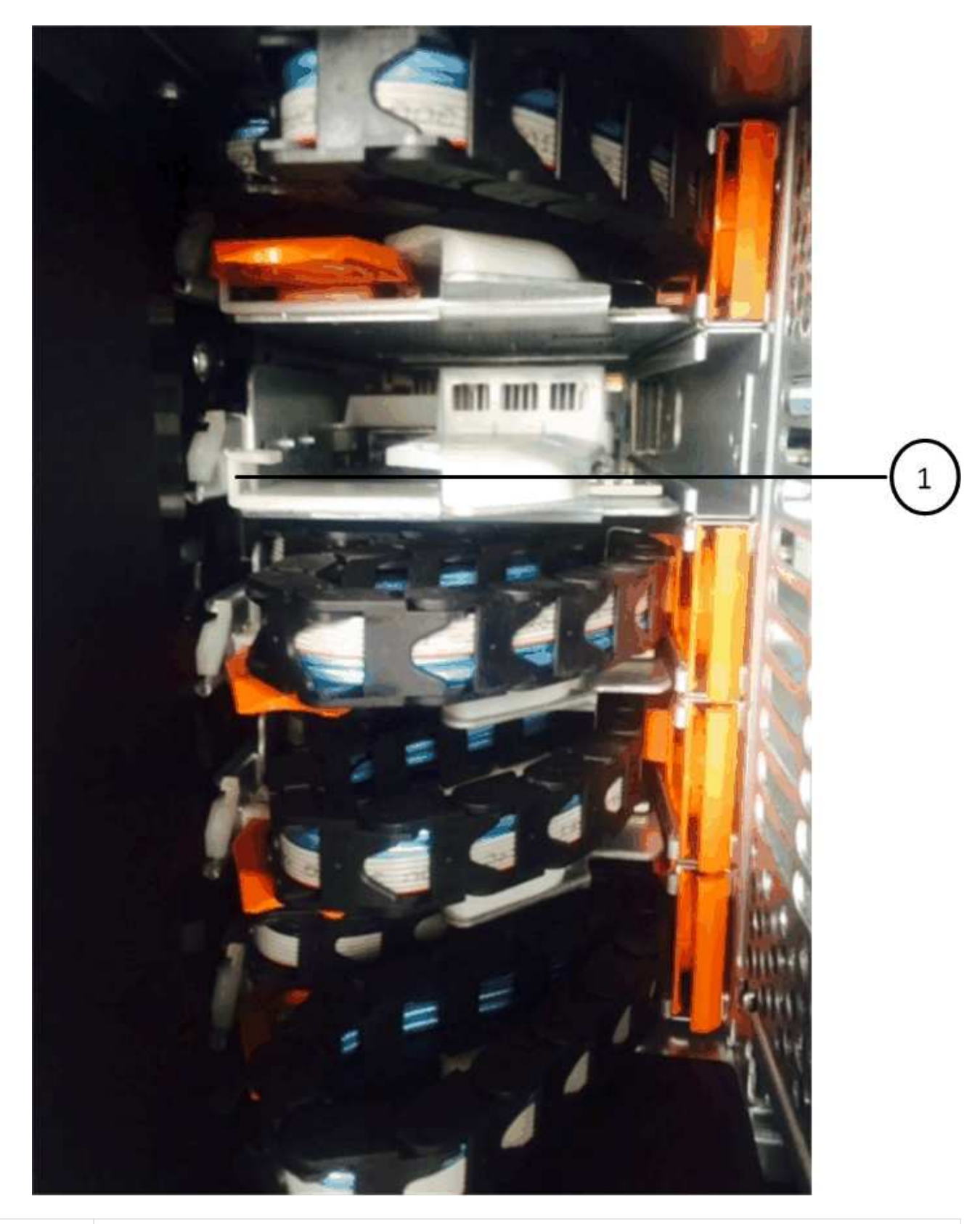

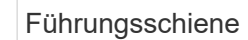

0

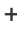

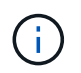

**Gefahr einer Gerätestörung:** Verstecken Sie den Stecker unter die Führungsschiene an der Halterung. Wenn der Stecker oben auf der Führungsschiene sitzt, können Probleme auftreten, wenn das System läuft.

- a. Schieben Sie den vertikalen Anschluss der linken Kabelkette in die vertikale Halterung.
- b. Nachdem Sie beide Enden der Kabelkette wieder angeschlossen haben, ziehen Sie die Kabelkette vorsichtig an, um zu überprüfen, ob beide Stecker verriegelt sind.

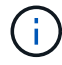

**Gefahr einer Fehlfunktion des Geräts:** Wenn die Stecker nicht verriegelt sind, kann sich die Kabelkette beim Schubladenbetrieb lösen.

- 2. Installieren Sie das linke Lüftermodul wieder.
- 3. Führen Sie die folgenden Schritte aus, um die rechte Kabelkette wieder anzubringen:
	- a. Suchen Sie die horizontalen und vertikalen Anschlüsse der Kabelkette und die entsprechenden horizontalen und vertikalen Halterungen im Gehäuse.
	- b. Richten Sie beide Kabelkettenanschlüsse an den entsprechenden Halterungen aus.
	- c. Schieben Sie den horizontalen Stecker der Kabelkette unter die Führungsschiene auf der horizontalen Halterung und schieben Sie ihn so weit wie möglich hinein.

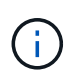

**Gefahr einer Gerätestörung:** Verstecken Sie den Stecker unter die Führungsschiene an der Halterung. Wenn der Stecker oben auf der Führungsschiene sitzt, können Probleme auftreten, wenn das System läuft.

- d. Schieben Sie den vertikalen Anschluss der rechten Kabelkette in die vertikale Halterung.
- e. Nachdem Sie beide Enden der Kabelkette wieder angeschlossen haben, ziehen Sie die Kabelkette vorsichtig an, um zu überprüfen, ob beide Stecker verriegelt sind.

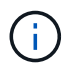

**Gefahr einer Fehlfunktion des Geräts:** Wenn die Stecker nicht verriegelt sind, kann sich die Kabelkette beim Schubladenbetrieb lösen.

- 4. Bauen Sie das rechte Lüftermodul wieder ein.
- 5. Leistung erneut anwenden:
	- a. Schalten Sie beide Netzschalter am Laufwerk-Shelf ein.
	- b. Vergewissern Sie sich, dass beide Lüfter aufleuchten und die gelbe LED auf der Rückseite der Lüfter ausgeschaltet ist.
- 6. Wenn Sie das HA-Paar angehalten haben, Booten von ONTAP auf beiden Controllern; ansonsten fahren Sie mit dem nächsten Schritt fort.
- 7. Wenn Sie Daten aus dem Shelf verschoben und die Datenaggregate gelöscht hatten, können Sie jetzt die freien Festplatten im Shelf zur Aggregaterstellung oder -Erweiterung verwenden.

["Aggregat-Erstellung"](https://docs.netapp.com/us-en/ontap/disks-aggregates/aggregate-creation-workflow-concept.html)

["Aggregat-Erweiterungs-Workflow"](https://docs.netapp.com/us-en/ontap/disks-aggregates/aggregate-expansion-workflow-concept.html)

# **Festplatten-Shelf**

## **Übersicht - SAS3-Shelfs**

Das NetApp SAS3-Laufwerk-Shelf verwendet SAS-Anschlüsse für die Verbindung zum Storage-System.

Führen Sie die folgenden Maßnahmen durch, um Ihr SAS3-Laufwerk-Shelf zu warten.

- ["Ersetzen Sie ein Regal kalt"](#page-120-0)
- ["Entfernen Sie ein Shelf im laufenden Betrieb"](#page-120-1)
- ["Überwachung der Shelf-LEDs"](#page-128-0)

## <span id="page-120-0"></span>**Cold-Replace A Shelf – Shelfs mit IOM12/IOM12B-Modulen**

Wenn Sie ein Festplatten-Shelf in einem Produktionssystem austauschen, das über Festplatten verfügt, müssen Sie ein Cold-Shelf austauschen. Dies ist ein störendes Verfahren. Sie müssen die Controller Ihres HA-Paars anhalten.

Verwenden Sie den KB-Artikel ["So ersetzen Sie ein Shelf-Chassis durch ein Cold Shelf-Verfahren zum](https://kb.netapp.com/onprem/ontap/hardware/How_to_replace_a_shelf_chassis_using_a_cold_shelf_removal_procedure) [Entfernen"](https://kb.netapp.com/onprem/ontap/hardware/How_to_replace_a_shelf_chassis_using_a_cold_shelf_removal_procedure).

## <span id="page-120-1"></span>**Regal für die Warmentferne - Regale mit IOM12/IOM12B-Modulen**

Sie können ein Platten-Shelf in Betrieb nehmen mit IOM12/IOM12B-Modulen (ein Platten-Shelf kann unterbrechungsfrei von einem System entfernt werden, das eingeschaltet ist und I/O im Gange ist), wenn Sie ein Platten-Shelf verschieben oder ersetzen müssen. Sie können ein oder mehrere Platten-Shelfs innerhalb eines Stacks mit Platten-Shelfs Hot-entfernen oder einen Stack von Festplatten-Shelfs entfernen.

## **Bevor Sie beginnen**

• Ihr System muss Multipath HA, Multipath HA, Multipath, Quad-Path HA oder Quad-Path-Konfiguration sein.

Bei Plattformen mit internem Storage muss der externe Storage als Multipath HA, Tri-Path HA oder Multipath verkabelt werden.

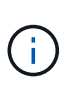

Das System ist für ein Single-Controller-System der FAS2600 Serie mit dem externen Storage, der mit Multipath-Konnektivität verbunden ist, eine Konfiguration mit gemischten Pfaden, da der interne Storage über Single Path-Konnektivität verfügt.

• Ihr System kann keine Fehlermeldungen bei der SAS-Verkabelung haben.

Sie können Active IQ Config Advisor herunterladen und ausführen, um alle Fehlermeldungen der SAS-Verkabelung sowie die Korrekturmaßnahmen anzuzeigen, die Sie ergreifen sollten.

## ["NetApp Downloads: Config Advisor"](https://mysupport.netapp.com/site/tools)

- DIE HA-Paar-Konfigurationen können nicht im Übernahmemodus liegen.
- Sie müssen alle Aggregate von den Festplatten entfernt haben (die Festplatten müssen Ersatzteile sein) in den Festplatten-Regalen, die Sie entfernen.

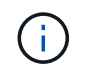

Wenn Sie dieses Verfahren mit Aggregaten auf dem Festplatten-Shelf versuchen, entfernen Sie, könnten Sie das System mit mehreren fehlerhaften Festplatten fehlschlagen.

Sie können das verwenden storage aggregate offline -aggregate *aggregate\_name* Befehl und dann der storage aggregate delete -aggregate *aggregate\_name* Befehl.

• Wenn Sie ein oder mehrere Platten-Shelfs aus einem Stack entfernen, müssen Sie die Entfernung berücksichtigt haben, um die entfernenden Platten-Shelfs zu umgehen. Wenn die aktuellen Kabel nicht lang genug sind, müssen Sie längere Kabel zur Verfügung haben.

#### **Über diese Aufgabe**

• **Best Practice:** die beste Praxis ist, Festplatten Eigentum zu entfernen, nachdem Sie die Aggregate von den Festplatten in den Platten-Shelves, die Sie entfernen.

Durch das Entfernen von Besitzinformationen von einer Ersatzfestplatte kann das Festplattenlaufwerk (je nach Bedarf) ordnungsgemäß in einen anderen Knoten integriert werden.

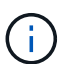

Um das Eigentum von Festplatten zu entfernen, müssen Sie die automatische Zuweisung der Festplatteneigentümer deaktivieren. Am Ende dieses Vorgangs wird die automatische Zuweisung zum Festplattenbesitzer wieder aktiviert.

["Überblick über Festplatten und Aggregate"](https://docs.netapp.com/us-en/ontap/disks-aggregates/index.html)

• Bei einem Clustered ONTAP System mit mehr als zwei Nodes empfiehlt es sich, Epsilon auf ein anderes HA-Paar zuzuweisen, das während der geplanten Wartung arbeitet.

Das erneute Signieren des Epsilon minimiert das Risiko unvorhergesehener Fehler, die auf alle Nodes in einem Clustered ONTAP System beeinträchtigt werden. Anhand der folgenden Schritte können Sie feststellen, ob der Knoten Epsilon und Epsilon bei Bedarf neu zugewiesen werden:

- a. Legen Sie die Berechtigungsebene auf erweitert fest: set -privilege advanced
- b. Bestimmen Sie, auf welchem Node das Epsilon enthalten ist: cluster show

Der Knoten, auf dem das Epsilon steht, wird angezeigt true Im Epsilon Spalte. (Die Knoten, die die Epsilon-Anzeige nicht halten false.)

- c. Wenn der Node im HA-Paar, das gerade gewartet wird, angezeigt wird true (Hält Epsilon), dann Epsilon vom Knoten entfernen: cluster modify -node *node\_name* -epsilon false
- d. Epsilon einem Node in einem anderen HA-Paar zuweisen: cluster modify -node *node\_name* -epsilon true
- e. Zurück zur Administratorberechtigungsebene: set -privilege admin
- Wenn Sie ein Platten-Shelf im laufenden Betrieb aus einem Stapel entfernen (jedoch den Stack behalten), können Sie erneut einen Pfad nach nacheinander überprüfen (Pfad A dann Pfad B), um das Festplatten-Shelf, das Sie entfernen, zu umgehen, damit Sie stets die Single-Path-Verbindung von den Controllern zum Stack aufrechterhalten.

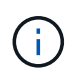

Wenn Sie die Single-Path-Konnektivität von den Controllern nicht zum Stack aufrechterhalten, wenn Sie den Stack neu verkabeln, um das Festplatten-Shelf zu umgehen, das Sie entfernen, können Sie das System mit einer Multidisk-Panik fehlschlagen.

• **Mögliche Regalschäden:** Wenn Sie ein DS460C Shelf entfernen und es in einen anderen Teil des Datacenters verschieben oder an einen anderen Ort transportieren, lesen Sie am Ende dieses Verfahrens den Abschnitt "Verschieben oder Transportieren der DS460C Shelfs".

## **Schritte**

1. Vergewissern Sie sich, dass Ihre Systemkonfiguration genau ist Multi-Path HA, tri-path HA, Multi-Path, Quad-path HA, Oder Quad-path Durch Ausführen des sysconfig Befehl aus der Nodeshell eines der Controller.

Es kann bis zu einer Minute dauern, bis das System die Erkennung abgeschlossen hat.

Die Konfiguration ist im aufgeführt System Storage Configuration Feld.

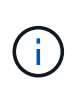

Für ein Single-Controller-System der FAS2600 Serie, das über den externen Storage verfügt, der mit Multipath-Konnektivität verbunden ist, wird die Ausgabe als angezeigt mixed-path Weil im internen Storage Single Path-Konnektivität verwendet wird.

- 2. Überprüfen Sie, ob die Festplatten in den Festplatten-Shelves, die Sie entfernen, keine Aggregate haben (sind Ersatzteile) und das Eigentum entfernt wird:
	- a. Geben Sie in der Clustershell eines der Controller den folgenden Befehl ein: storage disk show -shelf *shelf\_number*
	- b. Überprüfen Sie die Ausgabe, um zu überprüfen, ob die Festplatten-Shelfs, die Sie entfernen, keine Aggregate sind.

Festplatten ohne Aggregate haben einen Strich in das Container Name Spalte.

c. Überprüfen Sie die Ausgabe, um zu überprüfen, ob die Festplatten auf den zu entfernenden Festplatten-Shelfs vollständig entfernt wurden.

Festplatten ohne Eigentümerschaft haben einen Bindestrich in der Owner Spalte.

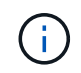

Wenn ausgefallene Festplatten im zu entfernenden Shelf vorhanden sind, sind sie in der beschädigt Container Type Spalte. (Ausgefallenes Laufwerk ist nicht Eigentum.)

In der folgenden Ausgabe werden Laufwerke auf dem Festplatten-Shelf, das entfernt wird, angezeigt (Festplatten-Shelf 3), die sich in einem korrekten Status zum Entfernen des Festplatten-Shelf befinden. Die Aggregate werden auf allen Festplatten entfernt. Daher wird im ein Bindestrich angezeigt Container Name Spalte für jedes Laufwerk. Eigentumsrechte werden auch auf allen Festplatten entfernt. Daher wird im ein Bindestrich angezeigt Owner Spalte für jedes Laufwerk.

```
cluster::> storage disk show -shelf 3
         Usable Disk Container Container
Disk Size Shelf Bay Type Type Name Owner
-------- -------- ----- --- ------ ----------- ---------- ---------
...
1.3.4 - 3 4 SAS spare
1.3.5 - 3 5 SAS spare
1.3.6 - 3 6 SAS broken
1.3.7 - 3 7 SAS spare
...
```
3. Suchen Sie physisch nach den zu entfernenden Platten-Shelves.

Bei Bedarf können Sie die (blauen) LEDs des Festplatten-Shelfs einschalten, um Hilfe bei der physischen Suche nach dem betroffenen Festplatten-Shelf zu leisten: storage shelf location-led modify -shelf-name *shelf\_name* -led-status on

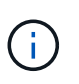

Ein Platten-Shelf hat drei Positionen-LEDs: Eine auf der Bedienkonsole und eine auf jedem IOM12-Modul. Die Standort-LEDs leuchten 30 Minuten lang. Sie können sie ausschalten, indem Sie denselben Befehl eingeben, jedoch die Option "aus" verwenden.

- 4. Wenn Sie einen kompletten Stapel an Platten-Shelves entfernen, führen Sie die folgenden Teilschritte durch; andernfalls fahren Sie mit dem nächsten Schritt fort:
	- a. Entfernen Sie alle SAS-Kabel von Pfad A (IOM A) und Pfad B (IOM B).

Dazu gehören Controller- und Shelf-Kabel sowie Shelf-zu-Shelf-Kabel für alle Festplatten-Shelfs im zu entfernenden Stack.

- b. Fahren Sie mit Schritt 9 fort.
- 5. Wenn Sie ein oder mehrere Platten-Shelfs aus einem Stapel entfernen (jedoch den Stapel behalten), können Sie den Pfad A (IOM A)-Stack-Verbindungen neu verwenden, um die zu entfernenden Platten-Shelves zu umgehen, indem Sie die entsprechenden Unterschritte ausführen:

Wenn Sie mehr als ein Festplatten-Shelf im Stack entfernen, führen Sie den entsprechenden Satz der Unterschritte für jeweils ein Festplatten-Shelf aus.

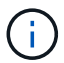

Warten Sie mindestens 10 Sekunden, bevor Sie den Anschluss anschließen. Die SAS-Kabelanschlüsse sind codiert. Wenn sie sich korrekt in einen SAS-Port orientieren, klicken sie auf ihren Platz und die Festplatten-Shelf-SAS-Port LNK-LED leuchtet grün. Bei Festplatten-Shelfs stecken Sie einen SAS-Kabelanschluss mit nach unten (auf der Unterseite des Connectors) gerichteter Zuglasche.

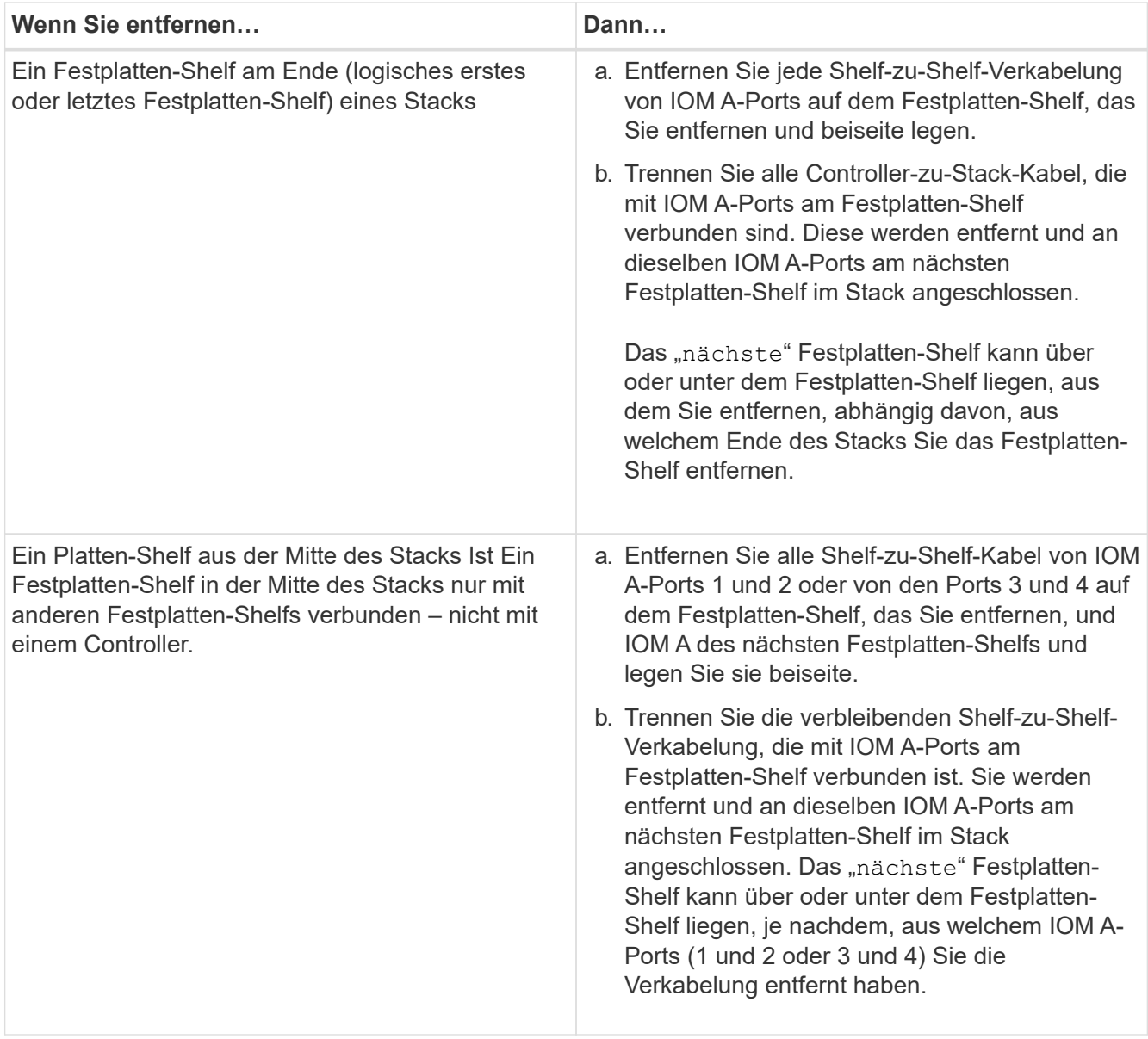

Sie können sich die folgenden Verkabelungsbeispiele nennen, wenn Sie ein Festplatten-Shelf aus einem Ende eines Stacks oder der Mitte eines Stacks entfernen. Beachten Sie die folgenden Verkabelungsbeispiele:

- Die IOM12/IOM12B Module sind nebeneinander wie in einem DS224C oder DS212C Festplatten-Shelf angeordnet; bei einem DS460C sind die IOM12/IOM12B Module übereinander angeordnet.
- Der Stack in den einzelnen Beispielen wird über Standard-Shelf-zu-Shelf-Kabel verkabelt, die in Stacks mit Multipath HA, Tri-Path HA oder Multipath-Konnektivität verwendet werden.

Sie können die Neuaufteilung beschreiben, wenn der Stack über HA mit Quad-Path oder Quad-Path-Konnektivität verbunden ist, wobei doppelt breite Shelf-to-Shelf-Verkabelung verwendet wird.

◦ Die Verkabelungsbeispiele zeigen die Neuauftragung eines der Pfade: Pfad A (IOM A).

Sie wiederholen die Neuauftragung für Pfad B (IOM B).

◦ Das Beispiel zur Verkabelung zum Entfernen eines Platten-Shelf vom Ende eines Stacks zeigt, wie das letzte logische Platten-Shelf in einem Stack entfernt wird, der mit Multipath HA oder Tri-Path HA-Konnektivität verkabelt ist.

Sie können die Neuablung schließen, wenn Sie das erste logische Platten-Shelf in einem Stack entfernen oder ob Ihr Stack über Multipath-Konnektivität verfügt.

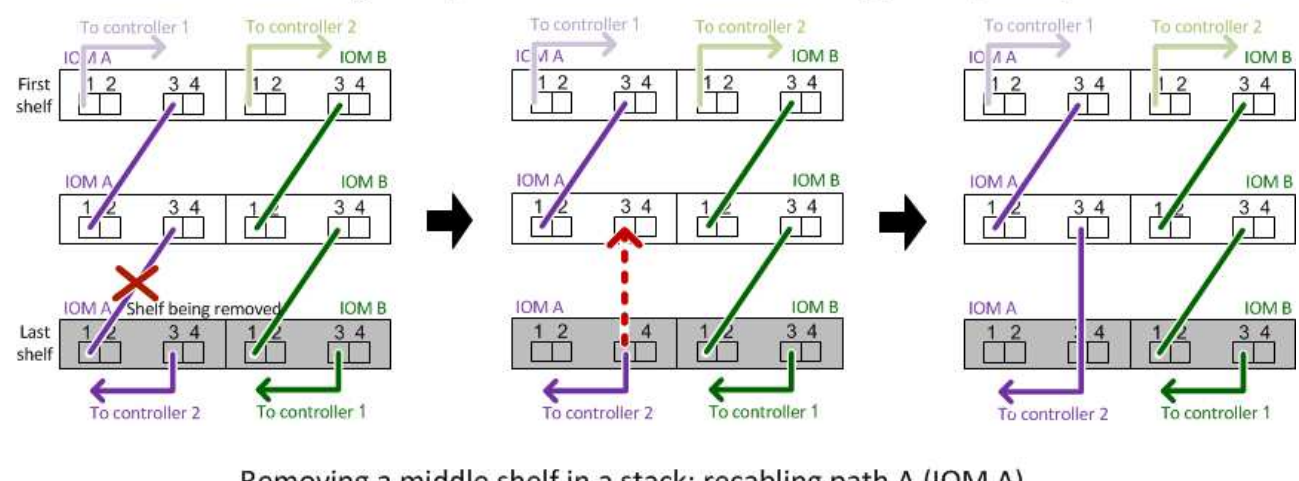

Removing the logical last shelf in a stack: recabling path A (IOM A)

## Removing a middle shelf in a stack: recabling path A (IOM A)

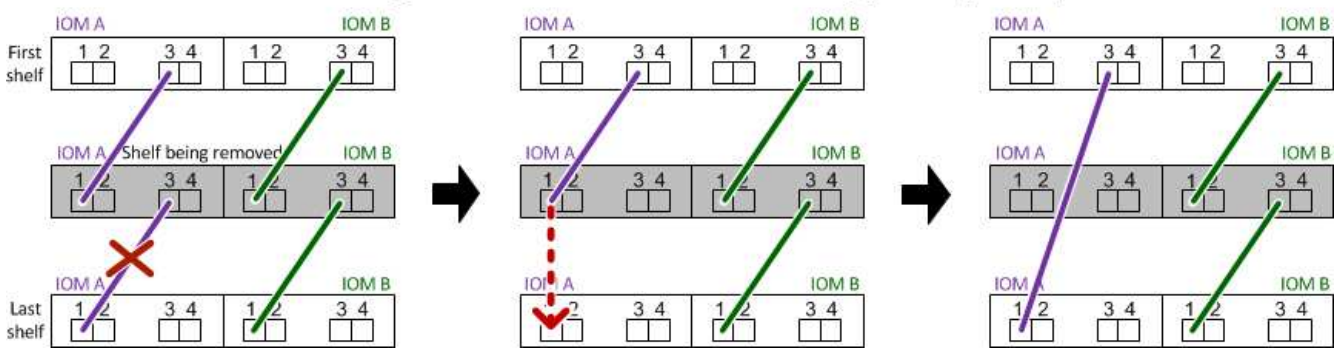

6. Überprüfen Sie, ob Sie die Festplatten-Shelfs, die Sie entfernen, umgangen und die Verbindungen des Pfads A (IOM A)-Stacks ordnungsgemäß wiederhergestellt haben: storage disk show -port

Für HA-Paar-Konfigurationen führen Sie diesen Befehl über die Clustershell eines der beiden Controller aus. Es kann bis zu einer Minute dauern, bis das System die Erkennung abgeschlossen hat.

Die ersten beiden Ausgabelinien zeigen Festplatten mit Konnektivität sowohl über Pfad A als auch Pfad B an In den letzten beiden Zeilen der Ausgabe werden die Festplatten mit Konnektivität durch einen Single-Path, Pfad B. angezeigt

```
cluster::> storage show disk -port
PRIMARY PORT SECONDARY PORT TYPE SHELF BAY
-------- ---- --------- ---- ---- ----- ---
1.20.0 A node1:6a.20.0 B SAS 20 0
1.20.1 A node1:6a.20.1 B SAS 20 1
1.21.0 B - - - SAS 21 0
1.21.1 B - - - SAS 21 1
...
```
7. Der nächste Schritt hängt vom ab storage disk show -port Befehlsausgabe:

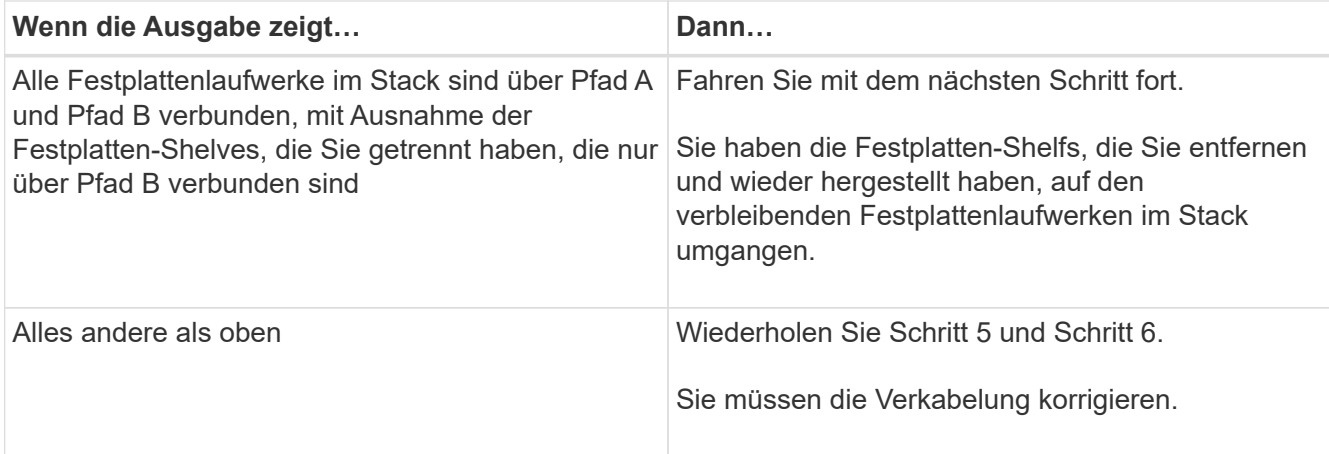

- 8. Führen Sie die folgenden Teilschritte für die Festplatten-Shelfs (im Stack) aus, die Sie entfernen:
	- a. Wiederholen Sie Schritt 5 bis Schritt 7 für Pfad B.

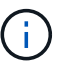

Wenn Sie Schritt 7 wiederholen und den Stack korrekt neu eingerichtet haben, sollten Sie nur alle übrigen Laufwerke sehen, die über Pfad A und Pfad B verbunden sind

- b. Wiederholen Sie Schritt 1, um sicherzustellen, dass Ihre Systemkonfiguration genau so ist wie zuvor, bevor Sie ein oder mehrere Platten-Shelfs aus einem Stack entfernt haben.
- c. Fahren Sie mit dem nächsten Schritt fort.
- 9. Wenn Sie die Eigentümerschaft von den Festplatten entfernt haben (als Teil der Vorbereitung für dieses Verfahren), haben Sie die automatische Zuweisung für die Festplatteneigentümer deaktiviert, aktivieren Sie sie durch Eingabe des folgenden Befehls erneut. Andernfalls fahren Sie mit dem nächsten Schritt fort: storage disk option modify -autoassign on

Für HA-Paar-Konfigurationen führen Sie den Befehl über die Clustershell beider Controller aus.

- 10. Schalten Sie die getrennten Platten-Shelfs aus und ziehen Sie die Netzkabel von den Festplatten-Shelfs ab.
- 11. Entfernen Sie die Festplatten-Shelfs aus dem Rack oder dem Schrank.

Damit ein Platten-Shelf leichter und leichter zu manövrieren kann, entfernen Sie die Netzteile und I/O-Module (IOMs).

Bei DS460C Festplatten-Shelfs kann ein vollständig beladenes Shelf ca. 247 112 kg wiegen. Gehen Sie daher beim Entfernen eines Shelfs aus einem Rack oder Schrank folgendermaßen vor.

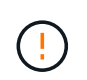

Es wird empfohlen, einen mechanischen Aufzug oder vier Personen mit den Hubgriffen zu verwenden, um ein DS460C-Regal sicher zu bewegen.

Ihre DS460C-Sendung wurde mit vier abnehmbaren Hebegriffen (zwei pro Seite) verpackt. Um die Hebegriffe zu verwenden, installieren Sie sie, indem Sie die Laschen der Griffe in die Schlitze an der Seite des Regals einsetzen und nach oben drücken, bis sie einrasten. Wenn Sie dann das Festplatten-Shelf auf die Schienen schieben, lösen Sie mithilfe der Daumenverriegelung jeweils einen Satz von Griffen. Die folgende Abbildung zeigt, wie ein Hubgriff befestigt wird.

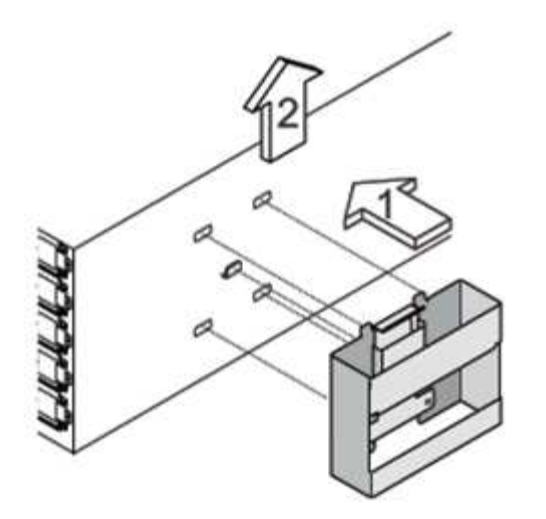

Wenn Sie das DS460C Shelf in einen anderen Teil des Datacenters verschieben oder an einen anderen Ort transportieren, lesen Sie den Abschnitt "Verschieben oder Transportieren von DS460C Shelfs".

#### **Verschieben oder Transport von DS460C Shelfs**

Wenn Sie ein DS460C Shelf zu einem anderen Teil des Datacenters verschieben oder das Shelf an einen anderen Ort transportieren, müssen Sie die Laufwerke aus den Laufwerksfächern entfernen, um mögliche Beschädigungen der Laufwerkfächer und Laufwerke zu vermeiden.

• Wenn Sie DS460C Shelfs als Teil Ihrer neuen Systeminstallation oder des Shelf-Hot-Add installiert haben, haben Sie das Verpackungsmaterial des Laufwerks gespeichert. Verpacken Sie die Laufwerke erst dann, wenn Sie sie verschoben haben.

Wenn Sie das Verpackungsmaterial nicht gespeichert haben, sollten Sie Antriebe auf gepolsterten Oberflächen platzieren oder eine alternative gepolsterte Verpackung verwenden. Laufwerke nie aufeinander stapeln.

• Tragen Sie vor der Handhabung der Antriebe ein ESD-Handgelenkband, das auf einer unbemalten Oberfläche des Gehäuses geerdet ist.

Wenn ein Handgelenkband nicht verfügbar ist, berühren Sie eine unlackierte Oberfläche des Speichergehäuses, bevor Sie ein Laufwerk handhaben.

- Sie sollten Maßnahmen ergreifen, um Laufwerke sorgfältig zu behandeln:
	- Verwenden Sie immer zwei Hände, wenn Sie ein Laufwerk entfernen, installieren oder tragen, um sein Gewicht zu halten.

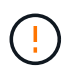

Legen Sie keine Hände auf die Laufwerkplatinen, die auf der Unterseite des Laufwerkträgers ausgesetzt sind.

- Achten Sie darauf, Laufwerke nicht gegen andere Oberflächen zu stoßen.
- Laufwerke sollten von magnetischen Geräten ferngehalten werden.

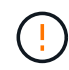

Magnetfelder können alle Daten auf einem Laufwerk zerstören und irreparable Schäden an der Antriebsschaltung verursachen.

## <span id="page-128-0"></span>**Überwachen Sie Platten-Shelf-LEDs – Shelfs mit IOM12/IOM12B-Modulen**

Sie können den Zustand Ihres Festplatten-Shelf überwachen, indem Sie die Standortund Statusbedingungen der LEDs an den Festplatten-Shelf-Komponenten verstehen.

#### **LEDs auf der Bedieneranzeige**

Die LEDs auf der Bedienfeldanzeige des Festplatten-Shelf zeigen an, ob Ihr Festplatten-Shelf ordnungsgemäß funktioniert oder keine Probleme mit der Hardware auftreten.

In der folgenden Tabelle werden die drei LEDs auf dem Bedienerdisplay beschrieben, das in den Festplatten-Shelfs DS460C, DS224C und DS212C verwendet wird:

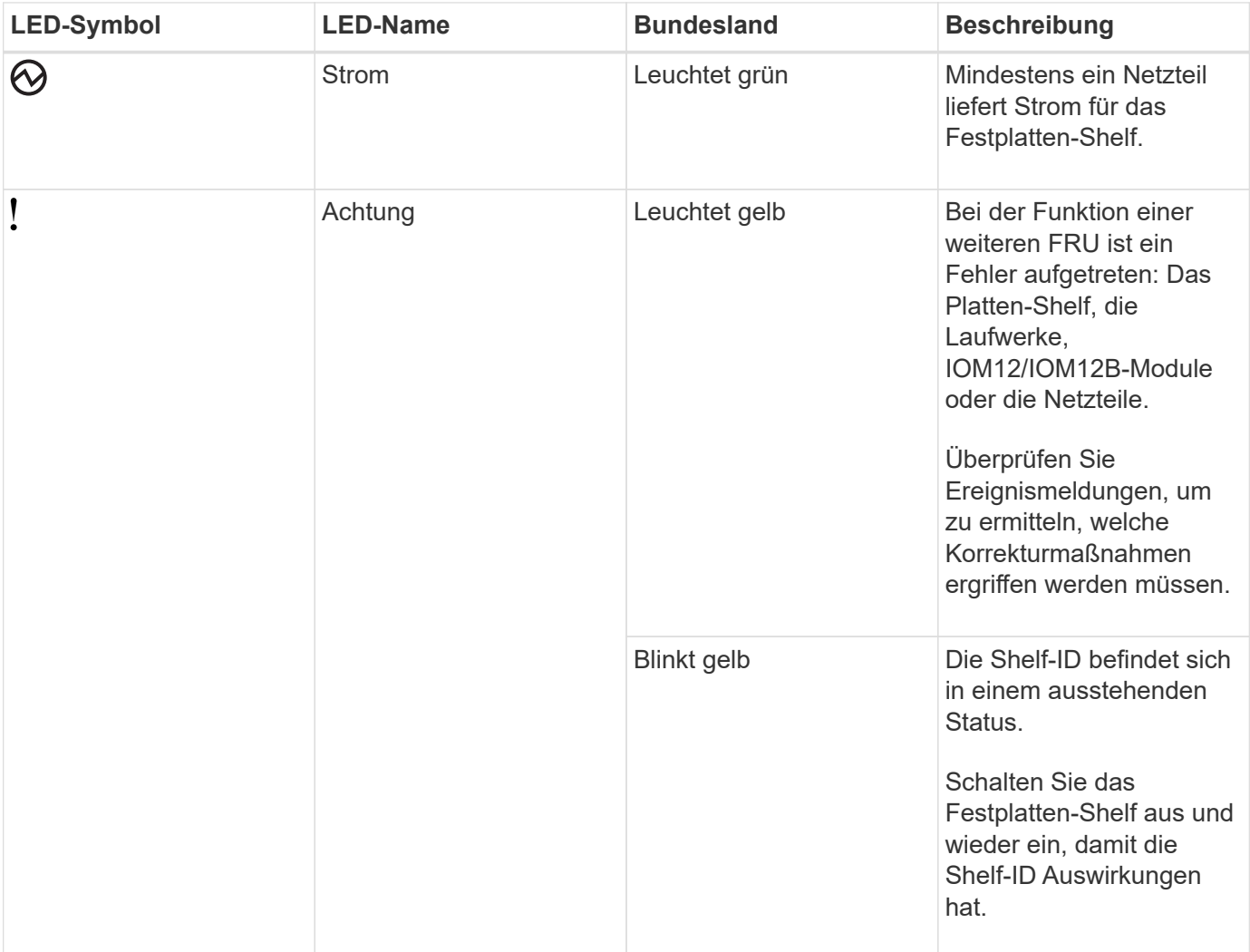

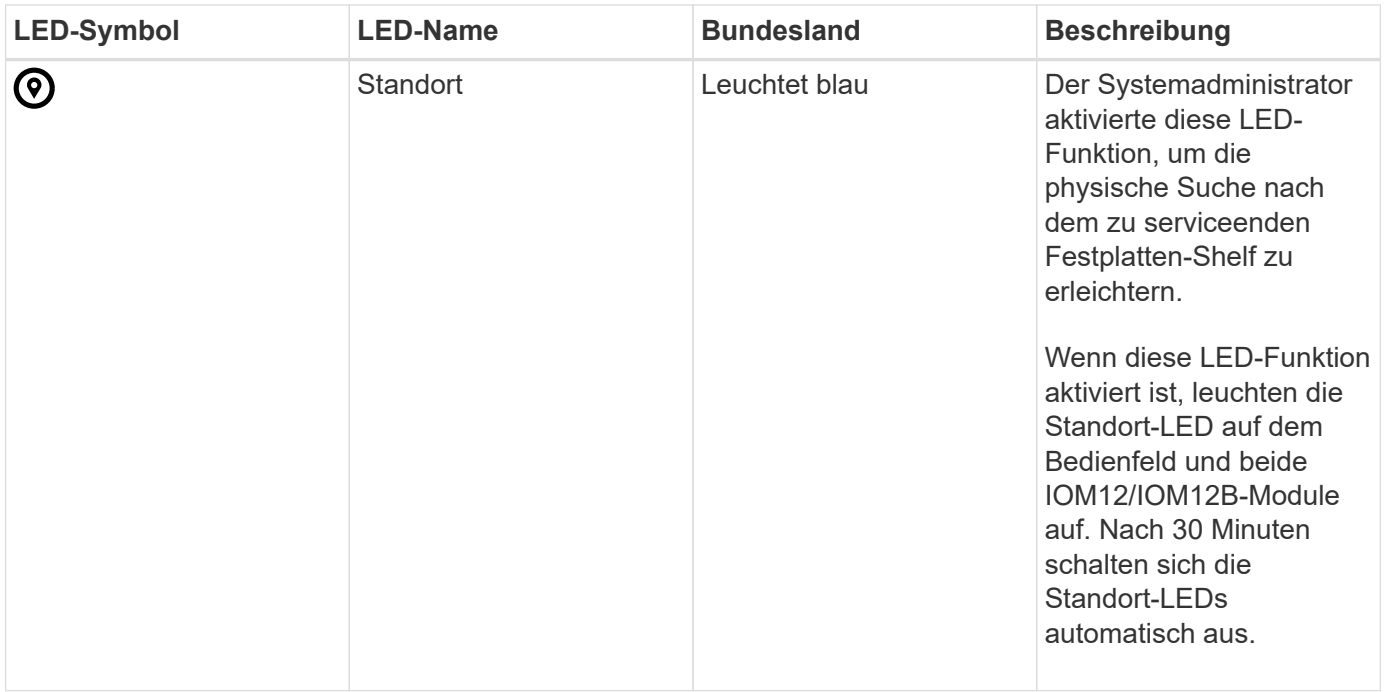

Je nach Ihrem Festplatten-Shelf-Modell sieht die Bedieneranzeige anders aus; die drei LEDs sind jedoch in der gleichen Weise angeordnet.

Die folgende Abbildung zeigt eine DS224C Festplatten-Shelf-Bedieneranzeige mit aufgelaufter Endkappe:

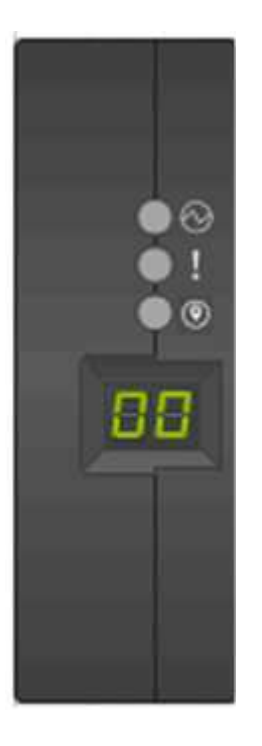

#### **LEDs für IOM12/IOM12B-Modul**

Die LEDs am IOM12/IOM12B-Modul zeigen an, ob das Modul normal funktioniert, ob es für I/O-Datenverkehr bereit ist und ob es Probleme mit der Hardware gibt.

In der folgenden Tabelle werden die LEDs des IOM12/IOM12B-Moduls beschrieben, die mit der Funktion des Moduls und der Funktion der einzelnen SAS-Ports auf dem Modul verbunden sind.

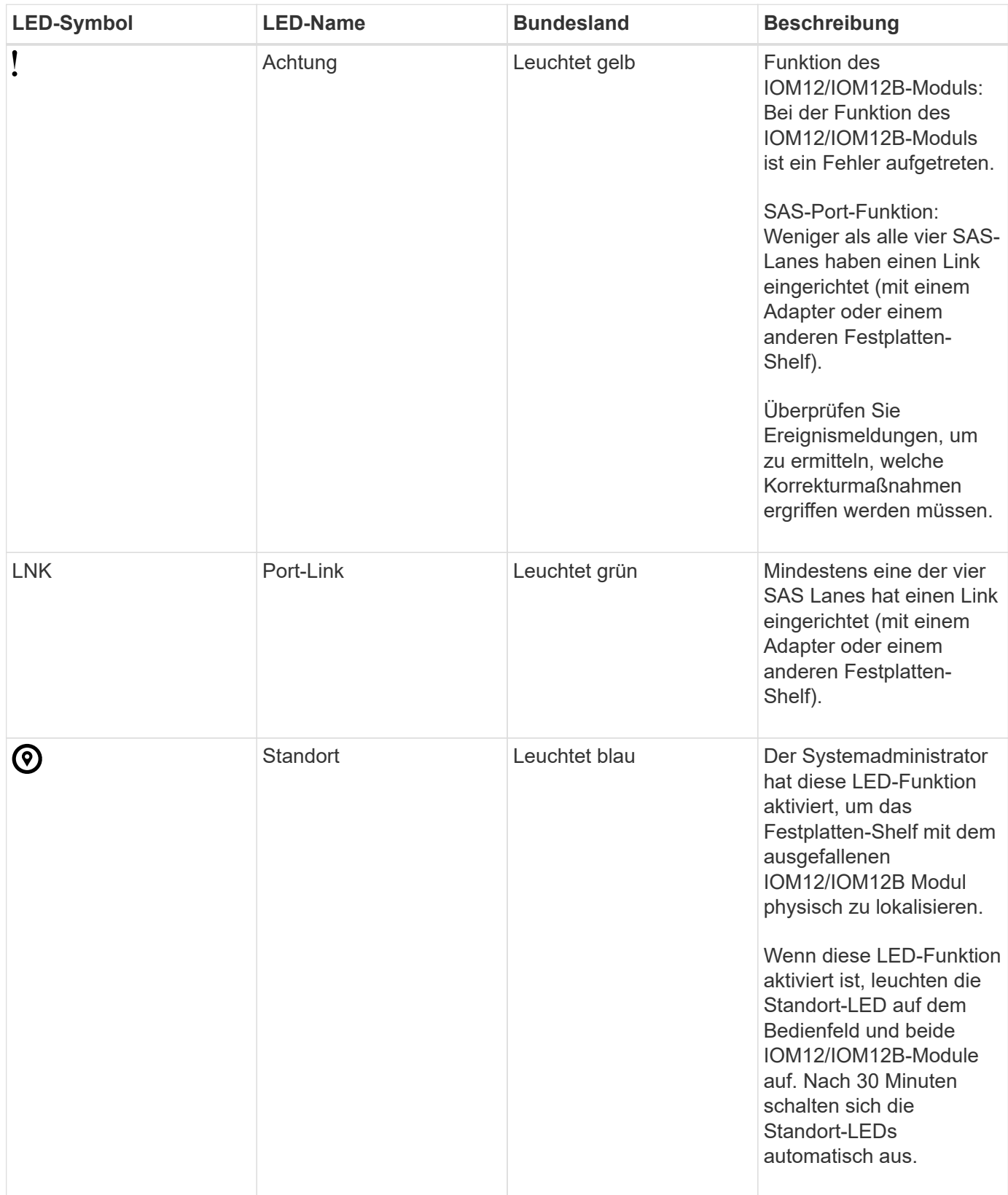

Die folgende Abbildung ist für ein IOM12-Modul dargestellt:

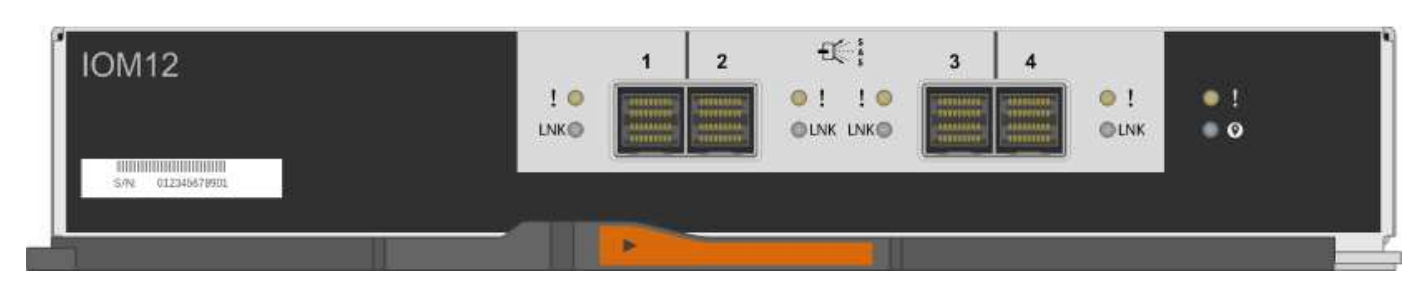

Die IOM12B-Module zeichnen sich durch einen blauen Streifen und ein "IOM12B"-Label aus:

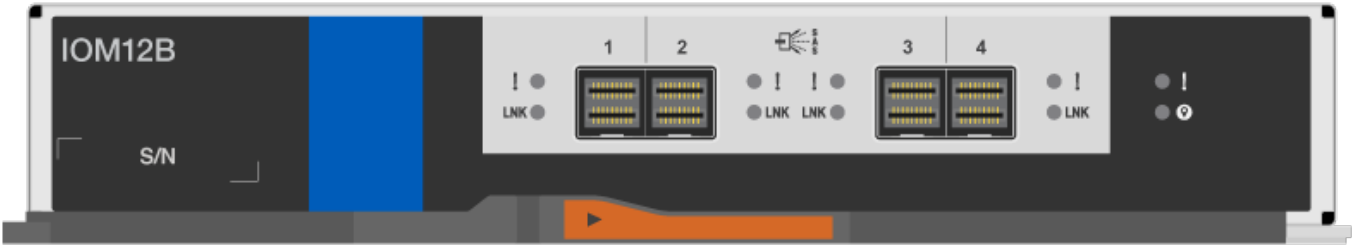

#### **Netzteil-LEDs**

Die LEDs am Netzteil zeigen an, ob das Netzteil normal funktioniert oder es Hardwareprobleme gibt.

In der folgenden Tabelle werden die beiden LEDs an den Netzteilen beschrieben, die in den Festplatten-Shelfs DS460C, DS224C und DS212C verwendet werden:

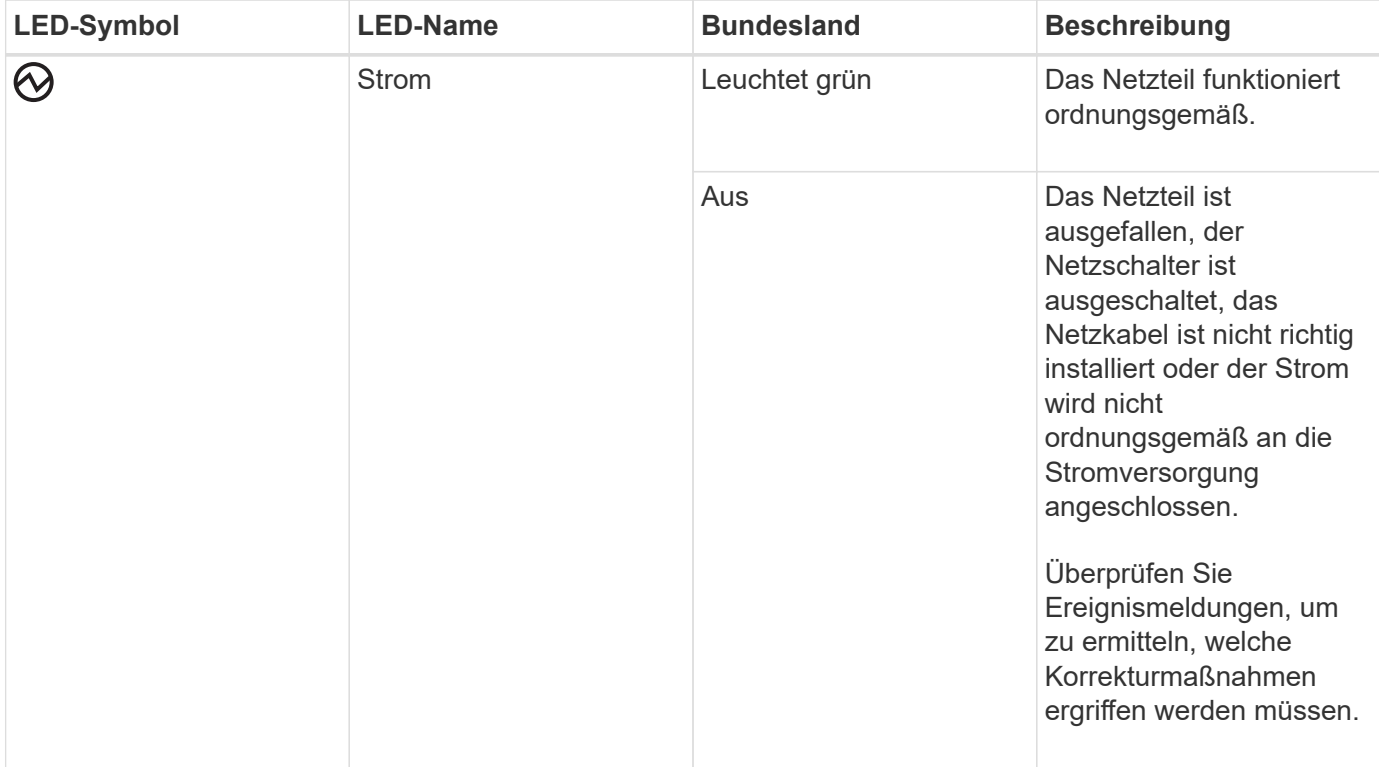

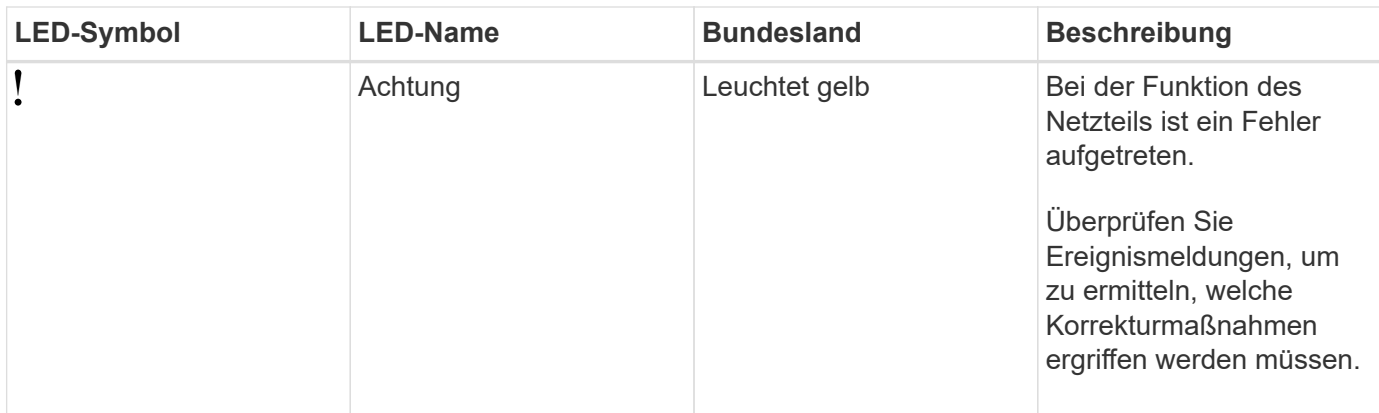

Je nach Platten-Shelf-Modell können die Netzteile unterschiedlich sein, was den Standort der beiden LEDs diktiert.

Die folgende Abbildung zeigt ein Netzteil, das in einem DS460C Festplatten-Shelf verwendet wird.

Die beiden LED-Symbole wirken wie die Etiketten und LEDs, was bedeutet, dass die Symbole selbst leuchten - es gibt keine benachbarten LEDs.

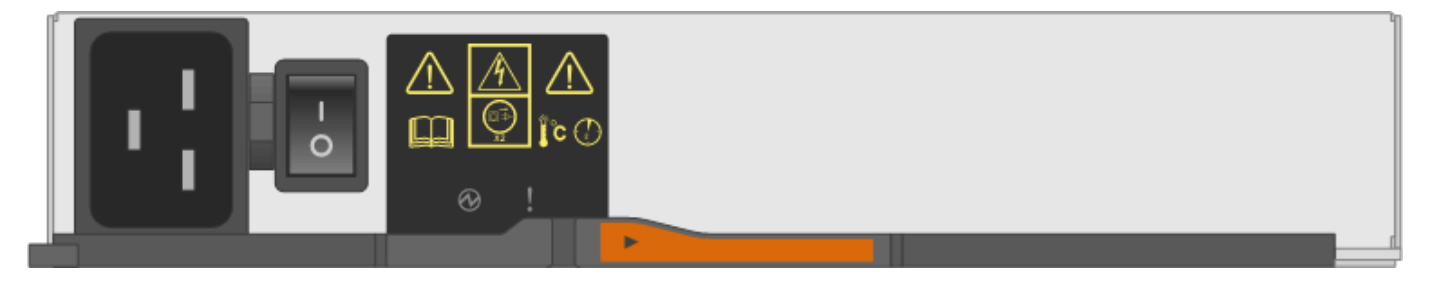

Die folgende Abbildung gilt für ein Netzteil, das in einem DS224C oder DS212C Festplatten-Shelf verwendet wird:

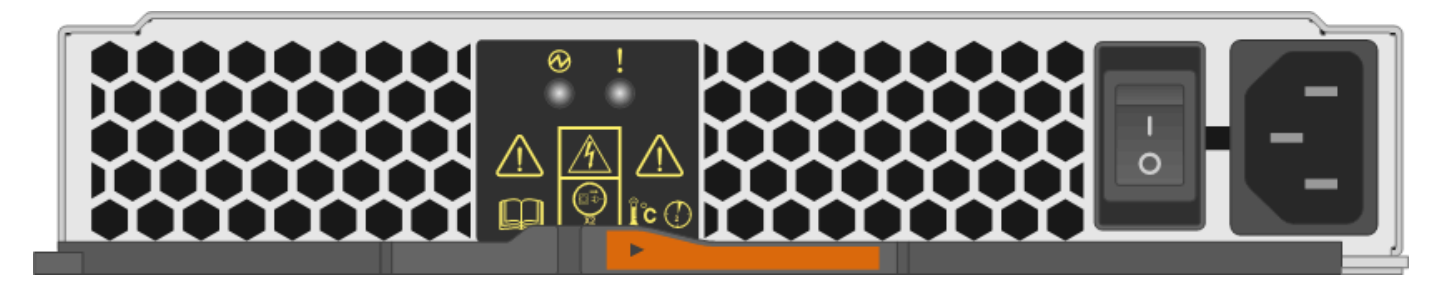

#### **Lüfter-LEDs auf DS460C Festplatten-Shelfs**

Die LEDs der DS460C Lüfter geben an, ob der Lüfter normal funktioniert oder es zu Hardwareproblemen kommt.

In der folgenden Tabelle werden die LEDs der in den DS460C Festplatten-Shelfs verwendeten Lüfter beschrieben:

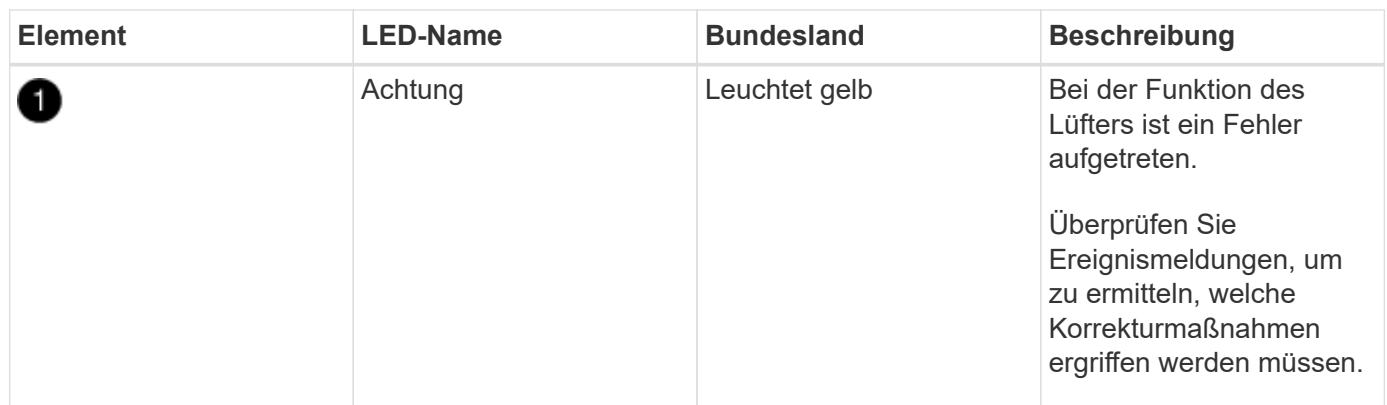

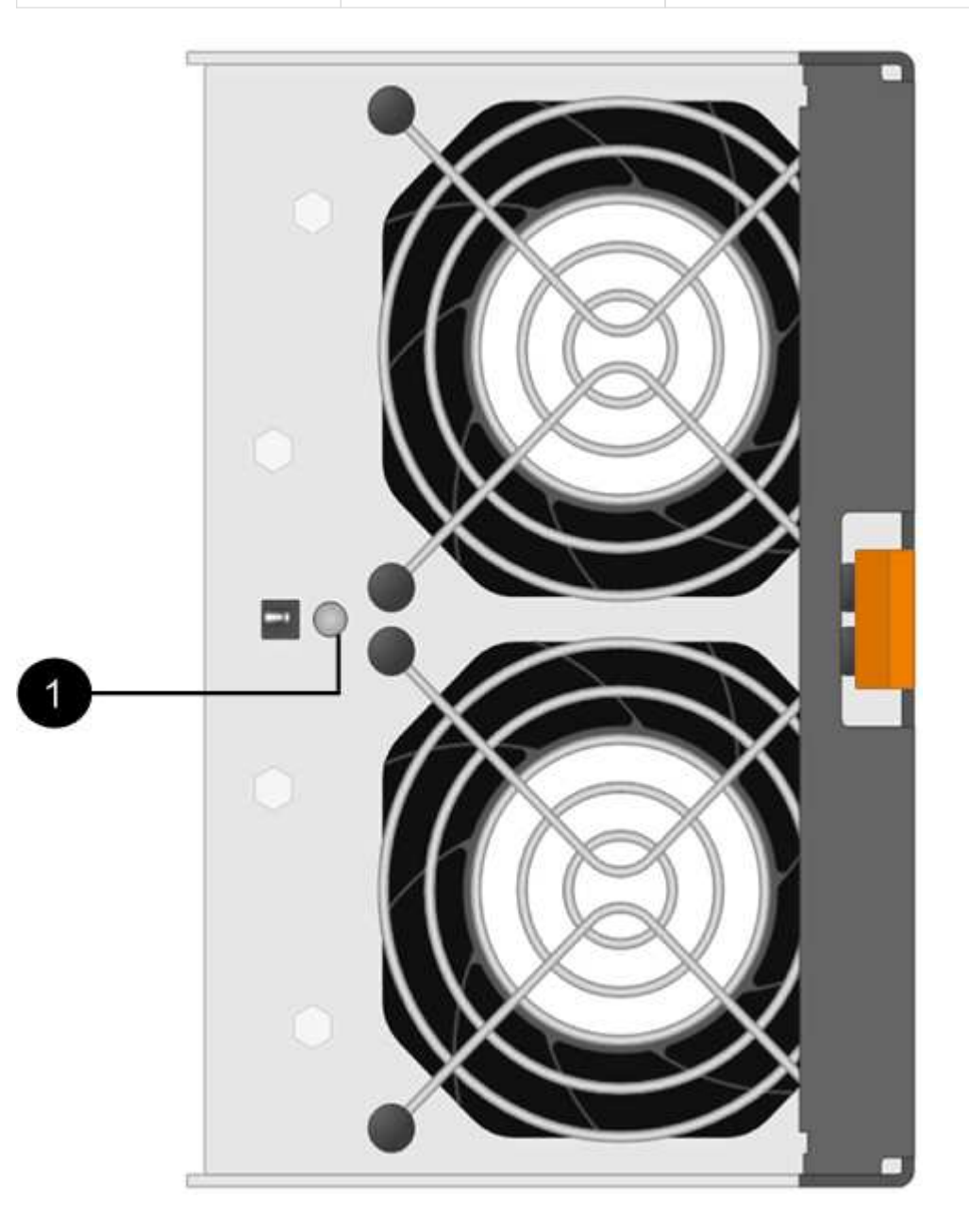

### **Festplatten-LEDs**

Die LEDs auf einem Festplattenlaufwerk zeigen an, ob es ordnungsgemäß funktioniert oder dass Probleme mit der Hardware bestehen.

## **Festplatten-LEDs für DS224C und DS212C Festplatten-Shelfs**

In der folgenden Tabelle werden die beiden LEDs auf den in DS224C und DS212C verwendeten Festplattenlaufwerken beschrieben:

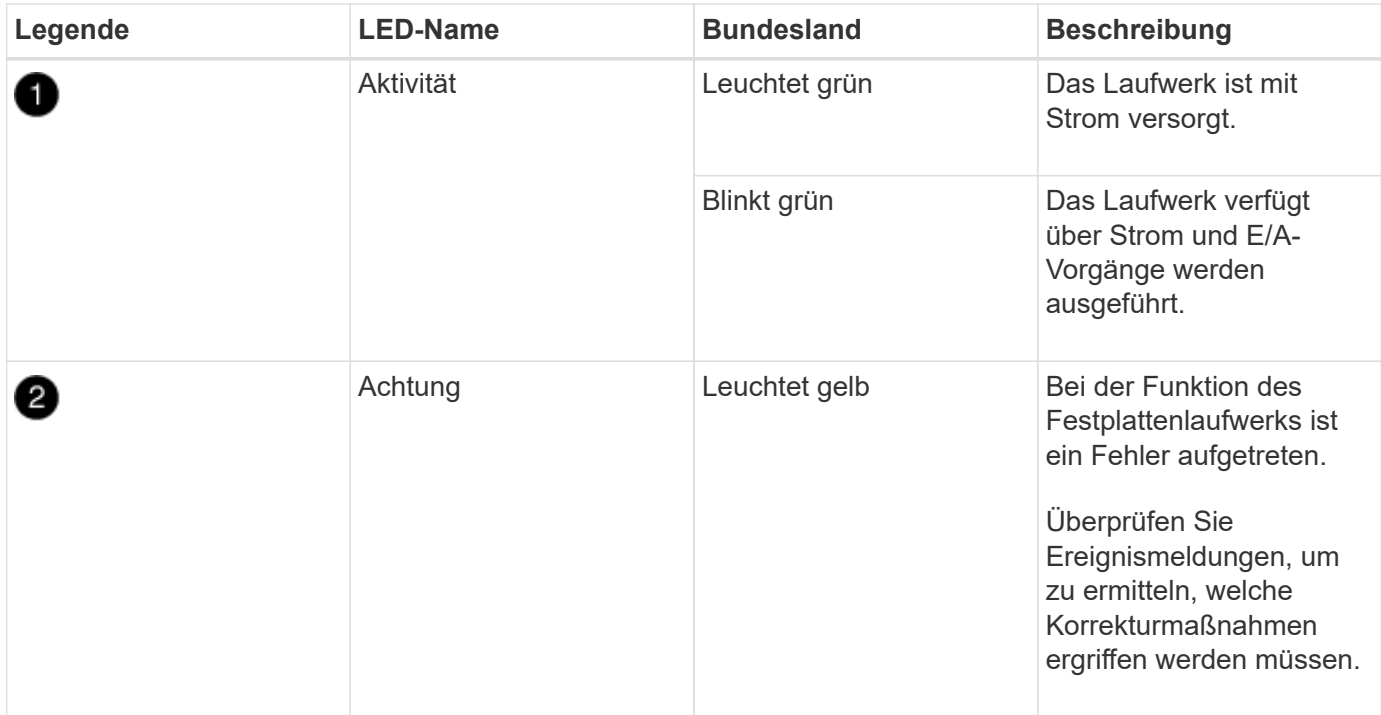

Je nach Festplatten-Shelf-Modell sind die Festplatten im Festplatten-Shelf vertikal oder horizontal angeordnet. Dies bestimmt die Position der beiden LEDs.

Die folgende Abbildung gilt für ein Festplattenlaufwerk, das in einem DS224C Festplatten-Shelf verwendet wird.

DS224C Festplatten-Shelfs verwenden 2.5-Zoll-Festplatten, die vertikal im Festplatten-Shelf angeordnet sind.

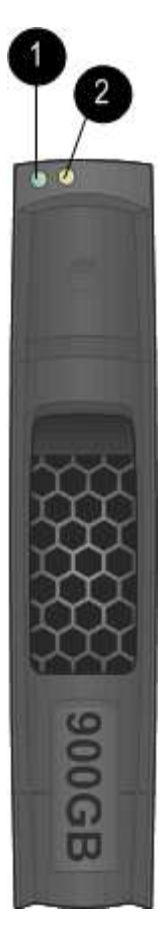

Die folgende Abbildung zeigt sich für ein Festplattenlaufwerk, das in einem DS212C Festplatten-Shelf verwendet wird.

DS212C Festplatten-Shelfs verwenden 3.5-Zoll-Festplattenlaufwerke oder 2.5-Zoll-Festplattenlaufwerke in Trägern, die horizontal im Festplatten-Shelf angeordnet sind.

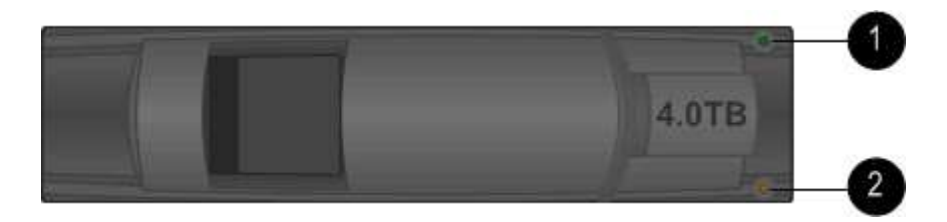

## **Festplatten-LEDs für DS460C Festplatten-Shelfs**

In der folgenden Abbildung und in der Tabelle werden die Aktivitäts-LEDs am Laufwerkschublade und ihre Betriebszustände beschrieben:

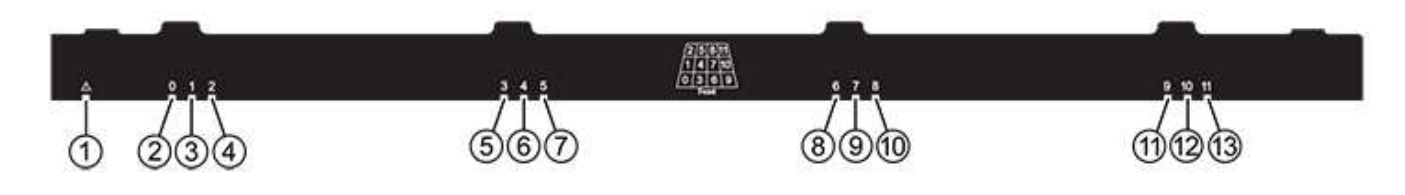

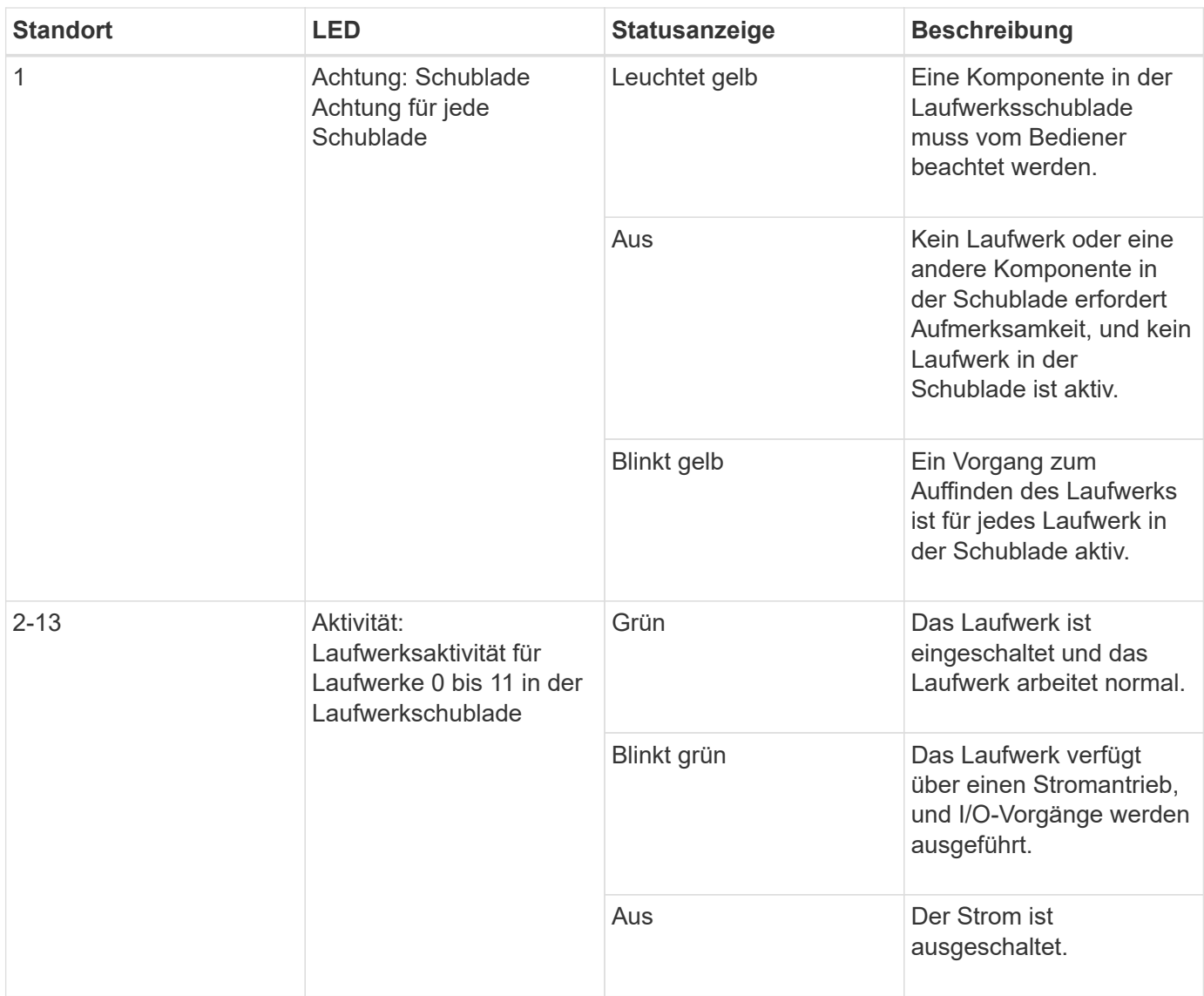

Wenn die Laufwerksschublade geöffnet ist, wird vor jedem Laufwerk eine Warnungs-LED angezeigt.

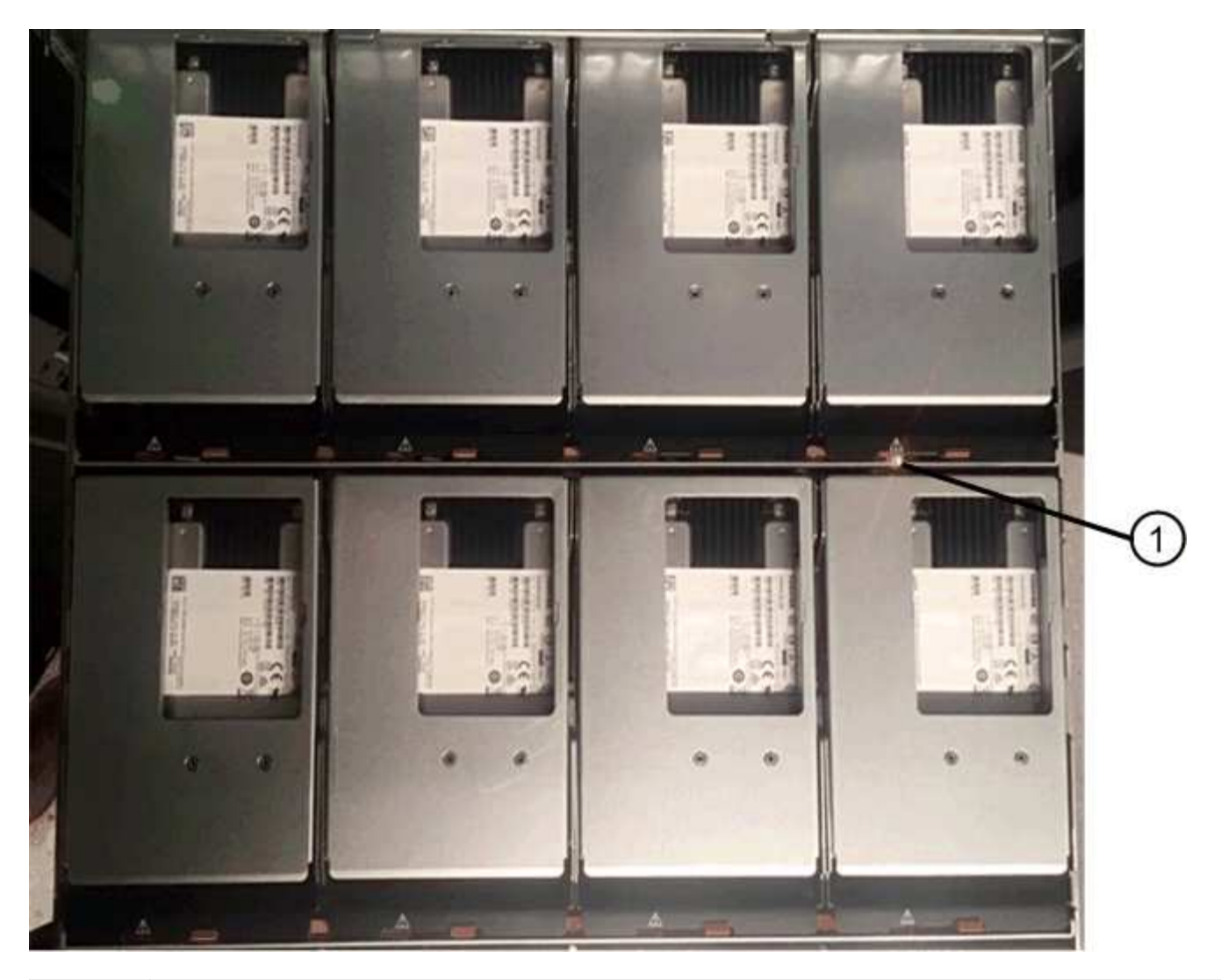

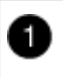

Die Warnungs-LED leuchtet auf

## **Ein Lüftermodul in einem DS460C Platten-Shelf ersetzen – Shelfs durch IOM12/IOM12B-Module**

Jedes DS460C Laufwerk-Shelf umfasst zwei Lüftermodule. Falls ein Lüftermodul ausfällt, müssen Sie es so schnell wie möglich austauschen, um sicherzustellen, dass das Shelf ausreichend gekühlt wird. Wenn Sie das ausgefallene Lüftermodul entfernen, müssen Sie das Festplatten-Shelf nicht einschalten.

## **Über diese Aufgabe**

Sie müssen sicherstellen, dass Sie das Lüftermodul innerhalb von 30 Minuten entfernen und austauschen, um eine Überhitzung des Systems zu verhindern.

## **Schritte**

- 1. Setzen Sie den antistatischen Schutz auf.
- 2. Packen Sie das neue Lüftermodul aus und legen Sie es auf eine Ebene Fläche in der Nähe des Regals.

Bewahren Sie das gesamte Verpackungsmaterial für die Verwendung auf, wenn Sie den defekten Lüfter

zurücksenden.

3. Suchen Sie an der Rückseite des Festplatten-Shelf nach den Warn-LEDs, um das Lüftermodul zu finden, das Sie entfernen müssen.

Sie müssen das Lüftermodul, für das die Warn-LED leuchtet, austauschen.

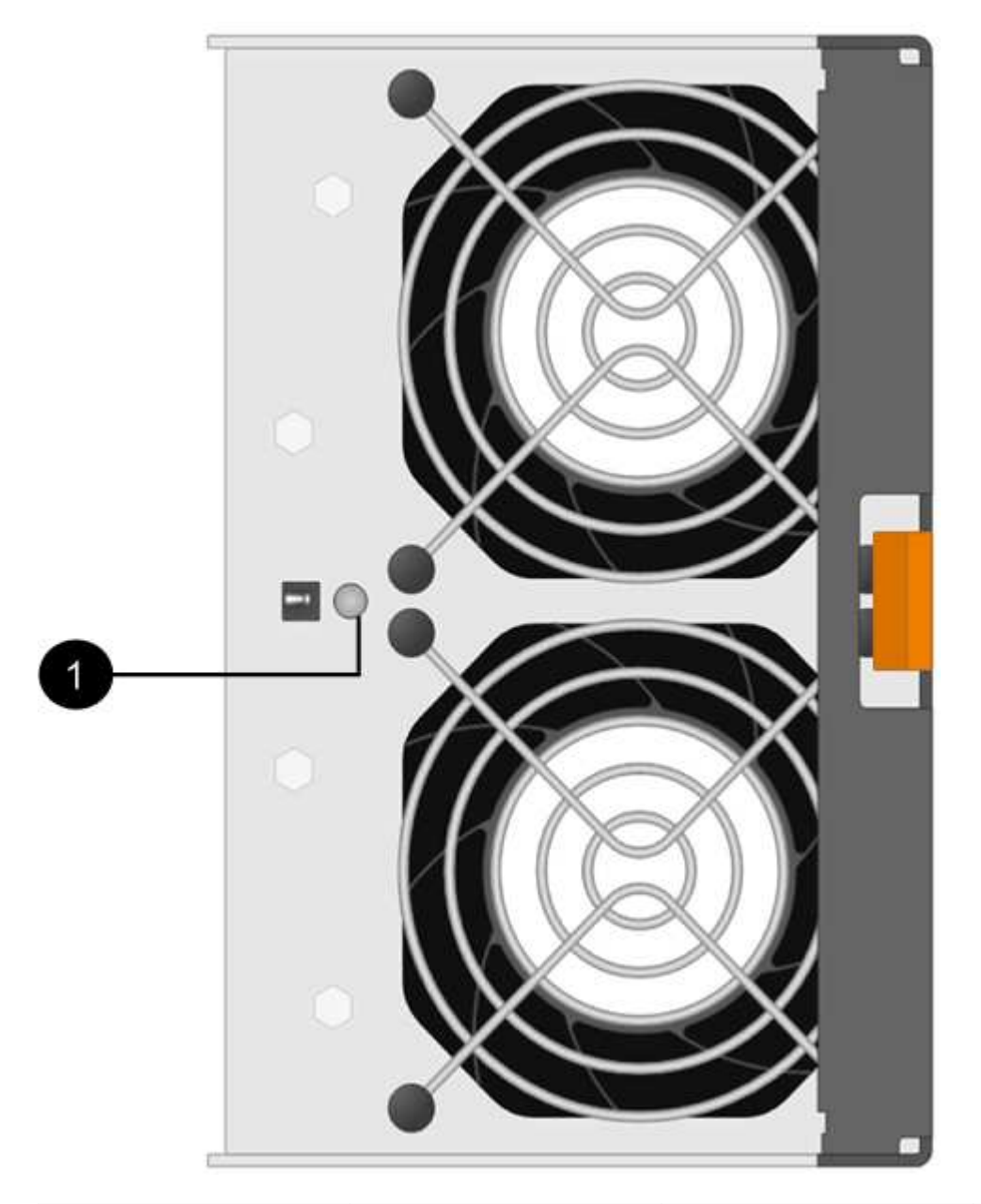

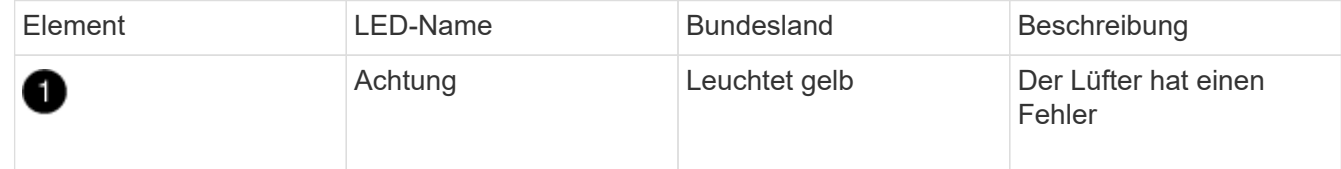

4. Drücken Sie die orangefarbene Lasche, um den Griff des Lüftermoduls zu lösen.

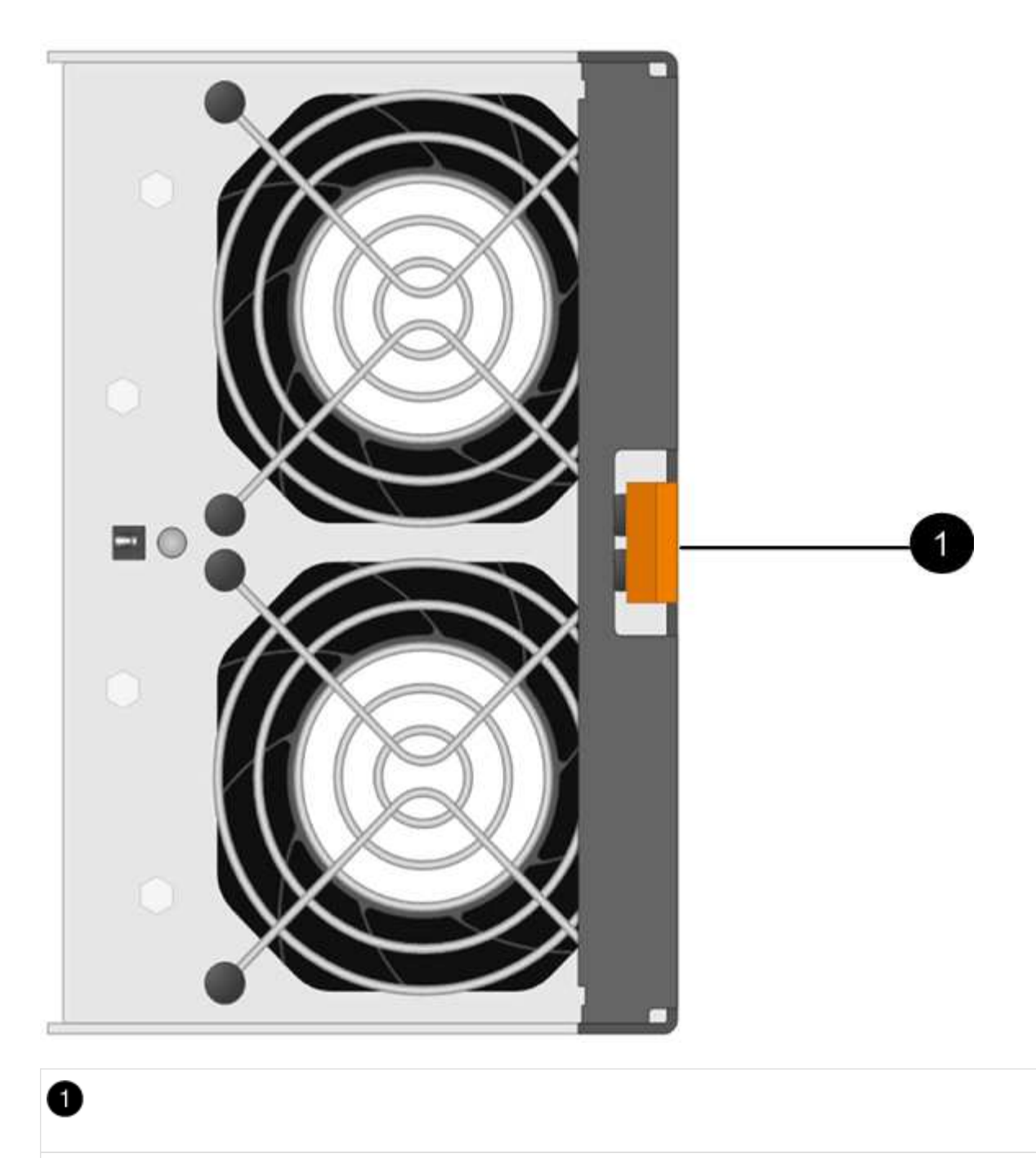

Die Registerkarte, auf der Sie drücken, um den Griff des Lüftermoduls zu lösen

5. Ziehen Sie das Lüftermodul mithilfe des Griffs aus dem Shelf heraus.

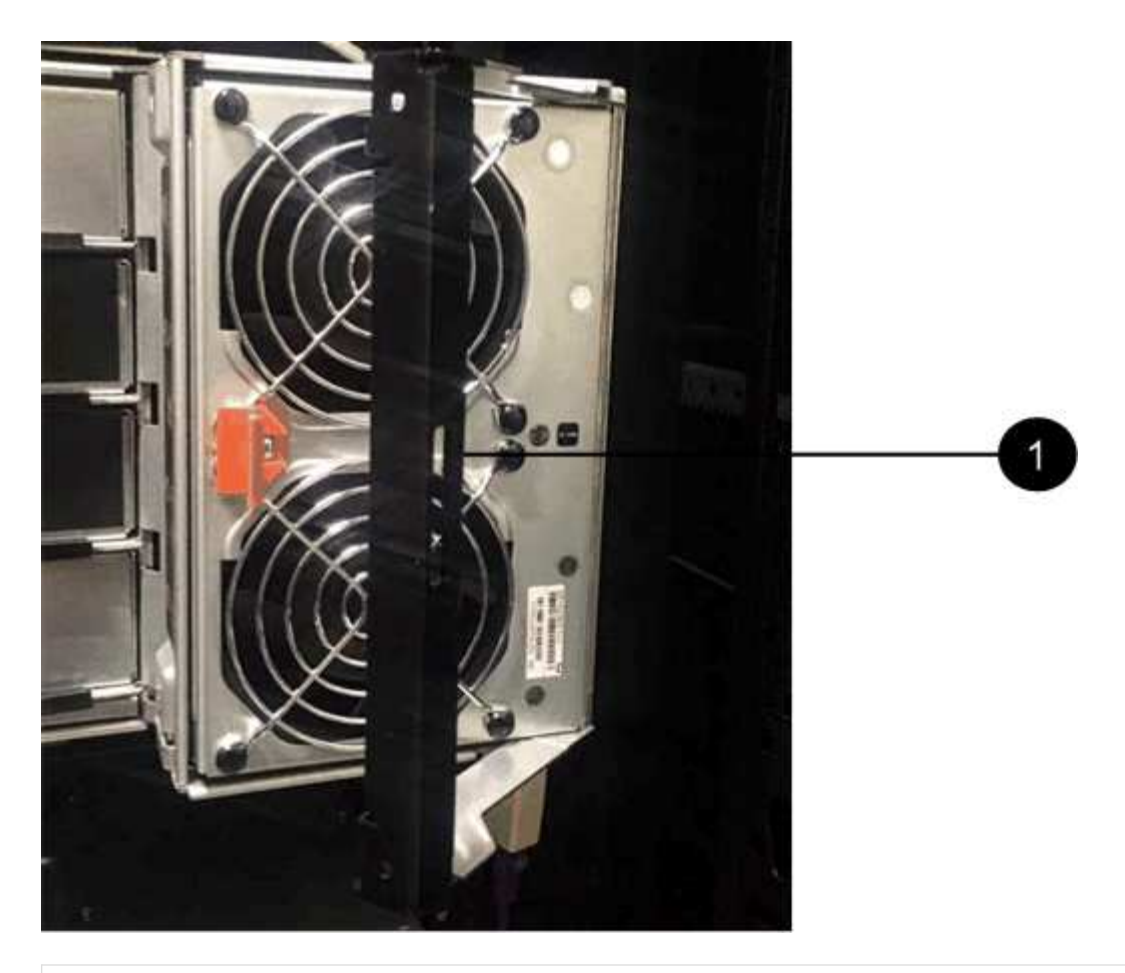

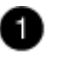

Griff, um das Lüftermodul heraus zu ziehen

- 6. Schieben Sie das Ersatzlüftermodul vollständig in das Regal und schieben Sie den Griff des Lüftermoduls nach links, bis es mit der orangefarbenen Lasche einrastet.
- 7. Überprüfen Sie die gelbe Warn-LED am neuen Lüftermodul.

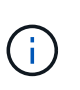

Nach dem Austausch des Lüftermoduls leuchtet die Warn-LED weiterhin (gelb), während die Firmware überprüft, ob das Lüftermodul ordnungsgemäß installiert wurde. Nach Abschluss dieses Vorgangs erlischt die LED.

8. Senden Sie das fehlerhafte Teil wie in den dem Kit beiliegenden RMA-Anweisungen beschrieben an NetApp zurück.

Wenden Sie sich an den technischen Support unter ["NetApp Support"](https://mysupport.netapp.com/site/global/dashboard), 888-463-8277 (Nordamerika), 00- 800-44-638277 (Europa) oder +800-800-80-800 (Asien/Pazifik) wenn Sie die RMA-Nummer benötigen.

## **Hot-Swap- oder Austausch eines IOM12/IOM12B-Moduls - Einlegeböden mit IOM12/IOM12B-Modulen**

Ihre Systemkonfiguration legt fest, ob Sie einen unterbrechungsfreien Hot-Swap-fähigen Shelf-IOM oder einen unterbrechungsfreien IOM-Austausch durchführen können, wenn ein Shelf-IOM ausfällt.

#### **Bevor Sie beginnen**

Alle anderen Komponenten im System - einschließlich des anderen IOM12/IOM12B-Moduls - müssen ordnungsgemäß funktionieren.

## **Über diese Aufgabe**

• Dieses Verfahren gilt für Regale mit IOM12-Modulen und Regalen mit IOM12B-Modulen.

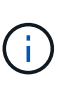

Dieses Verfahren gilt für EAM-Hot-Swaps oder Ersatz wie für Regal-ähnliche. So können Sie nur ein IOM12-Modul durch ein anderes IOM12-Modul ersetzen oder ein IOM12B-Modul durch ein anderes IOM12B-Modul ersetzen. (Ihr Shelf kann zwei IOM12-Module haben oder zwei IOM12B-Module haben.)

• Die IOM12-Module und die IOM12B-Module zeichnen sich durch ihr Aussehen aus:

Die IOM12-Module zeichnen sich durch ein "IOM12"-Label aus:

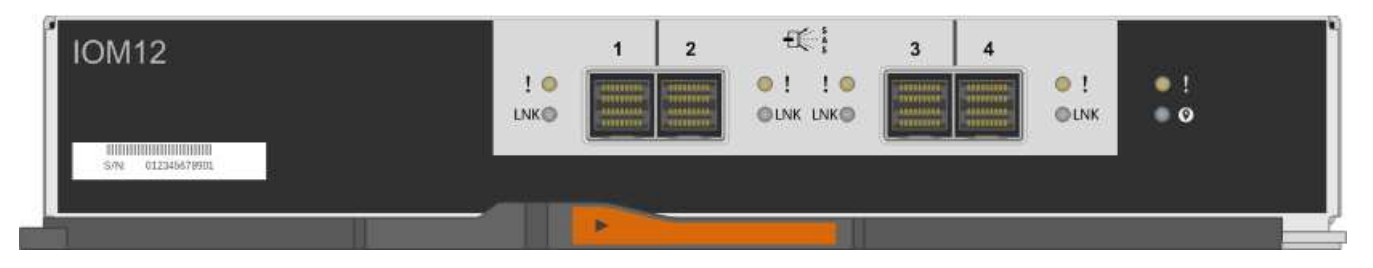

Die IOM12B-Module zeichnen sich durch einen blauen Streifen und ein "IOM12B"-Label aus:

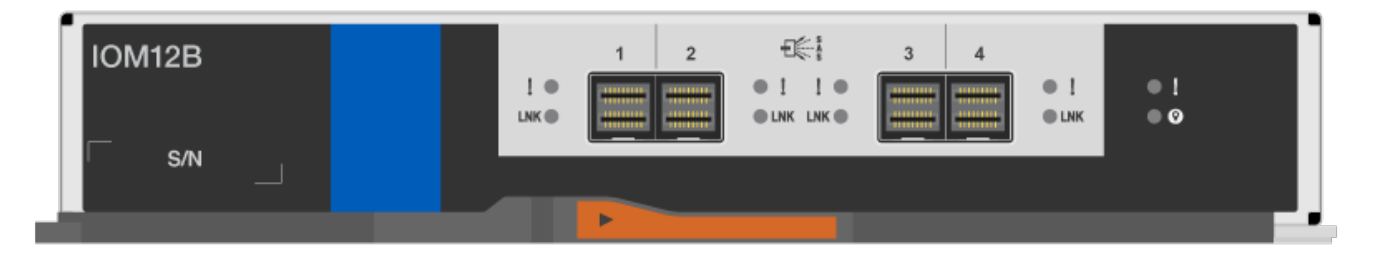

- Bei Multipath (Multipath HA oder Multipath), Tri-Path-HA und Quad-Pathed (Quad Path HA oder Quad Path) Konfigurationen können Sie ein Shelf IOM im laufenden Betrieb austauschen (unterbrechungsfreies Ersetzen eines Shelf IOM in einem System, das eingeschaltet ist und Daten bereitstellt – I/O wird ausgeführt).
- Bei HA-Konfigurationen der FAS2600 Serie und der FAS2700 Serie müssen Sie ein Takeover- und Giveback-Vorgang durchführen, um ein Shelf-IOM in einem System zu ersetzen, das eingeschaltet ist und Daten bereitstellt - I/O läuft.
- Bei Single-Path-Konfigurationen der FAS2600 Serie müssen Sie das System anhalten, um ein Shelf-IOM zu ersetzen.

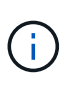

Wenn Sie versuchen, ein Shelf-IOM auf einem Festplatten-Shelf durch eine Single-Path-Verbindung zu tauschen, gehen alle Zugriffe auf die Festplattenlaufwerke im Festplatten-Shelf und alle darunter liegenden Festplatten-Shelfs verloren. Sie könnten auch Ihr gesamtes System herunterbringen.

• Als Best Practice wird empfohlen, die aktuellen Versionen der Festplatten-Shelf- (IOM) und Festplatten-Firmware auf dem System zu installieren, bevor neue Festplatten-Shelfs, Shelf-FRU-Komponenten oder SAS-Kabel hinzugefügt werden.

Aktuelle Versionen der Firmware finden Sie auf der NetApp Support Site.

["NetApp Downloads: Festplatten-Shelf Firmware"](https://mysupport.netapp.com/site/downloads/firmware/disk-shelf-firmware)

["NetApp Downloads: Festplatten-Firmware"](https://mysupport.netapp.com/site/downloads/firmware/disk-drive-firmware)

• Die Festplatten-Shelf- (IOM)-Firmware wird auf einem neuen Shelf-IOM automatisch mit einer nicht aktuellen Firmware-Version aktualisiert (unterbrechungsfrei).

Shelf IOM Firmware-Prüfungen finden alle zehn Minuten statt. Eine Aktualisierung der IOM-Firmware kann bis zu 30 Minuten dauern.

• Bei Bedarf können Sie die (blauen) LEDs des Festplatten-Shelfs einschalten, um Hilfe bei der physischen Suche nach dem betroffenen Festplatten-Shelf zu leisten: storage shelf location-led modify -shelf-name *shelf\_name* -led-status on

Ein Festplatten-Shelf verfügt über drei Standort-LEDs: Eine auf der Bedieneranzeige und eine an jedem Shelf-IOM. Die Standort-LEDs leuchten 30 Minuten lang. Sie können sie ausschalten, indem Sie denselben Befehl eingeben, jedoch die Option "aus" verwenden.

• Falls erforderlich, finden Sie Informationen über die Bedeutung und Lage der Festplatten-Shelf-LEDs auf der Bedieneranzeige und den FRU-Komponenten.

#### **Schritte**

- 1. Richtig gemahlen.
- 2. Packen Sie das neue Shelf-IOM aus und stellen Sie es auf eine Ebene Fläche nahe dem Festplatten-Shelf ein.

Speichern Sie alle Verpackungsmaterialien zum Verwenden der Rücksendung des fehlerhaften Shelf-IOM.

- 3. Identifizieren Sie das ausgefallene Shelf-IOM physisch über die Warnmeldung der Systemkonsole und die LED für leuchtende Warnung (gelb) auf dem ausgefallenen Shelf-IOM.
- 4. Führen Sie eine der folgenden Aktionen auf der Grundlage der Art der Konfiguration aus:

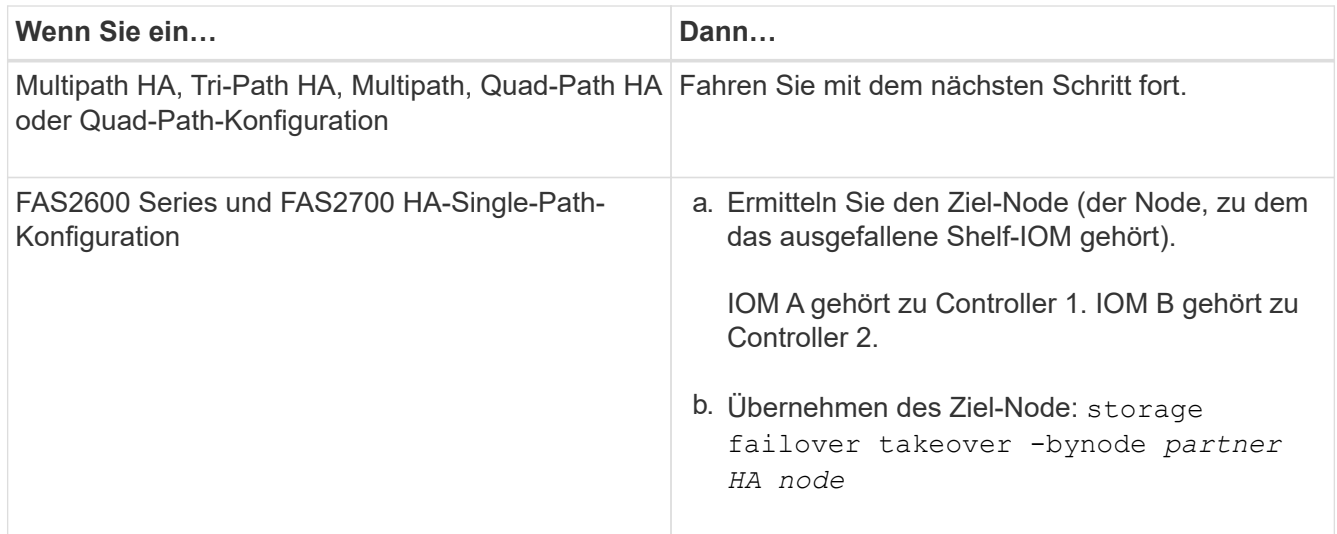

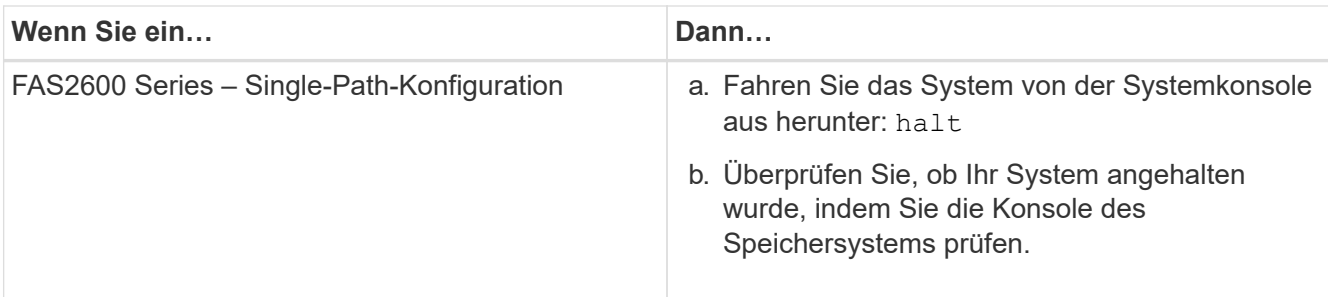

5. Trennen Sie die Verkabelung vom Shelf-IOM, das Sie entfernen.

Notieren Sie sich die Shelf-IOM-Ports, mit denen jedes Kabel verbunden ist.

6. Drücken Sie die orangefarbene Verriegelung am IOM-Nockengriff des Shelfs, bis sie wieder freigegeben wird. Öffnen Sie dann den Nockengriff vollständig, um das IOM-Shelf aus der mittleren Ebene zu lösen.

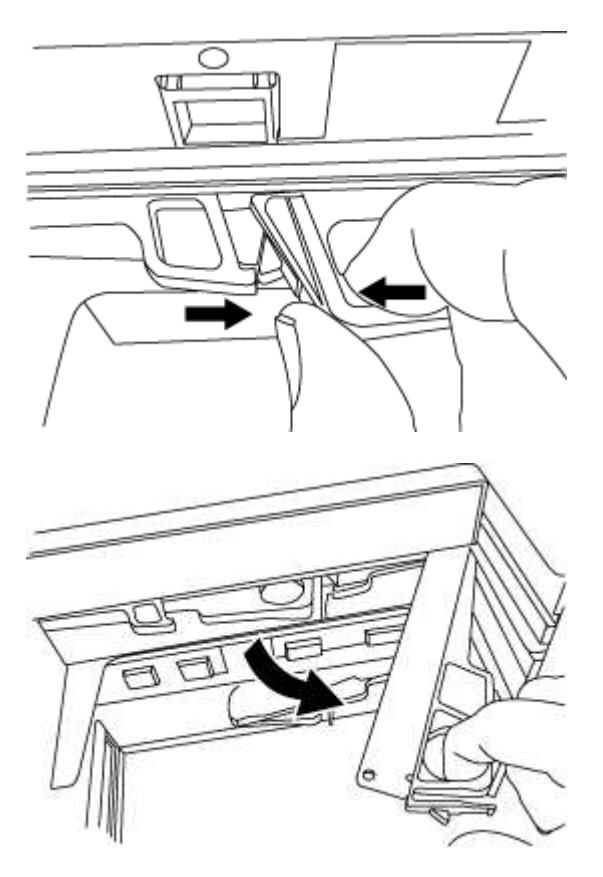

7. Schieben Sie das Shelf-IOM mithilfe des Nockengriffs aus dem Festplatten-Shelf heraus.

Verwenden Sie bei der Handhabung eines IOM-Regals immer zwei Hände, um sein Gewicht zu unterstützen.

8. Warten Sie mindestens 70 Sekunden nach dem Entfernen des Shelf-IOM, bevor Sie das neue Shelf-IOM installieren.

Durch das Warten auf mindestens 70 Sekunden kann der Fahrer die Shelf-ID korrekt registrieren.

9. Mit zwei Händen, wobei der Nockengriff des neuen EAM-Regals in der offenen Position steht, stützen und ausrichten Sie die Kanten des neuen EAM-Regals an der Öffnung im Platten-Shelf, und drücken Sie dann das neue Shelf-EAM fest, bis es auf die mittlere Ebene trifft.
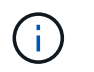

Verwenden Sie keine übermäßige Kraft, wenn Sie das Shelf-IOM in das Festplatten-Shelf schieben, da die Anschlüsse beschädigt werden können.

- 10. Schließen Sie den Nockengriff, so dass die Verriegelung in die verriegelte Position einrastet und das EAM-Shelf fest sitzt.
- 11. Schließen Sie die Verkabelung wieder an.

Die SAS-Kabelanschlüsse sind keyed. Wenn sie korrekt an einen IOM-Port ausgerichtet sind, klickt der Anschluss an seine Position, und die LNK-LED für den IOM-Port leuchtet grün. Sie stecken einen SAS-Kabelanschluss in einen IOM-Port, wobei die Pull-Lasche nach unten (auf der Unterseite des Connectors) ausgerichtet ist.

12. Führen Sie eine der folgenden Aktionen auf der Grundlage der Art der Konfiguration aus:

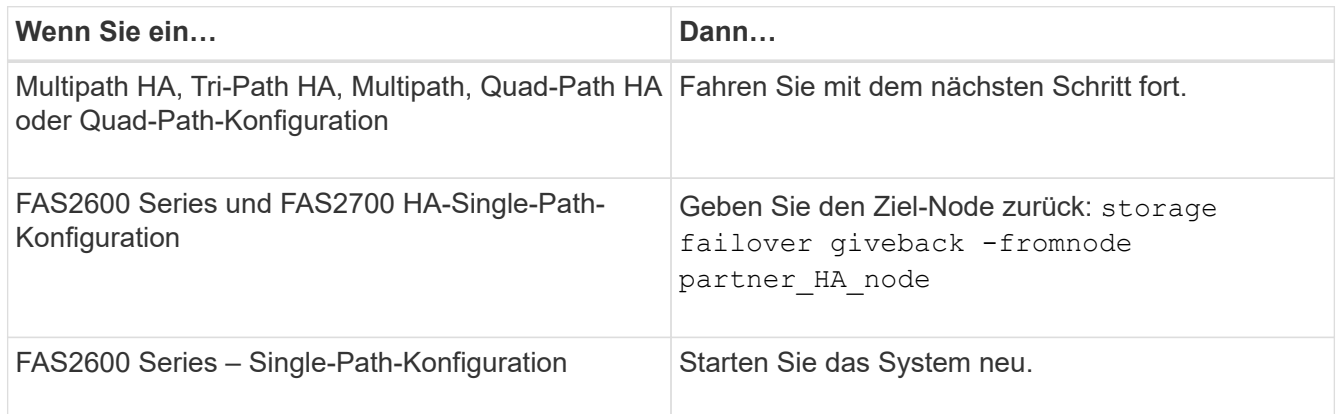

13. Vergewissern Sie sich, dass die Links für den Shelf-IOM-Port eingerichtet wurden.

Für jeden Modulport, den Sie verkabelt haben, leuchtet die LNK (grün) LED auf, wenn eine oder mehrere der vier SAS-Lanes eine Verbindung (entweder mit einem Adapter oder einem anderen Festplatten-Shelf) hergestellt haben.

14. Senden Sie das fehlerhafte Teil wie in den dem Kit beiliegenden RMA-Anweisungen beschrieben an NetApp zurück.

Wenden Sie sich an den technischen Support unter ["NetApp Support"](https://mysupport.netapp.com/site/global/dashboard), 888-463-8277 (Nordamerika), 00- 800-44-638277 (Europa) oder +800-800-80-800 (Asien/Pazifik) wenn Sie die RMA-Nummer oder zusätzliche Hilfe beim Ersatzverfahren benötigen.

# **Hot-Swap-A-Netzteil – Regale mit IOM12/IOM12B-Modulen**

Sie können ein ausgefallenes Netzteil im laufenden Betrieb in einem Festplatten-Shelf DS460C, DS224C oder DS212C austauschen.

# **Bevor Sie beginnen**

Alle anderen Komponenten im System - einschließlich des anderen Netzteils - müssen ordnungsgemäß funktionieren.

# **Über diese Aufgabe**

• Wenn Sie mehrere Netzteile ersetzen, müssen Sie dies nacheinander ausführen, damit das Festplatten-Shelf die Stromversorgung aufrecht erhalten kann.

- Sie müssen ein Netzteil innerhalb von zwei Minuten nach dem Entfernen ersetzen, um Unterbrechungen des Luftstroms des Festplatten-Shelfs zu minimieren.
- Verwenden Sie immer zwei Hände, wenn Sie ein Netzteil entfernen, installieren oder tragen, um das Gewicht zu halten.
- Als Best Practice wird empfohlen, die aktuellen Versionen der Festplatten-Shelf- (IOM) und Festplatten-Firmware auf dem System zu installieren, bevor neue Festplatten-Shelfs, Shelf-FRU-Komponenten oder SAS-Kabel hinzugefügt werden.

Aktuelle Versionen der Firmware finden Sie auf der NetApp Support Site.

["NetApp Downloads: Festplatten-Shelf Firmware"](https://mysupport.netapp.com/site/downloads/firmware/disk-shelf-firmware)

["NetApp Downloads: Festplatten-Firmware"](https://mysupport.netapp.com/site/downloads/firmware/disk-drive-firmware)

• Bei Bedarf können Sie die (blauen) LEDs des Festplatten-Shelfs einschalten, um Hilfe bei der physischen Suche nach dem betroffenen Festplatten-Shelf zu leisten: storage shelf location-led modify -shelf-name *shelf\_name* -led-status on

Ein Festplatten-Shelf verfügt über drei Standort-LEDs: Eine auf der Bedieneranzeige und eine an jedem Shelf-IOM. Die Standort-LEDs leuchten 30 Minuten lang. Sie können sie ausschalten, indem Sie denselben Befehl eingeben, jedoch die Option "aus" verwenden.

• Falls erforderlich, finden Sie Informationen über die Bedeutung und Lage der Festplatten-Shelf-LEDs auf der Bedieneranzeige und den FRU-Komponenten.

#### **Schritte**

- 1. Richtig gemahlen.
- 2. Packen Sie das neue Netzteil aus und stellen Sie es auf eine Ebene Fläche in der Nähe des Regals ein.

Bewahren Sie alle Verpackungsmaterialien auf, wenn Sie das defekte Netzteil zurücksenden.

- 3. Ermitteln Sie das ausgefallene Netzteil über die Warnmeldung zur Systemkonsole und die LED für leuchtende Warnung (gelb) am Netzteil.
- 4. Schalten Sie das ausgefallene Netzteil aus, und trennen Sie das Netzkabel:
	- a. Schalten Sie den Netzschalter am Netzteil aus.
	- b. Öffnen Sie die Netzkabelhalterung, und ziehen Sie das Netzkabel vom Netzteil ab.
	- c. Ziehen Sie das Netzkabel von der Stromversorgung ab.
- 5. Drücken Sie die orangefarbene Verriegelung am Handgriff der Netzteilkamera, bis sie wieder loslässt, und öffnen Sie dann den Nockengriff, um die Stromversorgung vollständig aus der Mittelebene zu lösen.

Die folgende Abbildung gilt für ein Netzteil, das in einem DS224C oder DS212C Festplatten-Shelf verwendet wird. Der Entriegelungshebel funktioniert jedoch auf die gleiche Weise bei Netzteilen, die in DS460C Festplatten-Shelfs verwendet werden.

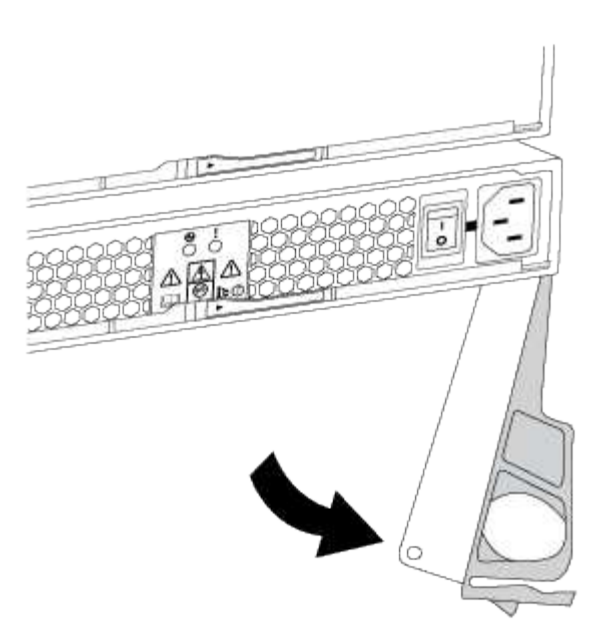

6. Schieben Sie das Netzteil mithilfe des Nockengriffs aus dem Platten-Shelf heraus.

Wenn Sie über ein DS224C oder DS212C Festplatten-Shelf verfügen, während Sie das Netzteil entfernen, schwingt eine Klappe an ihrer Stelle, um den leeren Schacht zu blockieren. Dadurch wird der Luftstrom und die Kühlung aufrechterhalten.

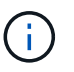

Verwenden Sie bei der Handhabung eines Netzteils immer zwei Hände, um sein Gewicht zu stützen.

- 7. Stellen Sie sicher, dass sich der ein-/Ausschalter des neuen Netzteils in der Stellung aus befindet.
- 8. Mit zwei Händen, wobei der Nockengriff des neuen Netzteils in der offenen Position liegt, stützen und richten Sie die Kanten des neuen Netzteils an der Öffnung im Platten-Shelf aus. Drücken Sie dann das neue Netzteil fest, bis es auf die mittlere Ebene trifft.

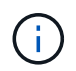

Beim Einschieben des Netzteils in das Festplatten-Shelf keine übermäßige Kraft verwenden, da die Anschlüsse beschädigt werden können.

- 9. Schließen Sie den Nockengriff, so dass die Verriegelung in die verriegelte Position einrastet und das Netzteil vollständig eingesetzt ist.
- 10. Schließen Sie das Netzkabel wieder an, und schalten Sie das neue Netzteil ein:
	- a. Schließen Sie das Netzkabel wieder an die Stromquelle an.
	- b. Schließen Sie das Netzkabel wieder an das Netzteil an, und befestigen Sie das Netzkabel mit der Netzkabelhalterung.
	- c. Schalten Sie den Netzschalter ein.

Die Strom- (grüne) LED und die Warnungs-LED (gelb) des Netzteils leuchten auf, und die Warnungs-LED (gelb) erlischt innerhalb von 40 Sekunden.

11. Senden Sie das fehlerhafte Teil wie in den dem Kit beiliegenden RMA-Anweisungen beschrieben an

NetApp zurück.

Wenden Sie sich an den technischen Support unter ["NetApp Support"](https://mysupport.netapp.com/site/global/dashboard), 888-463-8277 (Nordamerika), 00- 800-44-638277 (Europa) oder +800-800-80-800 (Asien/Pazifik) wenn Sie die RMA-Nummer oder zusätzliche Hilfe beim Ersatzverfahren benötigen.

# **Copyright-Informationen**

Copyright © 2024 NetApp. Alle Rechte vorbehalten. Gedruckt in den USA. Dieses urheberrechtlich geschützte Dokument darf ohne die vorherige schriftliche Genehmigung des Urheberrechtsinhabers in keiner Form und durch keine Mittel – weder grafische noch elektronische oder mechanische, einschließlich Fotokopieren, Aufnehmen oder Speichern in einem elektronischen Abrufsystem – auch nicht in Teilen, vervielfältigt werden.

Software, die von urheberrechtlich geschütztem NetApp Material abgeleitet wird, unterliegt der folgenden Lizenz und dem folgenden Haftungsausschluss:

DIE VORLIEGENDE SOFTWARE WIRD IN DER VORLIEGENDEN FORM VON NETAPP ZUR VERFÜGUNG GESTELLT, D. H. OHNE JEGLICHE EXPLIZITE ODER IMPLIZITE GEWÄHRLEISTUNG, EINSCHLIESSLICH, JEDOCH NICHT BESCHRÄNKT AUF DIE STILLSCHWEIGENDE GEWÄHRLEISTUNG DER MARKTGÄNGIGKEIT UND EIGNUNG FÜR EINEN BESTIMMTEN ZWECK, DIE HIERMIT AUSGESCHLOSSEN WERDEN. NETAPP ÜBERNIMMT KEINERLEI HAFTUNG FÜR DIREKTE, INDIREKTE, ZUFÄLLIGE, BESONDERE, BEISPIELHAFTE SCHÄDEN ODER FOLGESCHÄDEN (EINSCHLIESSLICH, JEDOCH NICHT BESCHRÄNKT AUF DIE BESCHAFFUNG VON ERSATZWAREN ODER -DIENSTLEISTUNGEN, NUTZUNGS-, DATEN- ODER GEWINNVERLUSTE ODER UNTERBRECHUNG DES GESCHÄFTSBETRIEBS), UNABHÄNGIG DAVON, WIE SIE VERURSACHT WURDEN UND AUF WELCHER HAFTUNGSTHEORIE SIE BERUHEN, OB AUS VERTRAGLICH FESTGELEGTER HAFTUNG, VERSCHULDENSUNABHÄNGIGER HAFTUNG ODER DELIKTSHAFTUNG (EINSCHLIESSLICH FAHRLÄSSIGKEIT ODER AUF ANDEREM WEGE), DIE IN IRGENDEINER WEISE AUS DER NUTZUNG DIESER SOFTWARE RESULTIEREN, SELBST WENN AUF DIE MÖGLICHKEIT DERARTIGER SCHÄDEN HINGEWIESEN WURDE.

NetApp behält sich das Recht vor, die hierin beschriebenen Produkte jederzeit und ohne Vorankündigung zu ändern. NetApp übernimmt keine Verantwortung oder Haftung, die sich aus der Verwendung der hier beschriebenen Produkte ergibt, es sei denn, NetApp hat dem ausdrücklich in schriftlicher Form zugestimmt. Die Verwendung oder der Erwerb dieses Produkts stellt keine Lizenzierung im Rahmen eines Patentrechts, Markenrechts oder eines anderen Rechts an geistigem Eigentum von NetApp dar.

Das in diesem Dokument beschriebene Produkt kann durch ein oder mehrere US-amerikanische Patente, ausländische Patente oder anhängige Patentanmeldungen geschützt sein.

ERLÄUTERUNG ZU "RESTRICTED RIGHTS": Nutzung, Vervielfältigung oder Offenlegung durch die US-Regierung unterliegt den Einschränkungen gemäß Unterabschnitt (b)(3) der Klausel "Rights in Technical Data – Noncommercial Items" in DFARS 252.227-7013 (Februar 2014) und FAR 52.227-19 (Dezember 2007).

Die hierin enthaltenen Daten beziehen sich auf ein kommerzielles Produkt und/oder einen kommerziellen Service (wie in FAR 2.101 definiert) und sind Eigentum von NetApp, Inc. Alle technischen Daten und die Computersoftware von NetApp, die unter diesem Vertrag bereitgestellt werden, sind gewerblicher Natur und wurden ausschließlich unter Verwendung privater Mittel entwickelt. Die US-Regierung besitzt eine nicht ausschließliche, nicht übertragbare, nicht unterlizenzierbare, weltweite, limitierte unwiderrufliche Lizenz zur Nutzung der Daten nur in Verbindung mit und zur Unterstützung des Vertrags der US-Regierung, unter dem die Daten bereitgestellt wurden. Sofern in den vorliegenden Bedingungen nicht anders angegeben, dürfen die Daten ohne vorherige schriftliche Genehmigung von NetApp, Inc. nicht verwendet, offengelegt, vervielfältigt, geändert, aufgeführt oder angezeigt werden. Die Lizenzrechte der US-Regierung für das US-Verteidigungsministerium sind auf die in DFARS-Klausel 252.227-7015(b) (Februar 2014) genannten Rechte beschränkt.

# **Markeninformationen**

NETAPP, das NETAPP Logo und die unter [http://www.netapp.com/TM](http://www.netapp.com/TM\) aufgeführten Marken sind Marken von NetApp, Inc. Andere Firmen und Produktnamen können Marken der jeweiligen Eigentümer sein.